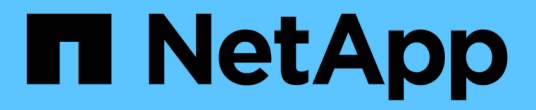

## **Insight**資料來源管理 OnCommand Insight

NetApp April 01, 2024

This PDF was generated from https://docs.netapp.com/zh-tw/oncommand-insight/config-admin/datasource-support-information.html on April 01, 2024. Always check docs.netapp.com for the latest.

# 目錄

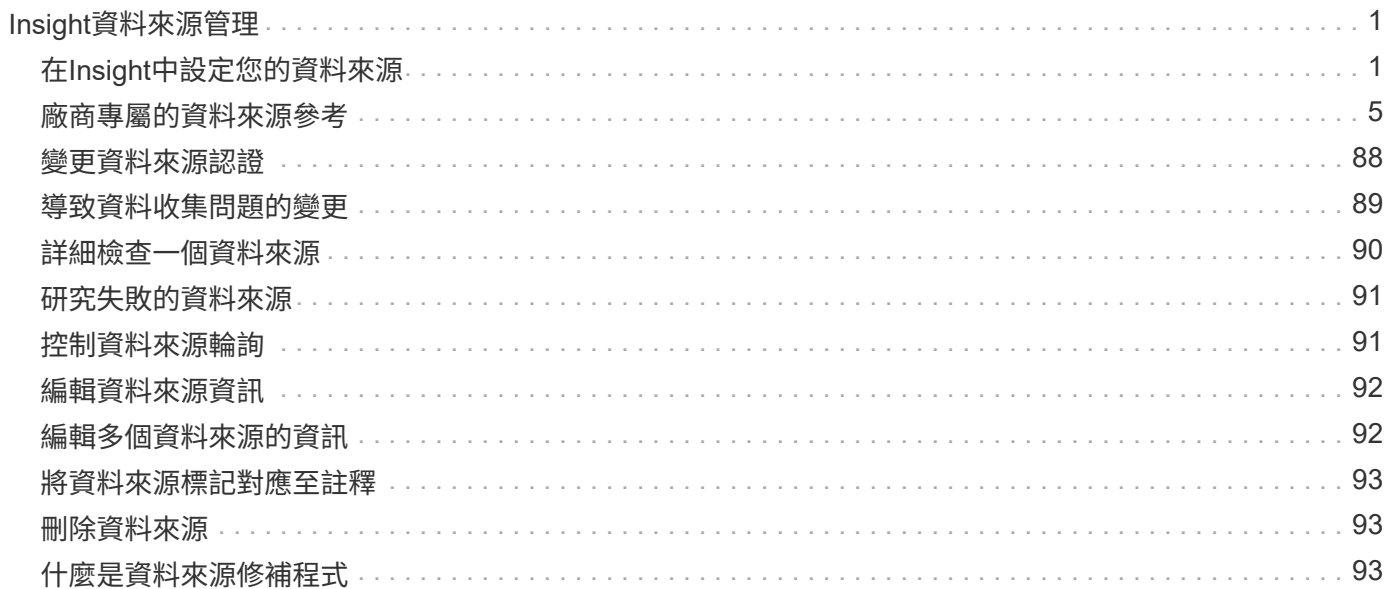

# <span id="page-2-0"></span>**Insight**資料來源管理

資料來源是用來維護OnCommand Insight 整個環境的最重要元件。由於這些資料來源 是Insight的主要資訊來源、因此您必須將資料來源維持在執行中狀態。

您可以選取資料來源來檢查與其狀態相關的事件、並記下可能造成問題的任何變更、藉此監控網路中的資料來 源。

除了檢查個別資料來源之外、您還可以執行下列作業:

- 複製資料來源、在Insight中建立許多類似的資料來源
- 編輯資料來源資訊
- 變更認證資料
- 控制輪詢
- 刪除資料來源
- 安裝資料來源修補程式
- 從修補程式安裝新的資料來源
- 為NetApp客戶支援部門準備錯誤報告

## <span id="page-2-1"></span>在**Insight**中設定您的資料來源

資料來源是維護Insight環境最重要的元件。資料來源會探索用於分析和驗證的網路資訊。 您需要在Insight中設定資料來源、以便在網路中監控。

對於每個資料來源、定義該資料來源的特定需求取決於對應裝置的廠商和機型。在新增資料來源之前、您需要所 有裝置的網路位址、帳戶資訊和密碼、而且可能還需要這些額外詳細資料:

- 交換器
- 裝置管理站
- 具備IP連線能力的儲存系統
- 儲存管理站
- 執行管理軟體的主機伺服器、適用於沒有IP連線的儲存裝置

如需資料來源定義的詳細資訊、請參閱本節中的「廠商專屬資料來源參考」資訊。

#### 資料來源支援資訊

在進行組態規劃時、您應確保Insight能夠監控環境中的裝置。若要這麼做、您可以查看資 料來源支援對照表、以取得作業系統、特定裝置和傳輸協定的詳細資料。部分資料來源可 能無法在所有作業系統上使用。

每個Service Pack版本都會更新《支援資料來源對照表》OnCommand Insight 。如需最新版本的文件、請參閱 ["NetApp](https://mysupport.netapp.com/api/content-service/staticcontents/content/products/oncommandinsight/DatasourceSupportMatrix_7.3.x.pdf) [支援網站](https://mysupport.netapp.com/api/content-service/staticcontents/content/products/oncommandinsight/DatasourceSupportMatrix_7.3.x.pdf)["](https://mysupport.netapp.com/api/content-service/staticcontents/content/products/oncommandinsight/DatasourceSupportMatrix_7.3.x.pdf)。。

新增資料來源

您可以使用「新增資料來源」對話方塊、快速新增資料來源。

步驟

- 1. 在OnCommand Insight 瀏覽器中開啟、然後以具有管理權限的使用者身分登入。
- 2. 選擇\*管理\*並選擇\*資料來源\*。
- 3. 按一下「**+**附加」按鈕。

此時會開啟「新增資料來源」精靈。

4. 在\*設定\*區段中、輸入下列資訊:

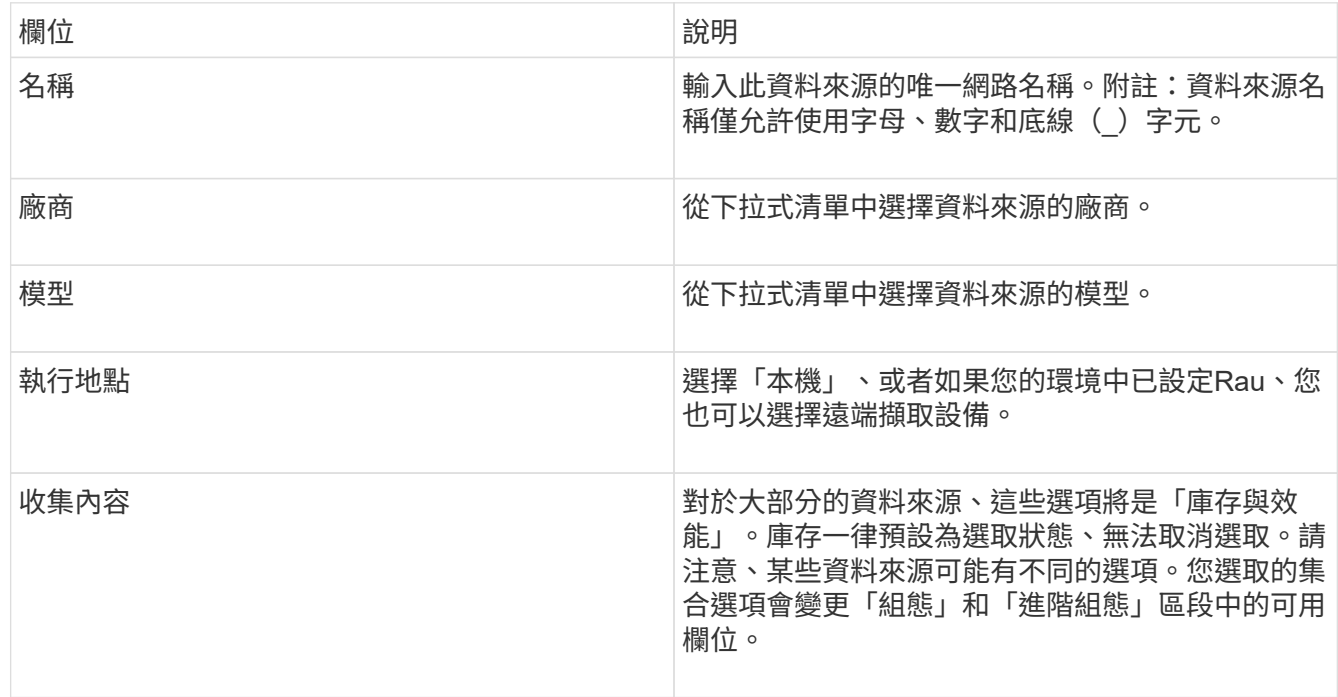

5. 按一下「組態」連結、輸入所選資料收集類型之資料來源所需的基本設定資訊。

6. 如果此類資料來源通常需要更詳細的資訊才能在網路中設定、請按一下\*進階組態\*連結以輸入其他資訊。

- 7. 如需特定資料來源所需或可用的組態或進階組態資訊詳細資訊、請參閱 ["](https://docs.netapp.com/zh-tw/oncommand-insight/config-admin/vendor-specific-data-source-reference.md)[廠商專屬的資料來源參考](https://docs.netapp.com/zh-tw/oncommand-insight/config-admin/vendor-specific-data-source-reference.md)["](https://docs.netapp.com/zh-tw/oncommand-insight/config-admin/vendor-specific-data-source-reference.md)。
- 8. 按一下「\* Test\*」連結、確定資料來源已正確設定。

9. 按一下「 \* 儲存 \* 」。

從試算表匯入資料來源

您可以從OnCommand Insight 試算表將多個資料來源匯入到支援功能。如果您已在試算表

中維護探索裝置、這可能很有幫助。此程序會新增資料來源、但無法用來更新現有的資料 來源。

關於這項工作

包含試算表、可協助您建立資料來源OnCommand Insight 。此試算表具有下列屬性:

- 試算表可搭配Microsoft Excel 2003或更新版本使用。
- 每個索引標籤都有一種資料來源類型、例如Brocade SSE/CLI。
- 每一列代表要建立的新資料來源執行個體。

試算表包含一個巨集、可在OnCommand Insight 功能表中建立新的資料來源。

步驟

1. 在中找到試算表

<install\_directory>/SANscreen/acq/bin/acqcli/SiteSurvey\_DataSourceImporter\_w\_M acro.zip。

- 2. 在試算表中、以色彩在儲存格中輸入資料來源資訊。
- 3. 刪除空白列。
- 4. 從試算表執行 CreateDataSources 建立資料來源的巨集。
- 5. 當系統提示您輸入認證時、請輸入OnCommand Insight 支援伺服器的管理使用者名稱和密碼。

結果會記錄在擷取記錄中。

6. 系統會出現提示、詢問目前執行巨集的機器是否OnCommand Insight 已安裝。

選取下列其中一項:

- 否:如果要建立批次檔、且必須在OnCommand Insight 該機器上執行、請選取「否」。從安裝目錄執行 此批次檔。
- 是:如果OnCommand Insight 已經安裝了此功能、請選取「是」、而且不需要其他步驟來產生資料來源 資訊。
- 7. 若要驗證新增的資料來源、請在瀏覽器中開啟Insight。
- 8. 在Insight工具列上、按一下\*管理\*。
- 9. 檢查您匯入的資料來源清單。

透過修補程式新增資料來源

新的資料來源會以修補程式檔案形式發佈、並使用修補程序程序程序載入系統。此程序可 讓OnCommand Insight 您在預定發行的版本之間取得新的資料來源。

開始之前

您必須上傳要安裝的修補程式檔案。

- 1. 在Insight工具列上、按一下\*管理\*。
- 2. 選擇\*修補程式\*。
- 3. 選取\*「動作\*」>\*「安裝Service Pack或修補程式\*」。
- 4. 在「安裝**Service Pack**或修補程式」對話方塊中、按一下「瀏覽」以找出並選取您上傳的修補程式檔案。
- 5. 按一下「修補摘要」對話方塊中的「下一步」。
- 6. 檢閱\*讀取本人\*資訊、然後按\*下一步\*繼續。
- 7. 在「安裝」對話方塊中、按一下「完成」。

複製資料來源

使用複製工具、您可以快速新增與其他資料來源具有相同認證和屬性的資料來源。複製可 讓您輕鬆設定相同裝置類型的多個執行個體。

#### 步驟

1. 在Insight工具列上、按一下\*管理\*。

資料來源清單隨即開啟。

- 2. 反白顯示含有您要用於新資料來源之設定資訊的資料來源。
- 3. 在反白顯示的資料來源右側、按一下\* Clone(複製)\*圖示。

Clone this data source(複製此資料來源)對話方塊會列出您必須為所選資料來源提供的資訊、如以 下NetApp資料來源範例所示:

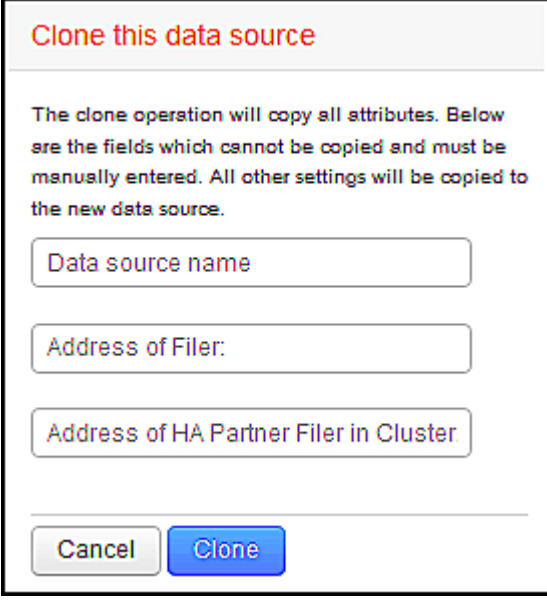

- 4. 在欄位中輸入必要資訊;這些詳細資料無法從現有的資料來源複製。
- 5. 按一下\* Clone(複製)\*。

#### 結果

複製作業會複製所有其他屬性和設定、以建立新的資料來源。

#### 測試資料來源組態

新增資料來源時、您可以在儲存或更新該資料來源之前、先驗證組態是否正確、以便與裝 置通訊。

當您按一下資料來源精靈中的\* Test\*按鈕時、就會檢查與指定裝置的通訊。測試會產生下列其中一項結果:

- 通過:資料來源設定正確。
- 警告:測試不完整、可能是因為處理期間逾時或擷取未執行。
- 失敗:已設定的資料來源無法與指定的裝置通訊。檢查組態設定並重新測試。

## <span id="page-6-0"></span>廠商專屬的資料來源參考

組態詳細資料會因所新增資料來源的廠商和機型而有所不同。

如果廠商的資料來源需要進階的Insight組態指示、例如特殊需求和特定命令、則本節將會提供這些資訊。

#### **3PAR InServ**資料來源

使用3PAR InServ(韌體2.2.2+、SSH)資料來源、探索HP 3PAR StoreServ儲存陣列的庫 存OnCommand Insight 。

術語

從3PAR InServ資料來源取得下列庫存資訊OnCommand Insight 。對於Insight取得的每種資產類型、都會顯示此 資產最常用的術語。檢視或疑難排解此資料來源時、請謹記下列術語:

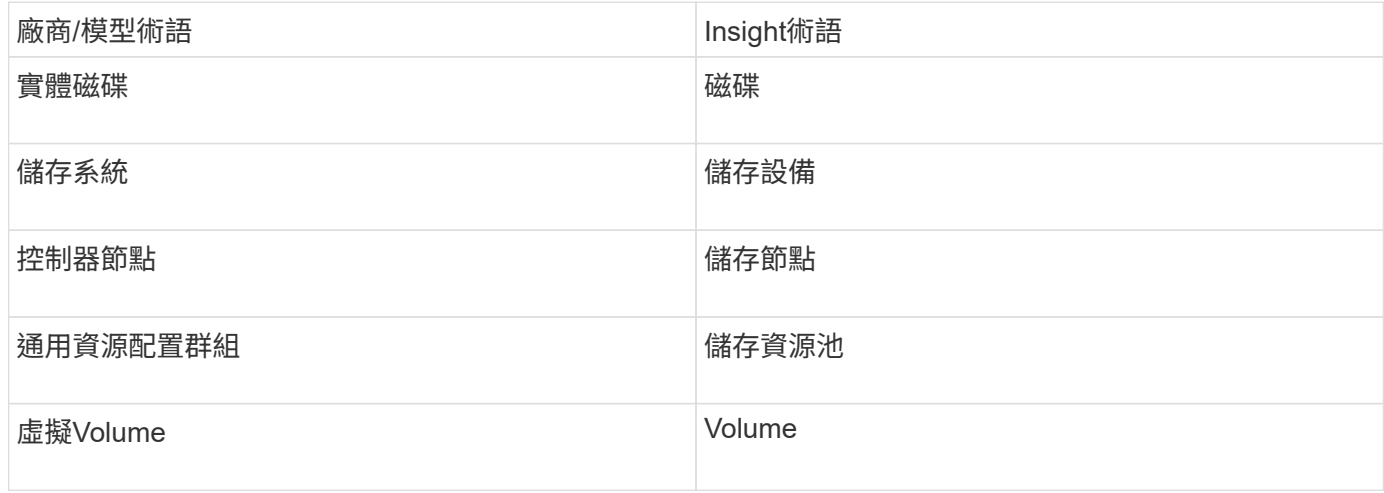

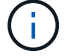

這些只是通用的術語對應、可能不代表此資料來源的每個案例。

需求

- InServ叢集的IP位址或FQDN
- 針對庫存、InServ伺服器的唯讀使用者名稱和密碼。
- 為達到效能、請將使用者名稱和密碼讀寫至InServ伺服器。
- 連接埠需求:22(庫存收集)、5988或5989(效能收集)[附註:InServ OS 3.x+支援3PAR效能]

• 若要收集效能、請透過SSH登入3PAR陣列、確認SMI-S已啟用。

#### 組態

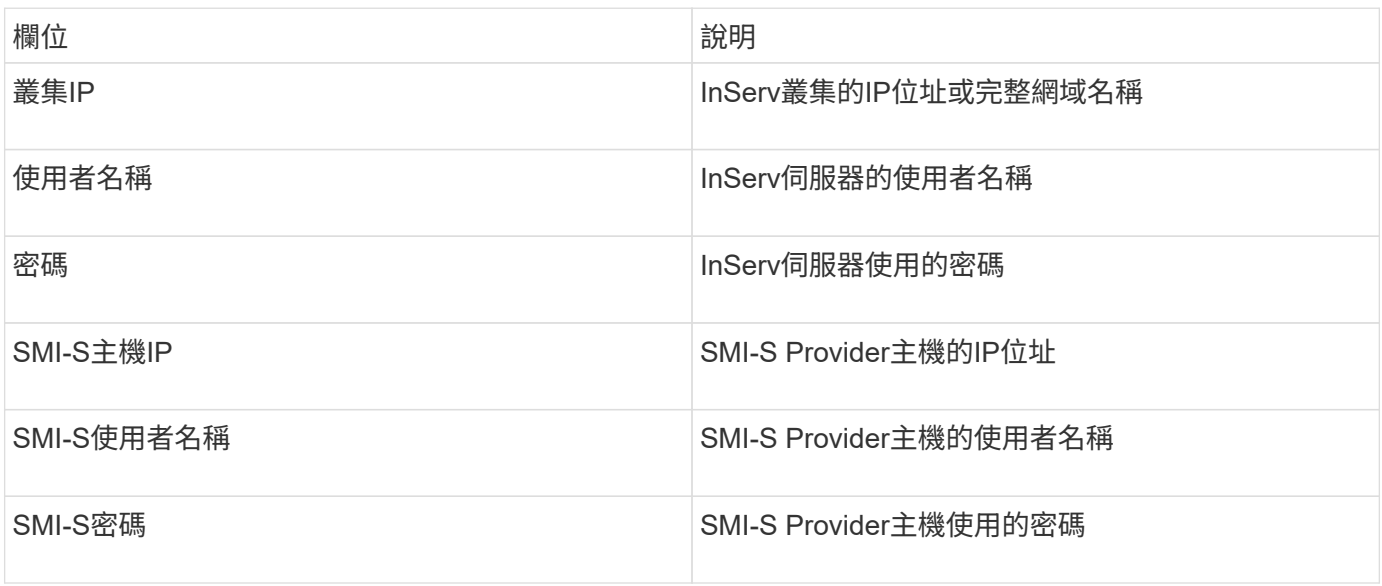

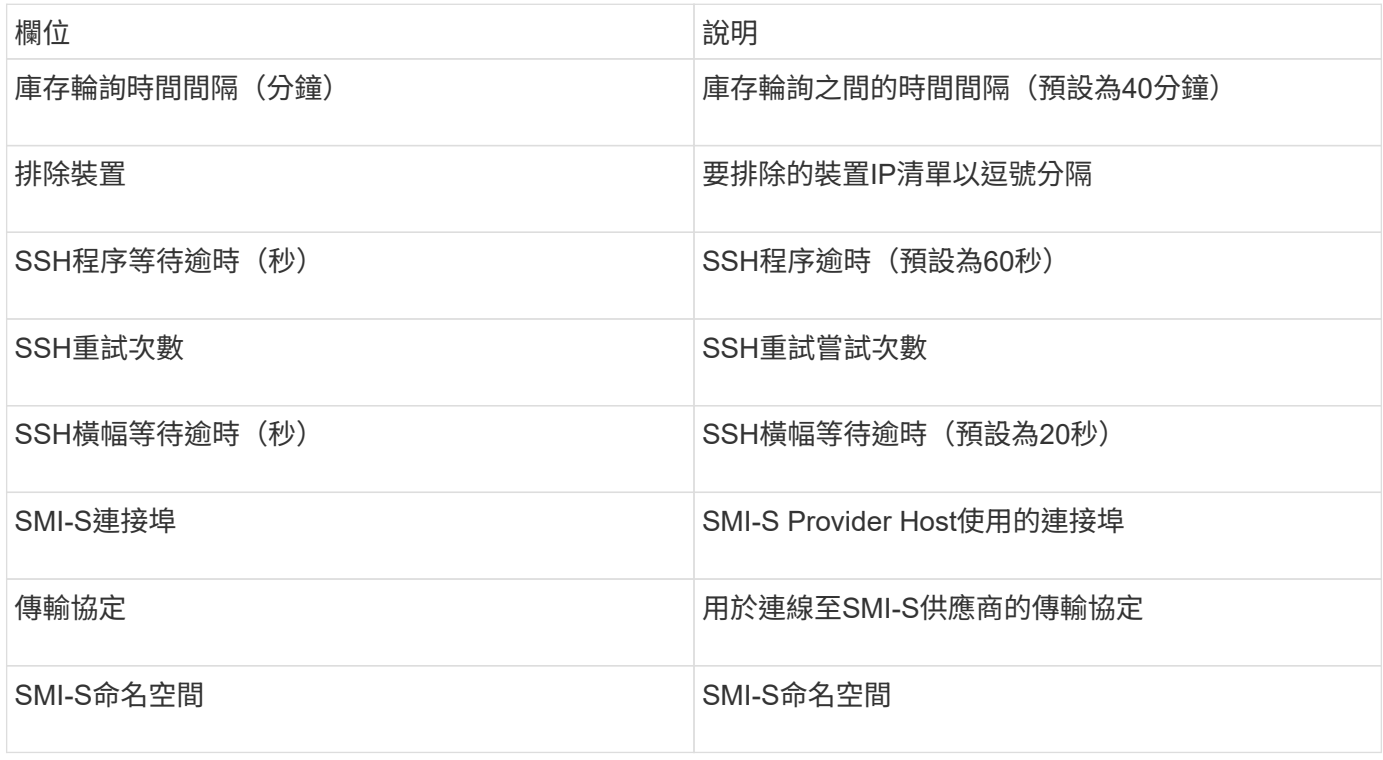

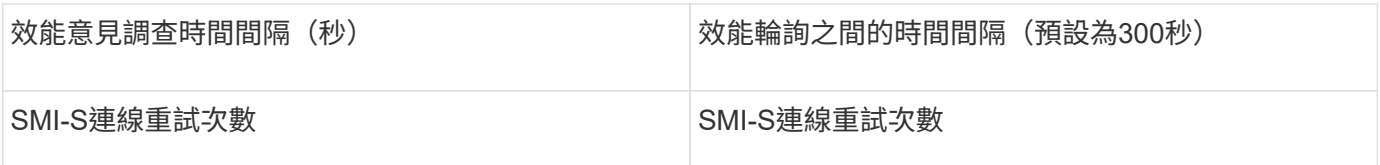

## **Amazon AWS EC2**資料來源

利用此資料來源探索Amazon AWS EC2的庫存和效能OnCommand Insight 。

先決條件:

若要從Amazon EC2裝置收集資料、您必須具備下列資訊:

- 您必須擁有IAM存取金鑰ID
- 您必須擁有Amazon EC2雲端帳戶的秘密存取金鑰
- 您必須擁有「清單組織」權限
- 連接埠433 HTTPS
- EC2執行個體可報告為虛擬機器、或(較不自然)主機。EBS Volume可報告為VM使用的虛擬磁碟、以及提 供虛擬磁碟容量的資料存放區。

存取金鑰包含存取金鑰ID(例如:ASIIOSFODBNODNE7EXAMPLE)和秘密存取金鑰(例如 :wJALrXUtnFEM/K7MDENG/bPxRfiCYEXAMPLEKEY)。如果您使用Amanzon EC2 SDK、REST或查詢API 作業、您可以使用存取金鑰來簽署您對EC@提出的程式設計要求。這些金鑰會隨您的Amazon合約一起提供。

如何設定此資料來源

若要設定Amazon AWS EC2資料來源、您需要AWS帳戶的AWS IAM存取金鑰ID和秘密存取金鑰。

根據下表填寫資料來源欄位:

組態:

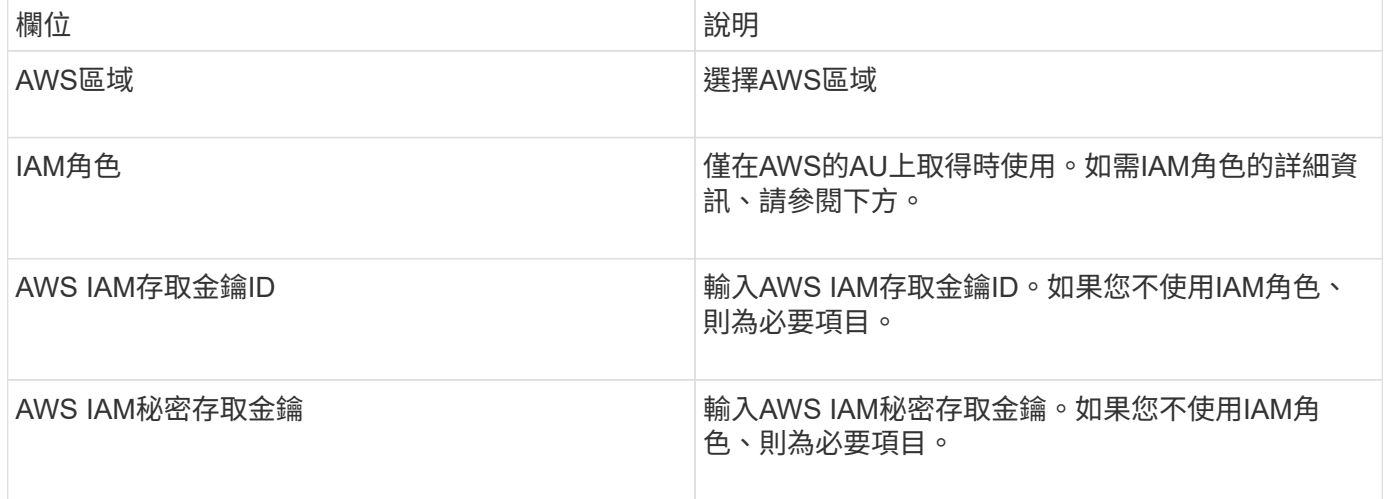

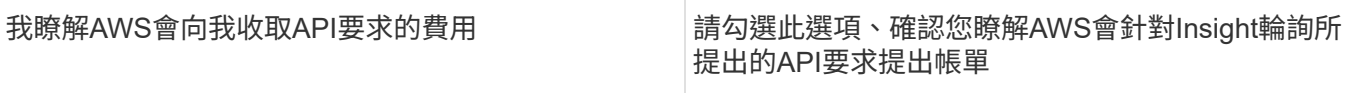

#### 進階組態:

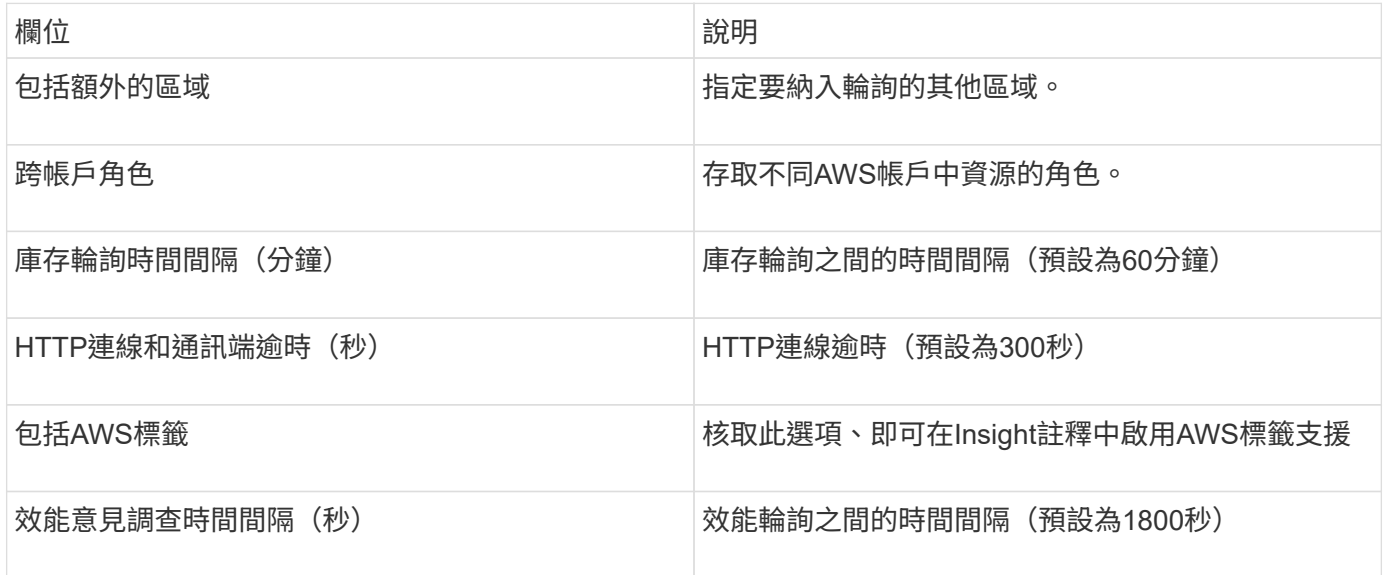

#### 將**AWS**標籤對應至**Insight**標註

AWS EC2資料來源包含一個選項、可讓您使用AWS上設定的標記來填入Insight附註。註釋的名稱必須與AWS標 籤完全相同。Insight一律會填入相同名稱的文字類型附註、並會「最佳」嘗試填入其他類型(數字、布林等)的 附註。如果您的註釋類型不同、而且資料來源無法填入註釋、則可能需要移除註釋、然後以文字類型重新建立註 釋。

請注意、AWS區分大小寫、而Insight則不區分大小寫。因此、如果您在Insight中建立名為「'Owner'」的註釋、 並在AWS中建立名為「'Owner'」、「'Owner'」和「'Owner'」的標記、則所有的AWS變體「'Owner'」都會對應 至Insight的「'Owner'」註釋。

相關資訊:

#### ["](https://docs.aws.amazon.com/IAM/latest/UserGuide/id_credentials_access-keys.html)[管理](https://docs.aws.amazon.com/IAM/latest/UserGuide/id_credentials_access-keys.html)[IAM](https://docs.aws.amazon.com/IAM/latest/UserGuide/id_credentials_access-keys.html)[使用](https://docs.aws.amazon.com/IAM/latest/UserGuide/id_credentials_access-keys.html)[者](https://docs.aws.amazon.com/IAM/latest/UserGuide/id_credentials_access-keys.html)[的存取](https://docs.aws.amazon.com/IAM/latest/UserGuide/id_credentials_access-keys.html)[金鑰](https://docs.aws.amazon.com/IAM/latest/UserGuide/id_credentials_access-keys.html)["](https://docs.aws.amazon.com/IAM/latest/UserGuide/id_credentials_access-keys.html)

#### 包括額外的區域

在AWS Data Collector 進階組態**\***區段中、您可以設定**\***包含額外區域**\***欄位、以英文或分號分隔、以包含其他區 域。根據預設、此欄位會設為**\*\_us-.**、收集所有美國AWS區域的資料。若要在\_all\_區域收集資料、請將此欄位設 定為\*。\*。

如果\*包含額外區域\*欄位為空白、則資料收集器會收集在\*組態\*區段中指定的\* AWS區域\*欄位中所指定的資產。

#### 從**AWS**子帳戶收集

Insight可在單一AWS資料收集器中、支援AWS子帳戶的集合。此集合的組態會在AWS環境中執行:

• 您必須將每個子帳戶設定為使用AWS角色、讓主要帳戶ID從子帳戶存取EC2詳細資料。

- 每個子帳戶都必須將角色名稱設定為相同字串
- 在「跨帳戶角色」欄位的Insight AWS Data Collector \* Advanced Configuration(Insight AWS資料收集器\* 進階組態\*)區段中輸入此角色名稱字串。

最佳實務做法:強烈建議將AWS預先定義的Amazon EC2ReadOnlyAccess原則指派給ECS主要帳戶。此外、在 資料來源中設定的使用者應至少指派預先定義的 AWSOrganizationsReadOnlyAccess \_policy、以便查詢 AWS。

如需設定環境以允許Insight從AWS子帳戶收集的相關資訊、請參閱下列內容:

["](https://docs.aws.amazon.com/IAM/latest/UserGuide/tutorial_cross-account-with-roles.html)[教學課](https://docs.aws.amazon.com/IAM/latest/UserGuide/tutorial_cross-account-with-roles.html)[程:使用](https://docs.aws.amazon.com/IAM/latest/UserGuide/tutorial_cross-account-with-roles.html)[IAM](https://docs.aws.amazon.com/IAM/latest/UserGuide/tutorial_cross-account-with-roles.html)[角色](https://docs.aws.amazon.com/IAM/latest/UserGuide/tutorial_cross-account-with-roles.html)[委派](https://docs.aws.amazon.com/IAM/latest/UserGuide/tutorial_cross-account-with-roles.html)[整個](https://docs.aws.amazon.com/IAM/latest/UserGuide/tutorial_cross-account-with-roles.html)[AWS](https://docs.aws.amazon.com/IAM/latest/UserGuide/tutorial_cross-account-with-roles.html)[帳戶的存取](https://docs.aws.amazon.com/IAM/latest/UserGuide/tutorial_cross-account-with-roles.html)[權](https://docs.aws.amazon.com/IAM/latest/UserGuide/tutorial_cross-account-with-roles.html)["](https://docs.aws.amazon.com/IAM/latest/UserGuide/tutorial_cross-account-with-roles.html)

["AWS](https://docs.aws.amazon.com/IAM/latest/UserGuide/id_roles_common-scenarios_aws-accounts.html)[設定:在您](https://docs.aws.amazon.com/IAM/latest/UserGuide/id_roles_common-scenarios_aws-accounts.html)[擁](https://docs.aws.amazon.com/IAM/latest/UserGuide/id_roles_common-scenarios_aws-accounts.html)[有的](https://docs.aws.amazon.com/IAM/latest/UserGuide/id_roles_common-scenarios_aws-accounts.html)[另](https://docs.aws.amazon.com/IAM/latest/UserGuide/id_roles_common-scenarios_aws-accounts.html)[一](https://docs.aws.amazon.com/IAM/latest/UserGuide/id_roles_common-scenarios_aws-accounts.html)[個](https://docs.aws.amazon.com/IAM/latest/UserGuide/id_roles_common-scenarios_aws-accounts.html)[AWS](https://docs.aws.amazon.com/IAM/latest/UserGuide/id_roles_common-scenarios_aws-accounts.html)[帳戶中](https://docs.aws.amazon.com/IAM/latest/UserGuide/id_roles_common-scenarios_aws-accounts.html)[提供](https://docs.aws.amazon.com/IAM/latest/UserGuide/id_roles_common-scenarios_aws-accounts.html)[存取](https://docs.aws.amazon.com/IAM/latest/UserGuide/id_roles_common-scenarios_aws-accounts.html)[IAM](https://docs.aws.amazon.com/IAM/latest/UserGuide/id_roles_common-scenarios_aws-accounts.html)[使用](https://docs.aws.amazon.com/IAM/latest/UserGuide/id_roles_common-scenarios_aws-accounts.html)[者](https://docs.aws.amazon.com/IAM/latest/UserGuide/id_roles_common-scenarios_aws-accounts.html)[的](https://docs.aws.amazon.com/IAM/latest/UserGuide/id_roles_common-scenarios_aws-accounts.html)[權限](https://docs.aws.amazon.com/IAM/latest/UserGuide/id_roles_common-scenarios_aws-accounts.html)["](https://docs.aws.amazon.com/IAM/latest/UserGuide/id_roles_common-scenarios_aws-accounts.html)

["](https://docs.aws.amazon.com/IAM/latest/UserGuide/id_roles_create_for-user.html)[建立](https://docs.aws.amazon.com/IAM/latest/UserGuide/id_roles_create_for-user.html)[角色](https://docs.aws.amazon.com/IAM/latest/UserGuide/id_roles_create_for-user.html)[、將](https://docs.aws.amazon.com/IAM/latest/UserGuide/id_roles_create_for-user.html)[權限](https://docs.aws.amazon.com/IAM/latest/UserGuide/id_roles_create_for-user.html)[委派給](https://docs.aws.amazon.com/IAM/latest/UserGuide/id_roles_create_for-user.html)[IAM](https://docs.aws.amazon.com/IAM/latest/UserGuide/id_roles_create_for-user.html)[使用](https://docs.aws.amazon.com/IAM/latest/UserGuide/id_roles_create_for-user.html)[者](https://docs.aws.amazon.com/IAM/latest/UserGuide/id_roles_create_for-user.html)["](https://docs.aws.amazon.com/IAM/latest/UserGuide/id_roles_create_for-user.html)

#### **IAM**角色

使用\_IAM角色\_安全性時、您必須確保所建立或指定的角色擁有存取資源所需的適當權限。

例如、如果您建立名為\_InstanceEc2ReadOnly\_的IAM角色、則必須設定原則、將此IAM角色的所有EC2資源授 予EC2唯讀清單存取權限。此外、您必須授予STs(安全性權杖服務)存取權、以便允許此角色擔任跨帳戶的角 色。

建立IAM角色之後、您可以在建立新EC2執行個體或任何現有EC2執行個體時附加該角色。

將IAM角色 InstanceEec2ReadOnly 附加至EC2執行個體之後、您將能夠透過IAM角色名稱的執行個體中繼資 料擷取暫用認證資料、並使用它來存取此EC2執行個體上執行的任何應用程式AWS資源。

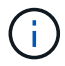

只有在擷取設備執行於AWS執行個體時、才能使用IAM角色。

### **Brocade Enterprise Fabric Connectivity Manager**資料來源

利用Brocade Enterprise Fabric Connectivity Manager(EFCM)資料來源、探索Brocade EFCM交換器的庫存OnCommand Insight 。Insight支援EFCM 9.5、9.6及9.7版。

需求

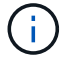

此資料收集器無法從OnCommand Insight 功能介紹7.3.11開始使用。

- EFCM伺服器的網路位址或完整網域名稱
- EFCM版本必須為9.5、9.6或9.7
- EFCM伺服器的IP位址
- EFCM伺服器的唯讀使用者名稱和密碼
- 已驗證從Insight伺服器透過Telnet存取Connectrix交換器、使用連接埠51512上的唯讀使用者名稱和密碼

#### 組態

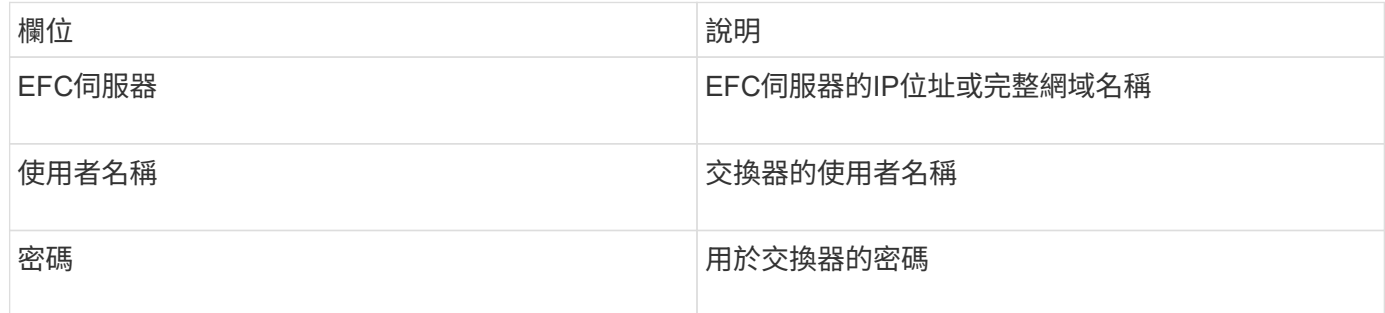

#### 進階組態

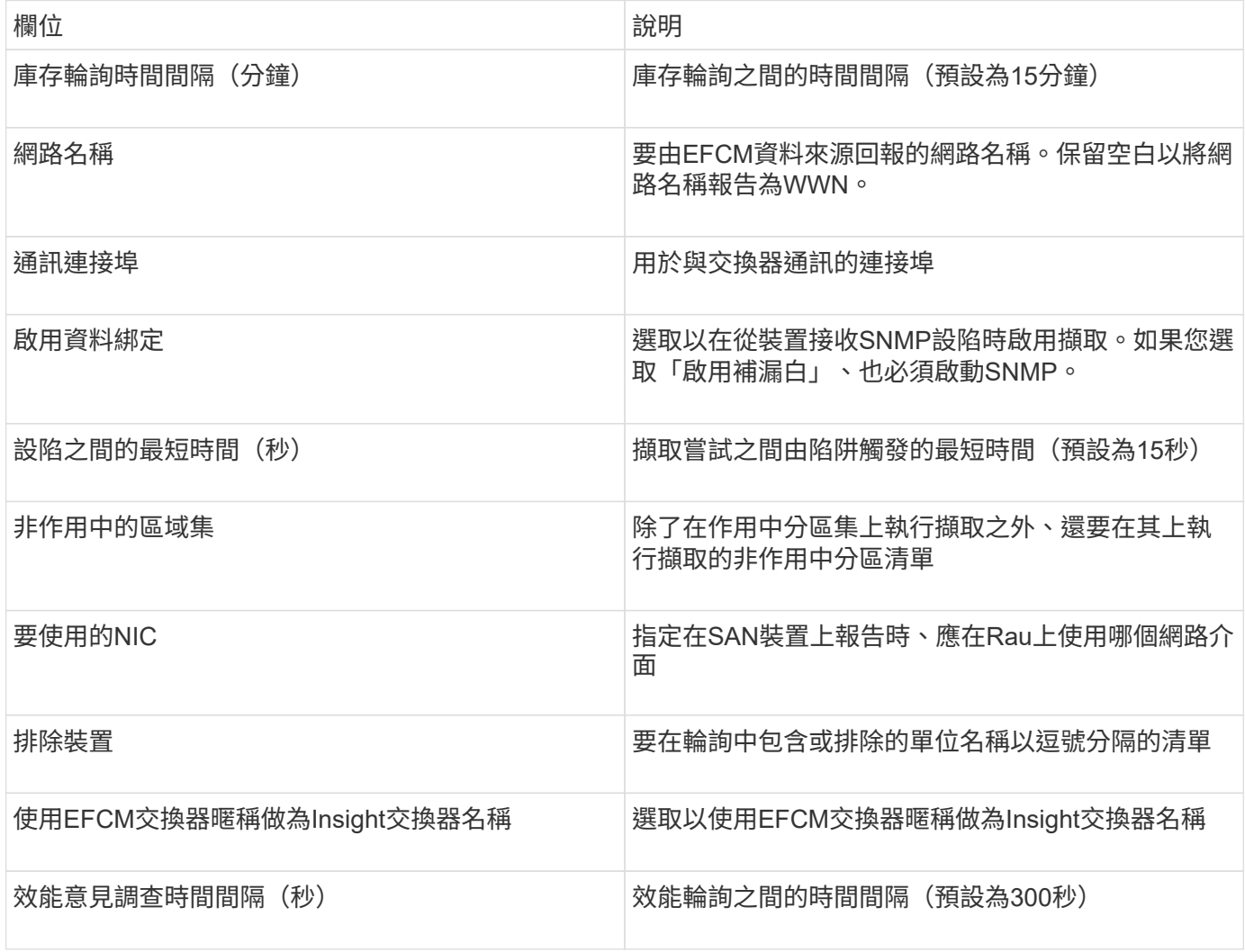

## **Brocade FC**交換器資料來源

支援使用Brocade FC交換器(SSH)資料來源來探索執行因素作業系統(FOS)韌體4.2 及更新版本之Brocade或重新品牌交換器裝置的庫存OnCommand Insight 。同時支援FC交 換器和存取閘道模式的裝置。

#### 術語

從Brocade FC交換器資料來源取得下列庫存資訊OnCommand Insight 。對於Insight取得的每種資產類型、都會 顯示此資產最常用的術語。檢視或疑難排解此資料來源時、請謹記下列術語:

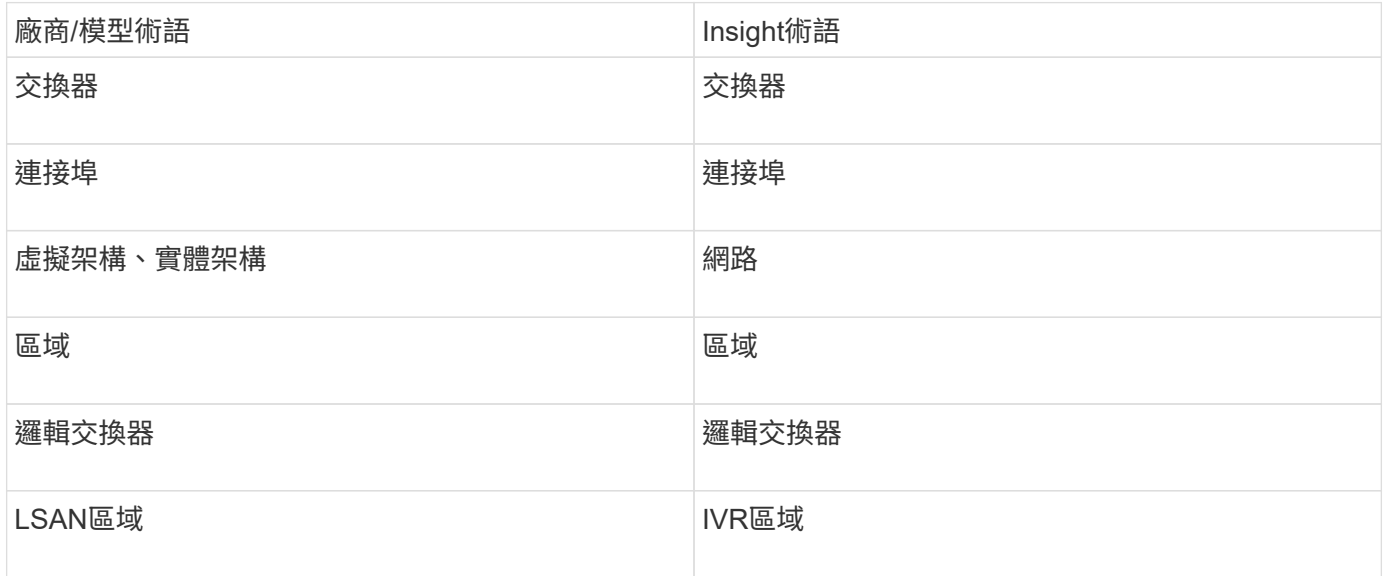

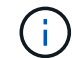

這些只是通用的術語對應、可能不代表此資料來源的每個案例。

#### 需求

- 擷取單元(本機或遠端)會啟動與Brocade交換器TCP連接埠22的連線、以收集庫存資料。AU也會啟動連接 至udp連接埠161的連線、以收集效能資料。
- 網路中的所有交換器都必須具備IP連線能力。如果您選取「Discover all switches in the fabric」(探索網路 中的所有交換器)核取方塊、OCI會識別網路中的所有交換器;不過、它需要IP連線到這些額外交換器才能 探索這些交換器。
- 網路中的所有交換器都需要相同的帳戶。您可以使用Putty(開放原始碼終端機模擬器)來確認存取。
- 如果安裝了Perform授權、則光纖網路中的所有交換器都必須開啟連接埠161和162、才能進行SNMP效能輪 詢。
- SNMP唯讀社群字串

組態

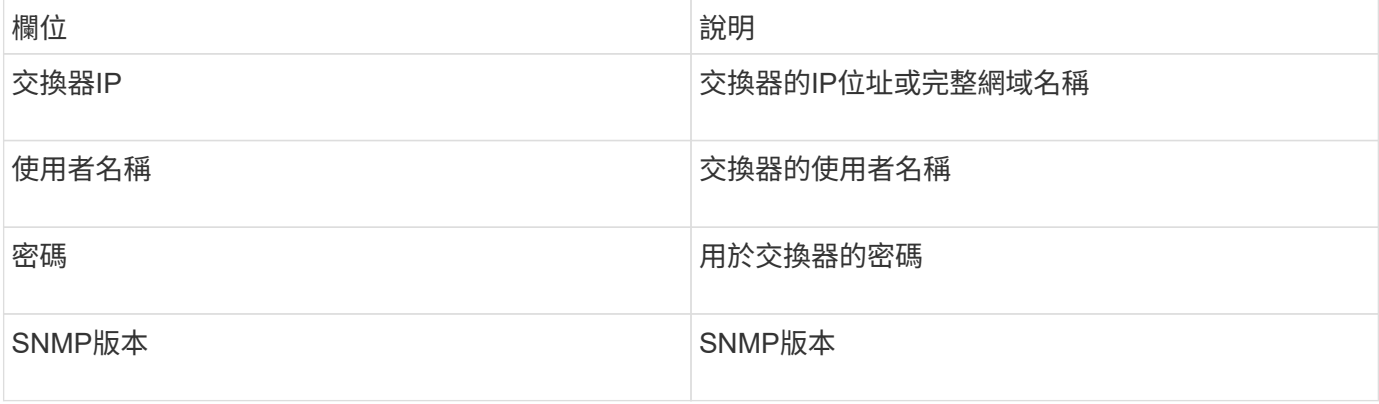

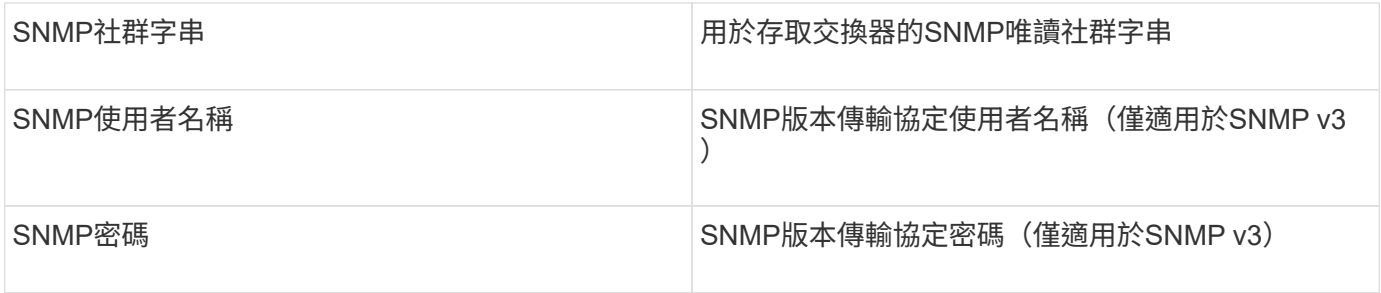

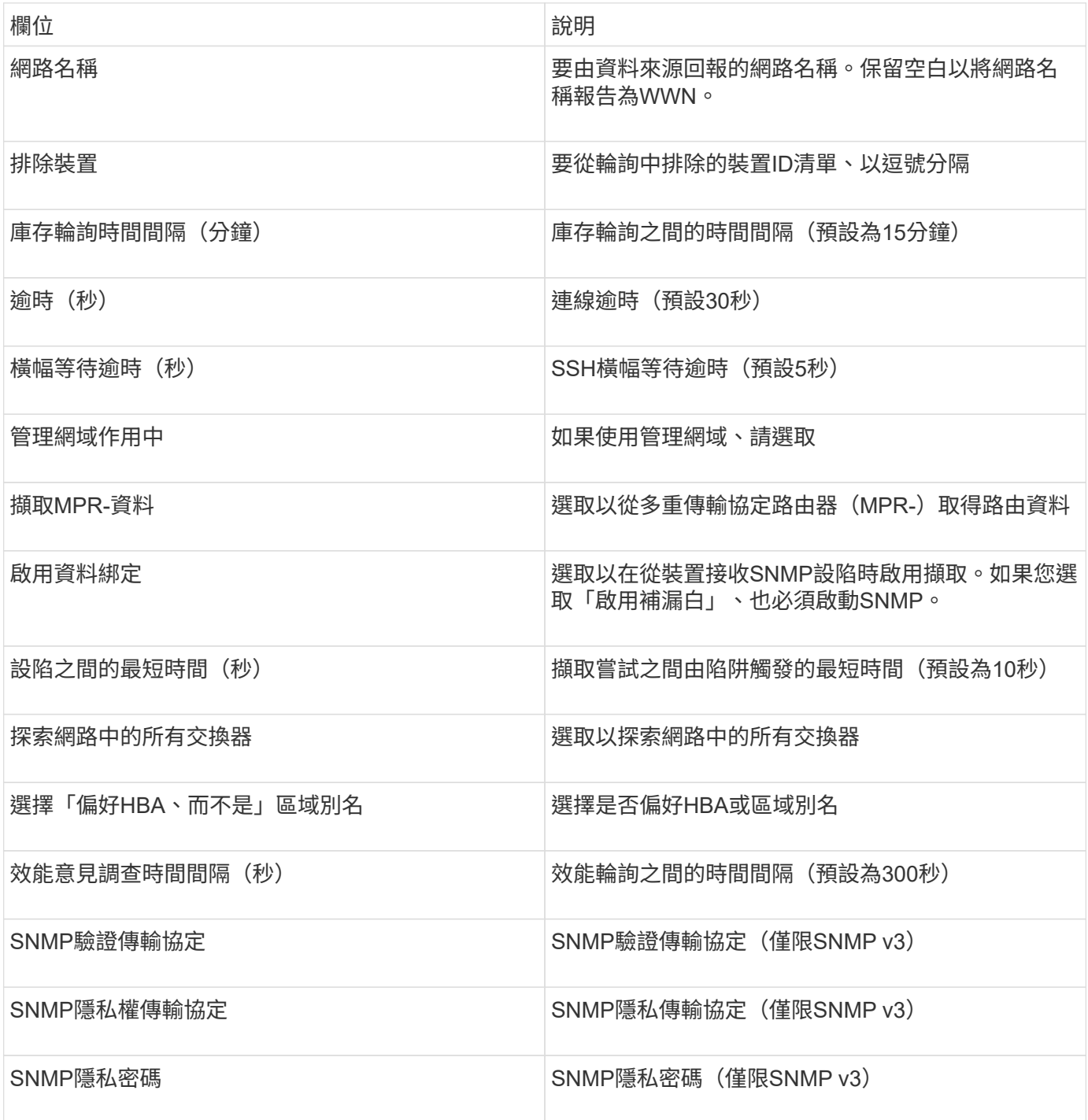

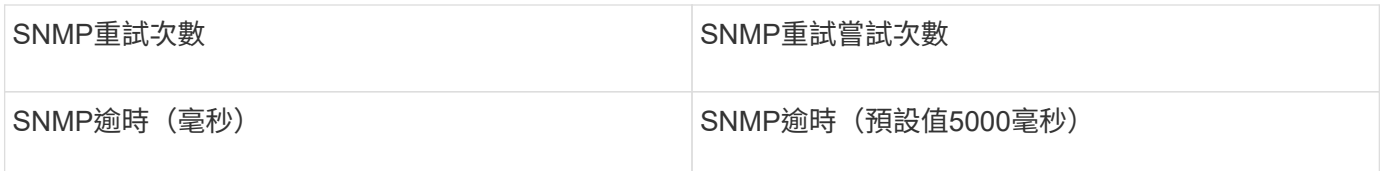

## **Brocade Sphereon / Intrepid**交換器資料來源

利用Brocade Sphereon / Intrepid交換器(SNMP)資料來源、探索Brocade Sphereon 或Intrepid交換器的庫存OnCommand Insight 。

#### 需求

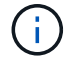

此資料收集器無法從OnCommand Insight 功能介紹7.3.11開始使用。

- 網路中的所有交換器都必須具備IP連線能力。如果您選取「Discover all switches in the fabric」(探索網路 中的所有交換器)核取方塊、OCI會識別網路中的所有交換器;不過、它需要IP連線到這些額外交換器才能 探索這些交換器。
- 如果使用SNMP V1或SNMP V2、則為唯讀社群字串。
- 以HTTP存取交換器以取得分區資訊。
- 執行來存取驗證 snmpwalk 公用程式至交換器(請參閱 <install\_path\>\bin\)。

#### 組態

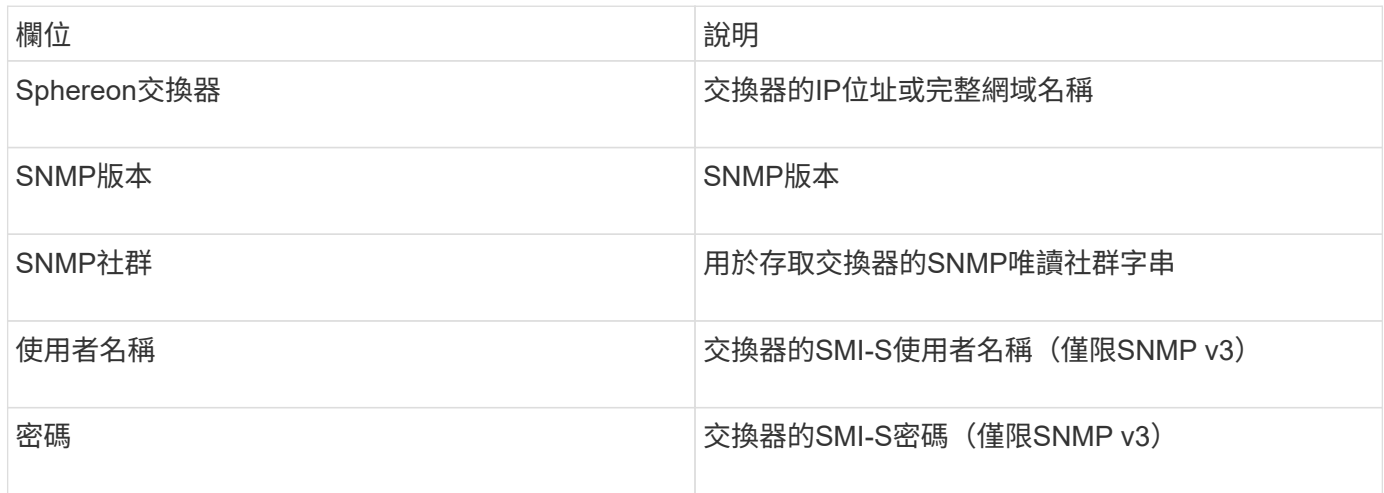

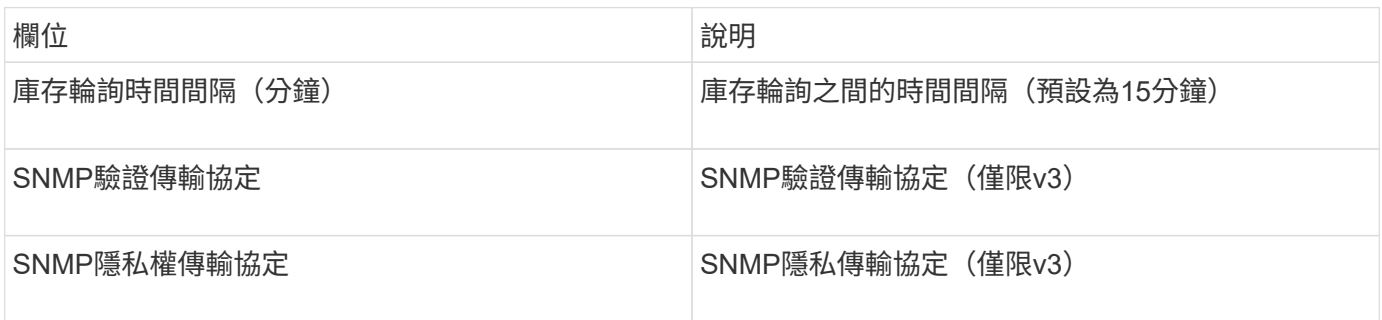

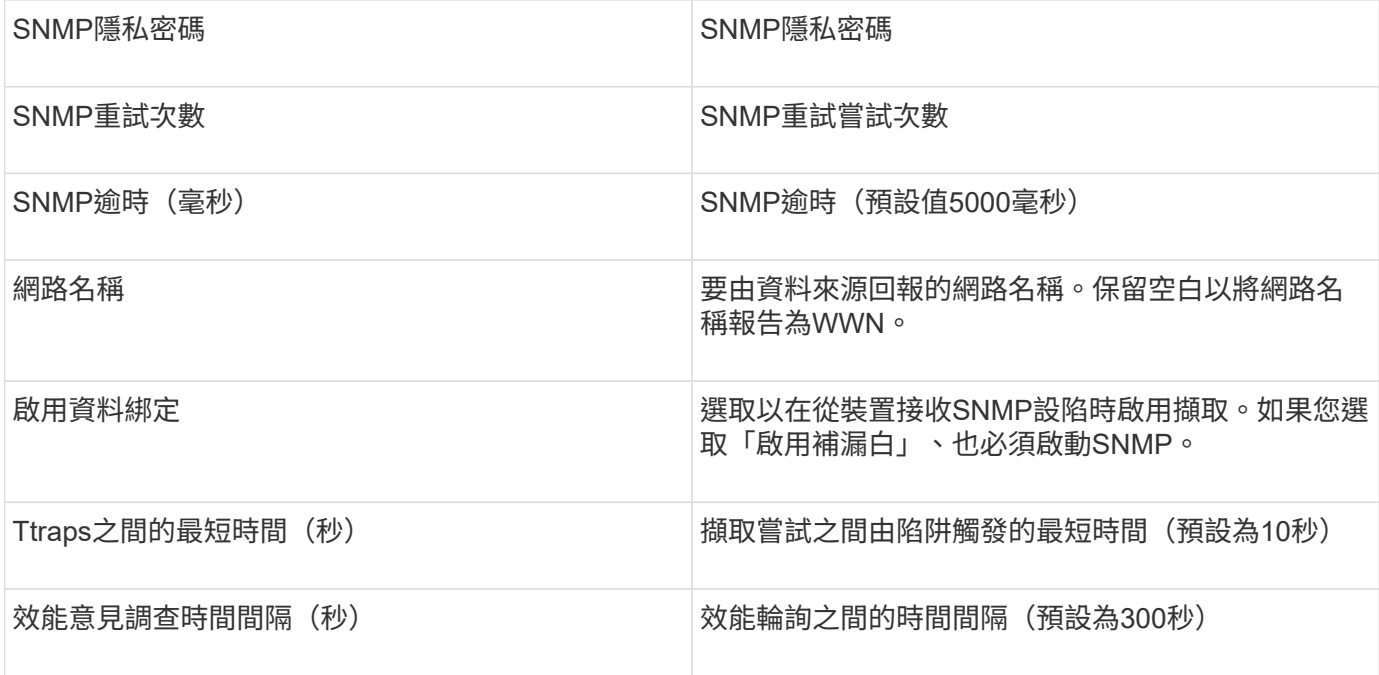

## **Cisco FC**交換器韌體(**SNMP**)資料來源

利用Cisco FC交換器韌體2.0+(SNMP)資料來源、探索Cisco MDS Fibre Channel交換器 的庫存、以及啟用FC服務的各種Cisco Nexus FCoE交換器OnCommand Insight 。此外、 您也可以利用此資料來源、探索以NPV模式執行的許多Cisco裝置機型。

術語

從Cisco FC交換器資料來源取得下列庫存資訊OnCommand Insight 。對於Insight取得的每種資產類型、都會顯 示此資產最常用的術語。檢視或疑難排解此資料來源時、請謹記下列術語:

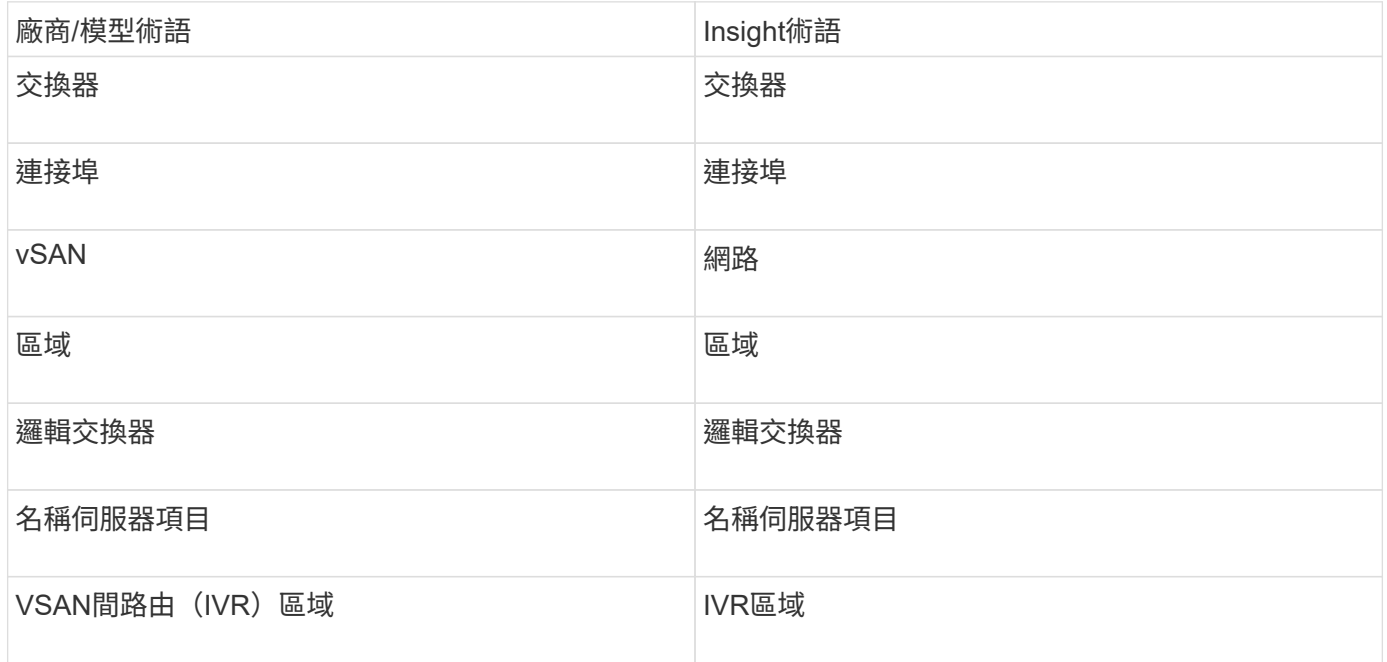

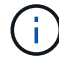

#### 需求

- 網路或個別交換器中的一個交換器IP位址
- 機箱探索、以啟用網路探索
- 如果使用SNMP V2、則為唯讀社群字串
- 連接埠161用於存取裝置
- 使用存取驗證 snmpwalk 公用程式至交換器(請參閱 <install\_path\>\bin\)

組態

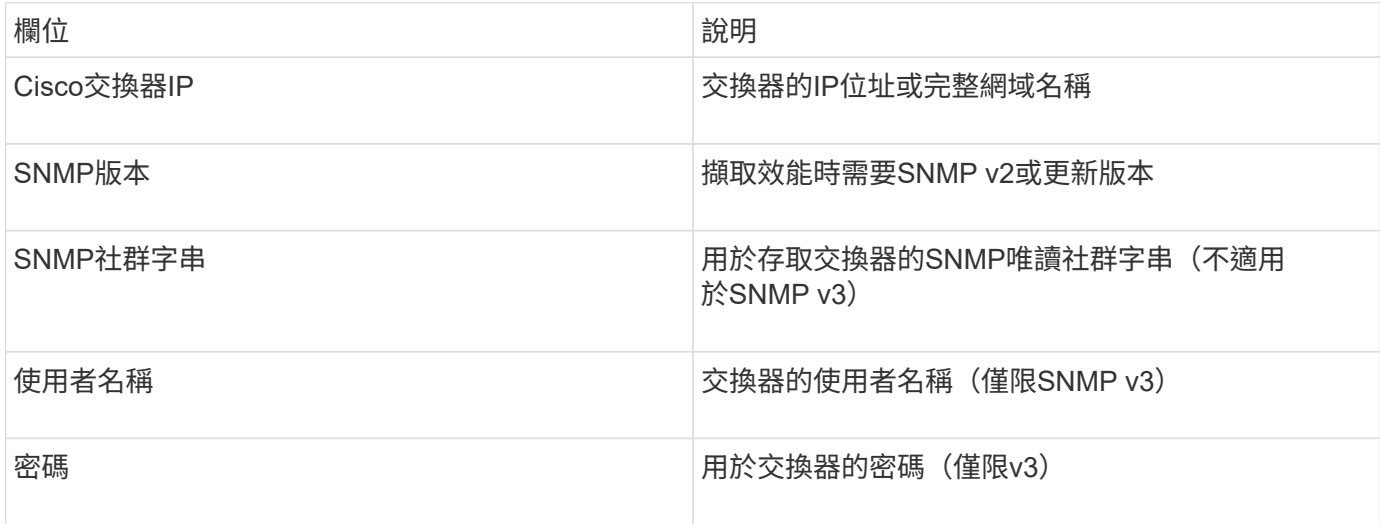

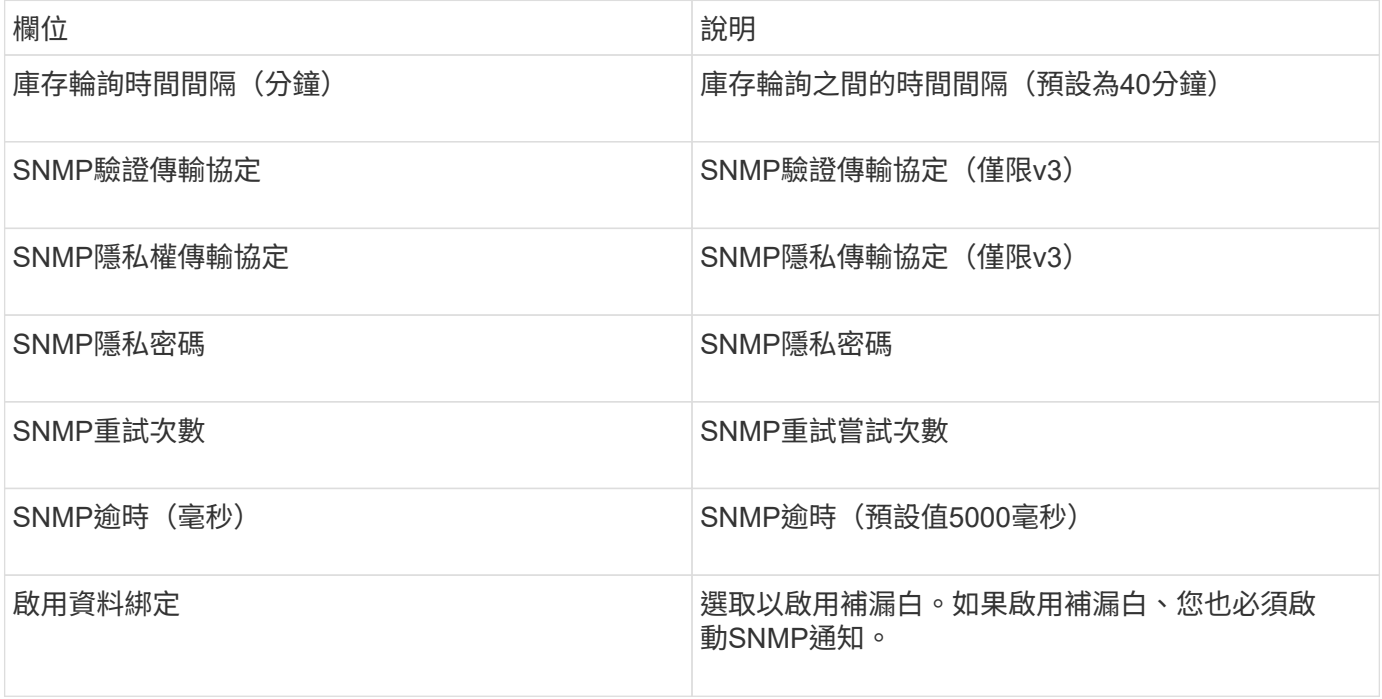

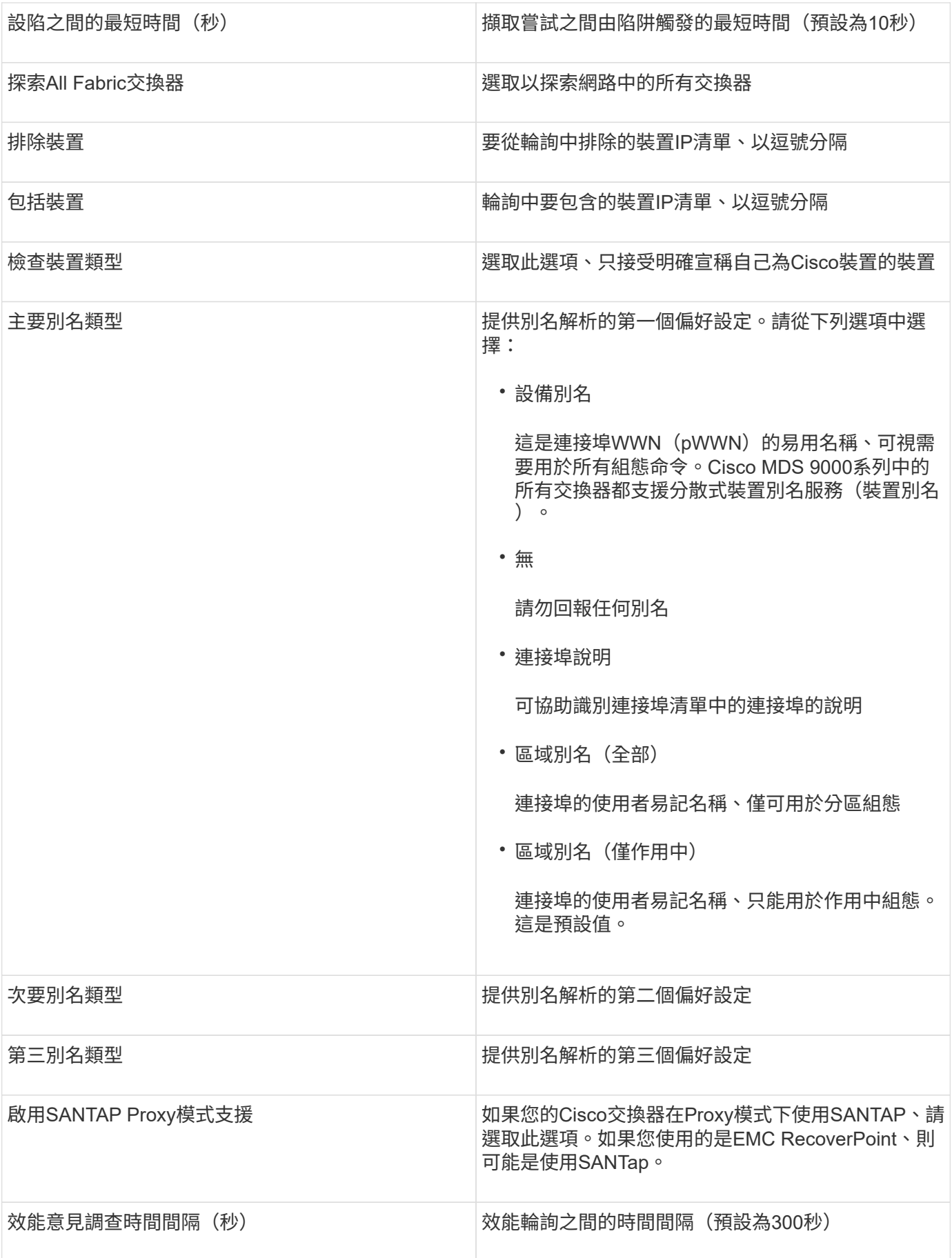

## **EMC Celerra**資料來源

Celerra(SSH)資料來源會從Celerra儲存設備收集庫存資訊。對於組態、此資料來源需要 儲存處理器的IP位址、以及\_唯讀\_使用者名稱和密碼。

術語

從EMC Celerra資料來源取得下列庫存資訊OnCommand Insight 。對於Insight取得的每種資產類型、都會顯示 此資產最常用的術語。檢視或疑難排解此資料來源時、請謹記下列術語:

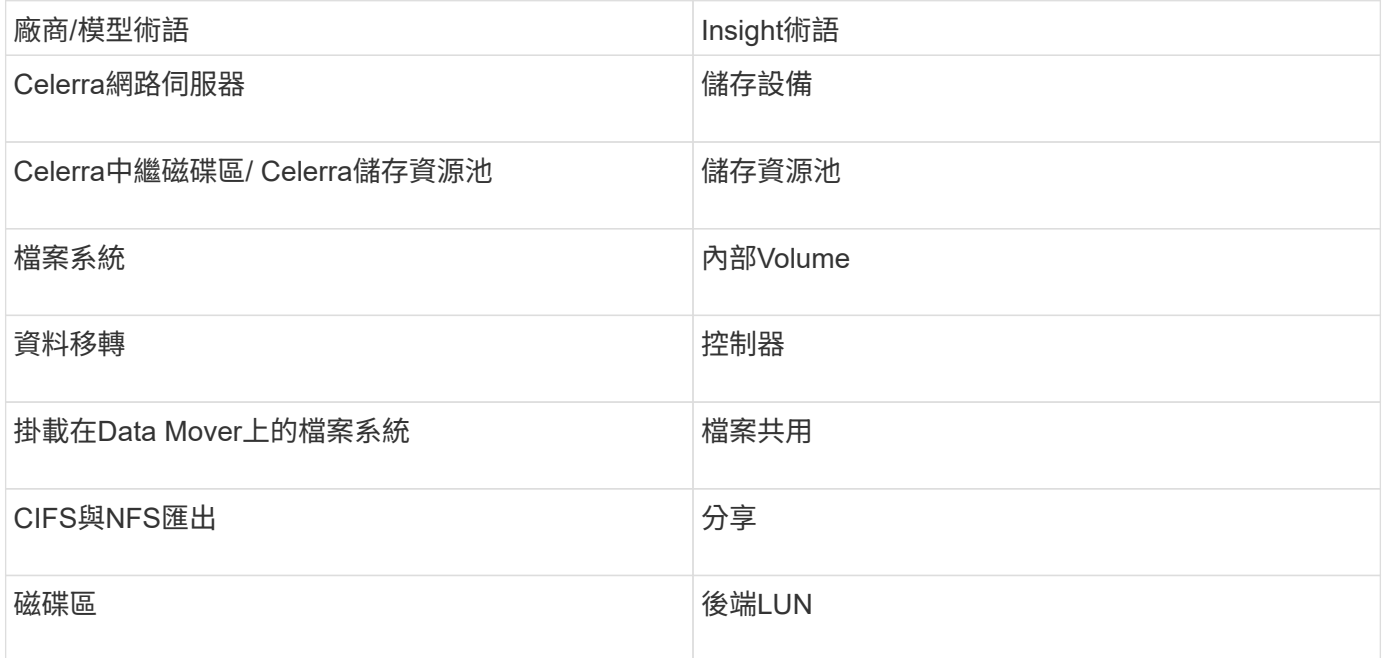

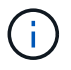

這些只是通用的術語對應、可能不代表此資料來源的每個案例。

#### 需求

- 儲存處理器的IP位址
- 唯讀使用者名稱和密碼
- SSH連接埠22

#### 組態

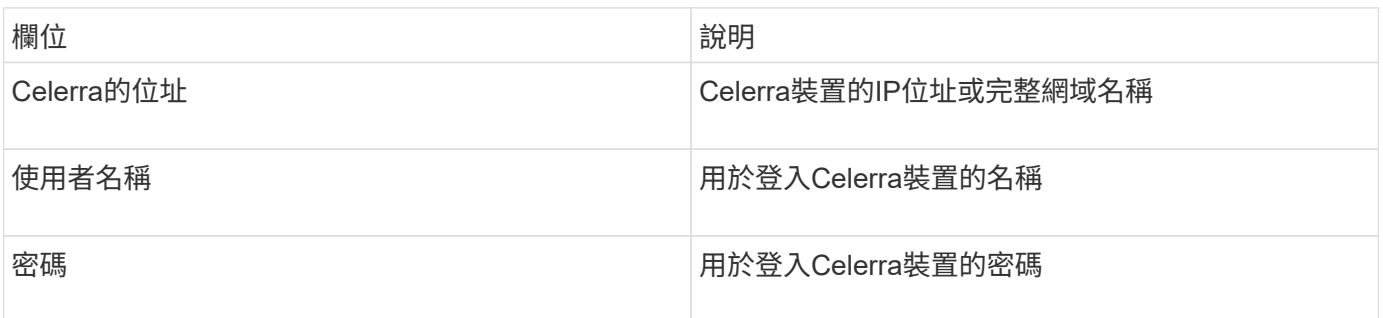

#### 進階組態

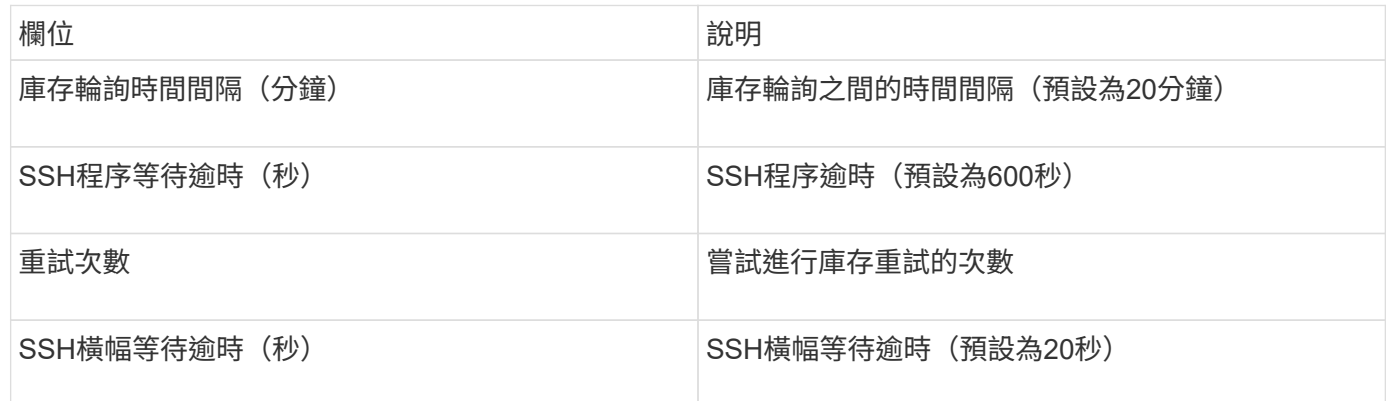

## **EMC CLARiiON**(**NaviCLI**)資料來源

在設定此資料來源之前、請先確定目標裝置和Insight伺服器上已安裝EMC Navisphere CLI。Navisphere CLI版本必須與控制器上的韌體版本相符。若要收集效能資料、必須開啟 統計資料記錄功能。

#### **Navisphere Command Line**介面語法

```
naviseccli.exe -h <IP address> -user <user> -password <password> -scope
<scope,use 0 for global scope> -port <use 443 by default> command
```
#### 術語

從EMC CLARiiON資料來源取得下列庫存資訊OnCommand Insight 。對於Insight取得的每種資產類型、都會顯 示此資產最常用的術語。檢視或疑難排解此資料來源時、請謹記下列術語:

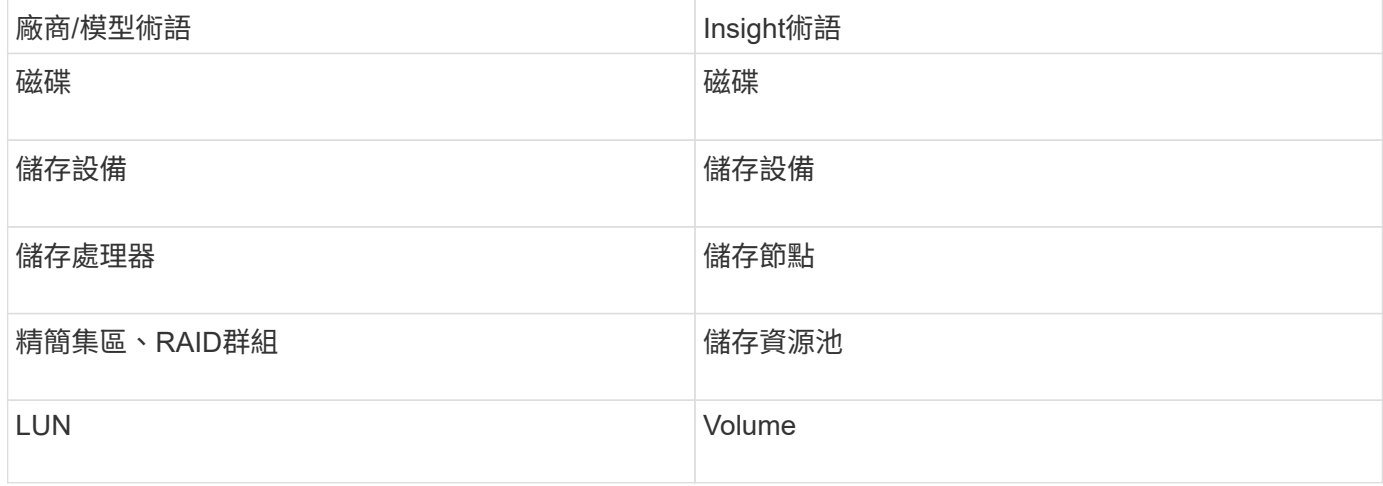

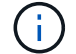

這些只是通用的術語對應、可能不代表此資料來源的每個案例。

- 每個CLARiiON儲存處理器的IP位址
- CLARiiON陣列的唯讀式Navisphere使用者名稱和密碼
- navicli必須安裝在Insight伺服器/ Rau上
- 存取驗證:使用上述使用者名稱和密碼、從Insight伺服器執行NaviCLI至每個陣列。
- navicli版本應與陣列上最新的Flare程式碼相對應
- 為了達到效能、必須開啟統計資料記錄功能。
- 連接埠需求:80、443

#### 組態

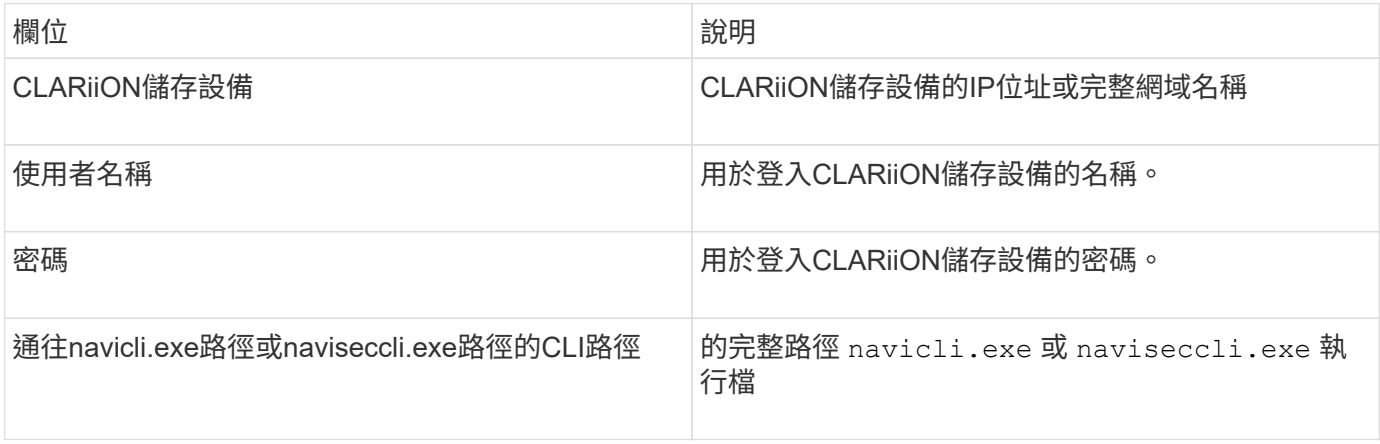

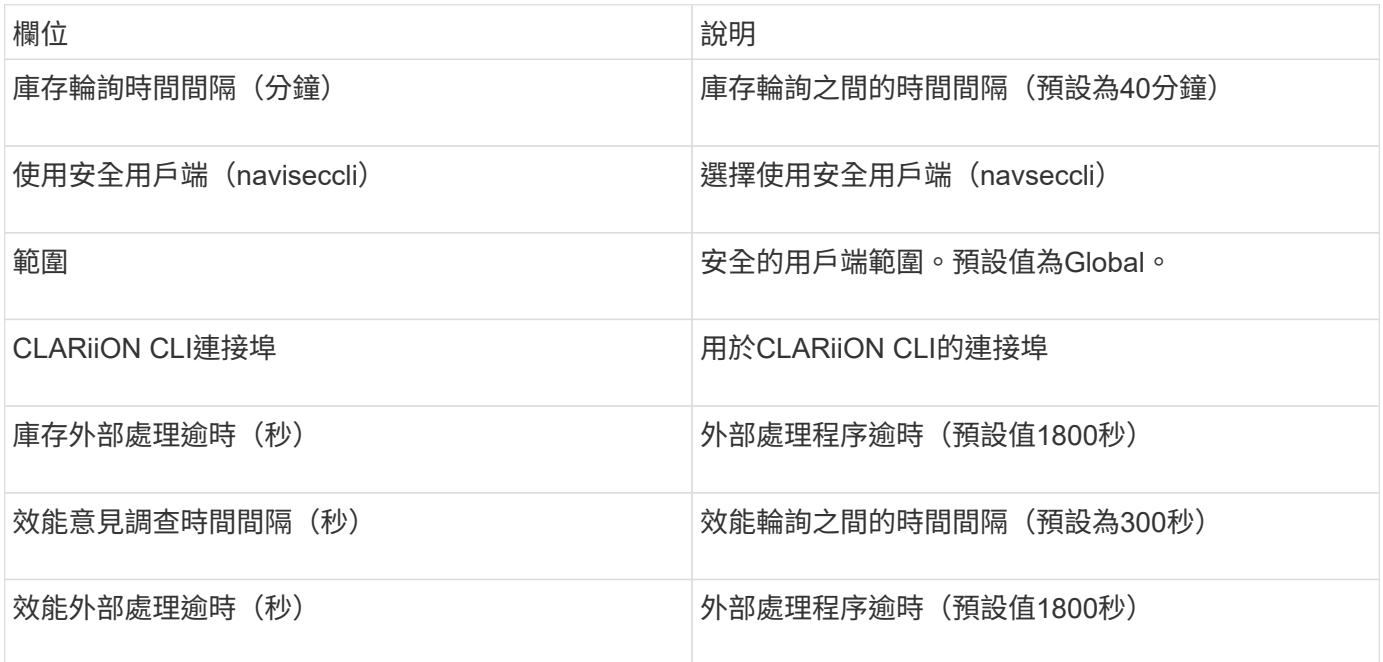

## **EMC Data Domain**資料來源

此資料來源會從EMC Data Domain重複資料刪除儲存系統收集儲存與組態資訊。若要新增 資料來源、您必須使用特定的組態指示和命令、並注意資料來源需求和使用建議。

術語

從EMC Data Domain資料來源取得下列庫存資訊OnCommand Insight 。對於Insight取得的每種資產類型、都會 顯示此資產最常用的術語。檢視或疑難排解此資料來源時、請謹記下列術語:

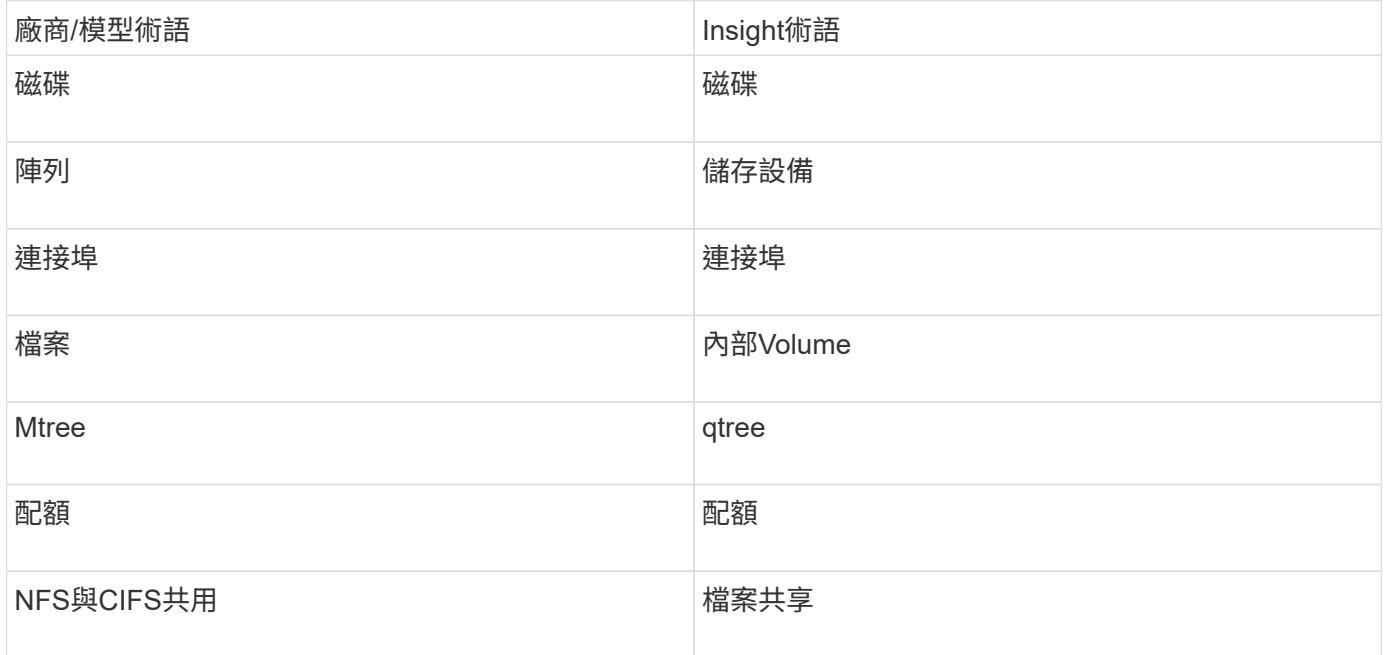

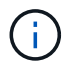

這些只是通用的術語對應、可能不代表此資料來源的每個案例。

#### 需求

- 資料網域裝置的IP位址
- Data Domain儲存設備的唯讀使用者名稱和密碼
- SSH連接埠22

組態

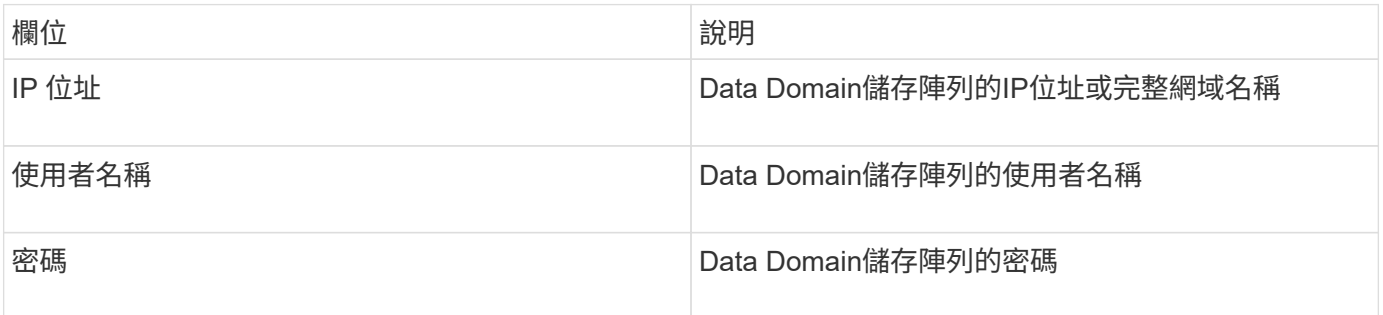

#### 進階組態

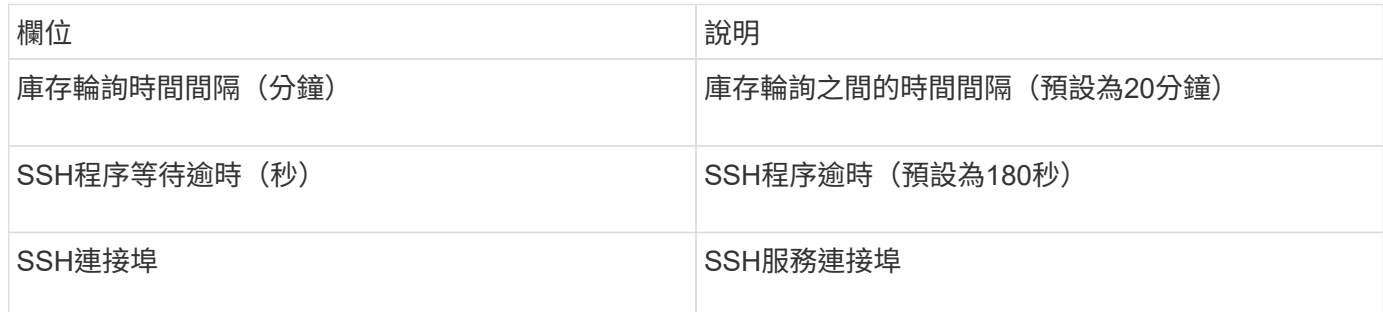

## **EMC ECC StorageScope**資料來源

EMC ECC StorageScope裝置有三種類型的資料來源:5.x、6.0和6.1。

組態

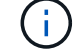

此資料收集器已不再提供OnCommand Insight 、從版本號為e.7.3.11開始。

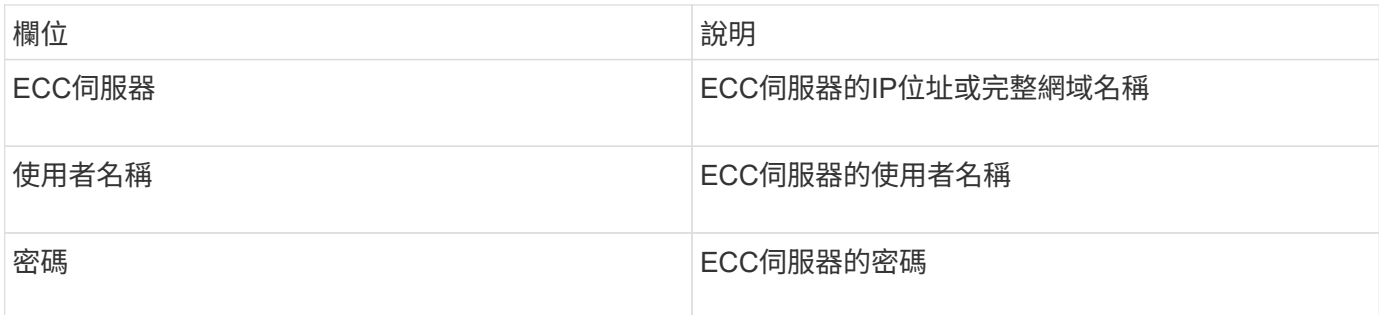

#### 進階組態

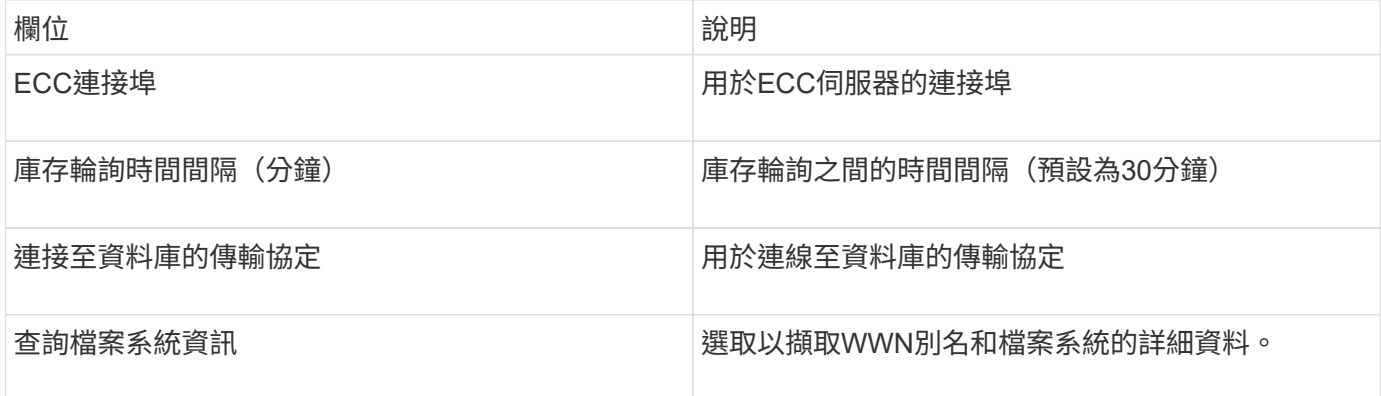

## **Dell EMC ECS**資料來源

此資料收集器會從EMC ECS儲存系統取得庫存和效能資料。對於組態、資料收集器需 要ECS伺服器的IP位址和管理層級網域帳戶。

#### 術語

從EMC ECS資料來源取得下列庫存資訊OnCommand Insight 。對於Insight取得的每種資產類型、都會顯示此資 產最常用的術語。檢視或疑難排解此資料來源時、請謹記下列術語:

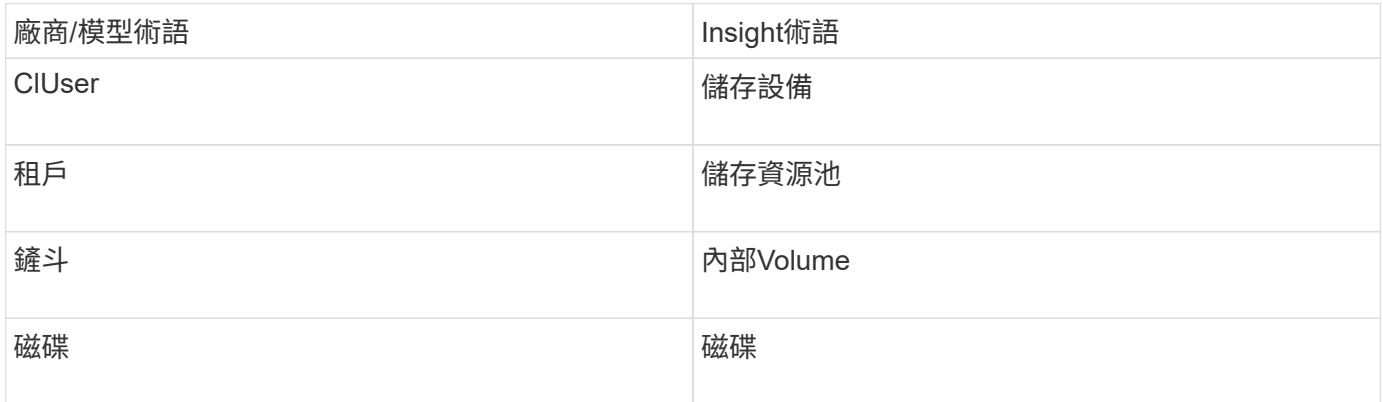

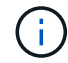

這些只是通用的術語對應、可能不代表此資料來源的每個案例。

#### 需求

- ECS管理主控台的IP位址
- ECS系統的管理層級網域帳戶
- 連接埠443(HTTPS)。需要連線至ECS系統上的TCP連接埠443。
- 若要獲得效能、請使用唯讀的使用者名稱和密碼進行ssh / scp存取。
- 為了達到效能、需要連接埠22。

#### 組態

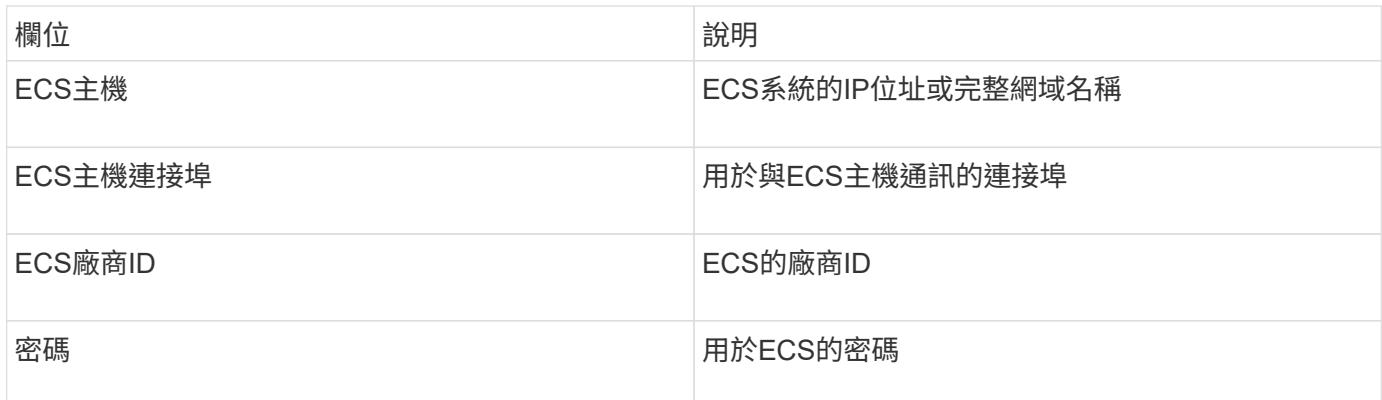

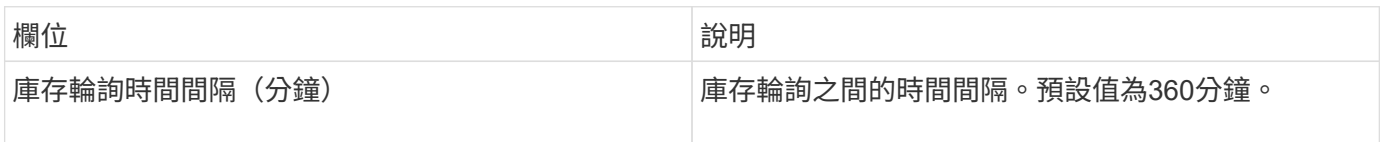

## **EMC Isilon**資料來源

Isilon SSH資料來源會從EMC Isilon橫向擴充NAS儲存設備收集庫存和效能。

術語

從EMC Isilon資料來源取得下列庫存資訊OnCommand Insight 。對於Insight取得的每種資產類型、都會顯示此 資產最常用的術語。檢視或疑難排解此資料來源時、請謹記下列術語:

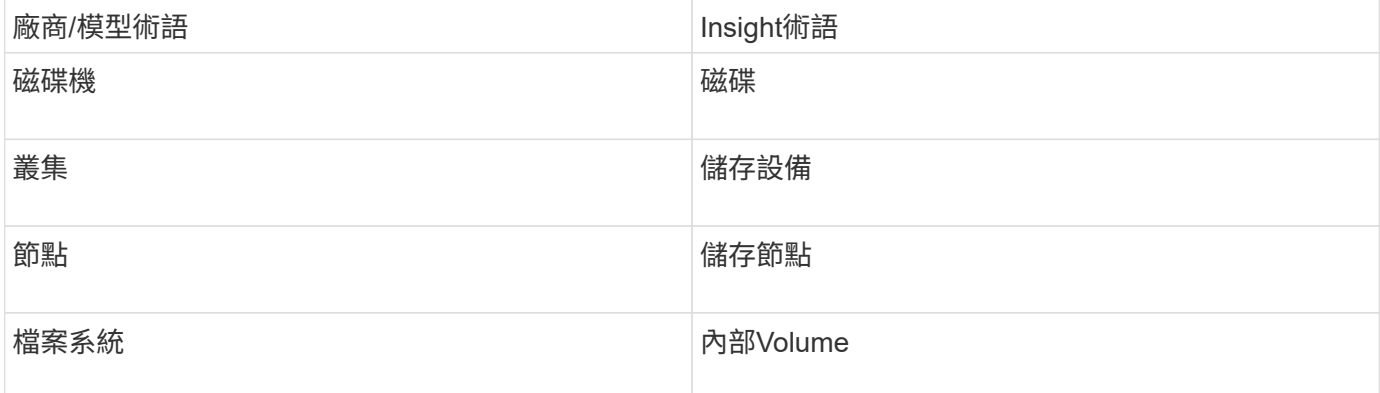

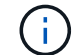

這些只是通用的術語對應、可能不代表此資料來源的每個案例。

#### 需求

- Isilon儲存設備的系統管理員權限
- 使用驗證存取 telnet 連接埠22

#### 組態

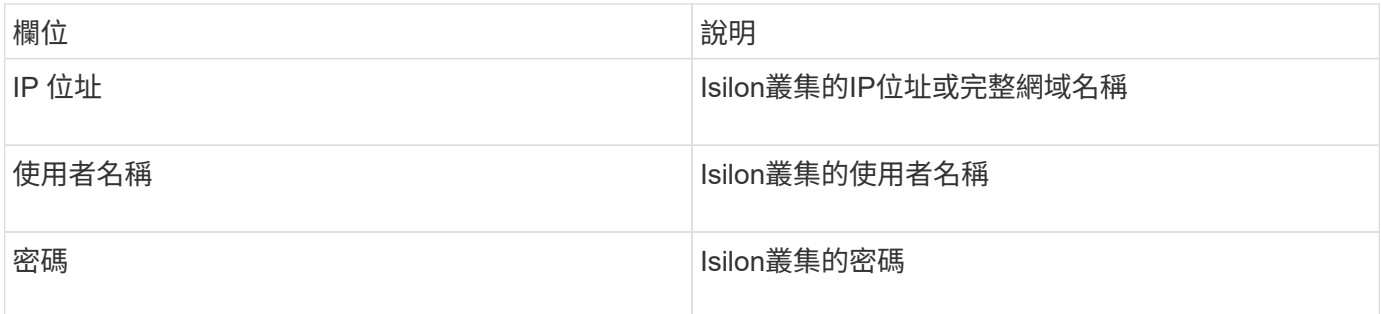

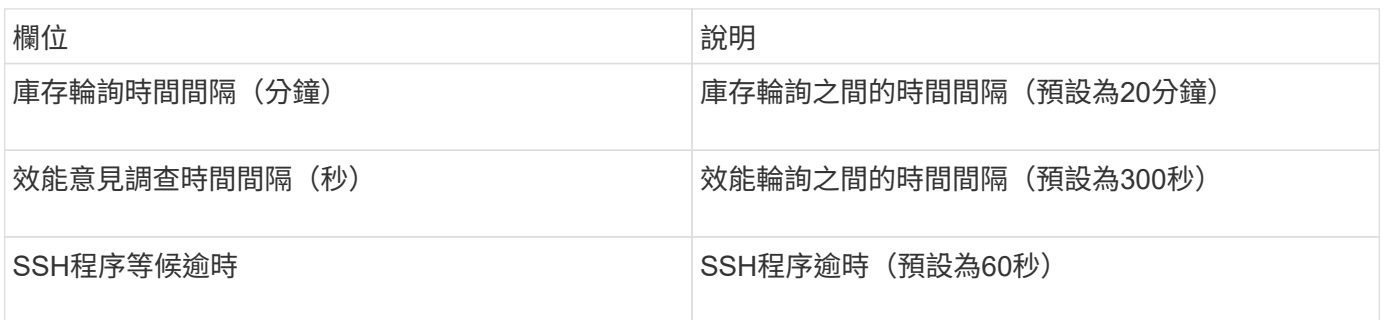

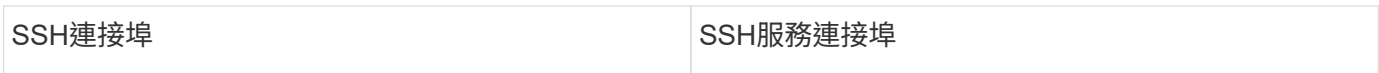

#### 執行**CLI**命令

從版本7.3.11和Service Pack 9開始OnCommand Insight 、EMC Isilon資料來源包含一項增強功能、可讓Insight 執行更多CLI命令。如果您在資料來源中使用非root使用者、您可能已設定「sudoers」檔案、以授予該使用者帳 戶透過SSH執行特定CLI命令的能力。

為了讓Insight瞭解EMC的「存取區域」功能、Insight現在將另外執行下列新的CLI命令:

- sudo isi zone zones list --format json –verbose
- sudo isi zone zones list

Insight會剖析這些命令的輸出、並執行更多現有命令的執行個體、以取得位於非預設存取區域的物件邏輯組態、 例如qtree、配額和NAS共用/匯出。Insight現在會針對非預設存取區域報告這些物件、因為這項增強功能。 當Insight透過執行現有命令(使用不同選項)來取得資料時、不需要變更任何資料即可正常運作;只有在上述新 命令推出後、才需要變更。

請更新您的sudoers檔案、以便Insight服務帳戶在升級至此Insight版本之前執行這些命令。否則、您的Isilon資料 來源將會失敗。

「檔案系統」統計資料

EMC Isilon資料收集器從OnCommand Insight 功能完善的7.3.12開始、針對EMC Isilon的節點物件引進「檔案系 統」統計資料。由ENetApp報告的現有節點統計資料OnCommand Insight 是以「磁碟」為基礎、例如、對 於IOPs和儲存節點的處理量、此節點中的磁碟在集合體中有什麼作用?但對於快取記憶體中的讀取和/或壓縮正 在使用中的工作負載、檔案系統工作負載可能遠高於實際達到磁碟的工作負載、因此壓縮5:1的資料集可能會 有「檔案系統讀取處理量」值、即儲存節點讀取處理量的5倍、 當後者測量磁碟的讀取時、當節點解壓縮資料以 服務用戶端的讀取要求時、磁碟的讀取量會增加5倍。

### **Dell EMC PowerStore**資料來源

Dell EMC PowerStore資料收集器會從Dell EMC PowerStore儲存設備收集庫存資訊。對於 組態、資料收集器需要儲存處理器的IP位址、以及唯讀使用者名稱和密碼。

#### 術語

從EMC Data Domain資料來源取得下列庫存資訊OnCommand Insight 。對於Insight取得的每種資產類型、都會 顯示此資產最常用的術語。檢視或疑難排解此資料來源時、請謹記下列術語:

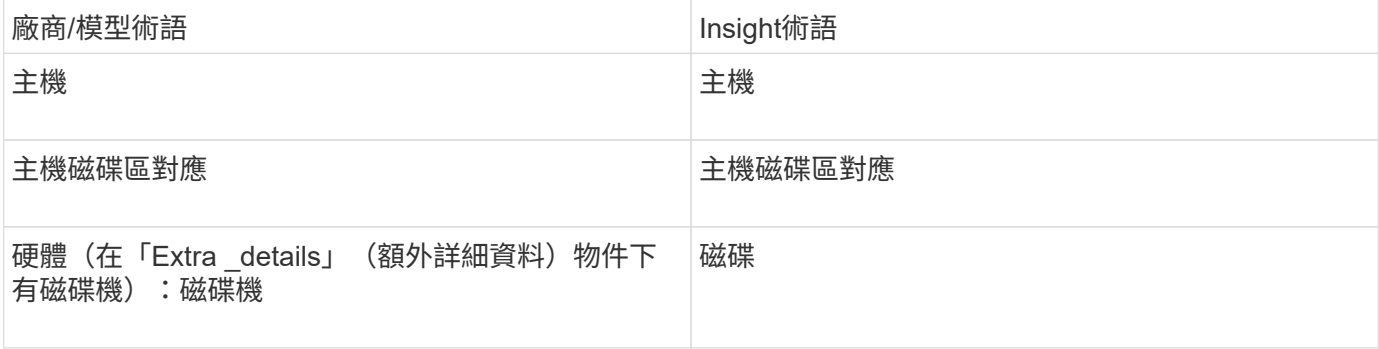

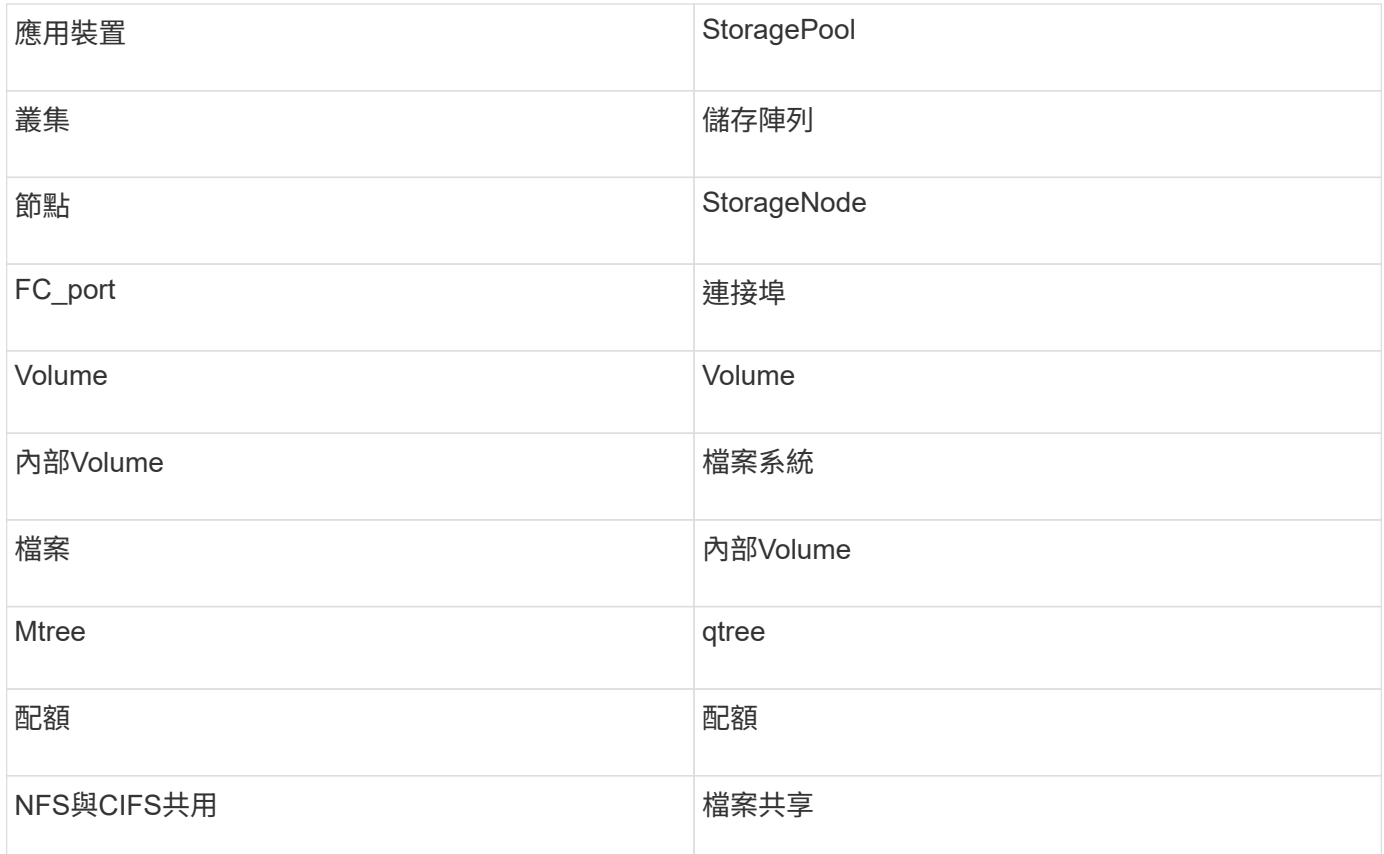

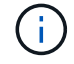

這些只是通用的術語對應、可能不代表此資料來源的每個案例。

需求

- 儲存處理器的IP位址或完整網域名稱
- 唯讀使用者名稱和密碼

#### 父序號說明

傳統上Insight能夠報告儲存陣列序號或個別儲存節點序號。不過、有些儲存陣列架構並未完全符合此要 求。PowerStore叢集可由1-4個應用裝置組成、每個應用裝置有2個節點。如果應用裝置本身有序號、則該序號 既不是叢集的序號、也不是節點的序號。

儲存節點物件上的「父序號」屬性會針對Dell/EMC PowerStore陣列適當填入、當個別節點位於僅屬於大型叢集 一部分的中繼應用裝置/機箱內時。

組態

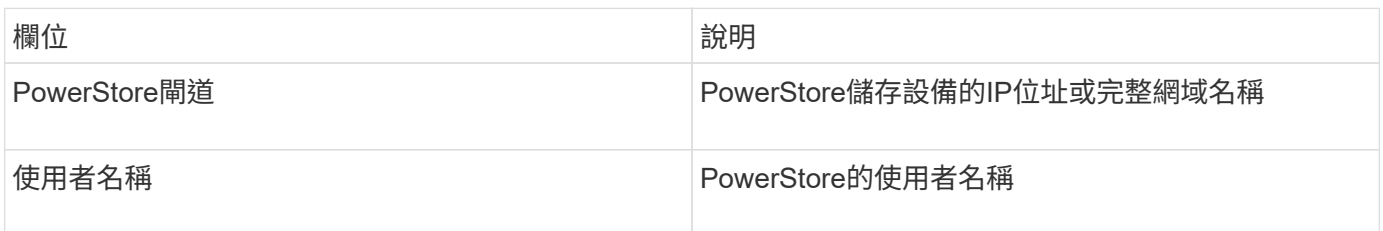

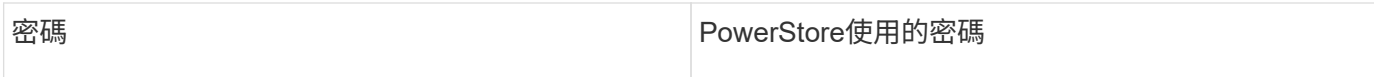

#### 進階組態

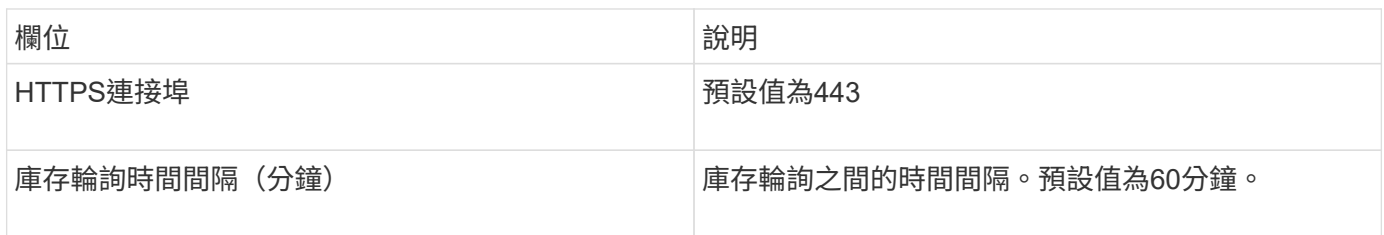

利用PowerStore的5分鐘精細資料來源、即可獲得VMware Insight的PowerStore效能集合OnCommand 。因 此、Insight會每五分鐘輪詢一次該資料、而且這是無法設定的。

## **EMC RecoverPoint**資料來源

EMC RecoverPoint資料來源會從EMC RecoverPoint儲存設備收集庫存資訊。對於組態、 資料來源需要儲存處理器的IP位址、以及\_唯讀\_使用者名稱和密碼。

EMC RecoverPoint資料來源會收集RecoverPoint在其他儲存陣列之間協調的磁碟區對磁碟區複寫關係。顯示每 個RecoverPoint叢集的儲存陣列、並收集該叢集上節點和儲存連接埠的庫存資料OnCommand Insight 。不會收 集儲存資源池或Volume資料。

#### 需求

- 儲存處理器的IP位址或完整網域名稱
- 唯讀使用者名稱和密碼
- 透過連接埠443進行REST API存取
- 透過Putty存取SSH

#### 組態

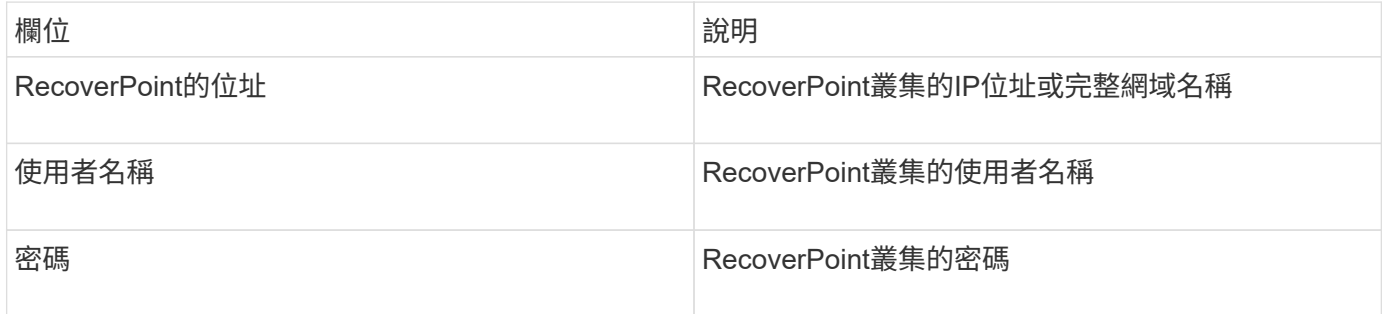

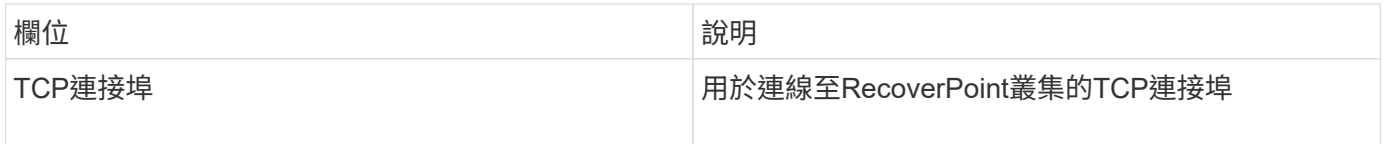

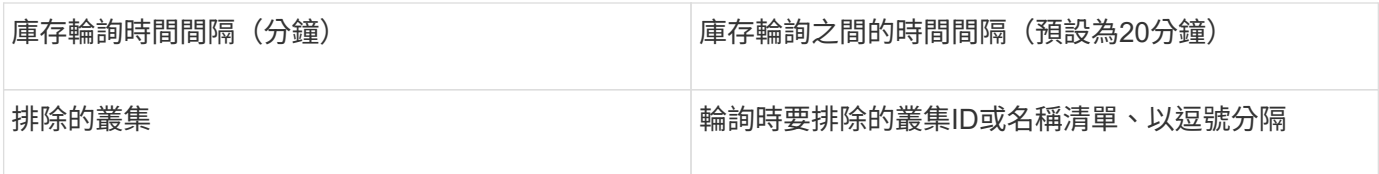

## **EMC**解決方案運用**SMI-S**效能資料來源來實現

利用Solutions Enabler探索Symmetrix儲存陣列OnCommand Insight symcli 命令搭配您 環境中現有的Solutions Enabler伺服器。現有的Solutions Enabler伺服器可透過存取關守 磁碟區、連線至Symmetrix儲存陣列。需要系統管理員權限才能存取此裝置。

術語

從EMC Solutions Enabler資料來源取得下列庫存資訊OnCommand Insight 。對於Insight取得的每種資產類型、 都會顯示此資產最常用的術語。檢視或疑難排解此資料來源時、請謹記下列術語:

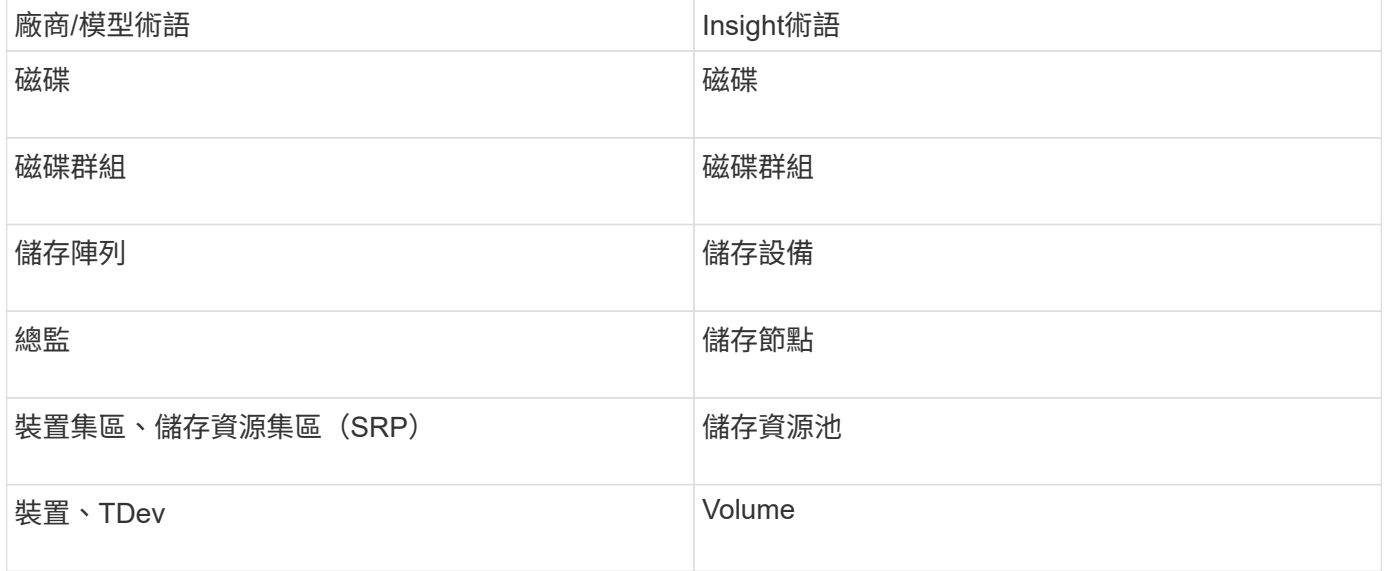

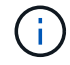

這些只是通用的術語對應、可能不代表此資料來源的每個案例。

#### 需求

在設定此資料來源之前、您應先確定OnCommand Insight 該伺服器已將TCP連線至現有Solutions Enabler伺服 器上的連接埠2707。可探索此伺服器的所有「'local'」Symmetrix陣列、如該伺服器的「'symcfg list'」輸出所 示OnCommand Insight 。

- 必須安裝採用SMI-S供應商應用程式的EMC Solutions Enabler(CLI)、且版本必須與Solutions Enabler Server上執行的版本相符或早於該版本。
- 正確設定 {installdir}\EMC\SYMAPI\config\netcnfg 檔案為必填。此檔案定義Solutions Enabler伺 服器的服務名稱、以及存取方法(安全/ NOSEECURE /any)。
- 如果您需要儲存節點層級的讀取/寫入延遲、SMI-S Provider必須與VMAX應用程式的Unif則 執行中執行個體 通訊。
- Solutions Enabler (SE) 伺服器的系統管理員權限
- SE軟體的唯讀使用者名稱和密碼
- 解決方案促成伺服器6.5x需求:
	- SMI-S Provider 3.3.1(已安裝SMS-S V1.2)
	- 安裝後、請執行 \Program Files\EMC\SYMCLI\bin>stordaemon start storsrvd
- VMAX應用程式的Un禁 用型錄必須執行、並收集由SMI-S Provider安裝所管理的Symmetrix VMAX儲存陣列 統計資料
- 存取驗證:確認SMI-S供應商正在執行: telnet <se\_server\> 5988

#### 組態

 $(\dagger)$ 

如果SMI-S使用者驗證未啟用、OnCommand Insight 則會忽略支援資訊來源中的預設值。

在Symmetrix陣列上啟用symauth、可能會阻礙OnCommand Insight 執行支援功能。系統使用者可在與Solutions Enabler伺服器通訊的E/遠端擷取單元伺服器上執行OnCommand Insight OnCommand Insight 。如 果hostname\system沒有symauth權限、OnCommand Insight 則無法探索陣列。

EMC Solutions Enabler Symmetrix CLI資料來源支援精簡配置和Symmetrix Remote Data Facility(SRDF)的 裝置組態。

#### 提供光纖通道和交換器效能套件的定義。

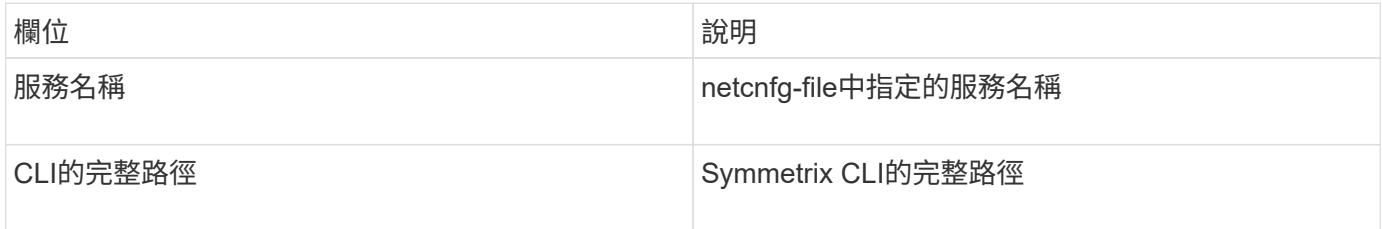

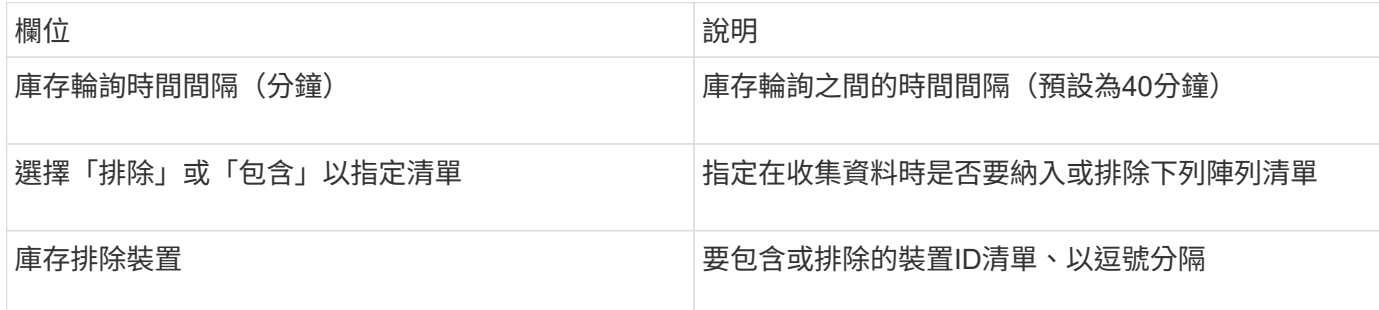

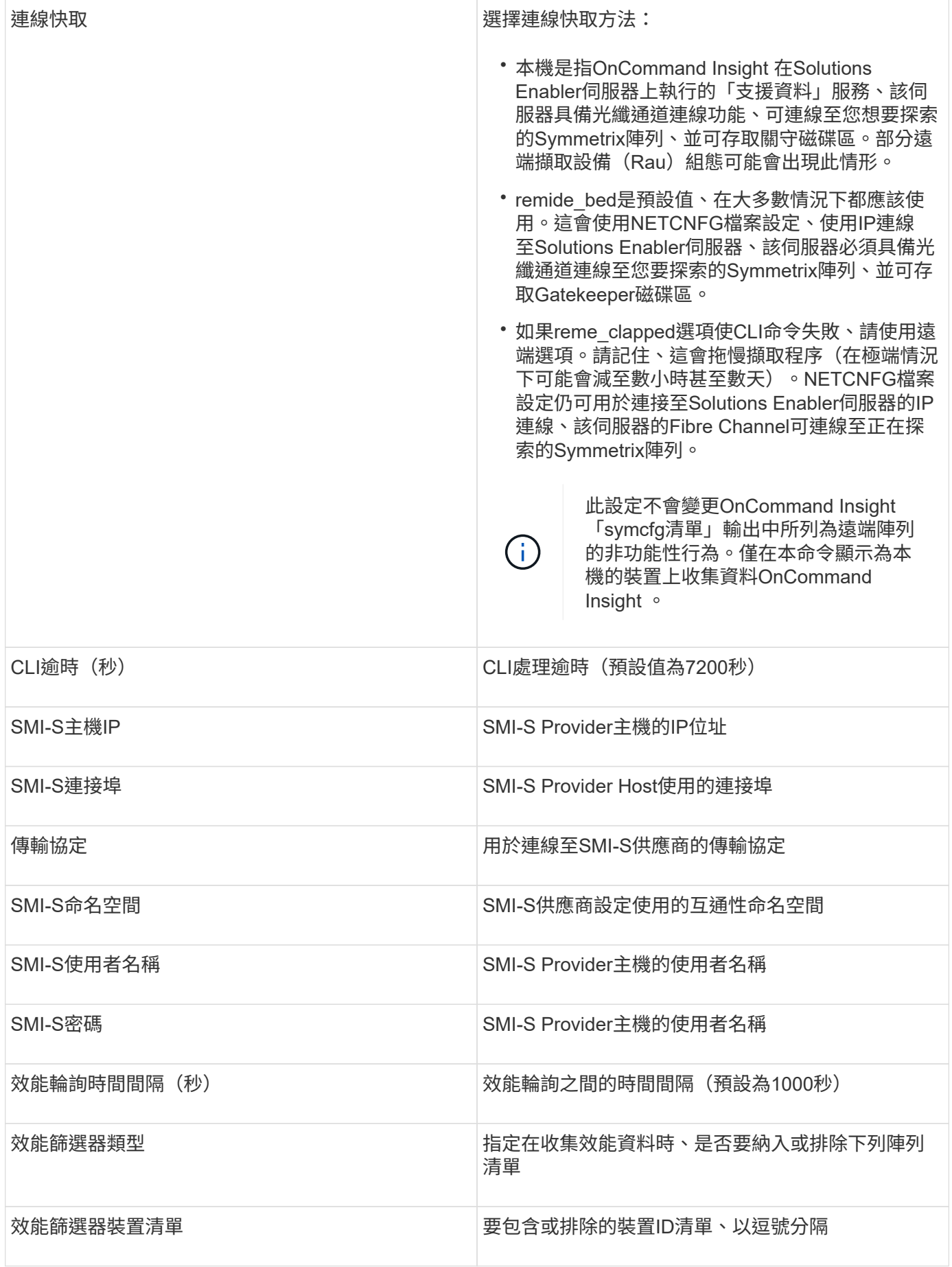

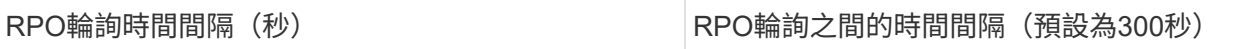

## **EMC VNX**資料來源

## 對於組態設定、EMC VNX(SSH)資料來源需要控制站的IP位址、以及\_唯讀\_使用者名 稱和密碼。

#### 組態

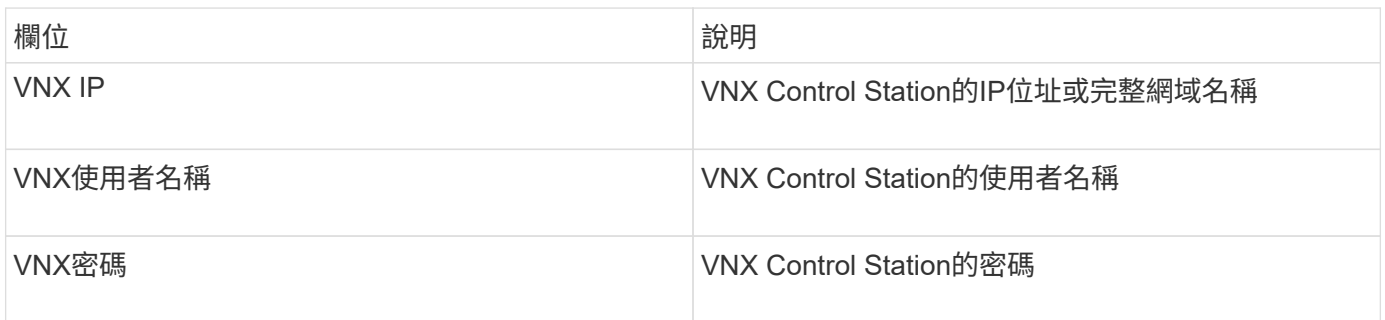

#### 需求

- Control Station的IP位址
- 唯讀使用者名稱和密碼。
- 存取驗證:透過Putty驗證SSH存取。

#### 進階組態

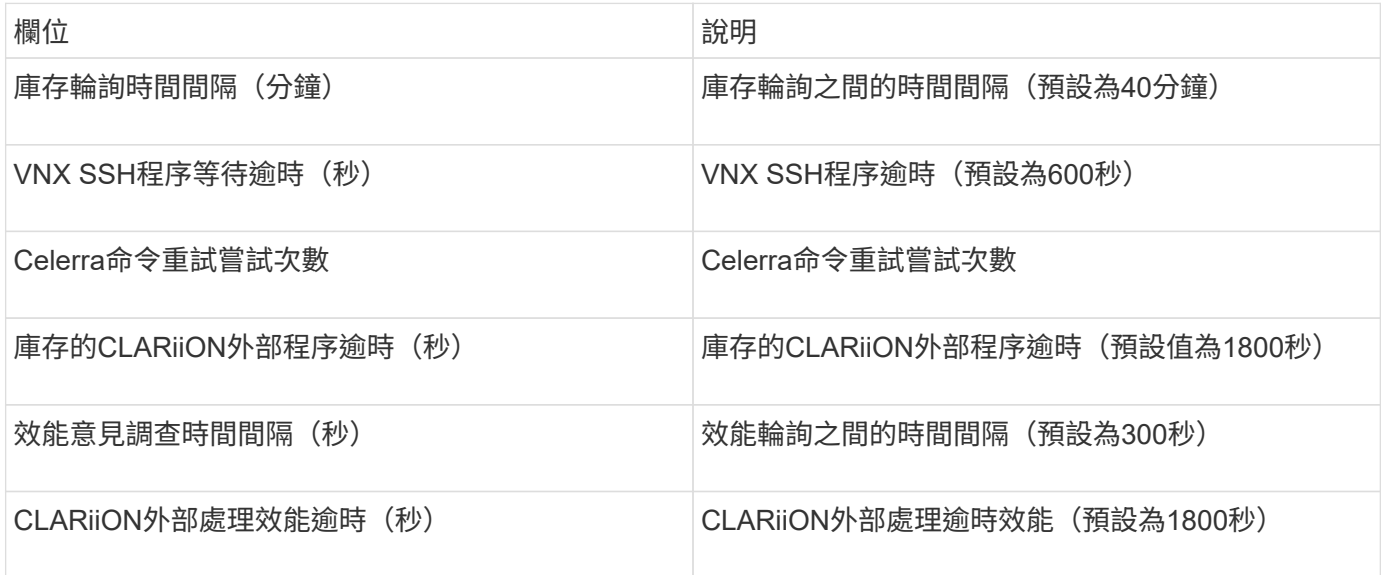

## **EMC VNXe**資料來源

EMC VNXe資料來源為EMC VNXe和Unity統一化儲存陣列提供庫存支援。

此資料來源是以CLI為基礎、您必須在VNXe資料來源所在的擷取設備上安裝適用於VNXe CLI(uemcli·exe )的Uner主機。uemcli.exe使用HTTPS作為傳輸傳輸傳輸傳輸協定、因此擷取單位必須能夠起始與VNXe/Unity 陣列的HTTPS連線。您必須至少有唯讀使用者、才能供資料來源使用。

#### 術語

從EMC VNXe資料來源取得下列庫存資訊OnCommand Insight 。對於Insight取得的每種資產類型、都會顯示此 資產最常用的術語。檢視或疑難排解此資料來源時、請謹記下列術語:

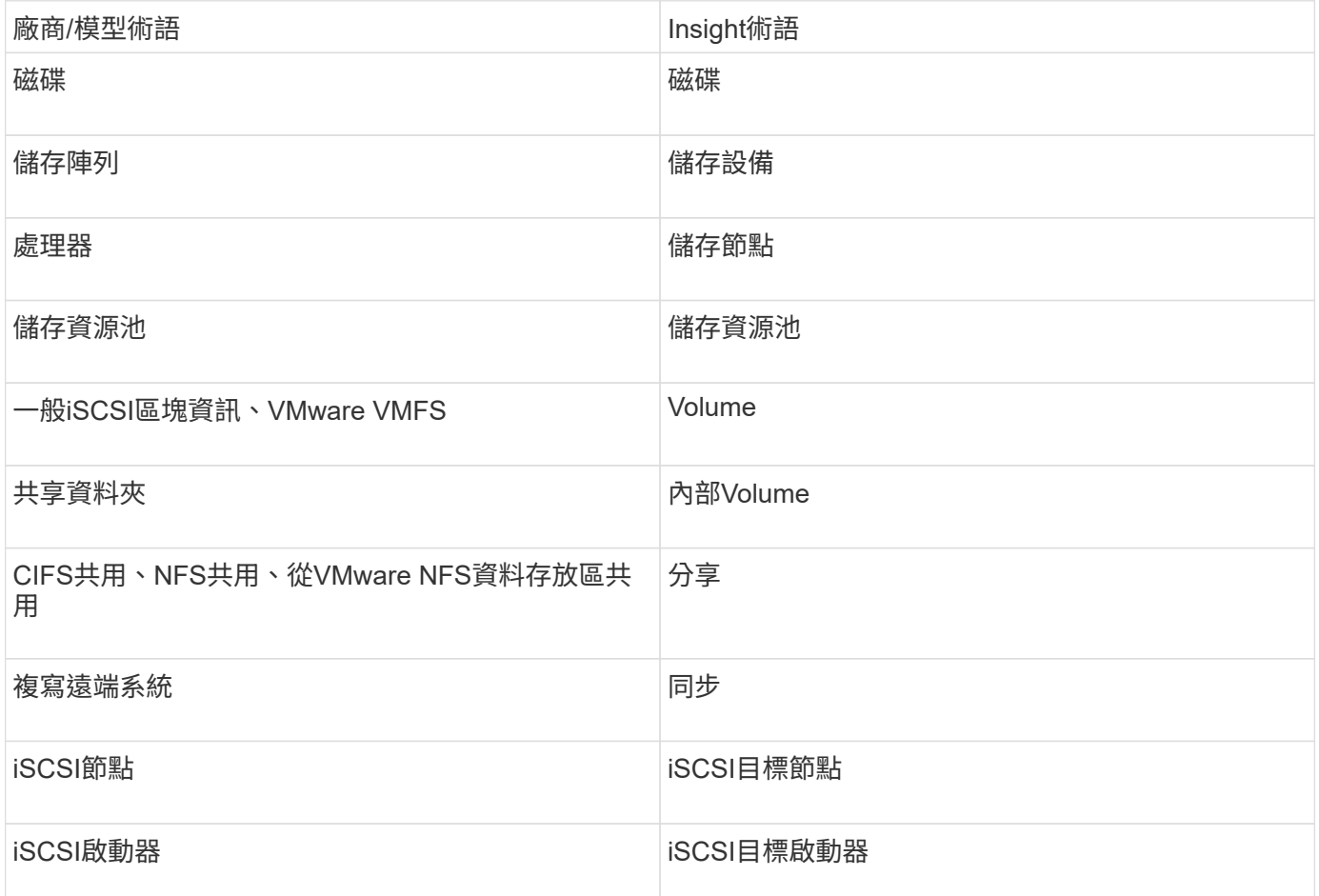

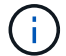

這些只是通用的術語對應、可能不代表此資料來源的每個案例。

#### 需求

以下是設定及使用此資料來源的需求:

- ・VNXe資料收集器是以CLI為基礎;您必須將Unaeris for VNXe CLI(uemcli·exe)安裝到VNXe資料收集器 所在的擷取單元上。
- uemcli.exe使用HTTPS作為傳輸傳輸傳輸傳輸協定、因此擷取單位必須能夠啟動HTTPS連線至VNXe。
- 您必須至少有唯讀使用者、才能供資料來源使用。
- 管理解決方案促成者伺服器的IP位址。
- 連接埠443需要HTTPS
- EMC VNXe資料收集器提供NAS與iSCSI的庫存支援;光纖通道磁碟區將會被探索、但Insight不會報告FC對

#### 應、遮罩或儲存連接埠。

組態

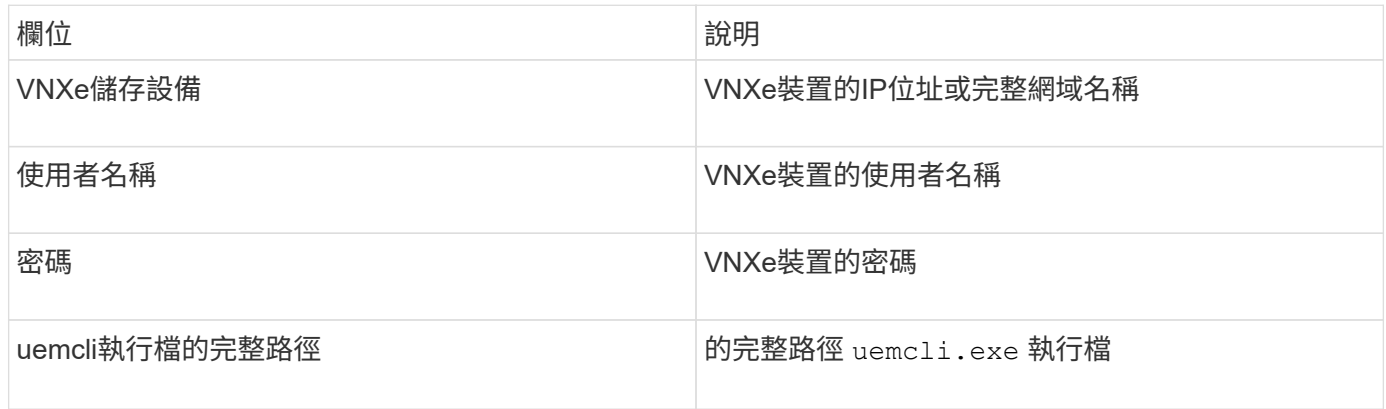

#### 進階組態

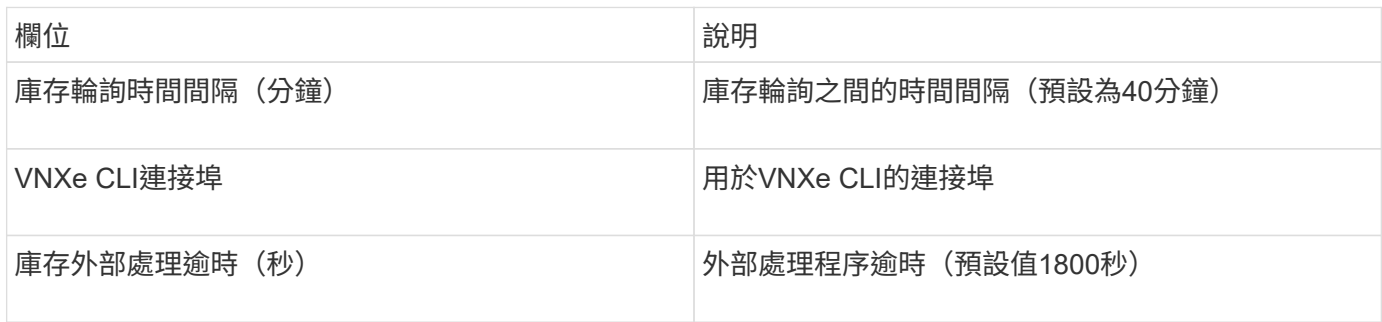

## **EMC VPLEX**資料來源

對於組態、此資料來源需要VPLEX伺服器的IP位址和管理層級網域帳戶。

術語

從EMC VPLEX資料來源取得下列庫存資訊OnCommand Insight 。對於Insight取得的每種資產類型、都會顯示 此資產最常用的術語。檢視或疑難排解此資料來源時、請謹記下列術語:

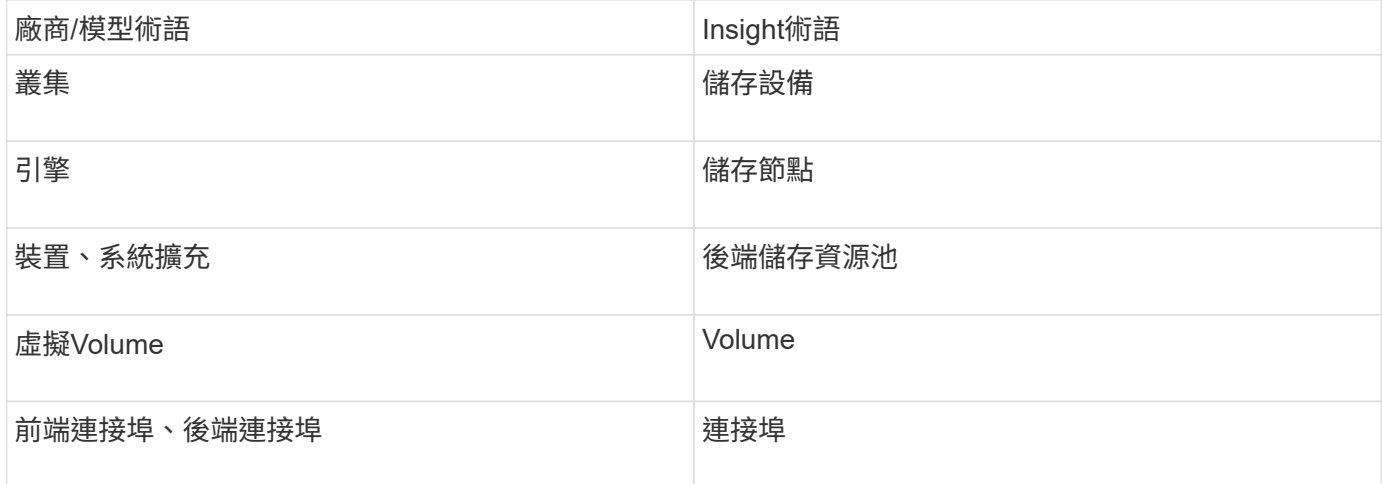

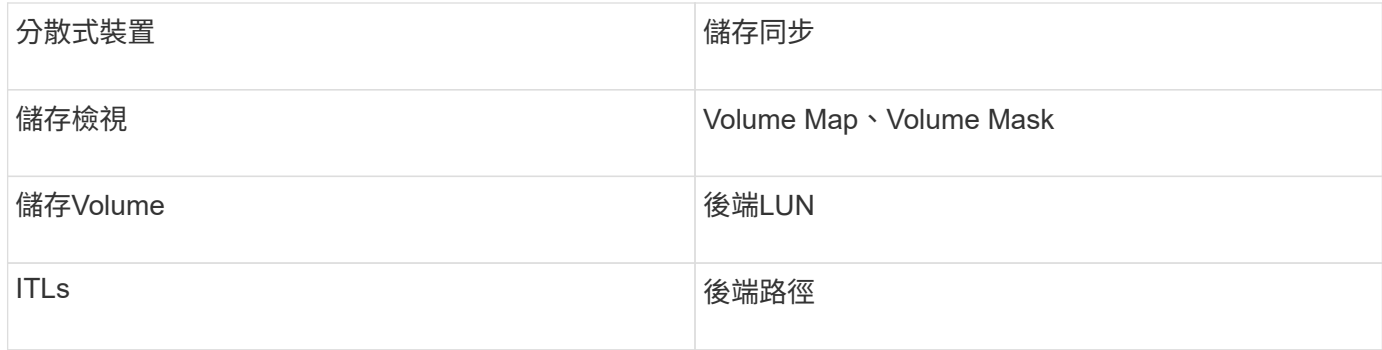

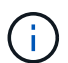

這些只是通用的術語對應、可能不代表此資料來源的每個案例。

#### 需求

- VPLEX伺服器的IP位址
- VPLEX伺服器的管理層級網域帳戶
- 連接埠443(HTTPS)。需要連線至VPLEX管理站台上的TCP連接埠443。
- 若要獲得效能、請使用唯讀的使用者名稱和密碼進行ssh / scp存取。
- 為了達到效能、需要連接埠22。
- 驗證存取:使用進行驗證 telnet 連接埠443。用於預設連接埠以外的連接埠、並使用任何瀏覽器

#### 組態

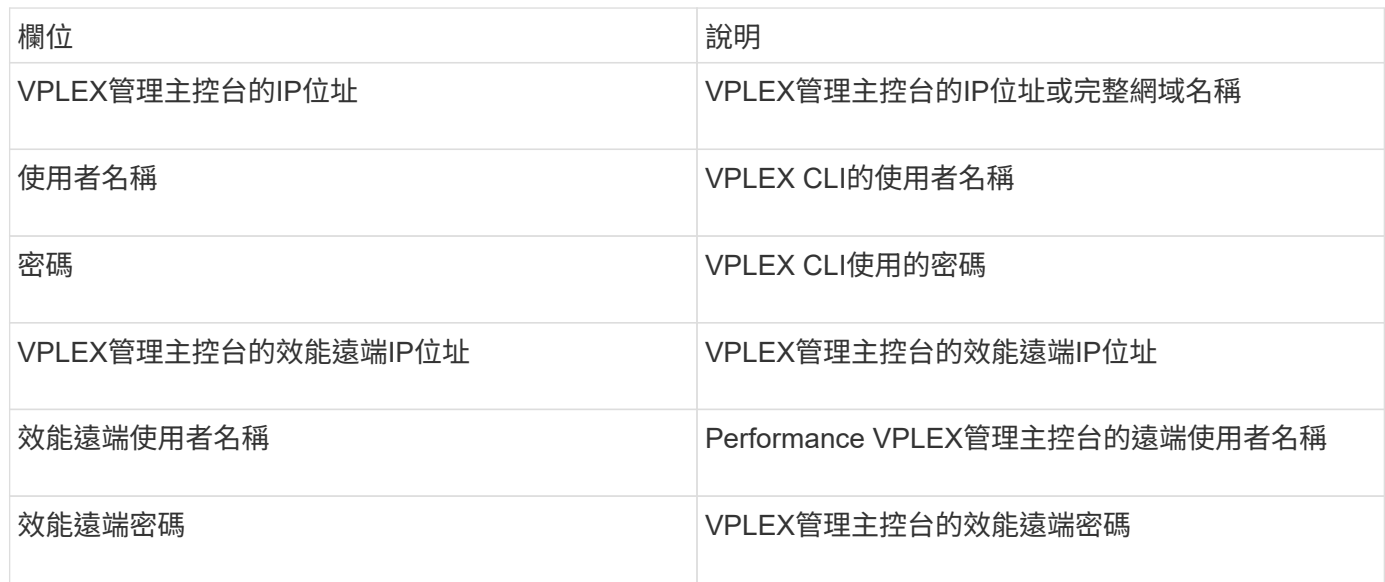

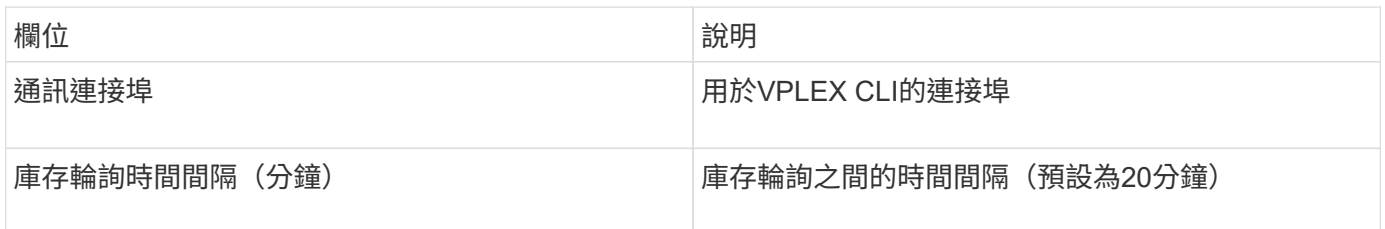

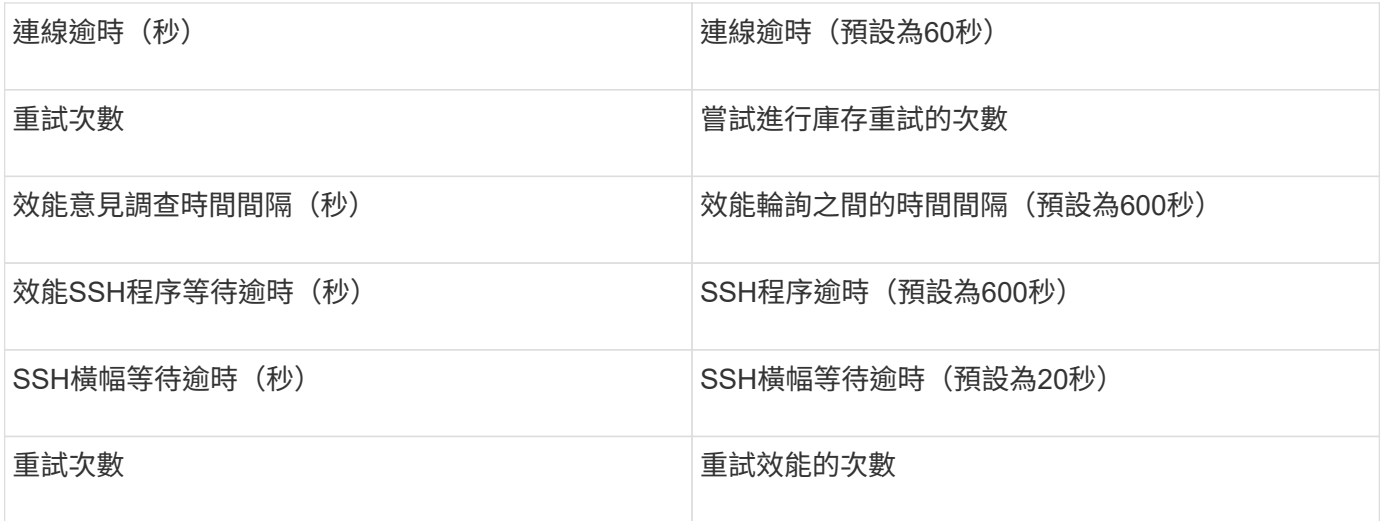

## **EMC XtremIO**資料來源

若要設定EMC XtremIO(HTTP)資料來源、您必須擁有XtremIO管理伺服器(XMS)主 機位址、以及具有系統管理員權限的帳戶。

術語

從EMC XtremIO資料來源取得下列庫存資訊OnCommand Insight 。對於Insight取得的每種資產類型、都會顯示 此資產最常用的術語。檢視或疑難排解此資料來源時、請謹記下列術語:

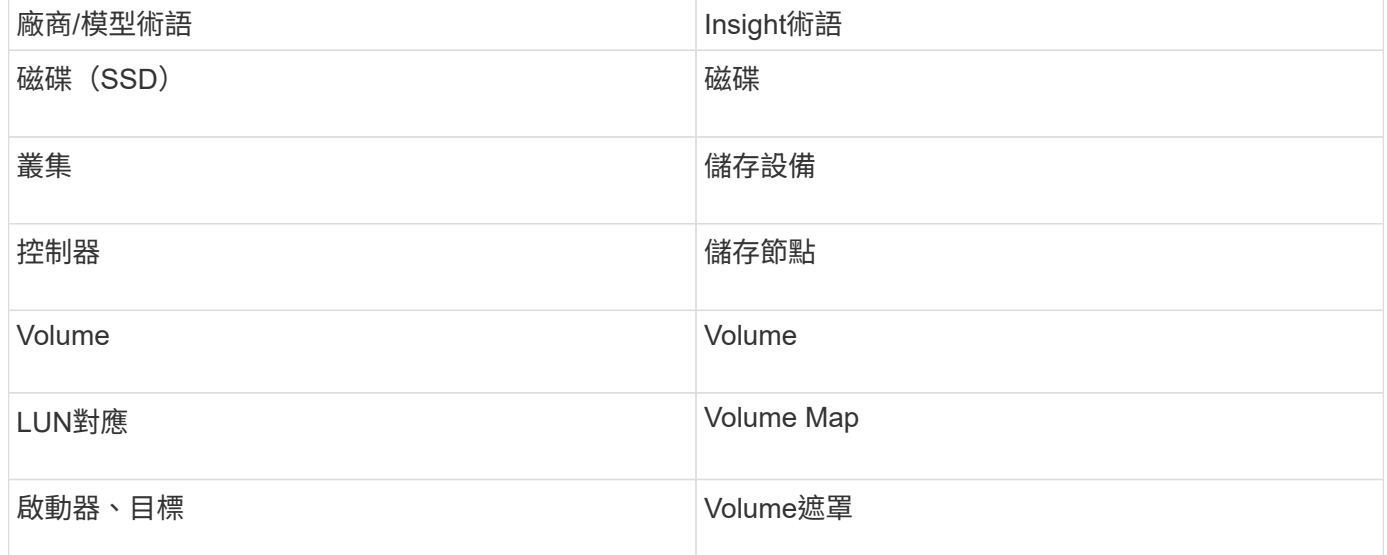

 $\bigcirc$ 

這些只是通用的術語對應、可能不代表此資料來源的每個案例。

需求

- 每個XtremIO管理伺服器的IP位址
- 具有管理員權限的帳戶
- 存取連接埠443(HTTPS)
## 組態

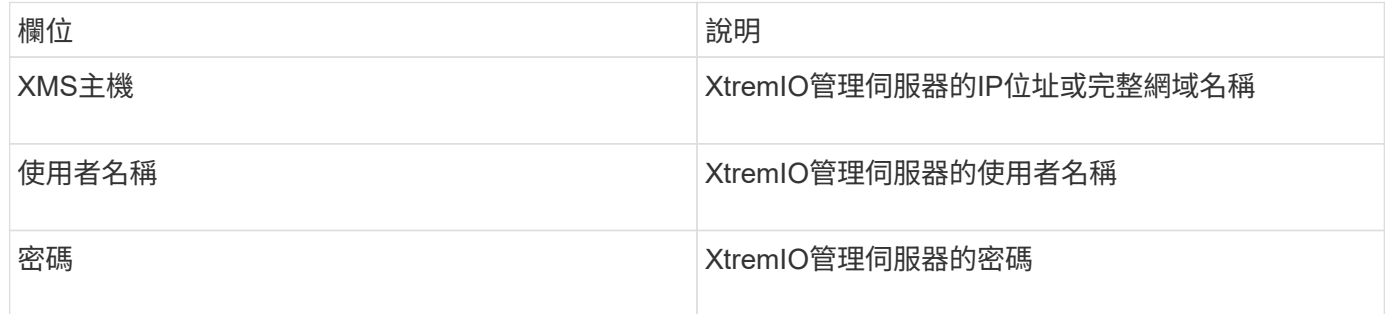

### 進階組態

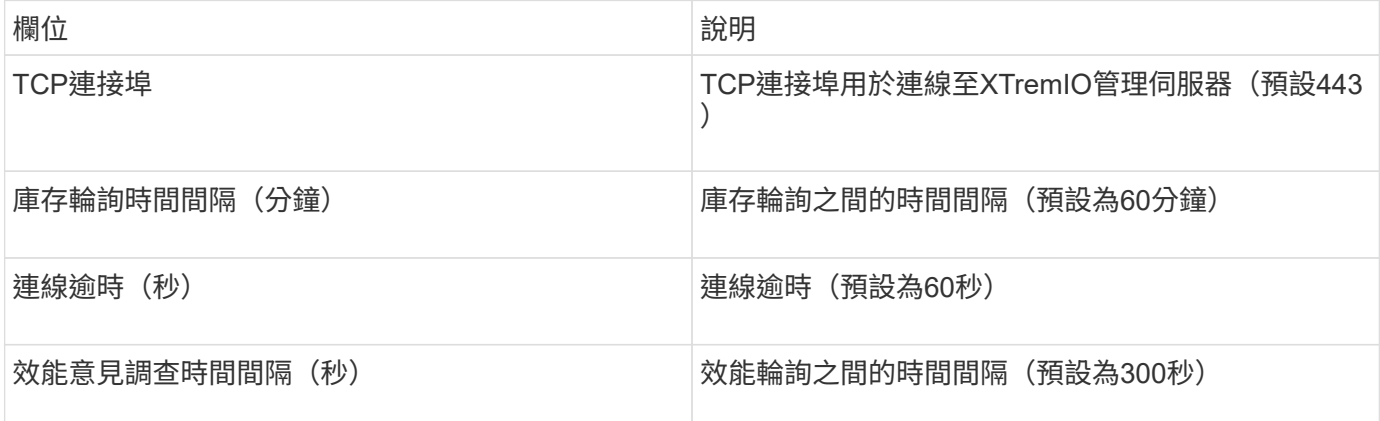

# **Fujitsu Eternus**資料來源

Fujitsu Eternus資料來源需要儲存設備的IP位址。不能以逗號分隔。

術語

從Fujitsu Eternus資料來源取得下列庫存資訊OnCommand Insight 。對於Insight取得的每種資產類型、都會顯示 此資產最常用的術語。檢視或疑難排解此資料來源時、請謹記下列術語:

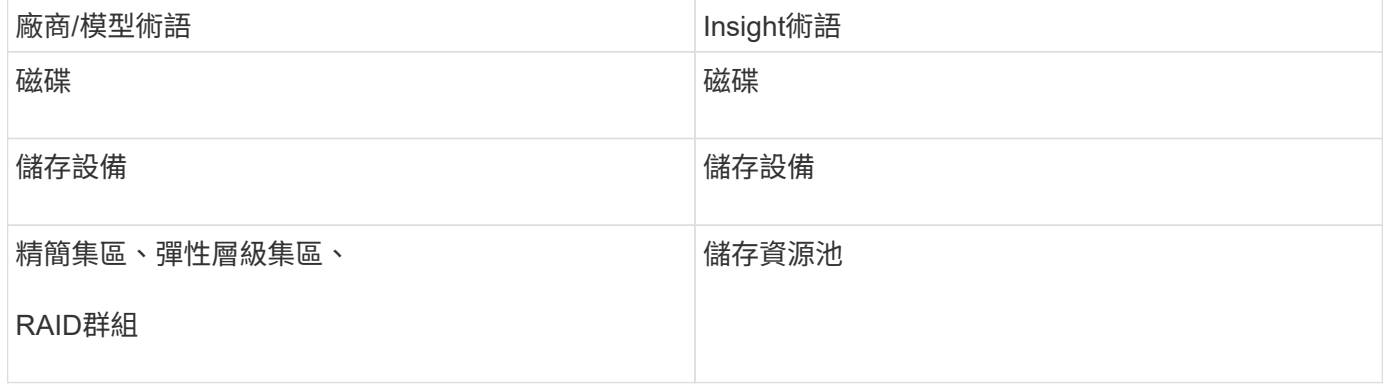

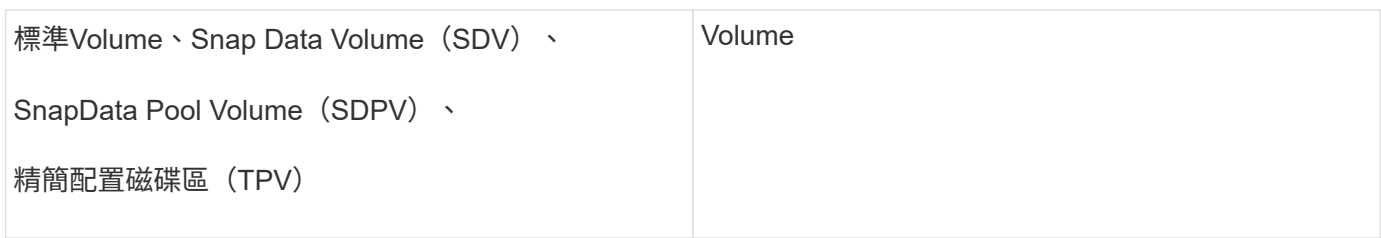

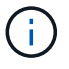

這些只是通用的術語對應、可能不代表此資料來源的每個案例。

## 需求

- 外部儲存設備的IP位址、不能以逗號分隔
- SSH管理層級的使用者名稱和密碼
- 連接埠22
- 確定已停用頁面捲動。(停用clilenv-show-More捲動功能)

### 組態

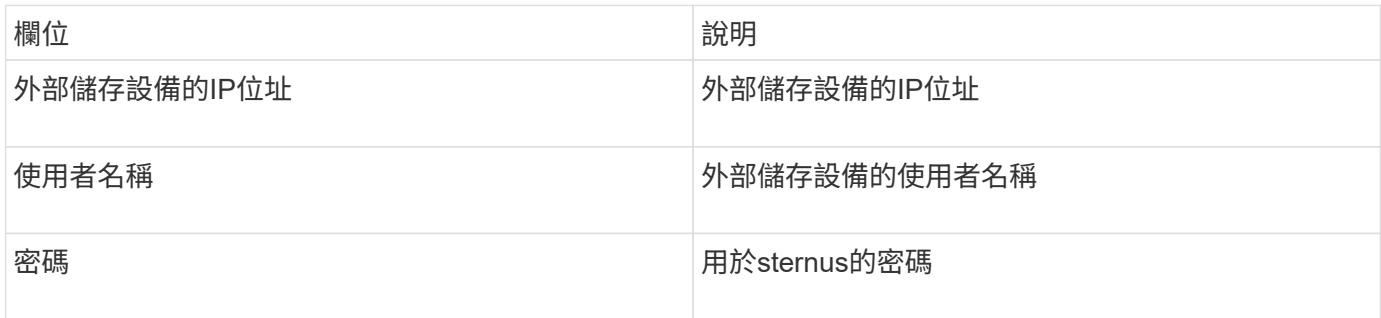

## 進階組態

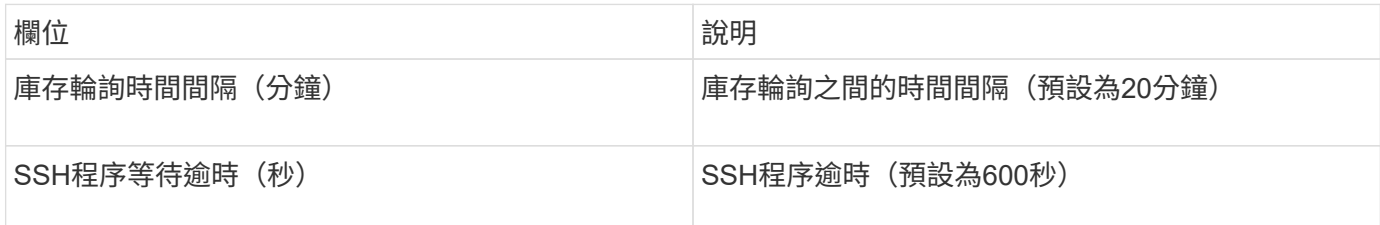

# **Hitachi Content Platform**(**HCP**)資料來源

此資料收集器使用保健專業人員管理API支援Hitachi內容平台(HCPs)。

## 術語

從保健專業人員資料來源取得下列庫存資訊OnCommand Insight 。對於Insight取得的每種資產類型、都會顯示 此資產最常用的術語。檢視或疑難排解此資料來源時、請謹記下列術語:

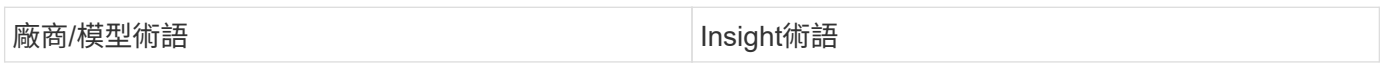

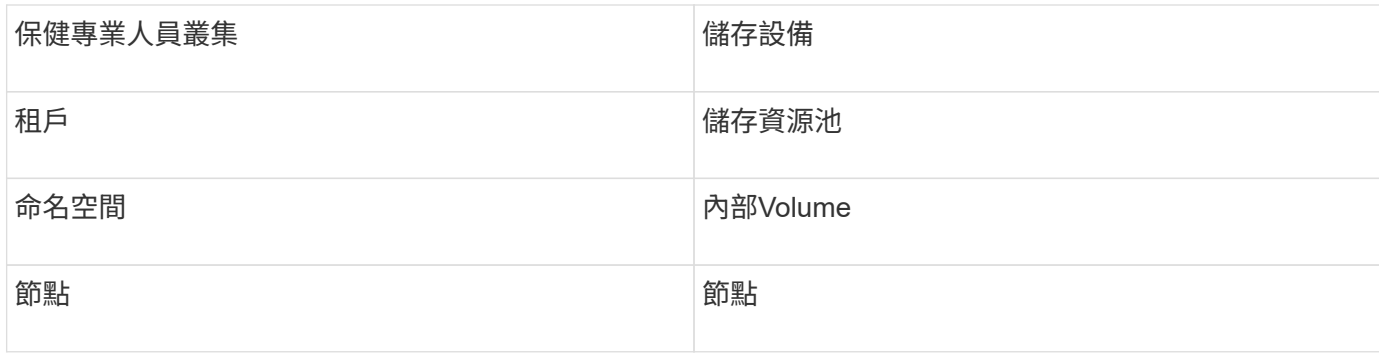

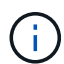

這些只是通用的術語對應、可能不代表此資料來源的每個案例。

## 庫存需求

- hcp.伺服器的IP位址
- 用於保健專業人員軟體和對等權限的唯讀使用者名稱和密碼

### 組態

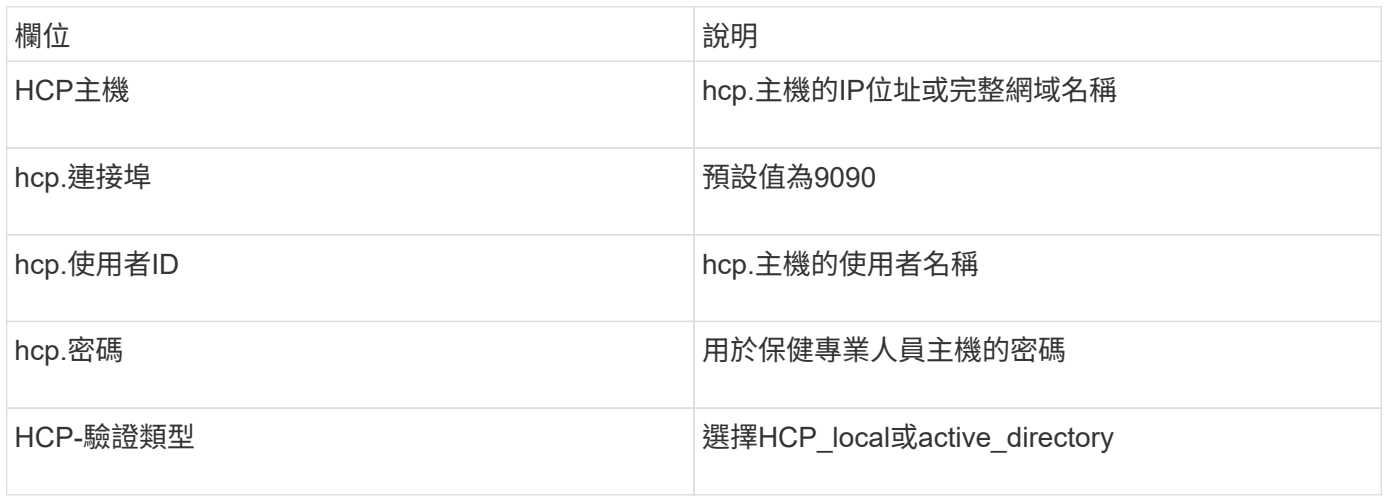

## 進階組態

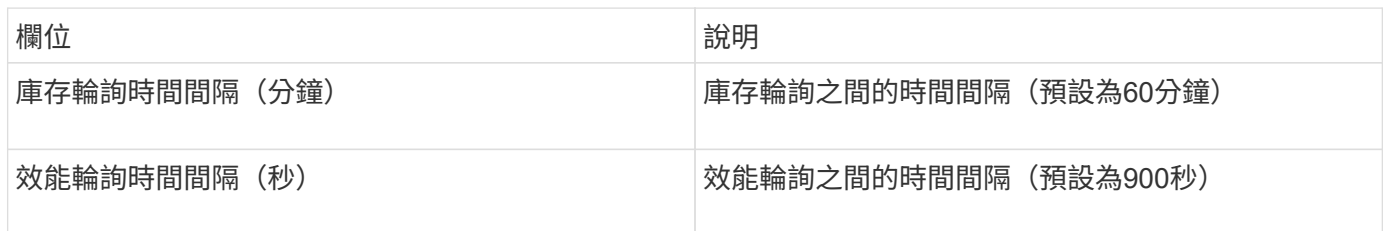

# **HDS HiCommand Device Manager**資料來源

HDS HiCommand和1TB精簡版資料來源支援該伺服器。使用標準的HiCommand API 與HiCommand Device Manager伺服器通訊OnCommand Insight 。

### 術語

從HDS的Hndon和Hndon Lite資料來源取得下列庫存資訊OnCommand Insight 。對於Insight取得的每種資產類 型、都會顯示此資產最常用的術語。檢視或疑難排解此資料來源時、請謹記下列術語:

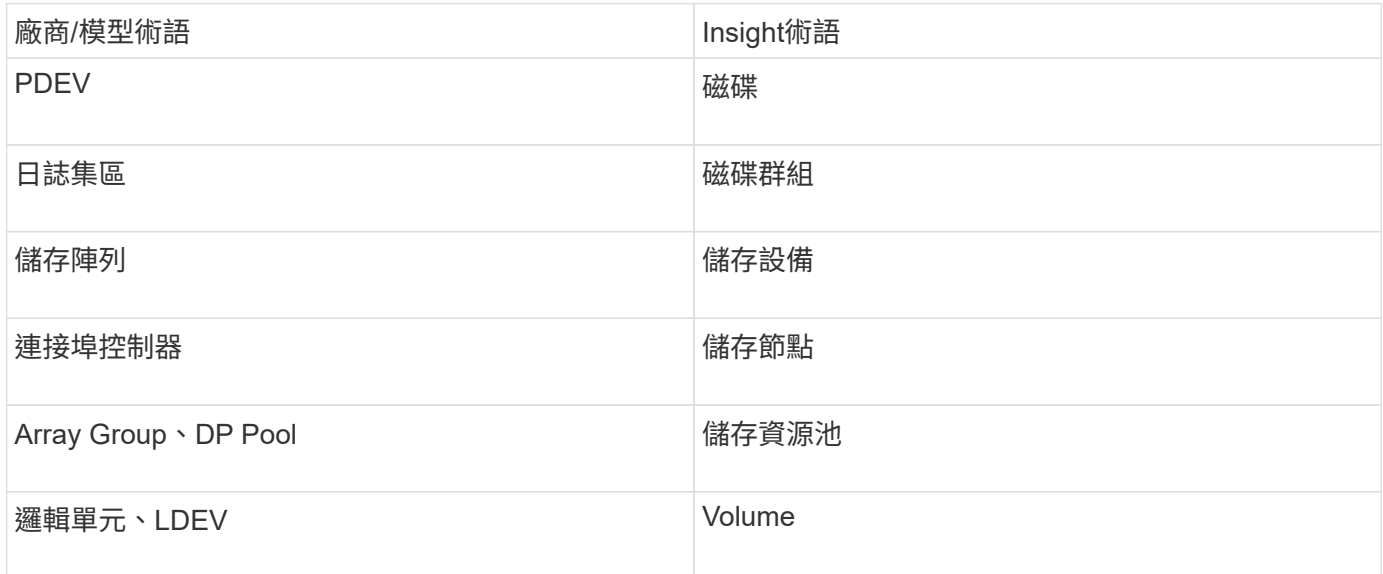

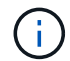

這些只是通用的術語對應、可能不代表此資料來源的每個案例。

#### 庫存需求

- Hndvice Manager伺服器的IP位址
- 適用於HiCommand Device Manager軟體和對等權限的唯讀使用者名稱和密碼
- 連接埠需求:2001 (http) 或2443 (https)
- 驗證存取:
	- 使用對等使用者名稱和密碼登入HiCommand Device Manager軟體。
	- 驗證對HiCommand Device Manager API的存取: telnet <HiCommand Device Manager server ip\> 2001

### 效能要求

- HDS USP、USP V和VSP效能
	- 效能監視器必須獲得授權。
	- 必須啟用監控交換器。
	- 匯出工具 (Export.exe)必須複製到OnCommand Insight The樣部伺服器。
	- 匯出工具版本必須符合目標陣列的微碼版本。
- HDS AMS效能
	- 效能監視器必須獲得授權。
	- 儲存導覽器模組2(SNM2)CLI公用程式需要安裝在OnCommand Insight SView Server上。
	- 您必須使用OnCommand Insight 下列命令、登錄所有需要由VMware取得效能的AMS、wms、SMS儲存

## ◦ 您必須確保您註冊的所有陣列都列在此命令的輸出中: auunitref.exe。

組態

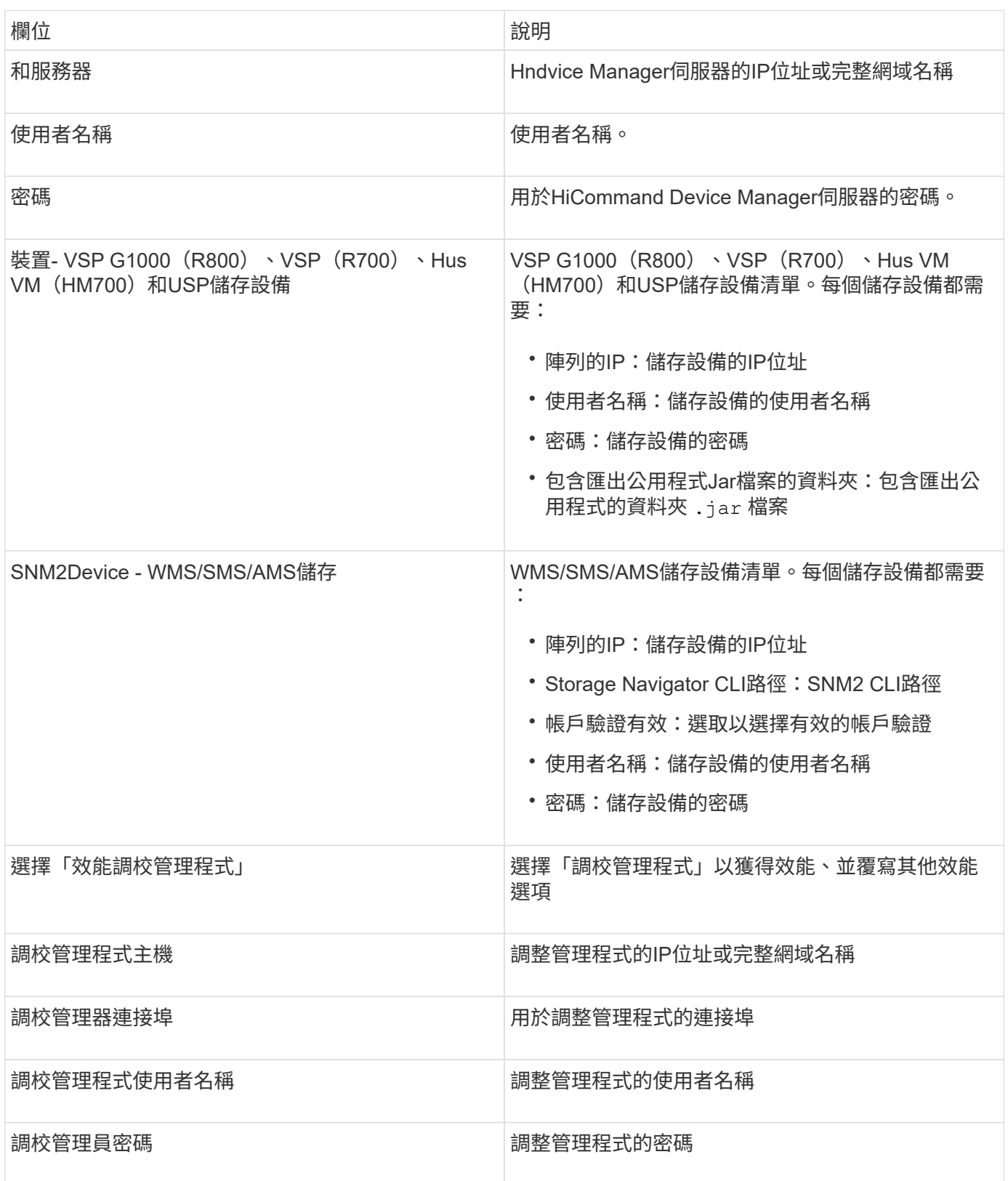

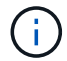

進階組態

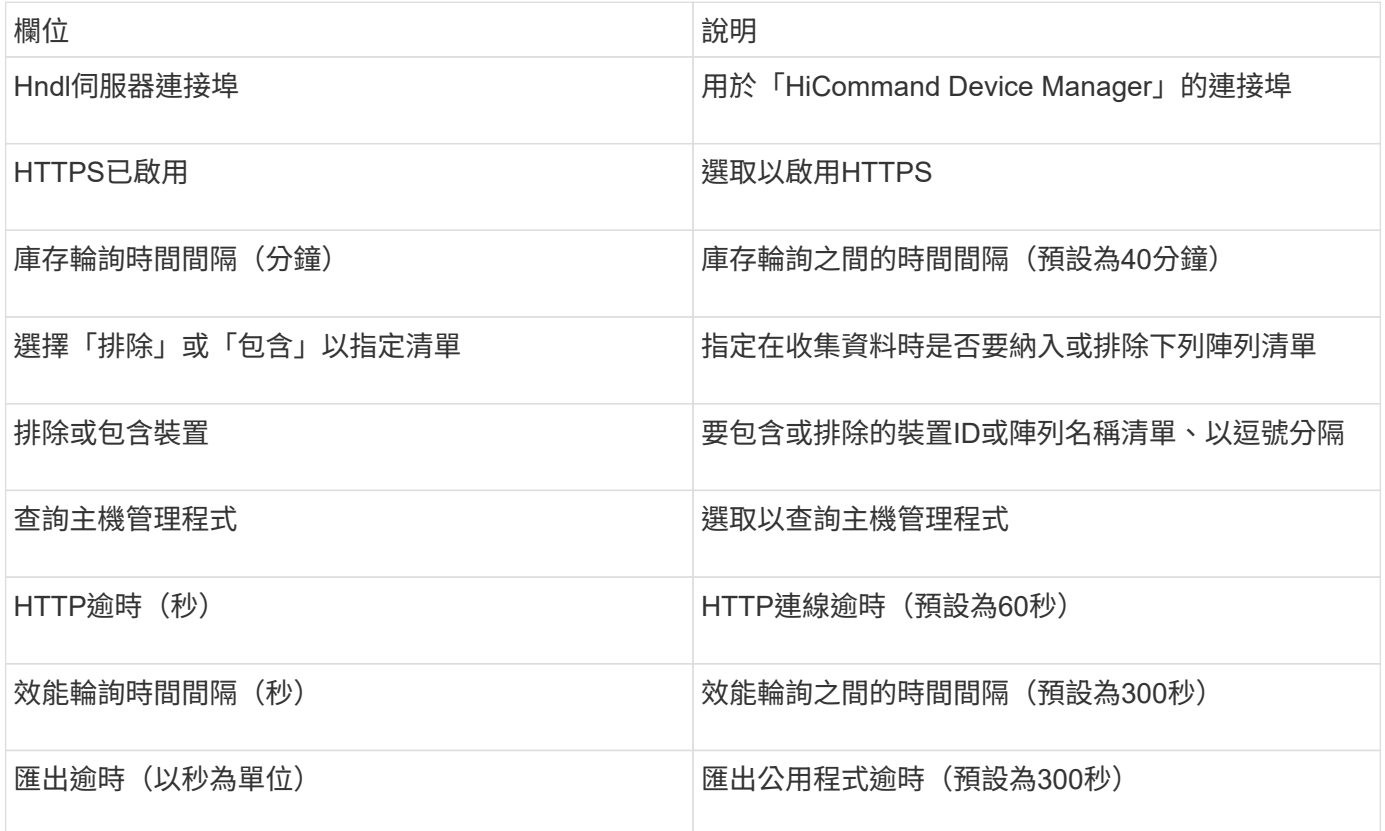

### **Hitachi Ops Center**資料收集器

此資料收集器使用Hitachi Ops Center的整合式應用程式套件來存取多個儲存設備的庫存和 效能資料。針對庫存和容量探索、您的Ops Center安裝必須同時包含「Common Services」(通用服務)和「Administrator」(管理員)元件。為了收集效能、您還必須 部署「分析器」。

#### 術語

OnCommand Insight 會從此資料收集器取得下列庫存資訊。對於所取得的每種資產類型、都會顯示此資產最常 用的術語。檢視或疑難排解此資料收集器時、請謹記下列術語:

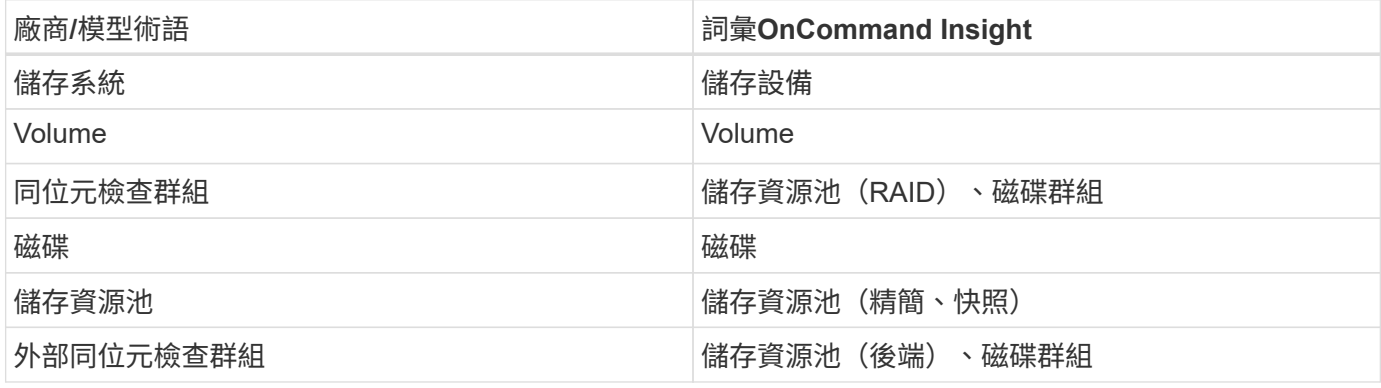

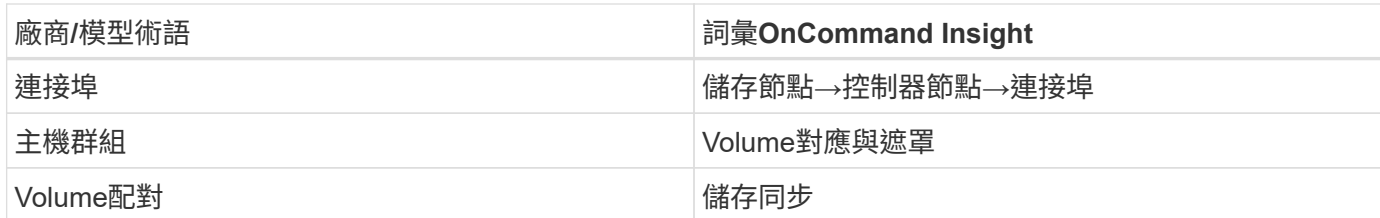

附註:這些只是通用的術語對應、可能不代表此資料收集器的每個案例。

庫存需求

您必須具備下列條件才能收集庫存資料:

- 裝載「Common Services」元件之Ops Center伺服器的IP位址或主機名稱
- 裝載Ops Center元件的所有伺服器上都有root / Sysadmin使用者帳戶和密碼。HDS在Ops Center 10.8+之 前、並未針對LDAP/SSO使用者實作REST API支援

效能要求

若要收集效能資料、必須符合下列要求:

- 必須安裝 HDS Ops Center 「 Analyzer 」模組
- 儲存陣列必須提供 Ops Center 「分析器」模組

組態

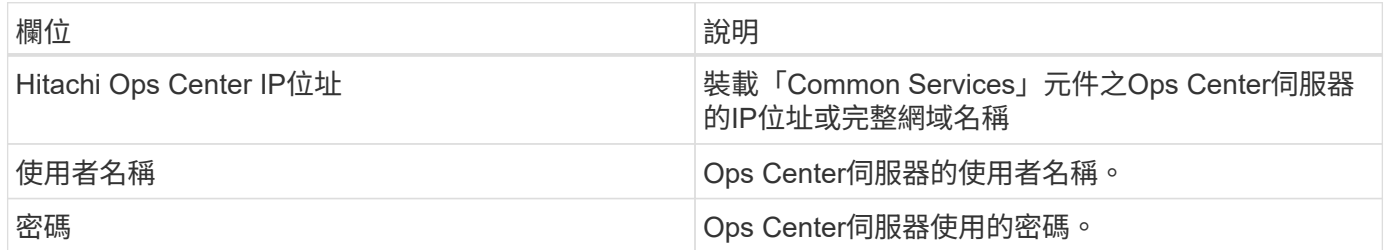

進階組態

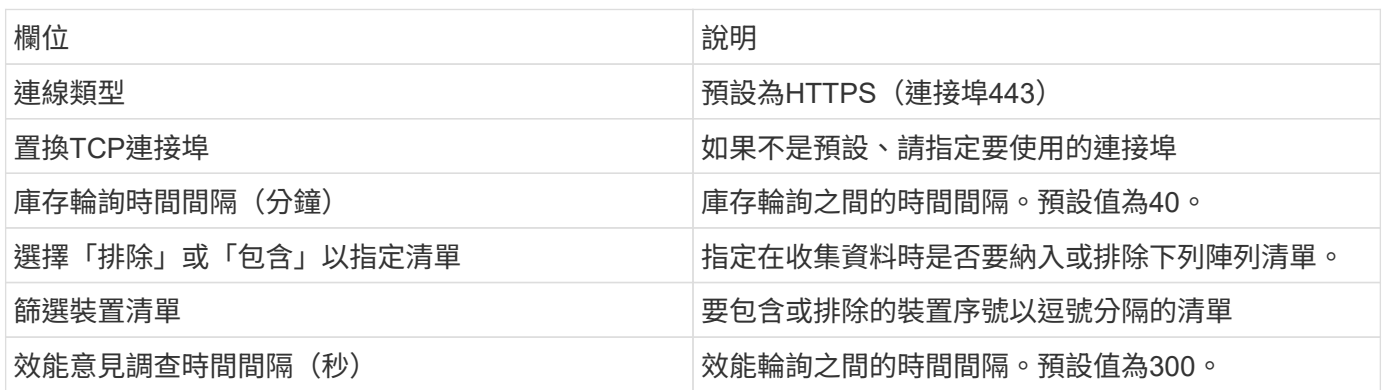

## **HDS**儲存設備

適用於HDS儲存資產登陸頁面上可能找到的物件或參考的詞彙。

#### **HDS**儲存術語

下列詞彙適用於HDS儲存資產登陸頁面上可能找到的物件或參考資料。其中許多術語也適用於其他資料收集 器。

- 名稱:直接來自HDS HndhvDevice Manager的「名稱」屬性、透過GetStorageArray XML API呼叫
- 機型:直接來自HDS HndyDevice Manager的「arrayType」屬性、透過GetStorageArray XML API呼叫
- 廠商:HDS
- 系列產品:直接來自HDS HndyDevice Manager的「arrayFamily」屬性、透過GetStorageArray XML API呼 叫
- IP—這是陣列的管理IP位址、並非陣列上所有IP位址的詳盡清單
- 原始容量:代表此系統中所有磁碟總容量之和的BASE2值、無論磁碟角色為何。

**HDS**儲存資源池

適用於HDS儲存資源池資產登陸頁面上可能找到的物件或參考的詞彙。

#### **HDS**儲存資源池術語

下列詞彙適用於HDS儲存資源池資產登陸頁面上可能找到的物件或參考資料。其中許多術語也適用於其他資料 收集器。

- 類型:此處的值為:
	- 保留-如果此資源池專用於資料磁碟區以外的用途、例如、日誌記錄、快照
	- 精簡配置(如果這是HDP池)
	- RAID Group(RAID群組)-您可能不會因為下列幾個原因而看到這些資訊:

保監處採取堅定的立場、避免在任何成本下重複計算容量。在HDS上、通常需要從磁碟建立RAID群組、 在這些RAID群組上建立集區磁碟區、以及從這些集區磁碟區建構集區(通常是HDP、但可能是特殊用途 )。如果OCI同時報告基礎RAID群組和集區、則其原始容量總和將會大幅超過磁碟總和。

相反地、OCI的HDS HDS-Data Collector會根據集區磁碟區的容量、任意縮減RAID群組的大小。這可能導 致OCI完全不報告RAID群組。此外、任何產生的RAID群組都會以旗標方式標示、使其在OCI WebUI中不可 見、但它們確實會流入OCI資料倉儲(DWH)。這些決策的目的是為了避免大部分使用者不關心的問題、因 為如果HDS陣列有可用容量為50MB的RAID群組、您可能無法使用該可用空間來獲得任何有意義的結果。

- 節點-不適用、因為HDS集區不會繫結至任何一個特定節點
- 備援:集區的RAID層級。可能是由多種RAID類型所組成的HDP集區有多個值
- 容量%:集區用於資料使用量的百分比、以及已使用的GB和集區的總邏輯GB大小
- 過度委派容量:一種衍生值、表示「此資源池的邏輯容量因邏輯磁碟區總和超過此百分比之資源池邏輯容量 而超額訂閱」
- Snapshot:顯示此資源池中保留用於快照使用的容量

#### **HDS**儲存節點

適用於HDS儲存節點資產登陸頁面上可能找到的物件或參考的術語。

下列術語適用於HDS儲存節點資產登陸頁面上可能找到的物件或參考資料。其中許多術語也適用於其他資料收 集器。

- 名稱:單片陣列上的前端導向器(FED)或通道介面卡名稱、或模組化陣列上的控制器名稱。給定的HDS陣 列將有2個以上的儲存節點
- Volume(磁碟區)- Volume(磁碟區)表格會顯示對應至此儲存節點所擁有之任何連接埠的任何磁碟區

# **Hitachi Ops Center**資料收集器

此資料收集器使用Hitachi Ops Center的整合式應用程式套件來存取多個儲存設備的庫存和 效能資料。針對庫存和容量探索、您的Ops Center安裝必須同時包含「Common Services」(通用服務)和「Administrator」(管理員)元件。為了收集效能、您還必須 部署「分析器」。

### 術語

OnCommand Insight 會從此資料收集器取得下列庫存資訊。對於所取得的每種資產類型、都會顯示此資產最常 用的術語。檢視或疑難排解此資料收集器時、請謹記下列術語:

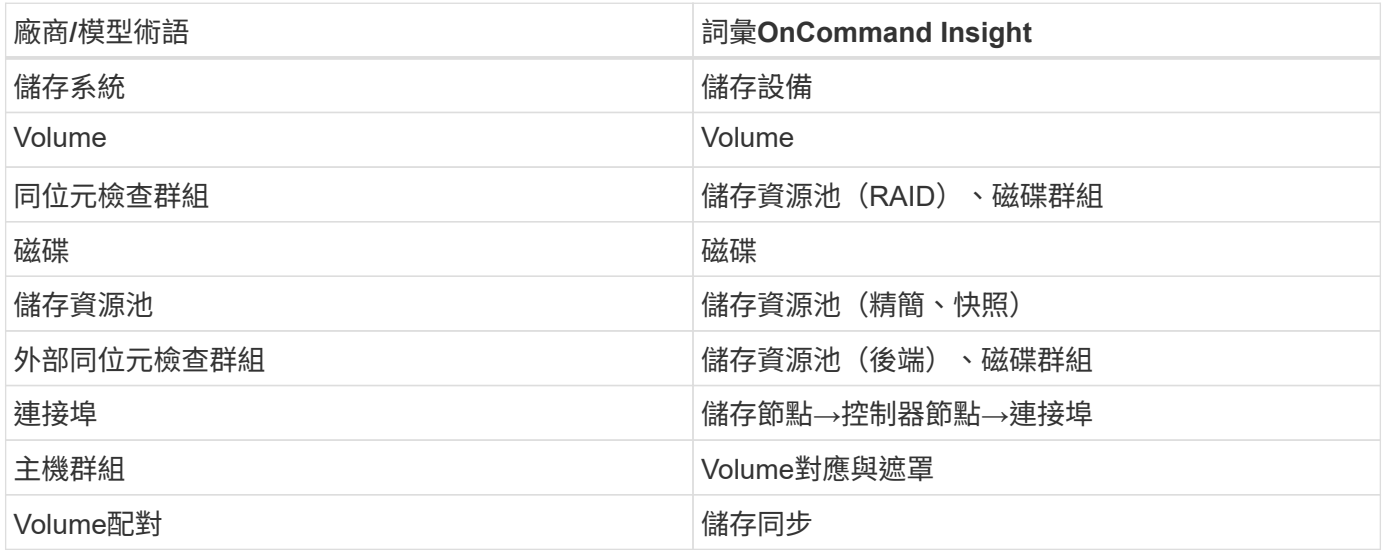

附註:這些只是通用的術語對應、可能不代表此資料收集器的每個案例。

### 庫存需求

您必須具備下列條件才能收集庫存資料:

- 裝載「Common Services」元件之Ops Center伺服器的IP位址或主機名稱
- 裝載Ops Center元件的所有伺服器上都有root / Sysadmin使用者帳戶和密碼。HDS在Ops Center 10.8+之 前、並未針對LDAP/SSO使用者實作REST API支援

#### 效能要求

若要收集效能資料、必須符合下列要求:

- 必須安裝 HDS Ops Center 「 Analyzer 」模組
- 儲存陣列必須提供 Ops Center 「分析器」模組

組態

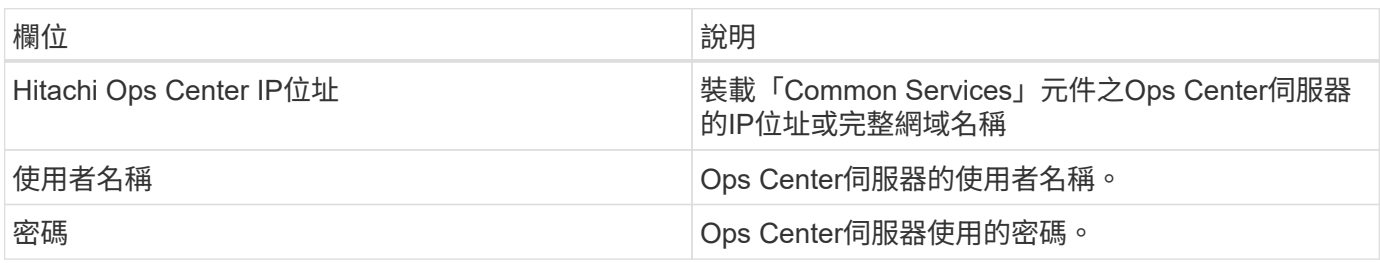

### 進階組態

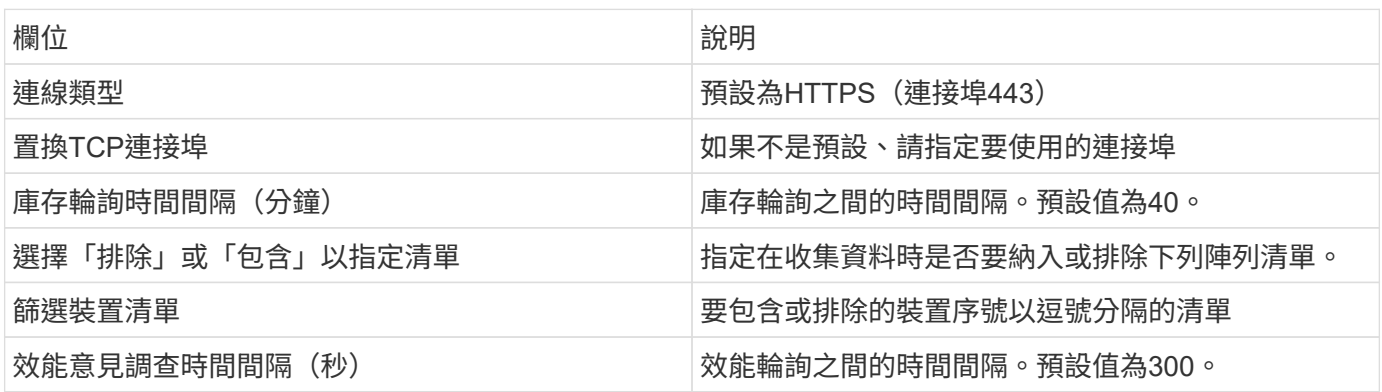

# **HDS NAS**(**HNAS**)資料來源

HDS NAS (HNAS) 資料來源是一種庫存和組態資料來源、可支援探索HDS NAS叢 集。Insight支援探索NFS和CIFS共用、檔案系統 (Insight內部Volume) 和跨區 (Insight Storage Pools) 。

此資料來源為SSH型、因此裝載此資料的擷取單元必須能夠啟動SSH工作階段、以連線至HNAS本身或叢集所連 線之系統管理單元(SMU)上的TCP 22。

## 術語

從HNAS資料來源取得下列庫存資訊OnCommand Insight 。對於Insight取得的每種資產類型、都會顯示此資產 最常用的術語。檢視或疑難排解此資料來源時、請謹記下列術語:

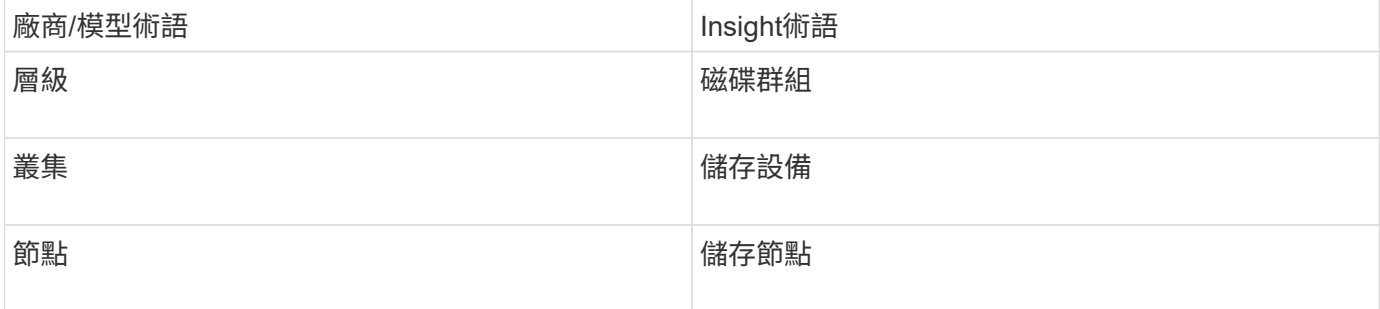

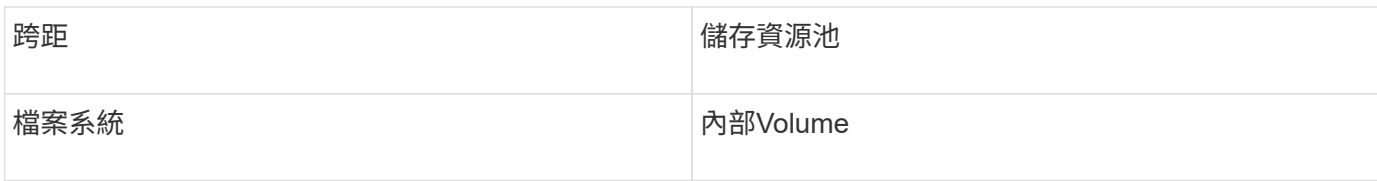

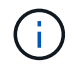

這些只是通用的術語對應、可能不代表此資料來源的每個案例。

需求

以下是設定及使用此資料來源的需求:

- 裝置IP位址
- 連接埠22、SSH傳輸協定
- 使用者名稱與密碼-權限層級:supervisor
- 附註:此資料收集器以SSH為基礎、因此主機必須能夠在HNAS本身或叢集所連接的系統管理單元(SMU) 上、對TCP 22啟動SSH工作階段。

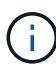

此資料收集器是以SSH為基礎、因此裝載它的AU必須能夠在HNAS本身或叢集所連線的系統管理 單元(SMU)上、對TCP 22啟動SSH工作階段。

組態

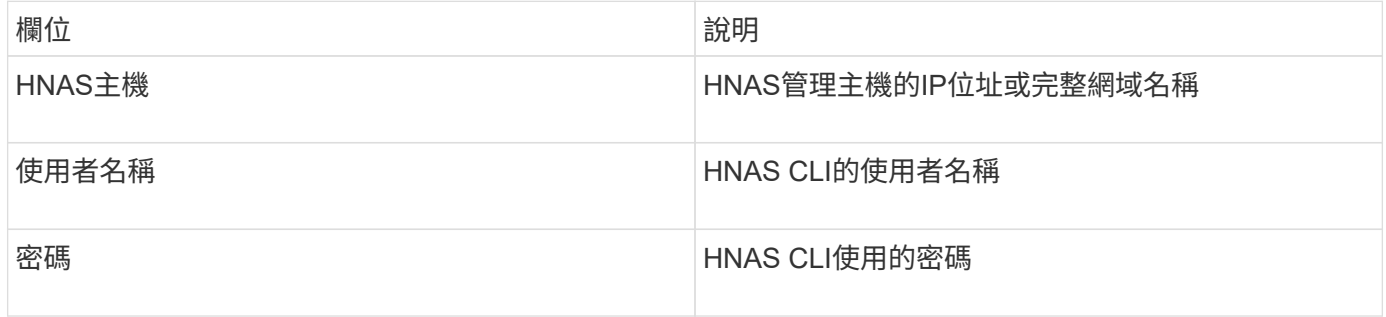

### 進階組態

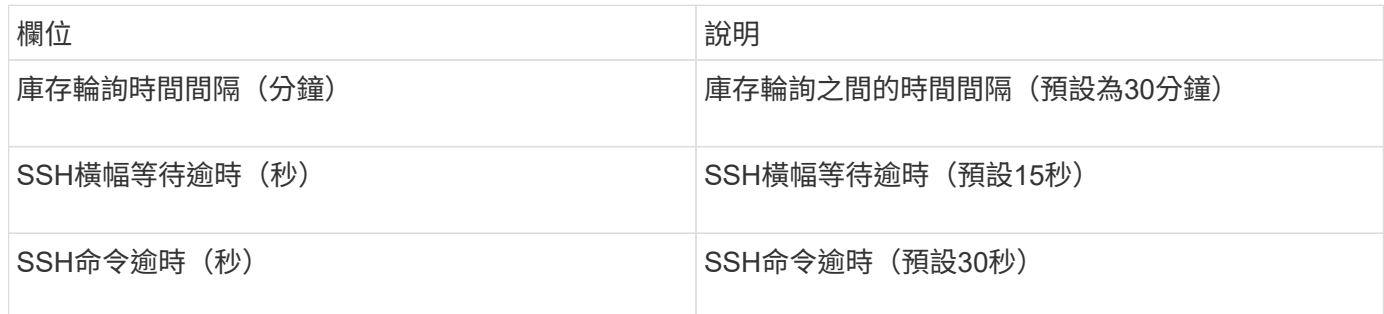

# **HP CommandView AE**資料來源

HP CommandView Advanced Edition (AE) 和CommandView AE CLI/SMI (AE精簡版) 資料來源可從CommandView(又稱為「1TB」)Device Manager伺服器支援庫存和效

### 術語

從HP CommandView AE和AE精簡版資料來源取得下列庫存資訊OnCommand Insight 。對於Insight取得的每種 資產類型、都會顯示此資產最常用的術語。檢視或疑難排解此資料來源時、請謹記下列術語:

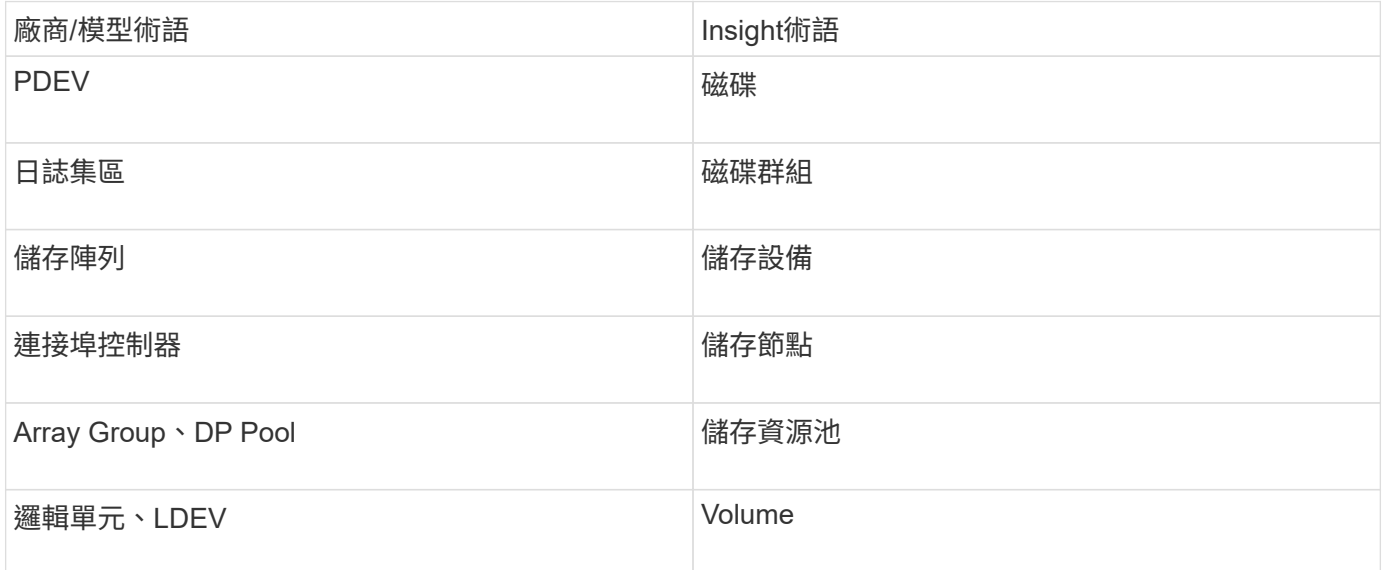

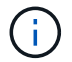

這些只是通用的術語對應、可能不代表此資料來源的每個案例。

庫存需求

- Hndvice Manager伺服器的IP位址
- CommandView AE軟體和對等權限的唯讀使用者名稱和密碼
- 設備管理程式的CommandView AE精簡版只有CLI授權
- 連接埠需求:2001年

#### 效能要求

- HDS USP、USP V和VSP效能
	- 效能監視器必須獲得授權。
	- 必須啟用監控交換器。
	- 匯出工具 (Export.exe)必須複製到OnCommand Insight The樣部伺服器。
	- 匯出工具版本必須符合目標陣列的微碼版本。
- HDS AMS效能
	- 效能監視器必須獲得授權。
	- 儲存導覽器模組2(SNM2)CLI公用程式需要安裝在OnCommand Insight SView Server上。
	- 您必須使用OnCommand Insight 下列命令、登錄所有需要由VMware取得效能的AMS、wms、SMS儲存 陣列:

組態

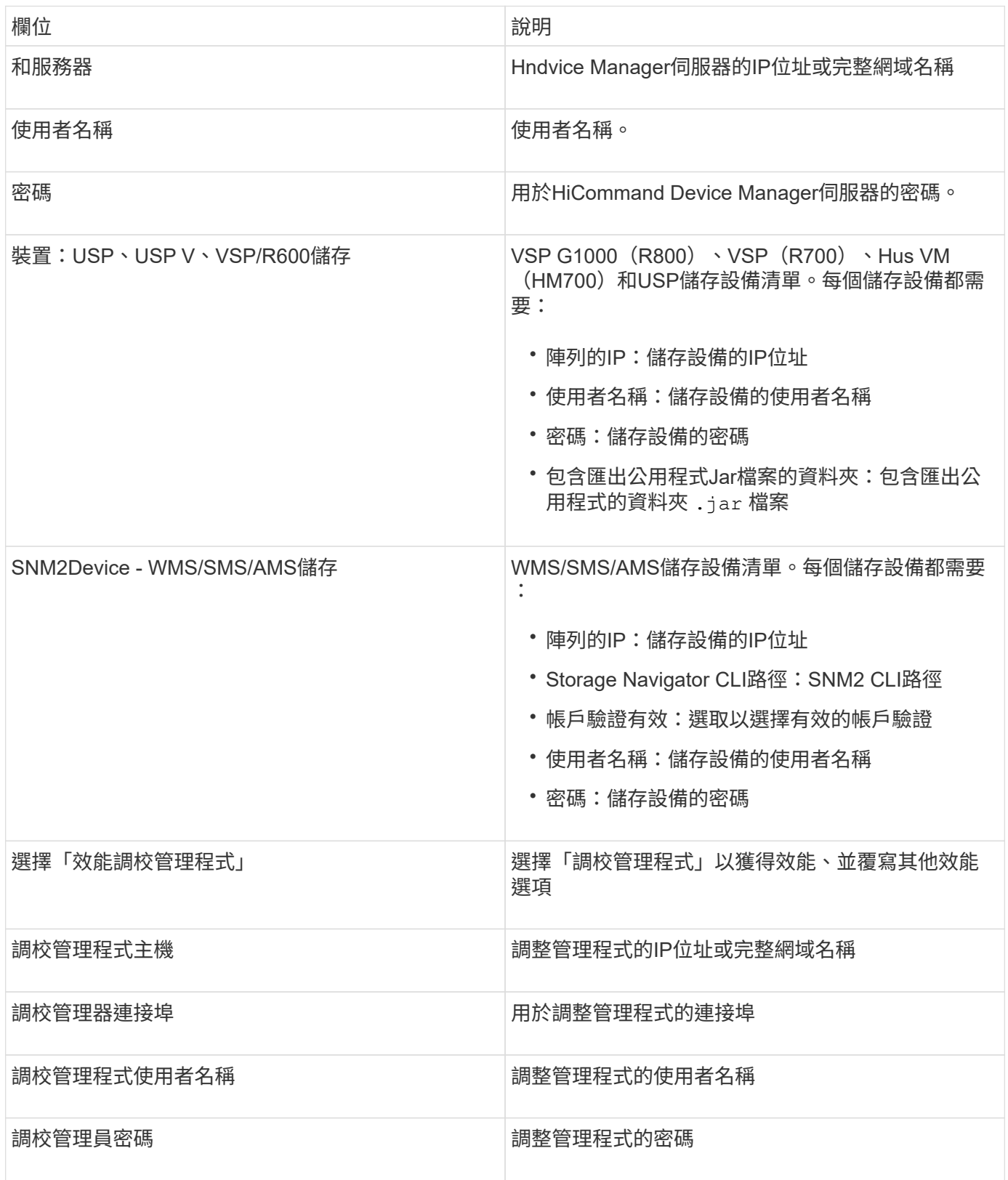

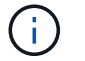

在HDS USP、USP V和VSP中、任何磁碟都可以屬於多個陣列群組。

#### 進階組態

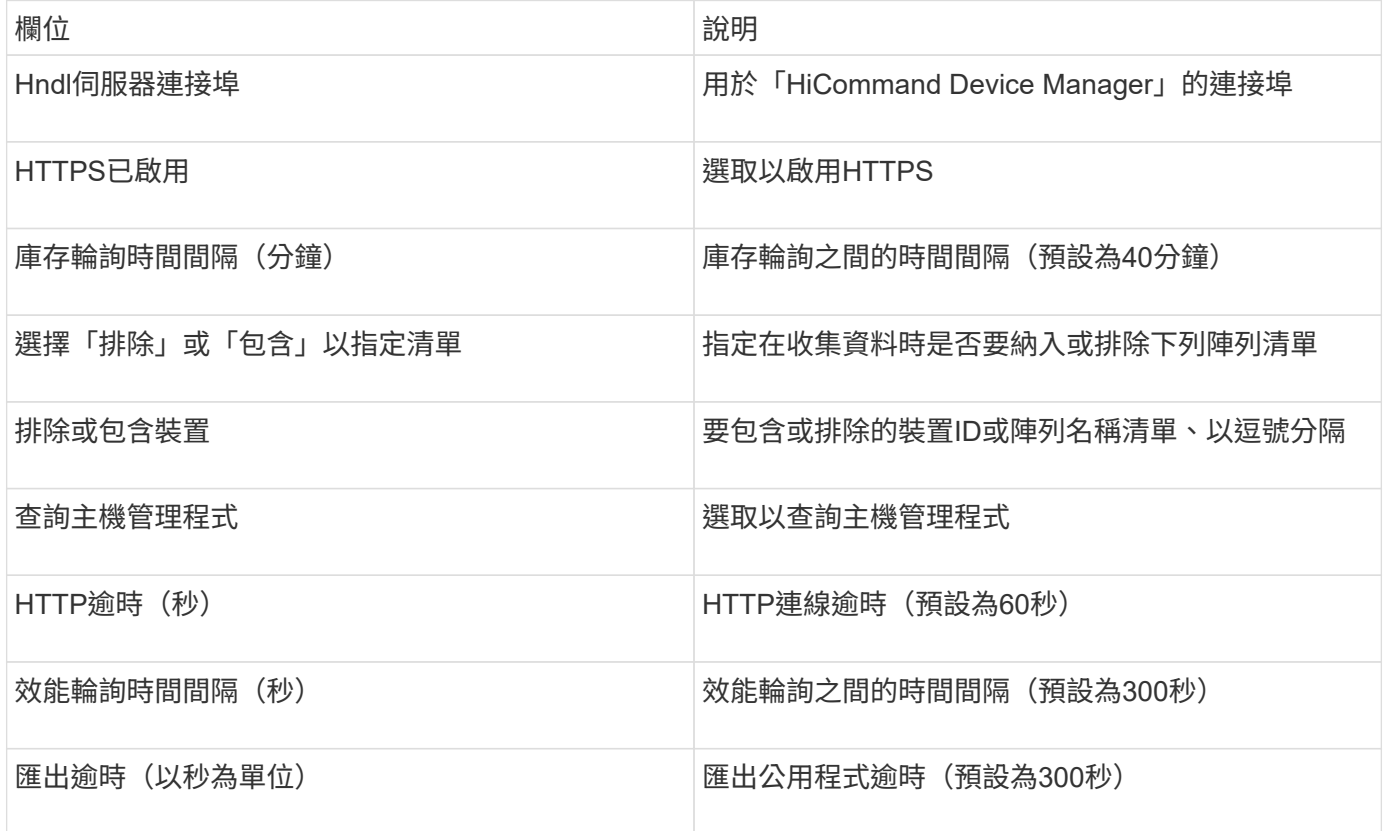

# **HP EVA**儲存資料來源

對於組態設定、Eva Storage (SSSU) 資料來源需要Command View (CV) 伺服器的IP位 址、以及CV軟體的\_read-only(唯讀)使用者名稱和密碼。使用者必須在CV軟體中定義。

### 術語

從HP EVA資料來源取得下列庫存資訊OnCommand Insight 。對於Insight取得的每種資產類型、都會顯示此資產 最常用的術語。檢視或疑難排解此資料來源時、請謹記下列術語:

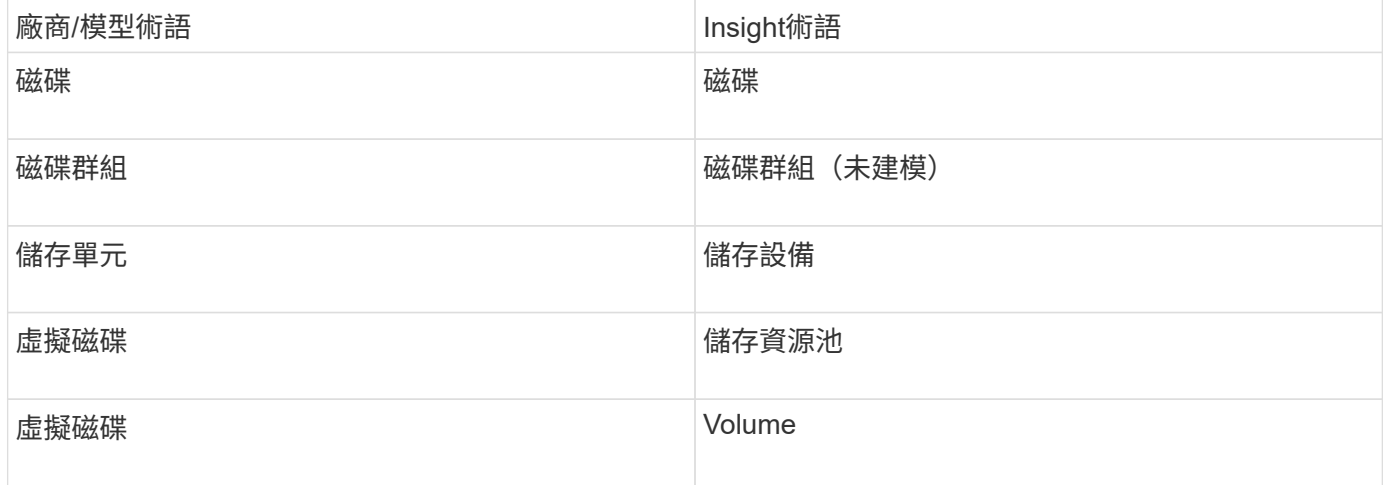

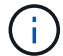

#### 庫存需求

- CV伺服器的IP位址
- CV軟體的唯讀使用者名稱和密碼。使用者必須在CV軟體中定義。
- 安裝在OnCommand Insight 《The》伺服器/ Rau上的第三方軟體: sssu.exe。。 sssu.exe 版本應對應 於CV版本。
- 存取驗證:執行 sssu.exe 使用使用者名稱和密碼的命令。

#### 效能要求

HP Storageworks Command View Eva軟體套件必須安裝在OnCommand Insight 該伺服器上。或者、您也可以 在Eva伺服器上安裝遠端擷取裝置 (Rau):

- 1. 將HP Storageworks Command View Eva Software Suite安裝在OnCommand Insight The RisfServer上、或 在Command View Eva伺服器上安裝遠端擷取裝置。
- 2. 找到 evaperf.exe 命令。例如、 c:\Program Files\Hewlett-Packard\EVA Performance Monitor\
- 3. 使用Command View伺服器的IP執行下列步驟:
	- a. 在預設連接埠為860的情況下執行此命令 Evaperf.exe server <Command View Server IP\> 860 <username\>
	- b. 在密碼提示字元中輸入Command View伺服器密碼。

這應該會傳回命令列提示字元、而不會傳回其他項目。

4. 執行以驗證設定 evaperf.exe ls。

您應該會看到由Command View伺服器管理的陣列或控制器清單。每一行都會顯示一個在一個Eva陣列上的 控制器。

#### 組態

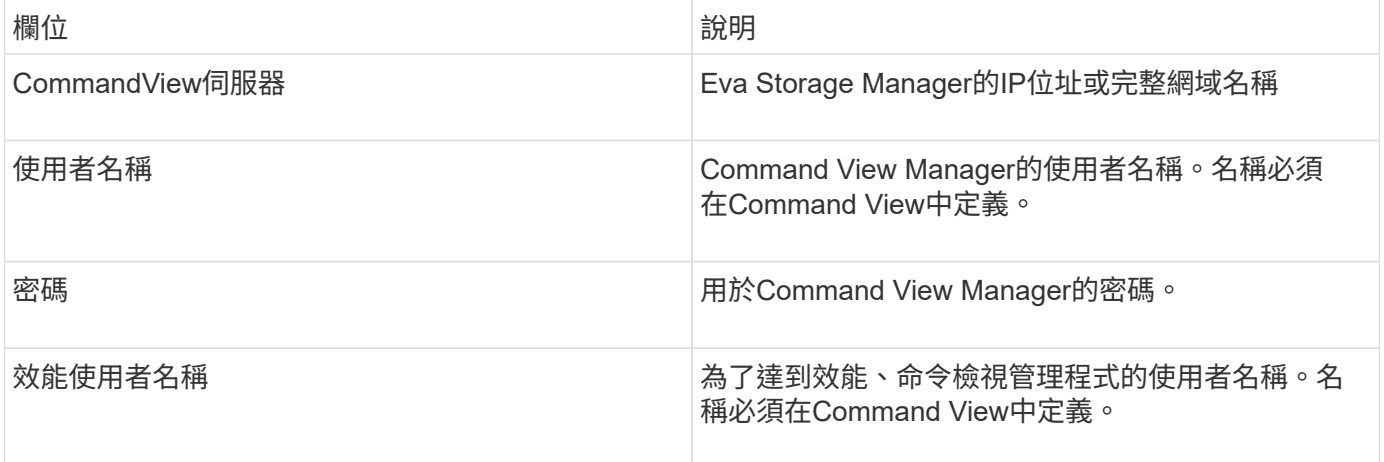

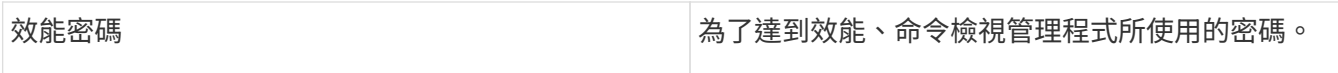

### 進階組態

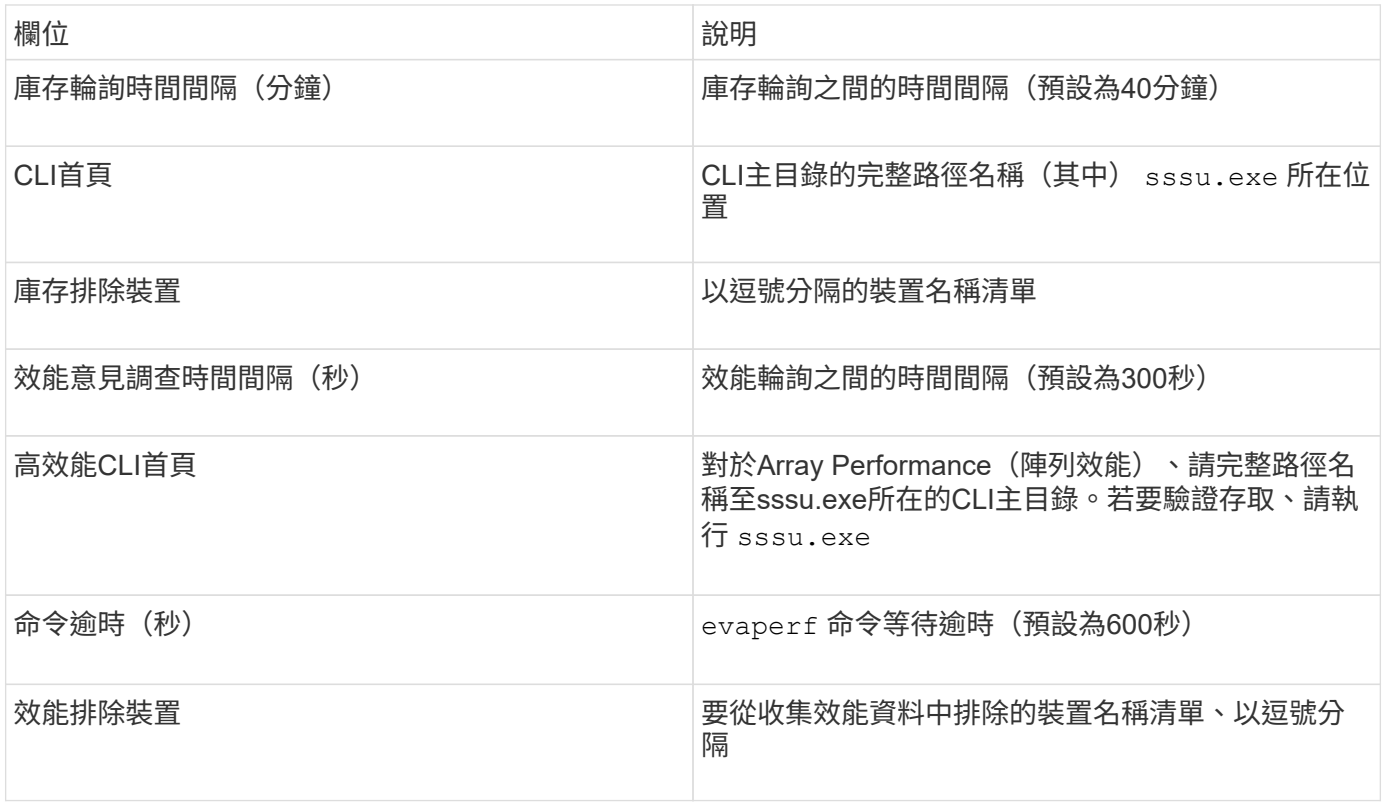

# **HPE Nimble**資料來源

HPE Nimble資料收集器支援HPE Nimble儲存陣列的庫存與效能資料。

### 術語

從HPE Nimble資料來源取得下列庫存資訊OnCommand Insight 。對於Insight取得的每種資產類型、都會顯示此 資產最常用的術語。檢視或疑難排解此資料來源時、請謹記下列術語:

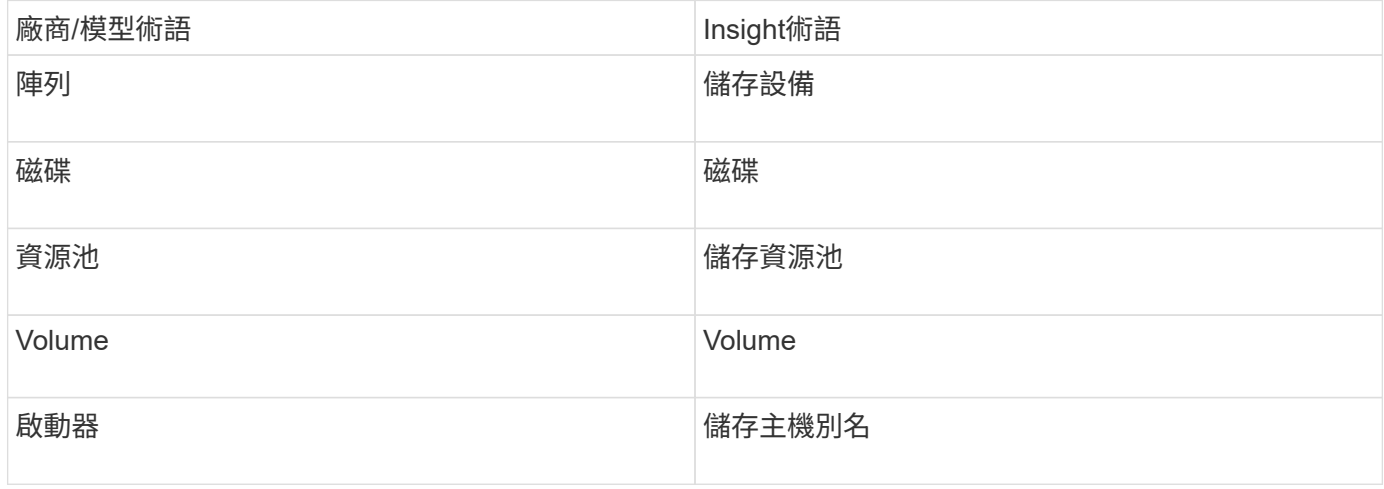

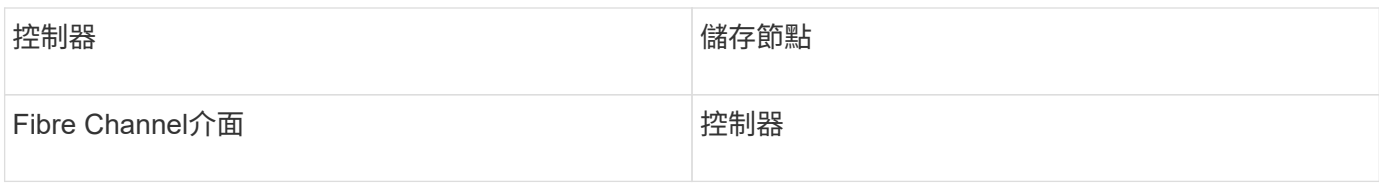

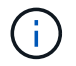

這些只是通用的術語對應、可能不代表此資料來源的每個案例。

## 需求

- 陣列必須經過安裝和設定、並可從用戶端透過完整網域名稱(FQDN)或陣列管理IP位址進行存取。
- 陣列必須執行NimibleOS 2.3.x或更新版本。
- 您必須擁有陣列的有效使用者名稱和密碼。
- 陣列上的連接埠5392必須開啟。

### 組態

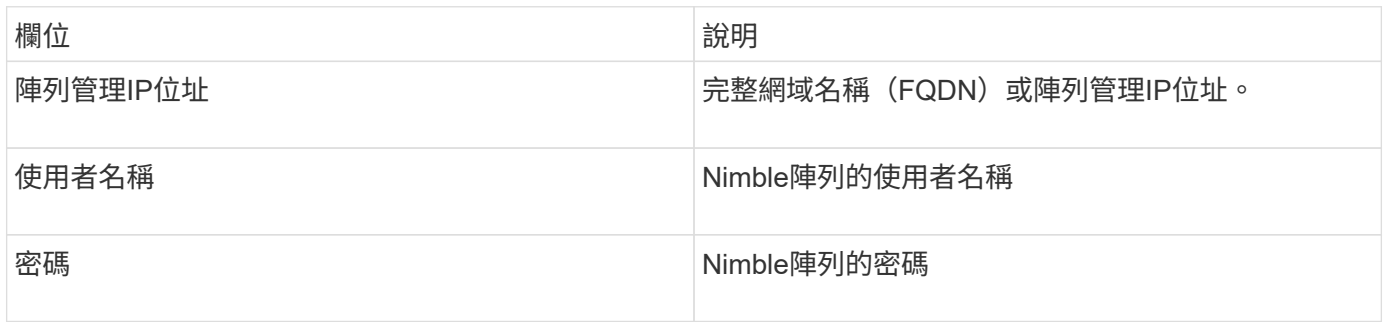

### 進階組態

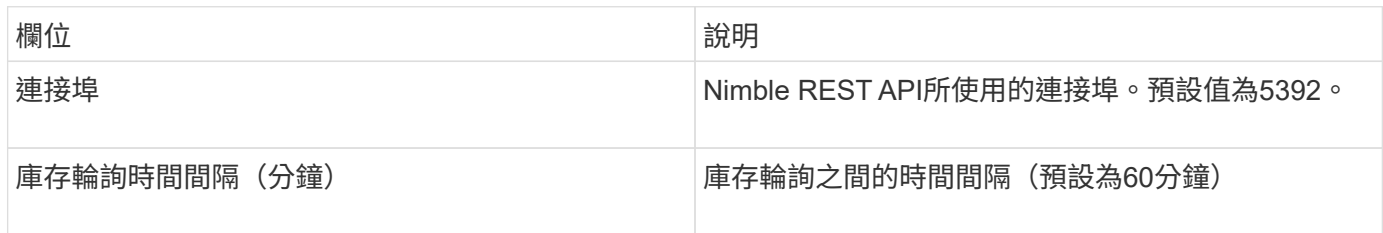

附註:預設的效能輪詢時間間隔為300秒、無法變更。這是Nimble唯一支援的時間間隔。

# **Huawei**海洋儲存資料來源

本產品使用Huawei OceanStor(REST / HTTPS)資料來源來探索Huawei OceanStor儲存 設備的庫存OnCommand Insight 。

術語

他向Huawei海洋儲存公司取得下列庫存與效能資訊OnCommand Insight 。針對由S仰賴 的每種資產類 型OnCommand Insight 、會顯示此資產最常用的術語。檢視或疑難排解此資料收集器時、請謹記下列術語:

廠商/模型術語 詞彙OnCommand Insight

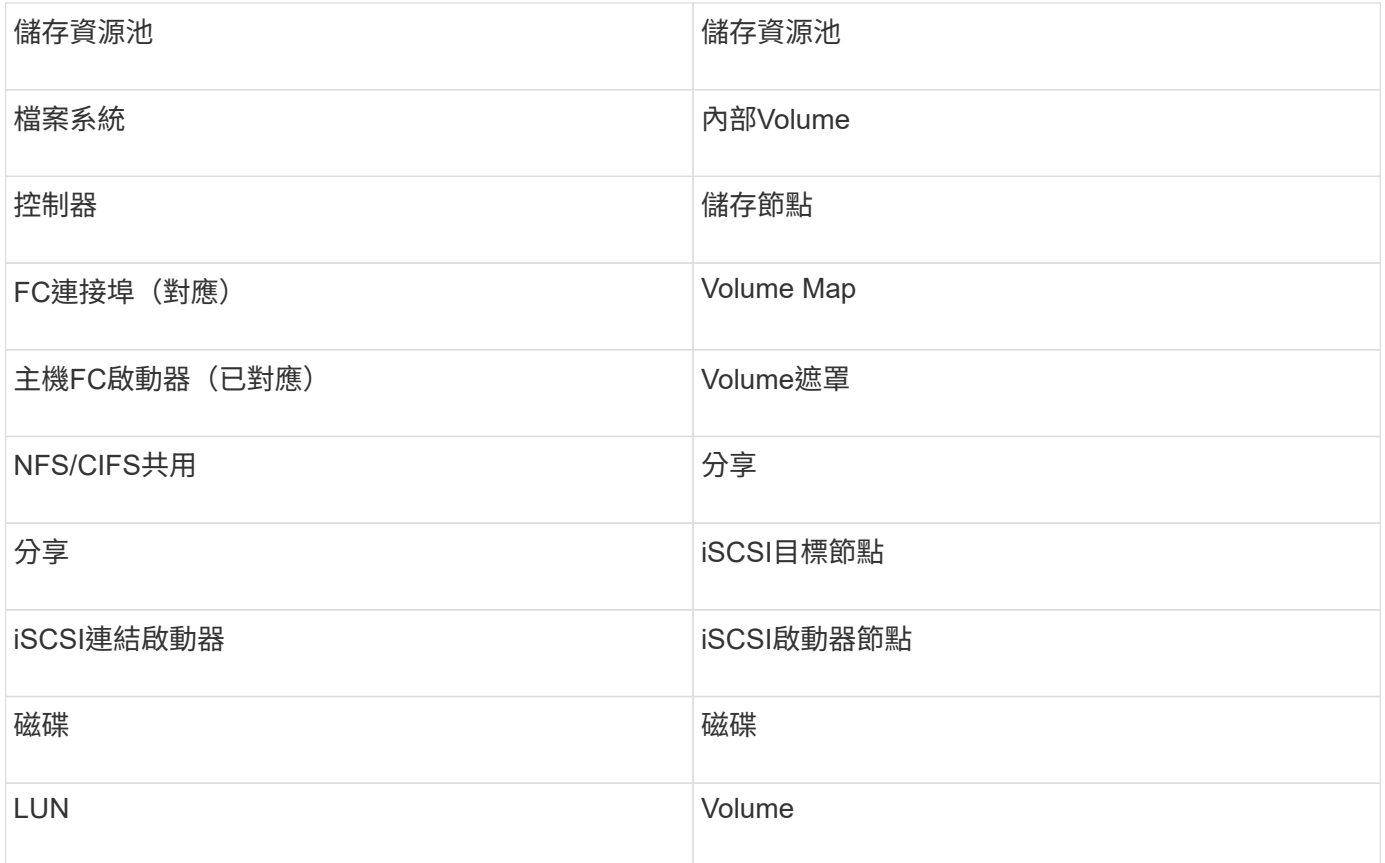

# 需求

以下是設定及使用此資料收集器的需求:

- 裝置IP
- 存取海洋儲存設備管理程式的認證資料
- 連接埠8088必須可用

組態

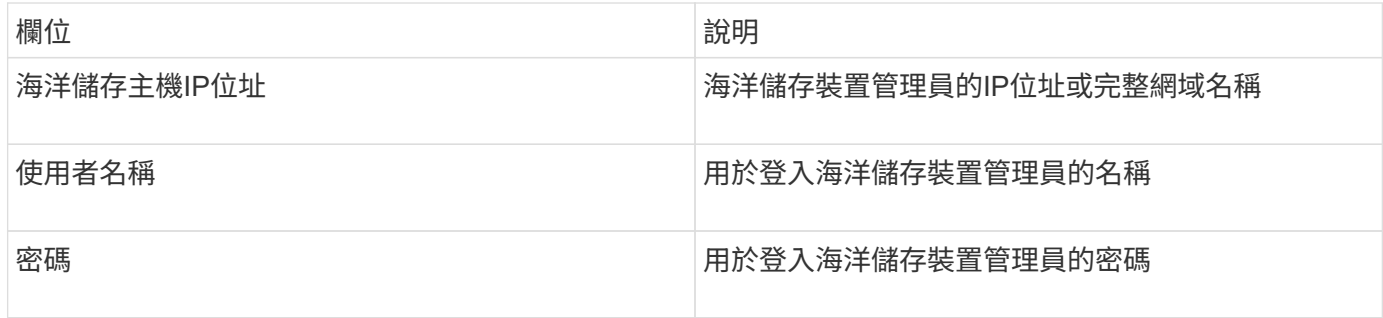

# 進階組態

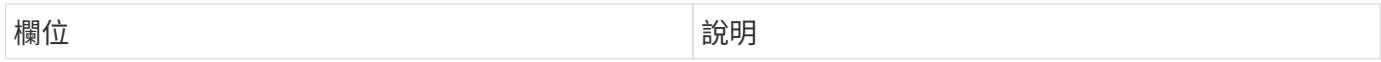

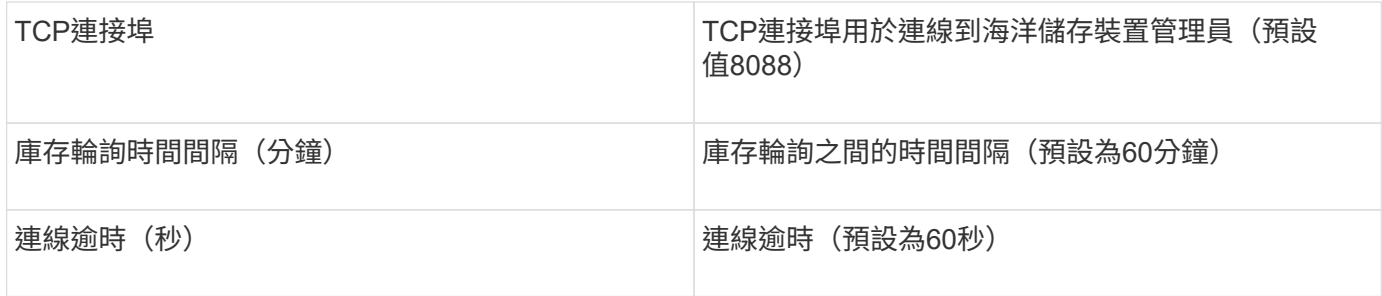

# **IBM Cleverafe**資料來源

此資料來源會收集IBM Cleverafe的庫存和效能資料。

需求

以下是設定此資料來源的需求:

- Manager IP位址或主機名稱
- 相同的使用者名稱和密碼
- 連接埠9440

組態

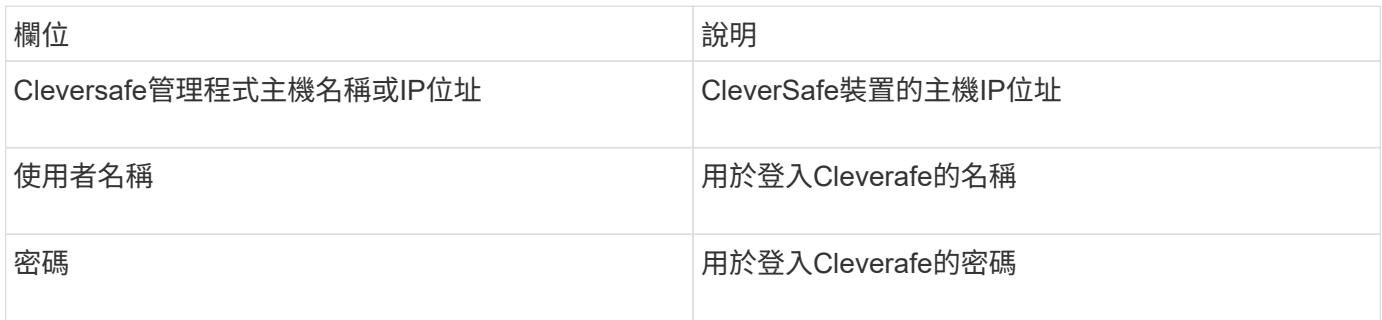

### 進階組態

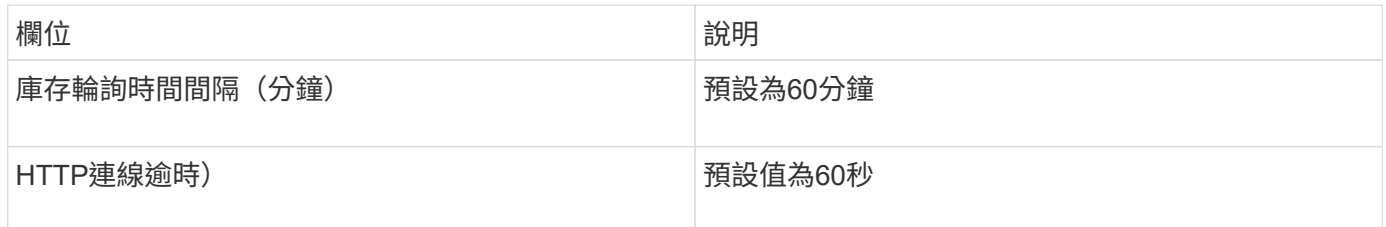

# **IBM DS**資料來源

IBM DS(CLI)資料來源僅支援DS6xxx和DS8xxx裝置。NetApp E系列資料來源支 援DS3xxx、DS4xxx和DS5xxx裝置。如需支援的機型和韌體版本、請參閱Insight資料來源 支援對照表。

### 術語

從IBM DS資料來源取得下列庫存資訊OnCommand Insight 。對於Insight取得的每種資產類型、都會顯示此資產 最常用的術語。檢視或疑難排解此資料來源時、請謹記下列術語:

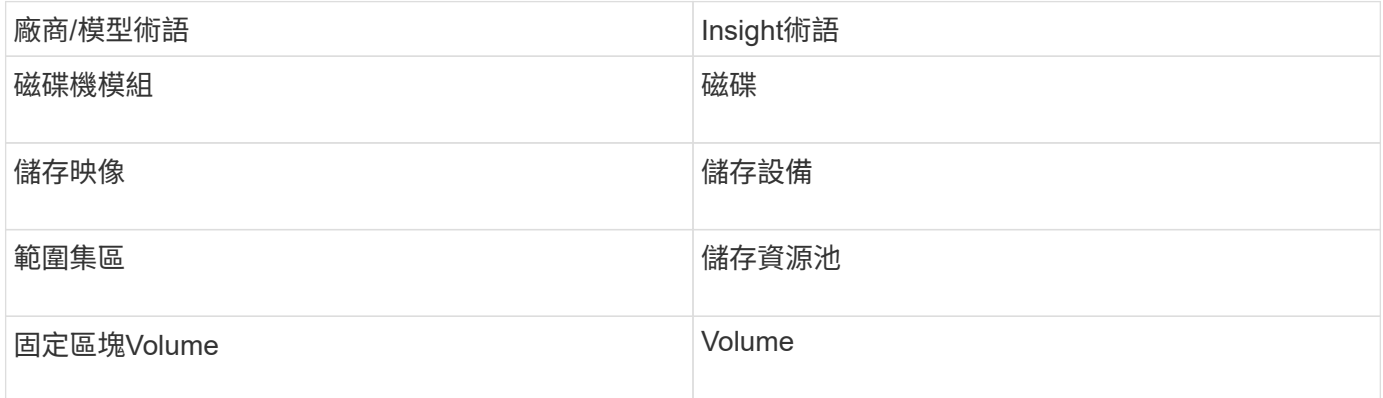

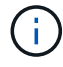

這些只是通用的術語對應、可能不代表此資料來源的每個案例。

## 需求

- 每個DS陣列的IP位址
- 儲存設備顯示名稱為選用項目、僅供外觀使用
- 每個DS陣列上的唯讀使用者名稱和密碼
- 安裝在Insight伺服器上的協力廠商軟體:IBM dscli
- 存取驗證:執行 dscli 使用使用者名稱和密碼的命令
- 連接埠需求:80、443和750

### 組態

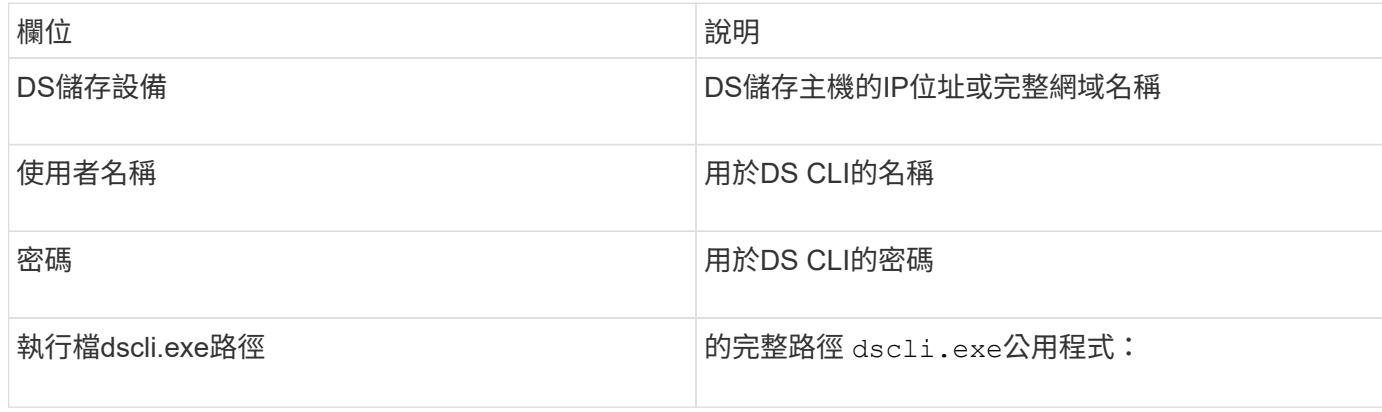

### 進階組態

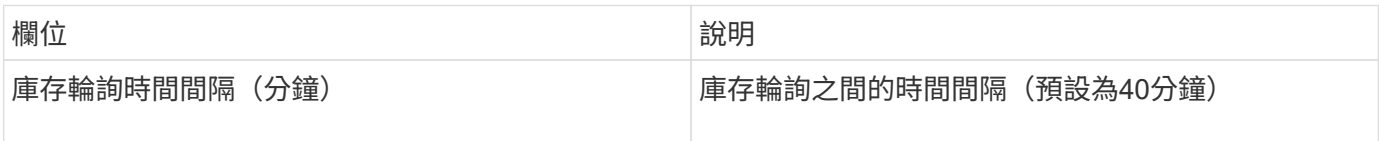

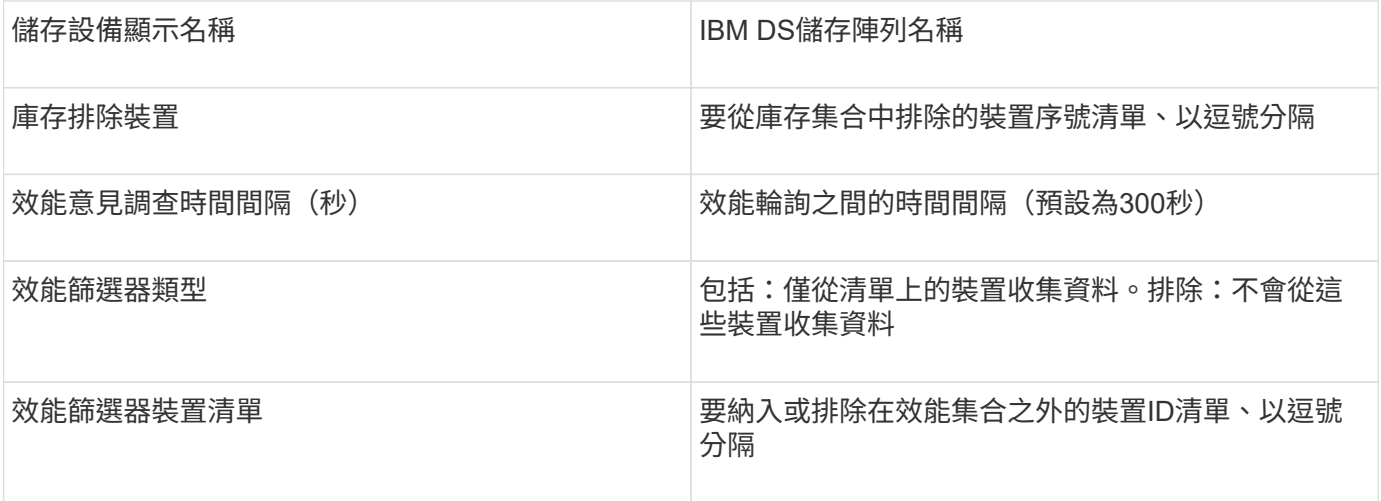

# **IBM PowerVM**資料來源

IBM PowerVM (SSH) 資料來源會收集在由硬體管理主控台 (HMC) 管理的IBM Power硬 體執行個體上執行的虛擬分割區相關資訊。對於組態、此資料來源需要使用者名稱才能透 過SSH登入HMC、以及HMC組態的檢視層級權限。

### 術語

從IBM PowerVM資料來源取得下列庫存資訊OnCommand Insight 。對於Insight取得的每種資產類型、都會顯示 此資產最常用的術語。檢視或疑難排解此資料來源時、請謹記下列術語:

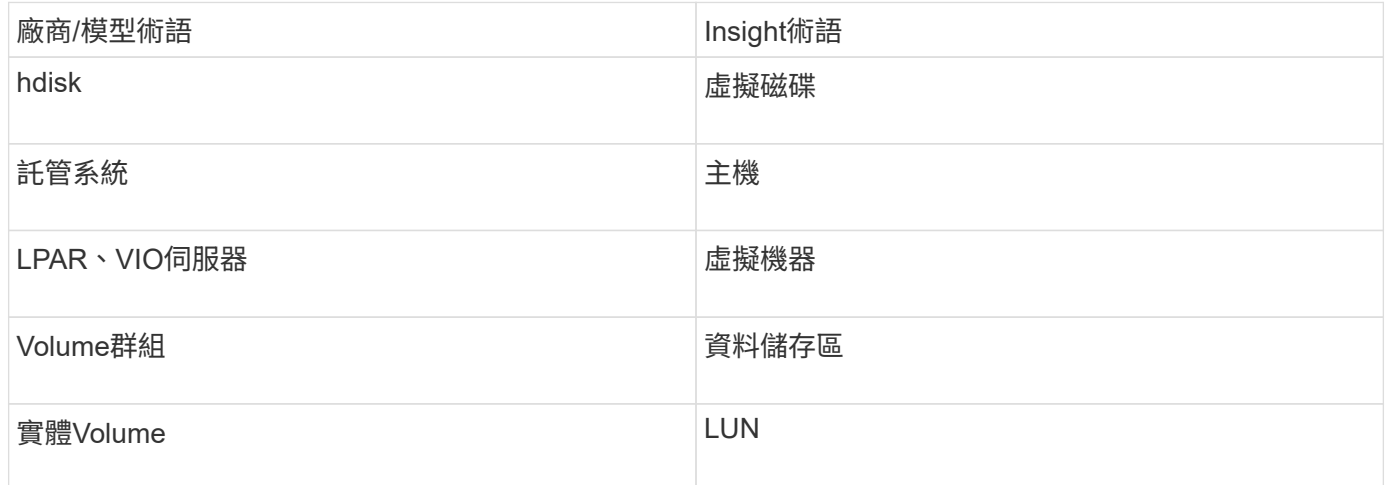

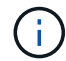

這些只是通用的術語對應、可能不代表此資料來源的每個案例。

### 需求

- 硬體管理主控台(HMC)的IP位址
- 使用者名稱和密碼、可透過SSH存取HMC
- 連接埠需求SSH-22
- 檢視所有管理系統和邏輯分割安全性網域的權限

使用者也必須擁有HMC組態的「檢視」權限、以及收集HMC主控台安全性群組的VPD資訊的能力。使用者 也必須能夠在「邏輯分割區」安全性群組下存取「虛擬IO伺服器命令」。最佳做法是從操作員角色開始、然 後移除所有角色。HMC上的唯讀使用者沒有在AIX主機上執行代理命令的權限。

• IBM最佳實務做法是由兩個以上的HMC監控裝置。請注意、這可能會導致OnCommand Insight 無法回報重 複的裝置、因此強烈建議您將備援裝置新增至此資料收集器的「進階組態」中的「排除裝置」清單。

組態

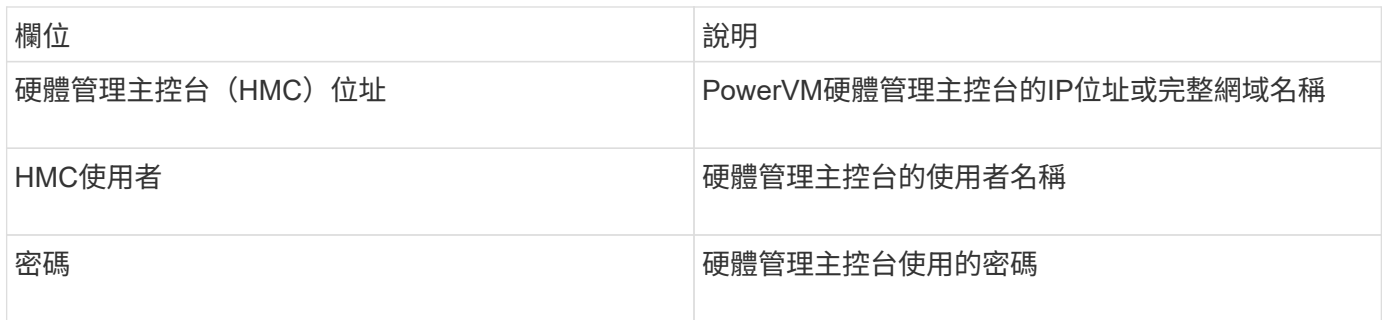

#### 進階組態

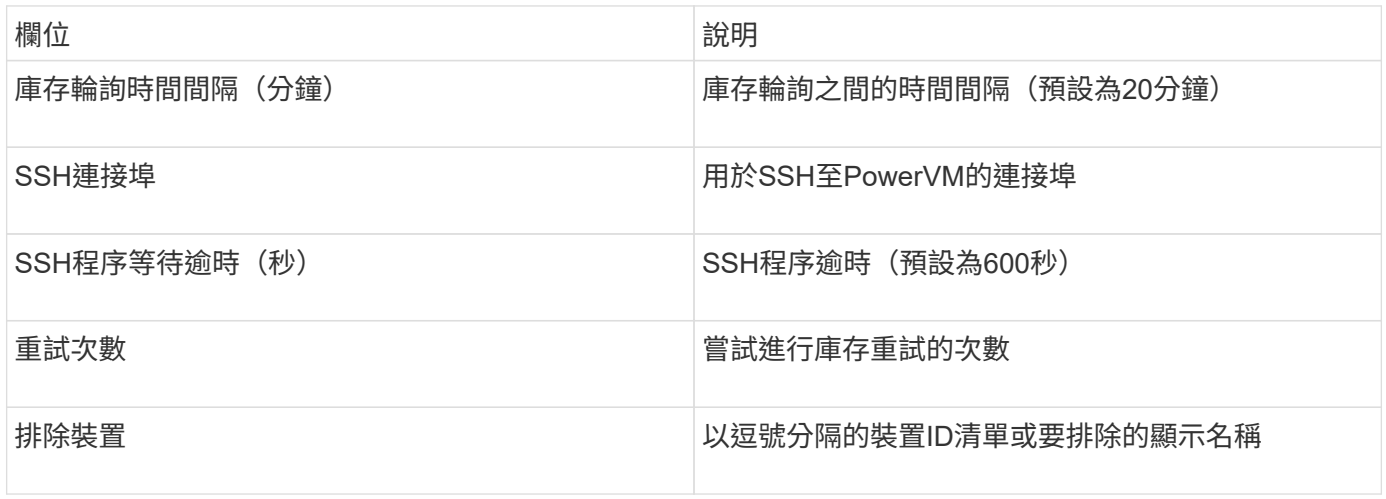

## **IBM SVC**資料來源

IBM SVC資料來源會使用SSH收集庫存與效能資料、以支援執行SVC作業系統的各種裝 置。支援的裝置清單包括SVC、v7000、v5000和v3700等機型。如需支援的機型和韌體版 本、請參閱Insight資料來源支援對照表。

術語

從IBM SVC資料來源取得下列庫存資訊OnCommand Insight 。對於Insight取得的每種資產類型、都會顯示此資 產最常用的術語。檢視或疑難排解此資料來源時、請謹記下列術語:

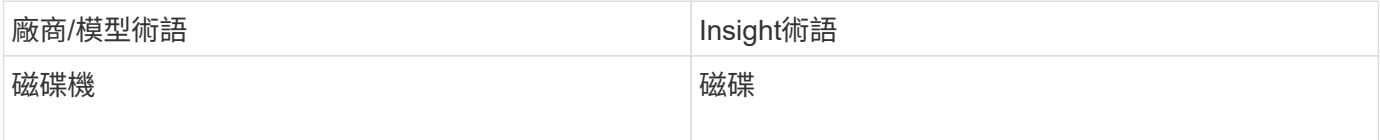

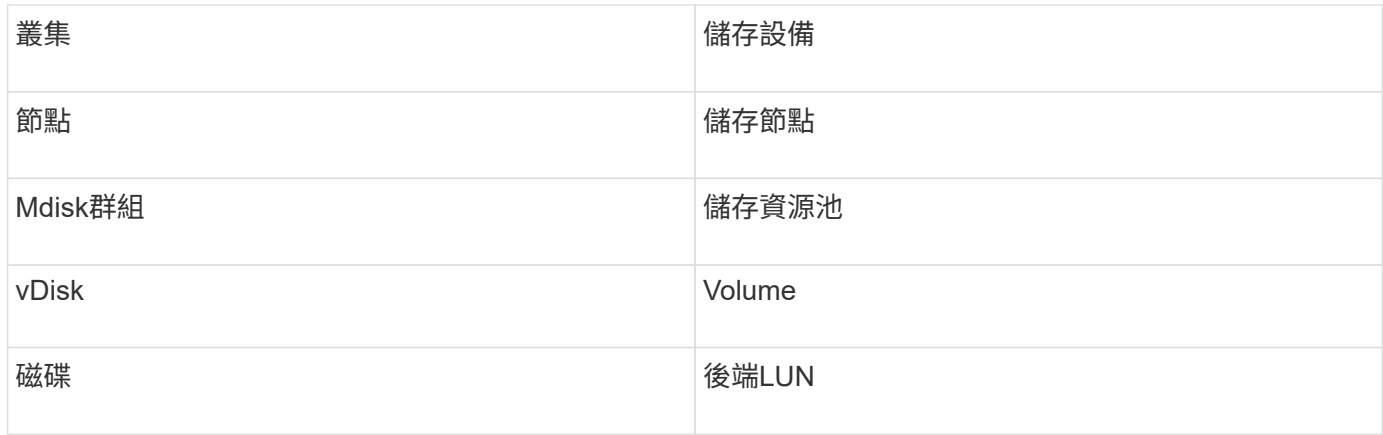

 $(i)$ 

這些只是通用的術語對應、可能不代表此資料來源的每個案例。

#### 庫存需求

- 每個SVC叢集的IP位址
- 連接埠22可用
- 您可以透過Insight產生的公開和私密金鑰組、或是重複使用已在SVC上使用的金鑰組

如果您要重複使用現有的金鑰組、則必須將其從Putty格式轉換為OpenSSH格式。

- 安裝在SVC叢集上的公開金鑰
- 需要在資料來源中識別私密金鑰
- 存取驗證:開啟 ssh 使用私密金鑰與SVC叢集之間的工作階段

 $(i)$ 

無需安裝協力廠商軟體。

效能要求

- SVC主控台、適用於任何SVC叢集、且適用於SVC探索基礎套件。
- 只有將效能資料檔案從叢集節點複製到組態節點時、才需要管理存取層級。

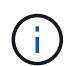

由於SVC基礎探索套件不需要此存取層級、因此SVC基礎使用者可能無法成功運作。

- 需要連接埠22
- 必須為此使用者產生私有和公有SSH金鑰、並儲存私密金鑰、以便從擷取單位存取。如果SVC基礎使用者擁 有適當的權限、則相同的使用者和金鑰也能正常運作。相同的SSH金鑰可用於庫存和效能資料。
- 透過SSH連線至SVC叢集並執行下列作業、以啟用資料收集: svctask startstats -interval 1

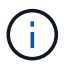

或者、也可以使用SVC管理使用者介面來啟用資料收集。

#### 父序號說明

傳統上Insight能夠報告儲存陣列序號或個別儲存節點序號。不過、有些儲存陣列架構並未完全符合此要求。SVC 叢集可由1-4個應用裝置組成、每個應用裝置有2個節點。如果應用裝置本身有序號、則該序號既不是叢集的序 號、也不是節點的序號。

儲存節點物件上的「父序號」屬性、會在個別節點位於僅屬於大型叢集一部分的中繼應用裝置/機箱內時、適當 地填入IBM SVC陣列。

### 組態

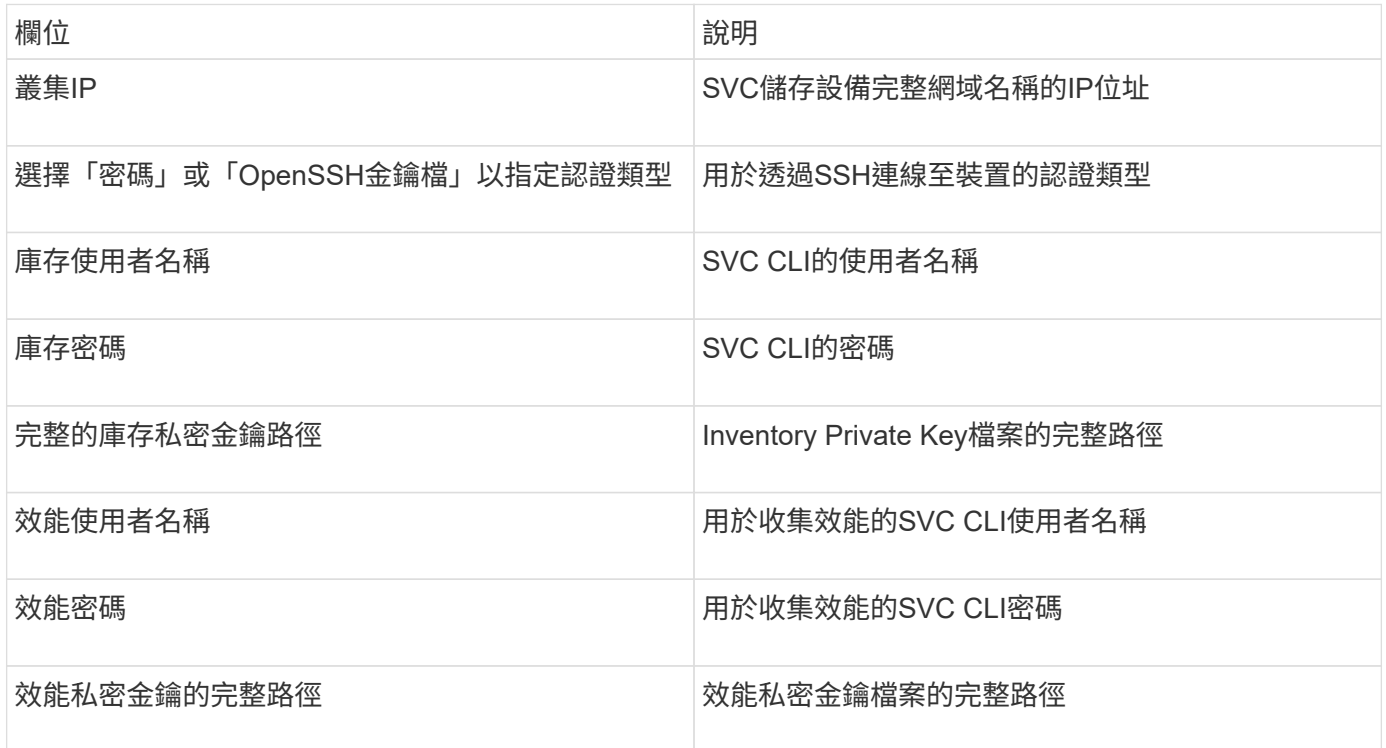

#### 進階組態

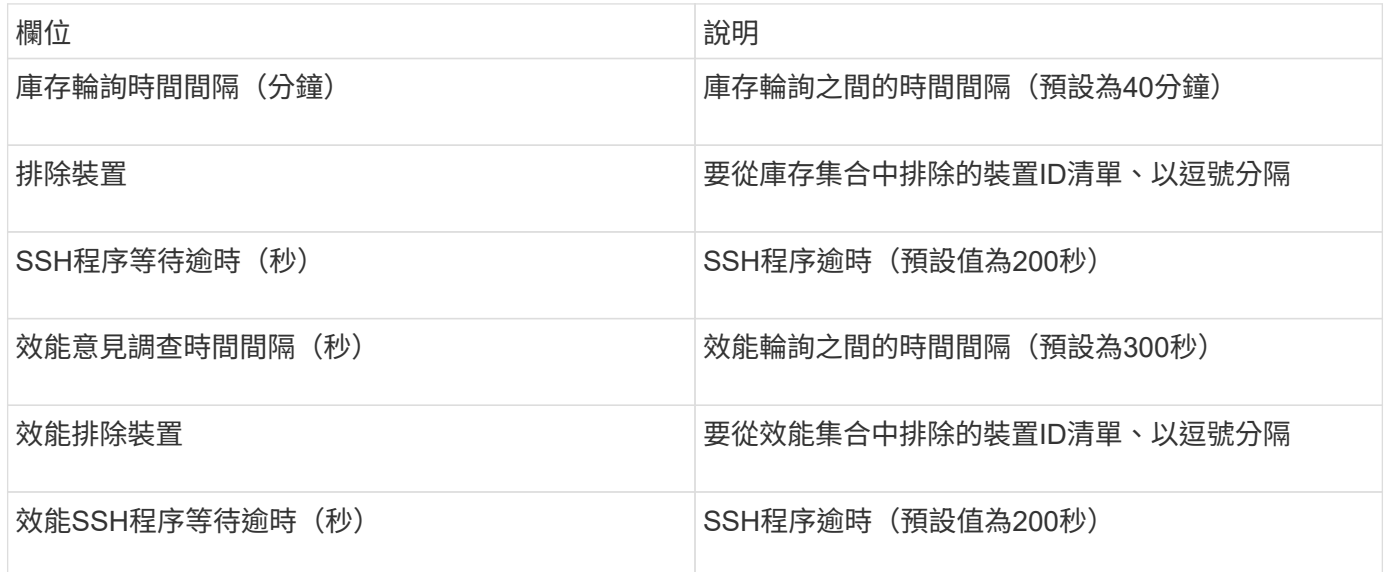

# **IBM Tivoli**監控資料來源

此資料來源僅用於檔案系統使用率。它直接與Tivoli監控資料庫通訊、也稱為Tivoli監控資料 倉儲。支援Oracle和DB2資料庫。

### **Oracle**錯誤訊息

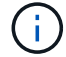

此資料收集器已不再提供OnCommand Insight 、從版本號為e.7.3.11開始。

如果指定的SID導致嘗試連線時出現錯誤訊息「ORA-121554」、請仔細檢查Oracle DB網路服務組態。如果存 取組態指定完整的主機名稱(例如「names.default\_domain」)、請嘗試在SID欄位中插入完整的服務名稱。-個簡單的例子就是連線到SID testdb 失敗、且Oracle組態指定的網域company.com。您可以使用下列字串來 取代基礎SID來嘗試連線: testdb.company.com。

#### 組態

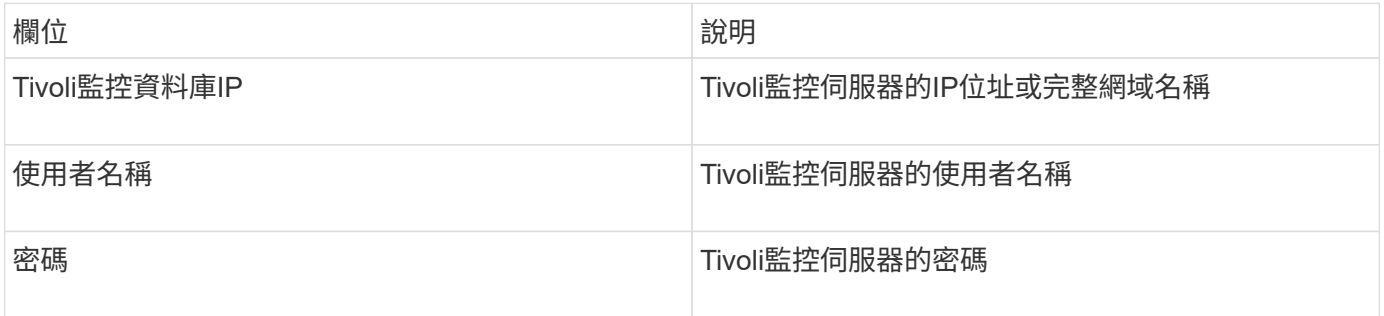

#### 進階組態

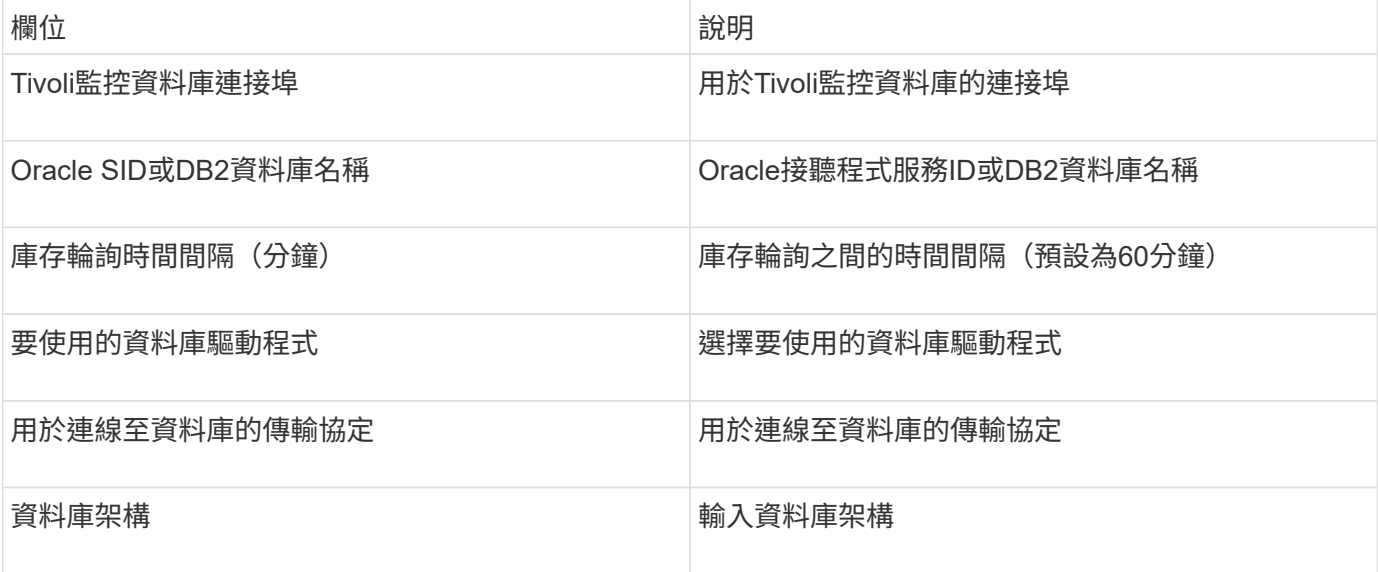

# **IBM TotalStorage DS4000**資料來源

# 此資料來源會收集庫存和效能資訊。有兩種可能的組態(韌體6.x和7.x+)、兩者都有相同 的值。API會收集Volume資料統計資料。

### 組態

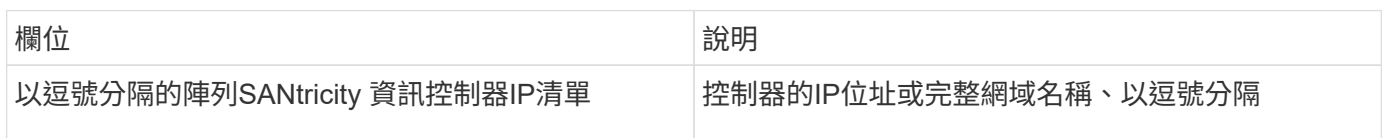

### 需求

- 每個DS5或FAStT陣列的IP位址
- 存取驗證:Ping每個陣列上兩個控制器的IP位址。

#### 進階組態

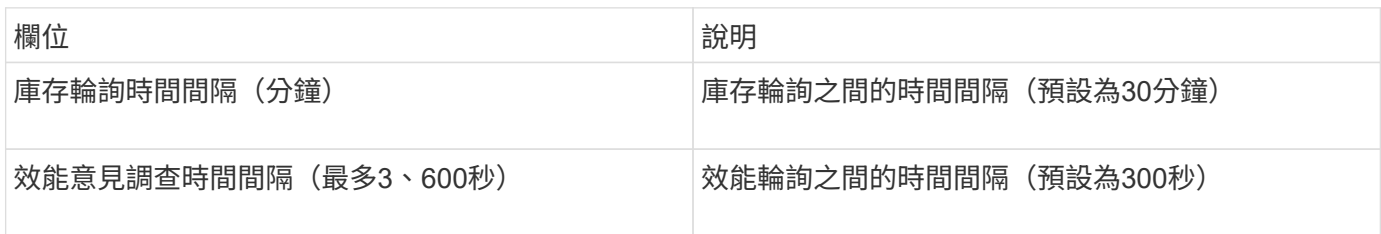

# **IBM XIV**資料來源

IBM XIV(CLI)資料來源詳細目錄是使用XIV命令列介面來執行。XIV效能是透過撥打SMI-S呼叫XIV陣列來達成、XIV陣列在連接埠5989上執行SMI-S供應商。

### 術語

從IBM XIV資料來源取得下列庫存資訊OnCommand Insight 。對於Insight取得的每種資產類型、都會顯示此資產 最常用的術語。檢視或疑難排解此資料來源時、請謹記下列術語:

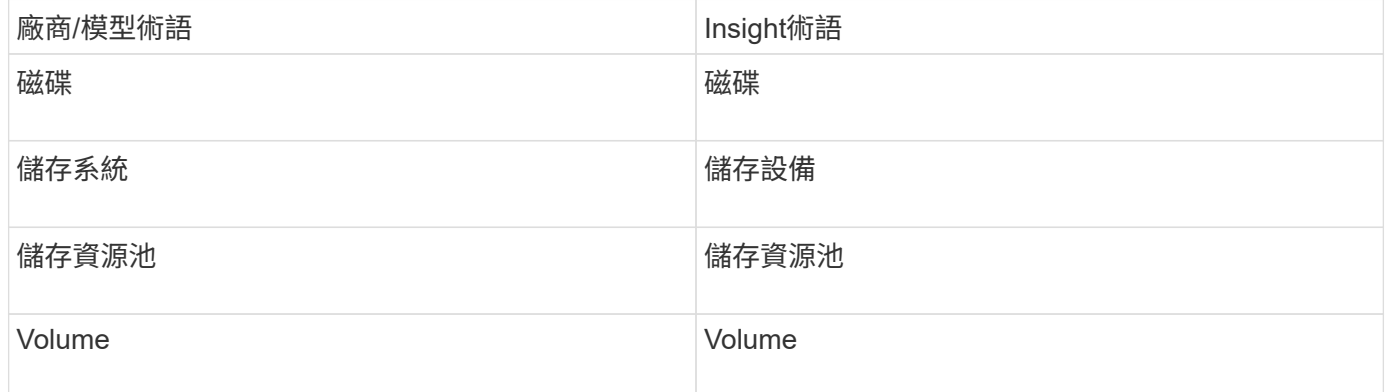

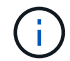

這些只是通用的術語對應、可能不代表此資料來源的每個案例。

需求

- 連接埠需求:TCP連接埠7778
- XIV管理介面的IP位址
- 唯讀使用者名稱和密碼
- XIV CLI必須安裝在Insight伺服器或Rau上
- 存取驗證:使用使用者名稱和密碼、從Insight伺服器登入XIV使用者介面。

# 組態

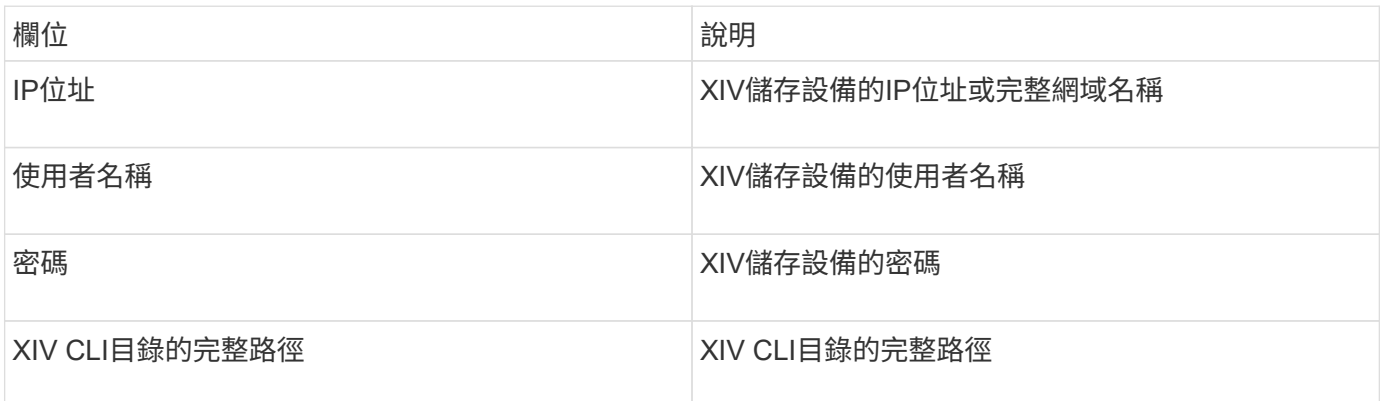

### 進階組態

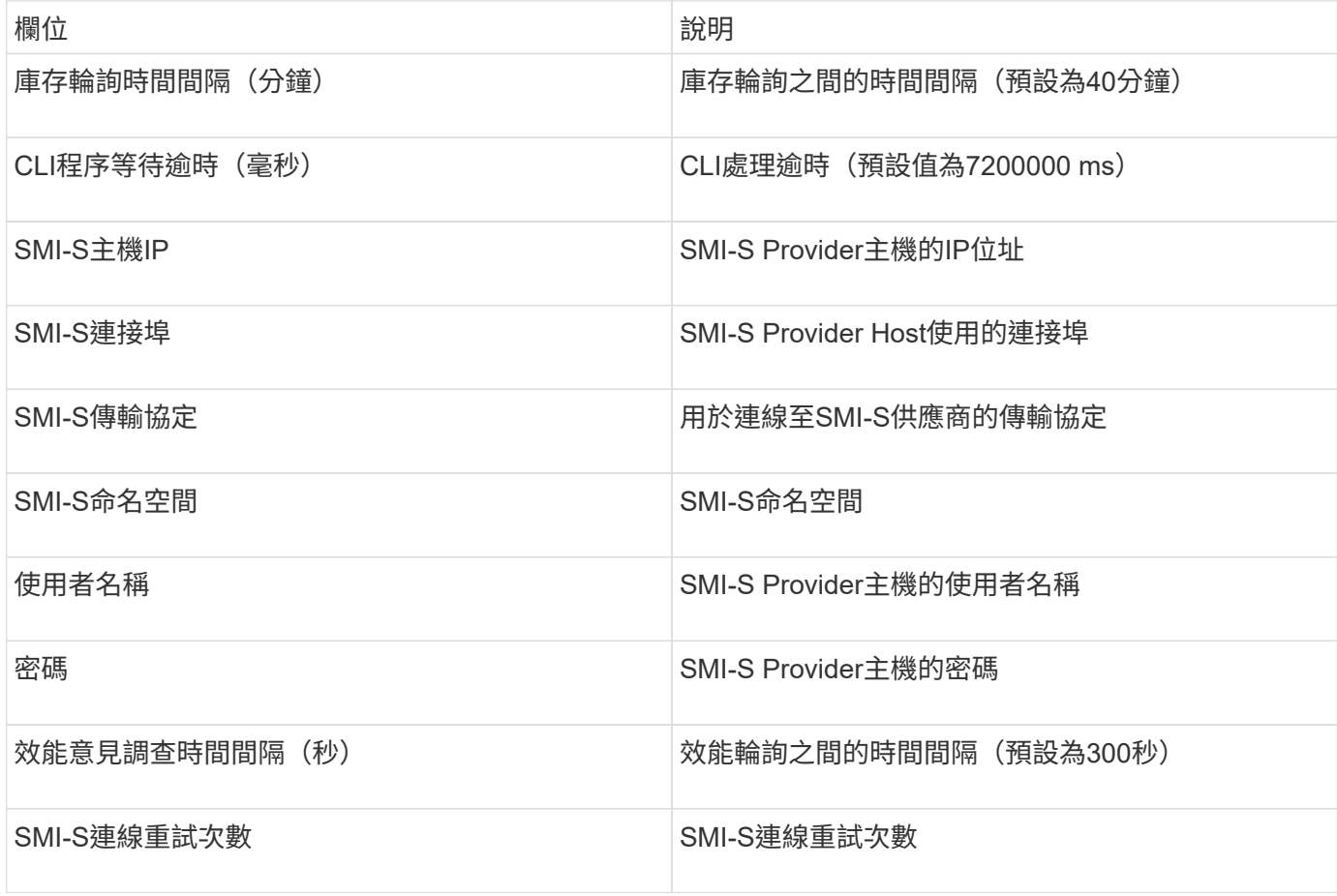

# **Infinidat InfinidBox**資料來源

Infinidat Infinbox(HTTP)資料來源是用來收集Infinidat Infinidat InfinBox儲存設備的資 訊。您必須能夠存取InfinBox管理節點。

術語

從Infininbox資料來源取得下列庫存資訊OnCommand Insight 。對於Insight取得的每種資產類型、都會顯示此資 產最常用的術語。檢視或疑難排解此資料來源時、請謹記下列術語:

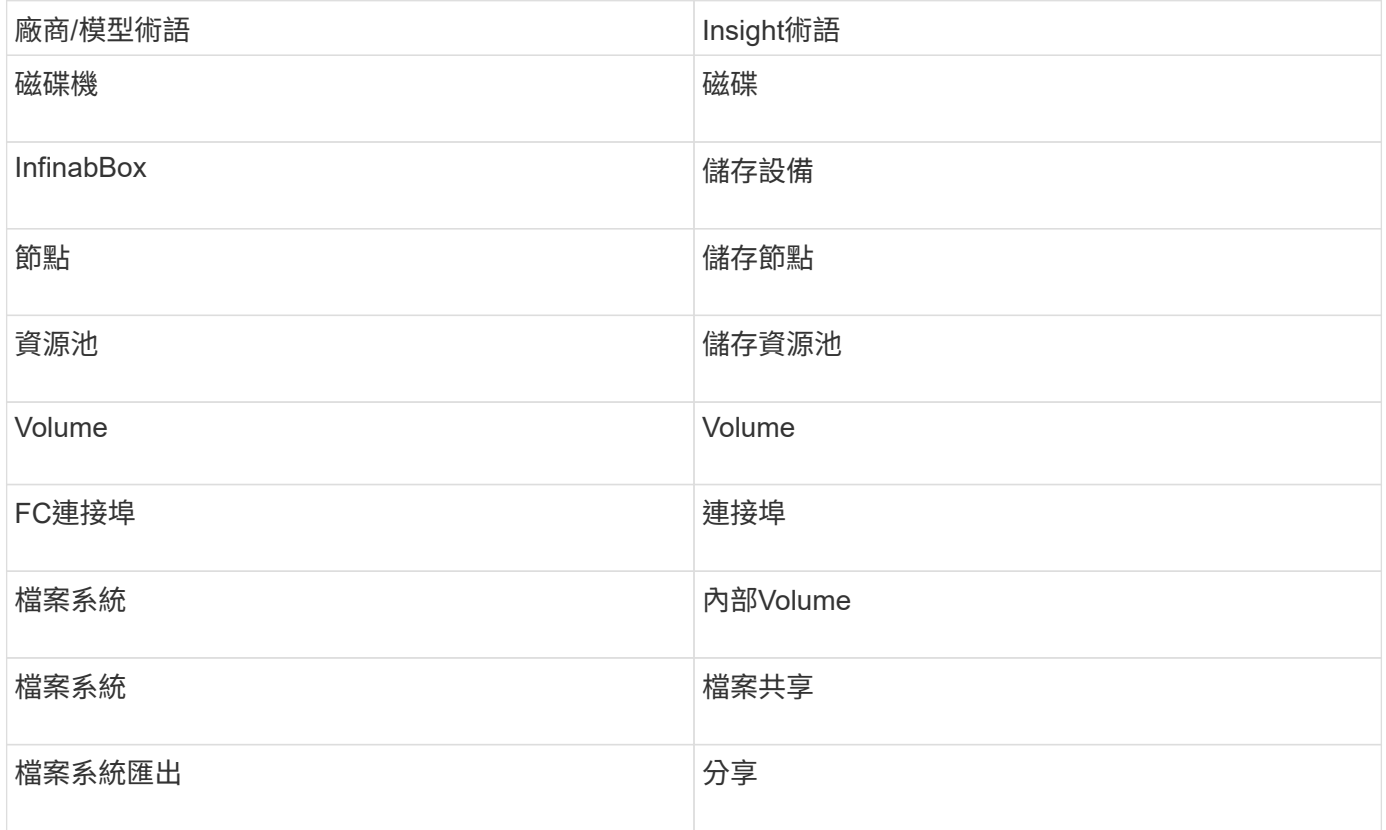

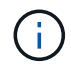

這些只是通用的術語對應、可能不代表此資料來源的每個案例。

組態

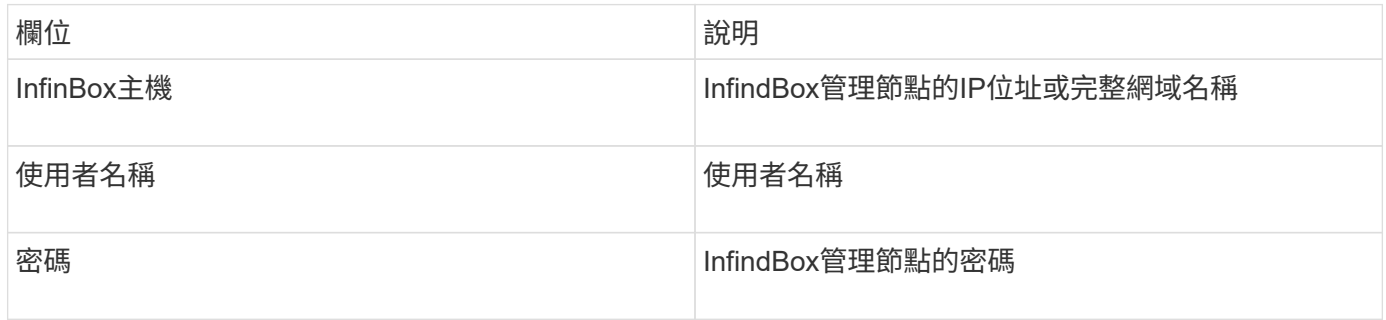

### 進階組態

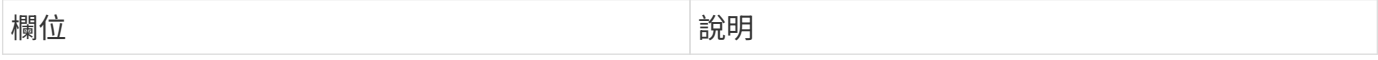

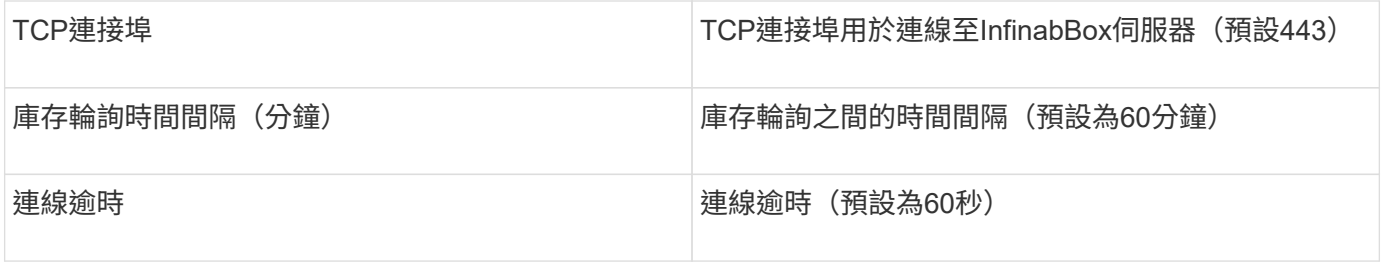

# **Microsoft Azure**運算資料來源

Insights使用Azure運算資料收集器從Azure運算執行個體取得庫存和效能資料OnCommand  $\circ$ 

## 需求

您需要下列資訊來設定此資料收集器:

- 連接埠需求:443 HTTPS
- Azure管理REST IP(management.azure.com)
- Azure服務主要應用程式(用戶端)ID(使用者帳戶)
- Azure服務主要驗證金鑰(使用者密碼)

您必須設定Azure帳戶才能進行Insight探索。一旦帳戶設定正確、且您已在Azure中註冊應用程式、您將擁有使 用Insight探索Azure執行個體所需的認證資料。下列連結說明如何設定帳戶以進行探索 :https://docs.microsoft.com/en-us/azure/active-directory/develop/howto-create-service-principal-portal

組態

根據下表、將資料輸入資料來源欄位:

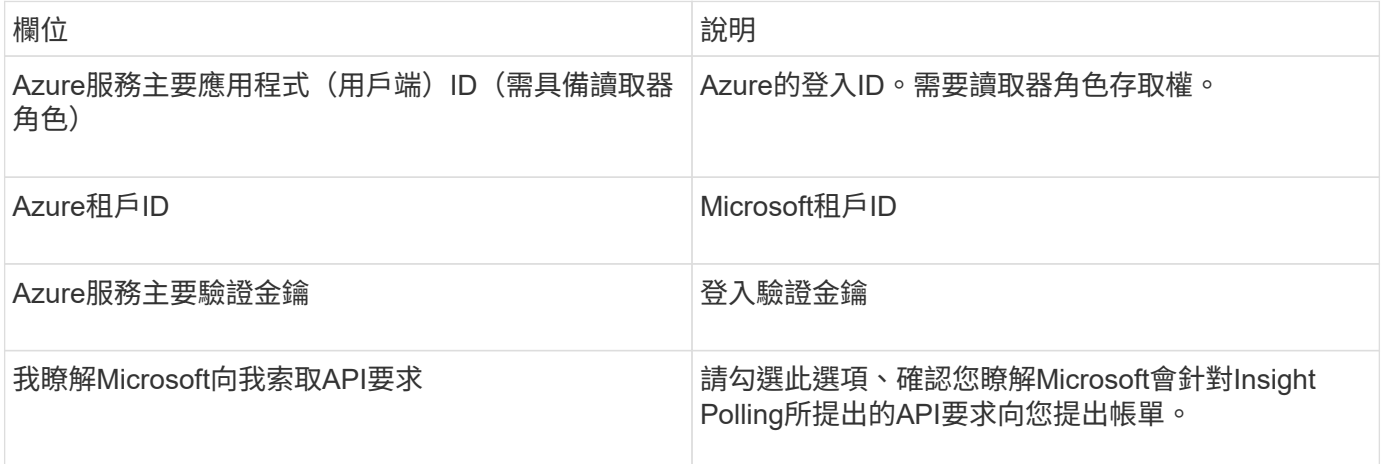

### 進階組態

根據下表、將資料輸入資料來源欄位:

欄位 說明

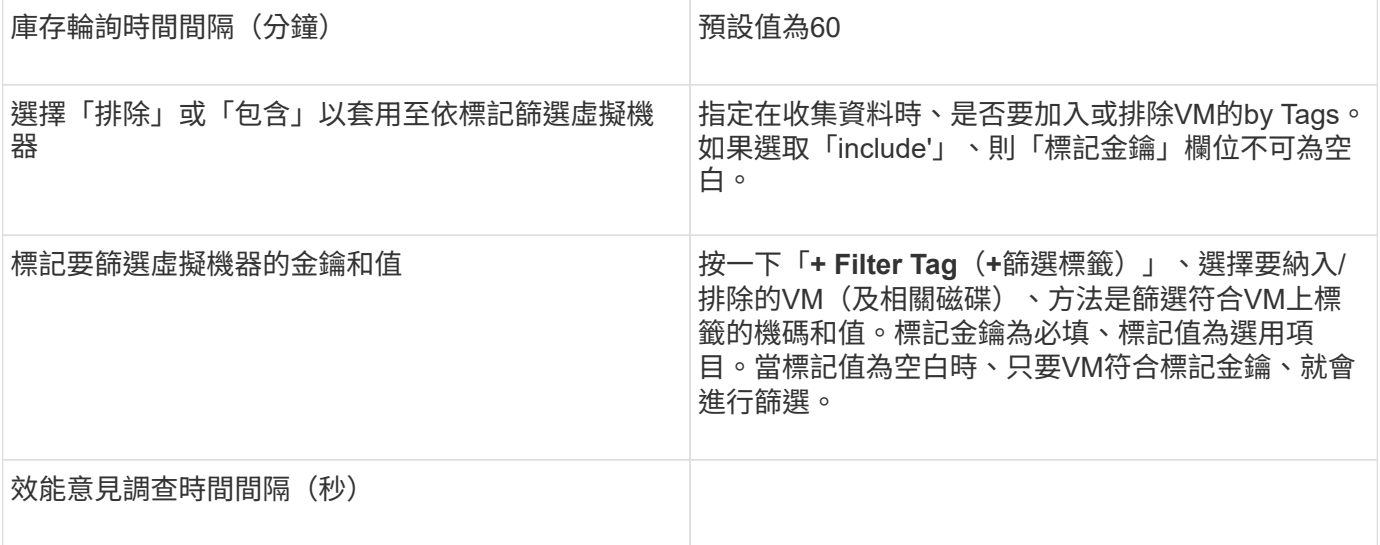

# 資料來源**Azure NetApp Files**

此資料來源會擷取庫存和效能資料以供Azure NetApp Files 使用(ANF)。

### 需求

以下是設定此資料來源的需求:

- 連接埠需求:443 HTTPS
- Azure管理REST IP(management.azure.com)
- Azure服務主要應用程式 (用戶端) ID (使用者帳戶)
- Azure服務主要驗證金鑰(使用者密碼)
- 您必須設定Azure帳戶Cloud Insights 才能進行不必要的探索。

一旦帳戶設定正確、並在Azure中註冊應用程式、您就會擁有必要的認證資料、以便使用Cloud Insights 下列 功能探索Azure執行個體。下列連結說明如何設定帳戶以進行探索:

<https://docs.microsoft.com/en-us/azure/active-directory/develop/howto-create-service-principal-portal>

### 組態

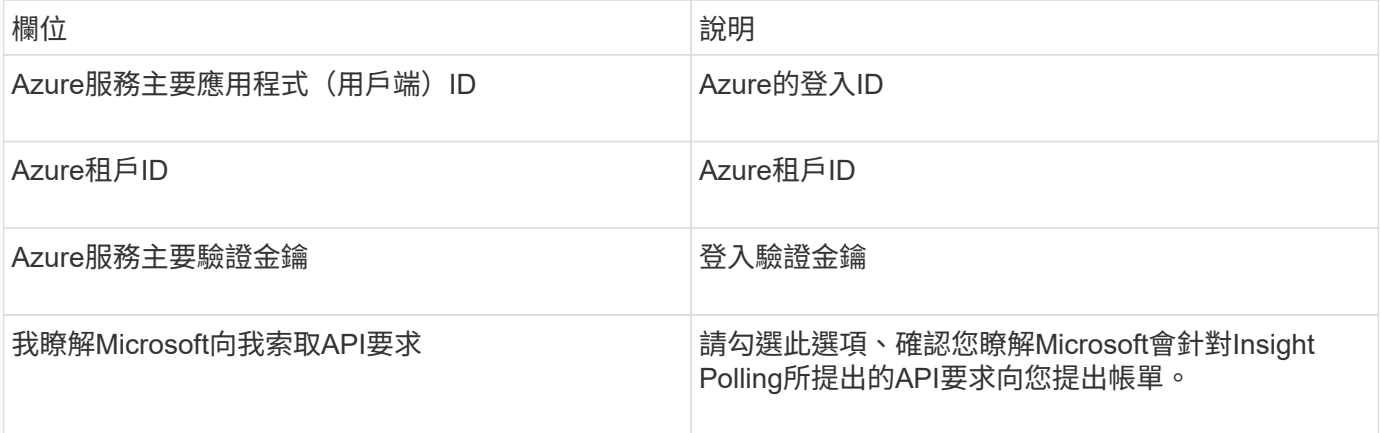

進階組態

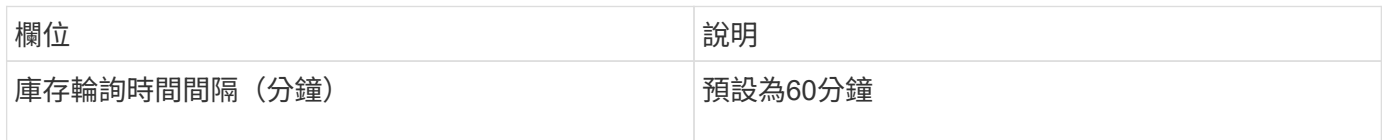

# **Microsoft Hyper-V**資料來源

在組態方面、Microsoft Hyper-V資料來源需要實體主機(Hypervisor)的IP位址或可解析 的DNS名稱。此資料來源使用PowerShell(先前使用的WMITM)。

術語

從Hyper-V資料來源取得下列庫存資訊OnCommand Insight 。對於Insight取得的每種資產類型、都會顯示此資產 最常用的術語。檢視或疑難排解此資料來源時、請謹記下列術語:

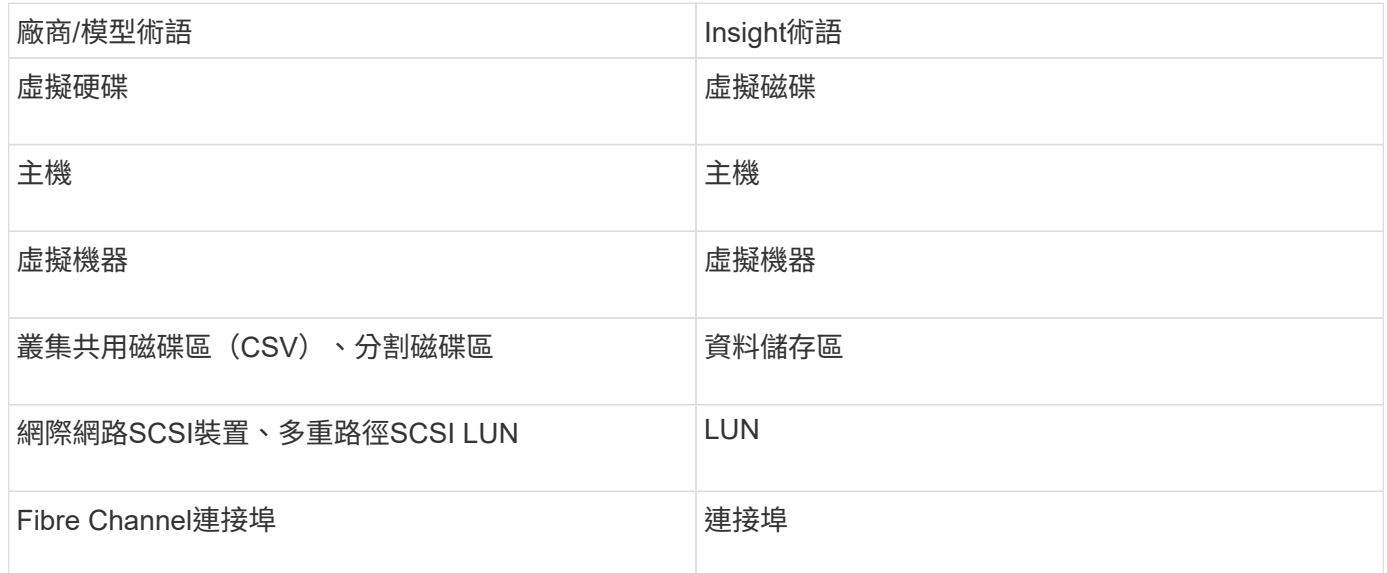

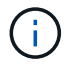

這些只是通用的術語對應、可能不代表此資料來源的每個案例。

## 需求

- Hyper-V需要開啟連接埠5985才能進行資料收集和遠端存取/管理。
- 叢集群組節點的IP位址
- Hypervisor上的本機管理員使用者與密碼
- 系統管理層級的使用者帳戶
- 連接埠需求:連接埠135和動態TCP連接埠、分別為Windows 2003和舊版指派1024-65535和Windows 2008 指派49152-65535。
- 即使資料收集器只指向IP位址、DNS解析也必須成功。
- 每個Hyper-V Hypervisor必須為每個VM、每個主機上的每個VM開啟「資源計量」。如此一來、每Cloud Insights 個Hypervisor都能在每個來賓作業系統上提供更多資料以供其使用。如果未設定、則會為每個來賓 取得較少的效能指標。如需資源計量的詳細資訊、請參閱Microsoft文件:

### ["Hyper-V](https://docs.microsoft.com/en-us/previous-versions/windows/it-pro/windows-server-2012-R2-and-2012/hh831661(v=ws.11))[資源](https://docs.microsoft.com/en-us/previous-versions/windows/it-pro/windows-server-2012-R2-and-2012/hh831661(v=ws.11))[計量](https://docs.microsoft.com/en-us/previous-versions/windows/it-pro/windows-server-2012-R2-and-2012/hh831661(v=ws.11))[概](https://docs.microsoft.com/en-us/previous-versions/windows/it-pro/windows-server-2012-R2-and-2012/hh831661(v=ws.11))[觀](https://docs.microsoft.com/en-us/previous-versions/windows/it-pro/windows-server-2012-R2-and-2012/hh831661(v=ws.11))["](https://docs.microsoft.com/en-us/previous-versions/windows/it-pro/windows-server-2012-R2-and-2012/hh831661(v=ws.11))

["](https://docs.microsoft.com/en-us/powershell/module/hyper-v/enable-vmresourcemetering?view=win10-ps)[啟用](https://docs.microsoft.com/en-us/powershell/module/hyper-v/enable-vmresourcemetering?view=win10-ps)[VMResource](https://docs.microsoft.com/en-us/powershell/module/hyper-v/enable-vmresourcemetering?view=win10-ps)[記](https://docs.microsoft.com/en-us/powershell/module/hyper-v/enable-vmresourcemetering?view=win10-ps)[數](https://docs.microsoft.com/en-us/powershell/module/hyper-v/enable-vmresourcemetering?view=win10-ps)["](https://docs.microsoft.com/en-us/powershell/module/hyper-v/enable-vmresourcemetering?view=win10-ps)

組態

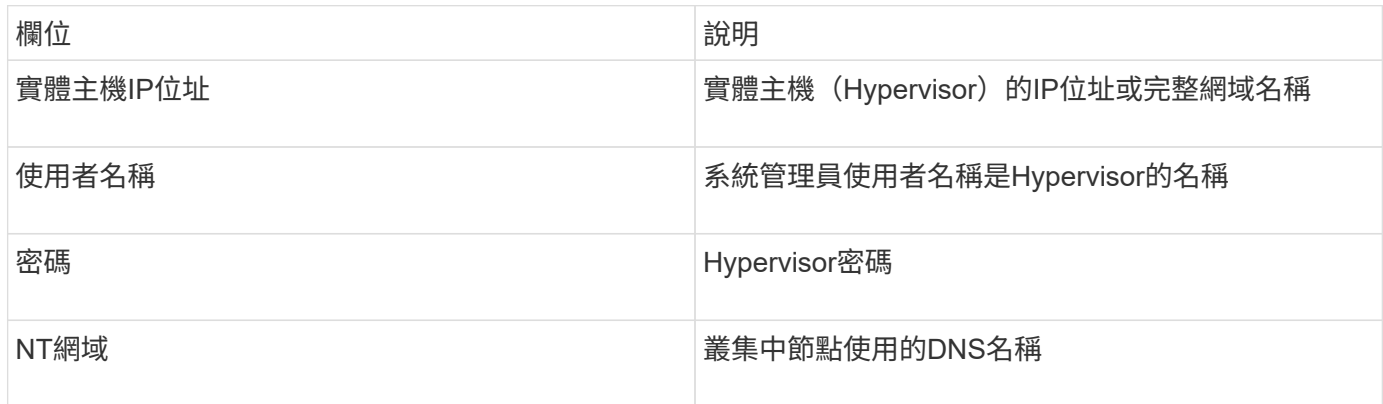

#### 進階組態

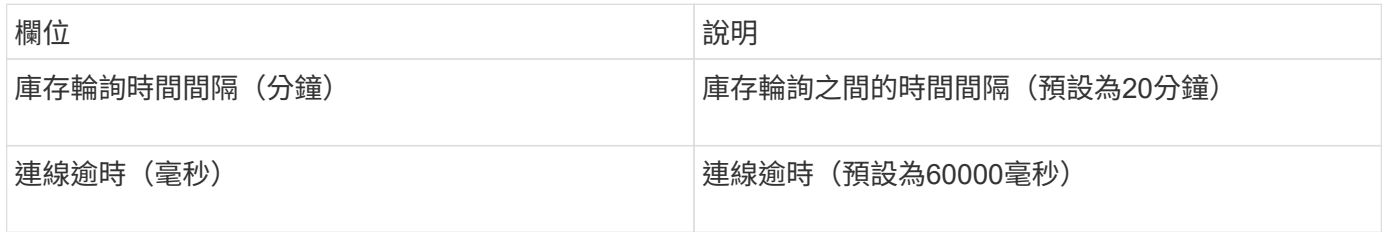

# **NetApp**叢集**Data ONTAP** 式功能資料來源

此資料來源應用於使用叢集Data ONTAP 式功能的儲存系統、且需要使用系統管理員帳戶 進行唯讀API呼叫。

術語

從叢集式的「叢集式功能」資料來源取得下列庫存資訊Data ONTAP OnCommand Insight 。對於Insight取得的 每種資產類型、都會顯示此資產最常用的術語。檢視或疑難排解此資料來源時、請謹記下列術語:

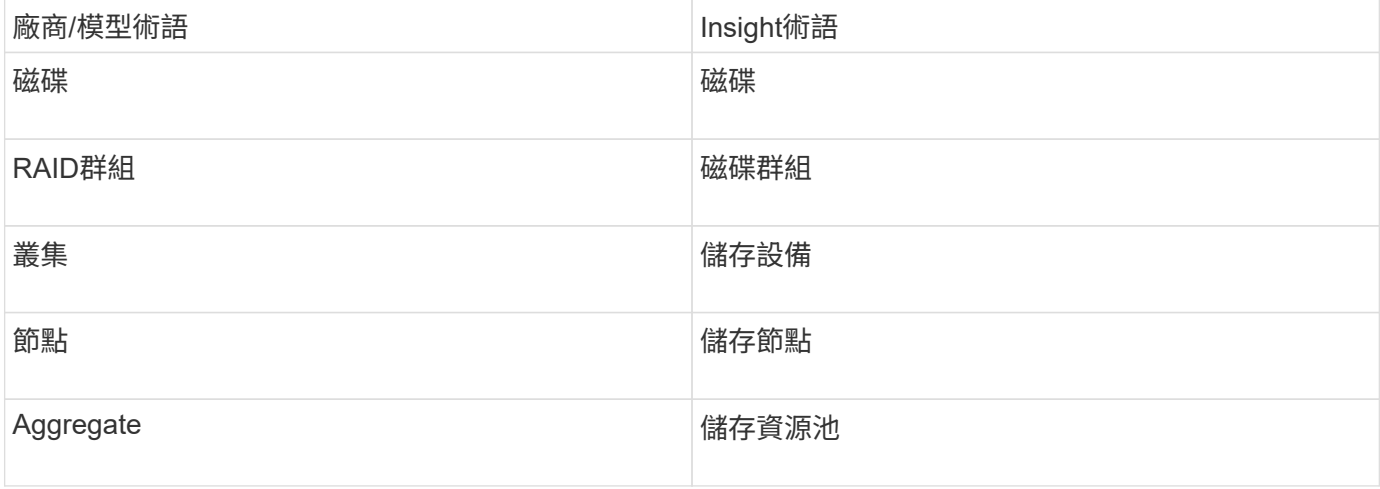

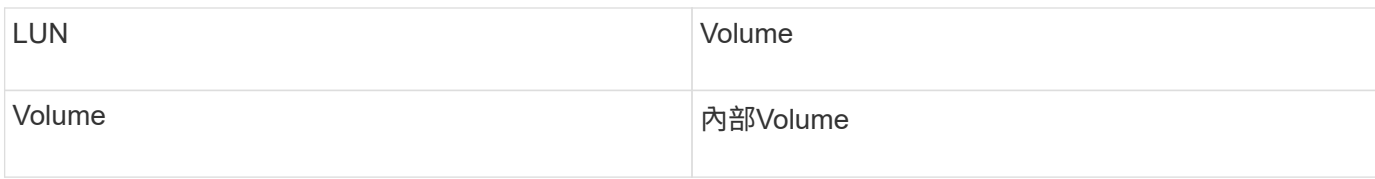

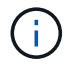

這些只是通用的術語對應、可能不代表此資料來源的每個案例。

### 需求

- 用於唯讀API呼叫的系統管理員帳戶
- 目標IP是叢集管理LIF
- 用於登入NetApp叢集的使用者名稱(使用預設Vserver的ontapi應用程式唯讀角色名稱)和密碼
- 連接埠需求:80或443
- 授權要求:探索所需的FCP授權和對應/遮罩磁碟區

#### 組態

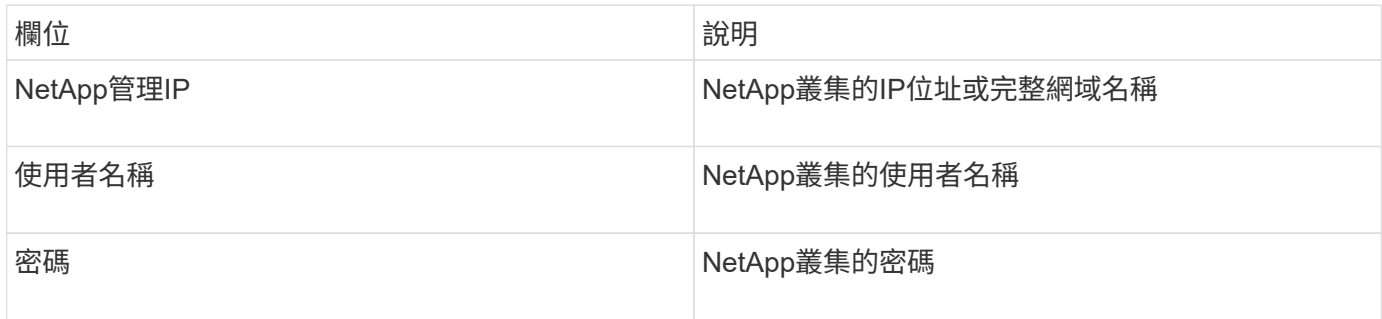

#### 進階組態

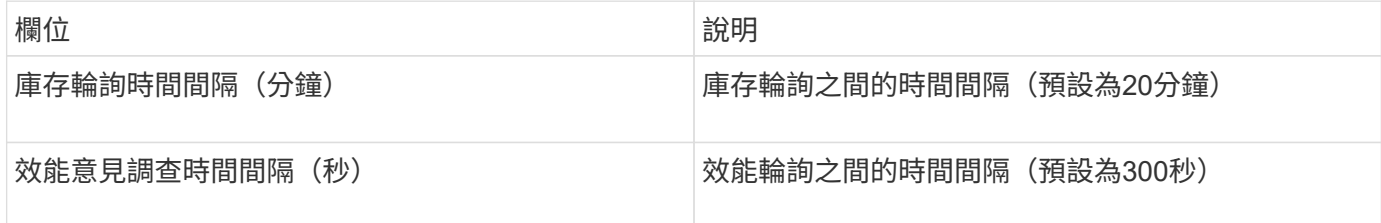

#### 叢集**Data ONTAP** 式功能儲存

適用於NetApp叢集Data ONTAP 式物件登陸頁面上可能找到的物件或參考的術語。

叢集**Data ONTAP** 式的「儲存術語」

下列詞彙適用於NetApp叢集Data ONTAP 式物件登陸頁面上的物件或參考資料。其中許多術語也適用於其他資 料收集器。

- 模型:此叢集中唯一、獨立節點模型名稱的以逗號分隔清單。如果叢集內的所有節點都是相同的模型類型、 則只會顯示一個模型名稱。
- 廠商:如果您要設定新的資料來源、您會看到相同的廠商名稱。
- 序號:陣列序號。在叢集架構儲存系統(例如NetApp叢集Data ONTAP 式功能)上、此序號可能不如個別 的「儲存節點」序號使用。
- IP -通常是在資料來源中設定的IP或主機名稱。
- 微碼版本-韌體。
- 原始容量:系統中所有實體磁碟的基礎2總和、無論其角色為何。
- 延遲:代表主機面對的工作負載在讀取和寫入過程中所經歷的情況。理想情況下、OCI會直接取得此值、但 這種情況通常不會發生。OCI通常會執行IOP加權計算、以個別內部磁碟區的統計資料來取代陣列。
- 處理量:從內部磁碟區彙總。
- 管理-這可能包含裝置管理介面的超連結。由Insight資料來源以程式設計方式建立、做為庫存報告的一部分。

#### 叢集**Data ONTAP** 式功能儲存資源池

適用於NetApp叢集Data ONTAP 式物件或參考資料的術語、可在NetApp叢集式物件資源 庫資產登陸頁面找到。

叢集**Data ONTAP** 式的《邊區儲存資源池術語》

下列詞彙適用於您在NetApp叢集式Data ONTAPStorage Pool資產登陸頁面上可能找到的物件或參考資料。其中 許多術語也適用於其他資料收集器。

- 儲存設備:此儲存設備所使用的儲存陣列。必填。
- 鍵入:列舉的可能性清單中的描述性值。最常見的是「Aggregate」或「RAID Group」。
- 節點-如果此儲存陣列的架構使資源池屬於特定儲存節點、則此處的名稱將會顯示為其專屬登陸頁面的超連 結。
- 使用Flash Pool(是/無值)、這種SATA/SAS型集區是否使用SSD來快取加速?
- 備援:RAID層級或保護方案。RAID-DP為雙同位元檢查、RAID\_tp為三同位元檢查。
- 容量:此處的值是已用邏輯容量、可用容量和邏輯總容量、以及這些容量使用的百分比。
- 過度委派容量:如果使用效率技術、您已將容量總計或內部Volume容量分配給大於儲存資源池邏輯容量的總 和、則此處的百分比值將大於0%。
- Snapshot(快照)-使用的快照容量和總容量(如果您的儲存資源池架構將部分容量專用於專為快照而設計 的區段區域)。在不支援支援的情況下、支援的部分可能會出現這個問題、而其他的不支援的組態則較 少ONTAP MetroCluster ONTAP 。
- 使用率-百分比值、顯示此儲存資源池中任何磁碟貢獻容量的最高磁碟使用率百分比。磁碟使用率不一定與陣 列效能有密切的關聯、因為磁碟重建、重複資料刪除活動等原因、在缺乏主機驅動的工作負載的情況下、使 用率可能會很高。此外、許多陣列的複寫實作可能會提高磁碟使用率、而不會顯示為內部磁碟區或磁碟區工 作負載。
- IOPS:所有磁碟的IOPs總和、可為此儲存資源池提供容量。
- 處理量:所有磁碟的總處理量、可為此儲存資源池提供容量。

#### 叢集**Data ONTAP** 式功能儲存節點

適用於NetApp叢集式Data ONTAP儲存節點資產登陸頁面上可能找到的物件或參考的術 語。

下列詞彙適用於您在NetApp叢集Data ONTAP 式物件庫資產登陸頁面上可能找到的物件或參考資料。其中許多 術語也適用於其他資料收集器。

- Storage(儲存設備)-此節點屬於何種儲存陣列。必填。
- HA合作夥伴:在節點容錯移轉至一個節點、而只有一個節點的平台上、通常會顯示於此處。
- State(狀態)-節點的健全狀況。只有當陣列健全狀況足以由資料來源進行庫存時、才能使用。
- 模型-節點的模型名稱。
- 版本-裝置的版本名稱。
- 序號:節點序號。
- Memory(記憶體)- base 2記憶體(若有)。
- 使用率- ONTAP 在功能方面、這是專屬演算法的控制器壓力索引。每次效能意見調查都會報告0到100%之間 的數字、這是WAFL 指較高的VMware磁碟爭用或平均CPU使用率。如果您觀察到持續值> 50%、這表示容 量偏低、可能是控制器/節點不夠大、或旋轉磁碟不足以吸收寫入工作負載。
- IOPS -直接衍生自ONTAP 節點物件上的RzZAPI呼叫。
- 延遲-直接衍生自ONTAP 節點物件上的RzZAPI呼叫。
- 處理量:直接衍生自ONTAP 節點物件上的RzZAPI呼叫。
- 處理器- CPU數量。

## 適用於**Unified Manager**資料來源的**NetApp**叢集**Data ONTAP** 式功能

此資料來源會從ONTAP Unified Manager(UM)6.0以上資料庫收集R2.1.x資料。Insight 會使用此資料來源、探索在UM中設定和填入的所有叢集。為了提高效率、Insight不會在叢 集本身上呼叫ZAPI。此資料來源不支援效能。

組態

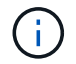

此資料收集器已不再提供OnCommand Insight 、從版本號為e.7.3.11開始。

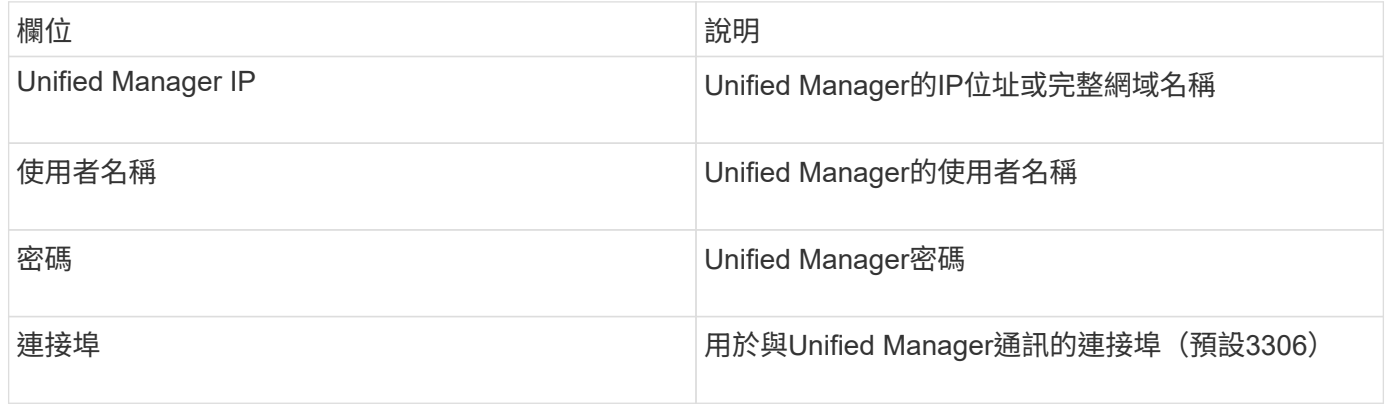

#### 進階組態

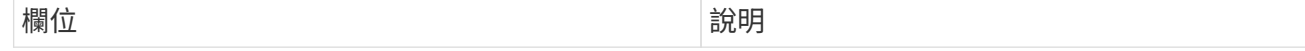

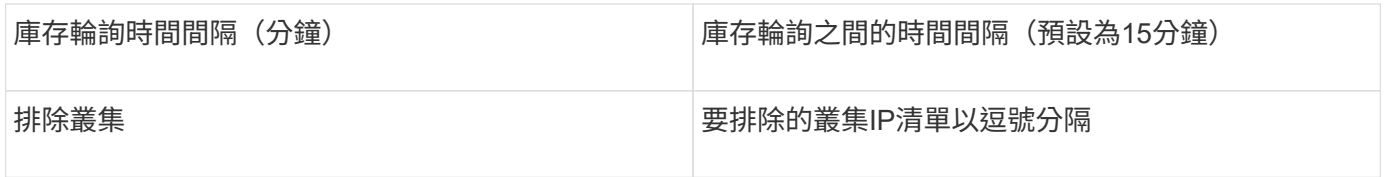

# **NetApp Data ONTAP** 支援**7-Mode**資料來源

若儲存系統使用Data ONTAP 以7-Mode運作的VMware軟體、您應該使用ONTAPI資料來 源、該資料來源會使用CLI取得容量編號。

術語

從NetApp供應的NetApp解決方案7-Mode資料來源取得下列庫存資訊Data ONTAP OnCommand Insight 。對 於Insight取得的每種資產類型、都會顯示此資產最常用的術語。檢視或疑難排解此資料來源時、請謹記下列術語 :

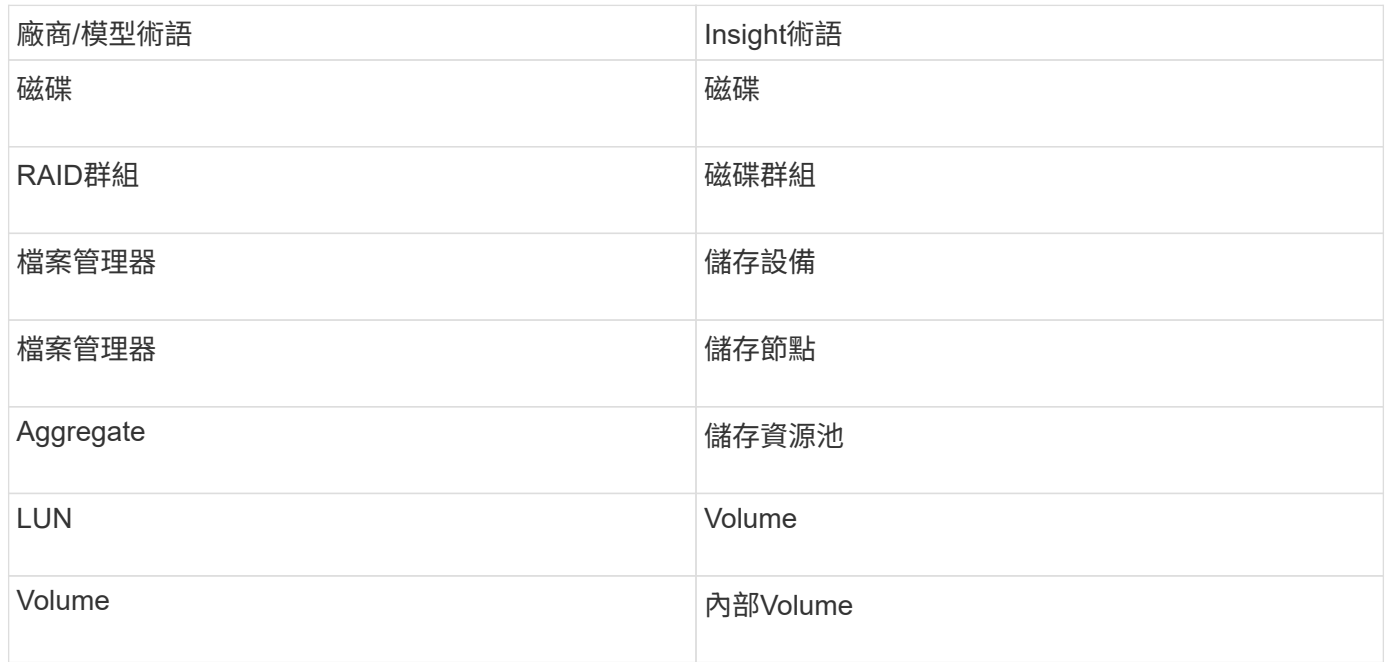

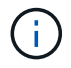

這些只是通用的術語對應、可能不代表此資料來源的每個案例。

需求

- 靜態儲存控制器和FAS 合作夥伴的IP位址
- 連接埠443
- 控制器和合作夥伴的使用者名稱和密碼
- 控制器和合作夥伴控制器的自訂管理層級使用者名稱和密碼、具有7-Mode的下列角色功能:
	- 「API-\*」:使用此選項可OnCommand Insight 讓效益管理程式執行所有NetApp儲存API命令。
	- 「login-http-admin」:使用此選項可透過OnCommand Insight HTTP連線至NetApp儲存設備。
	- 「安全性-API-vFilerTM」:使用此功能可OnCommand Insight 讓效益管理系統執行NetApp儲存API命 令、以擷取vFiler單元資訊。
- 「CLI選項」:使用此選項可讀取儲存系統選項。
- 「CLI/LUN」:存取這些命令來管理LUN。顯示特定LUN或LUN類別的狀態(LUN路徑、大小、線上/離 線狀態及共用狀態)。
- "CLI/df":使用此選項可顯示可用磁碟空間。
- "CLI/ifconfig":使用此選項可顯示介面和IP位址。

### 組態

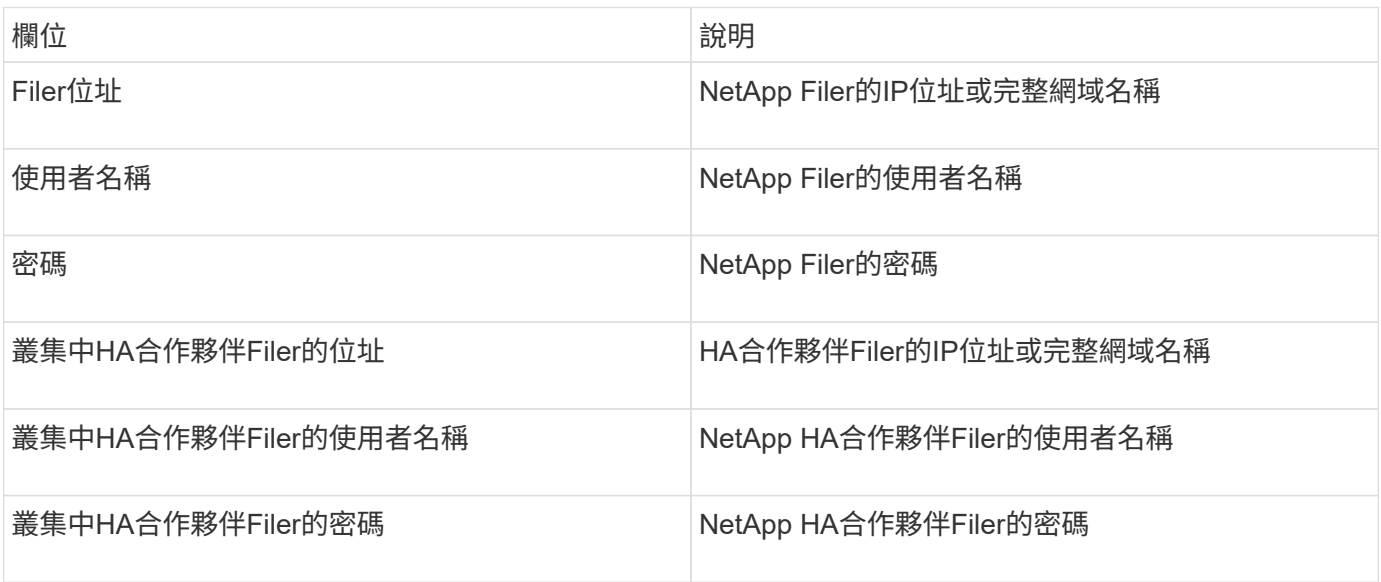

### 進階組態

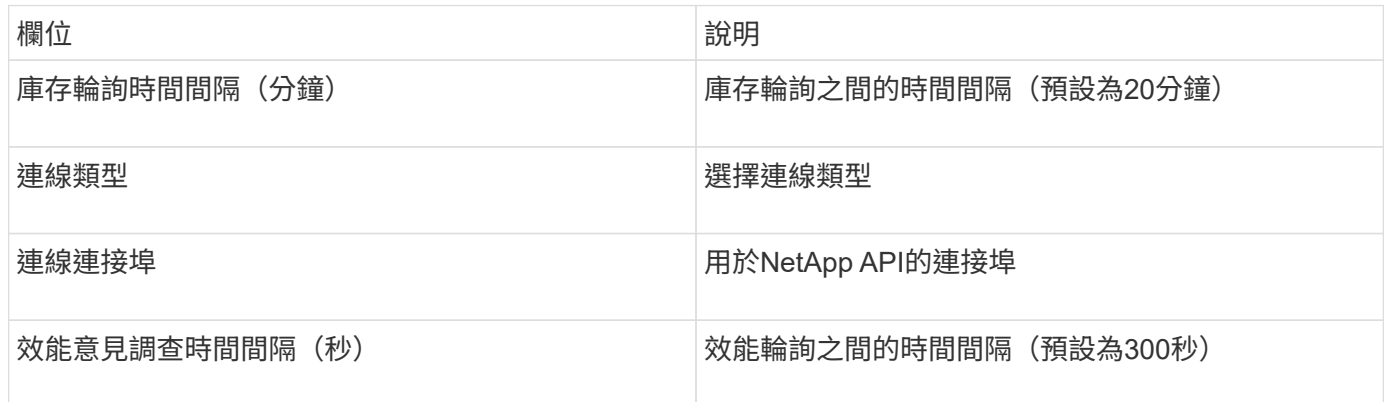

### 儲存系統連線

除了使用此資料來源的預設管理使用者之外、您也可以直接在NetApp儲存系統上設定具有管理權限的使用者、 以便此資料來源從NetApp儲存系統取得資料。

連線至NetApp儲存系統時、需要在取得主pFiler(儲存系統所在)時指定的使用者符合下列條件:

• 使用者必須位於vfiler0(根Filer/pFiler0)上。

擷取主要pFiler時、會擷取儲存系統。

- 下列命令定義使用者角色功能:
	- 「API-\*」:使用此選項可OnCommand Insight 讓效益管理程式執行所有NetApp儲存API命令。使 用ZAPI時需要使用此命令。
	- 「login-http-admin」:使用此選項可透過OnCommand Insight HTTP連線至NetApp儲存設備。使 用ZAPI時需要使用此命令。
	- 「安全性-API-vFilerTM」:使用此功能可OnCommand Insight 讓效益管理系統執行NetApp儲存API命 令、以擷取vFiler單元資訊。
	- 「CLI選項」:用於「選項」命令、用於合作夥伴IP和啟用的授權。
	- 「CLI/LUN」:存取以下命令以管理LUN。顯示特定LUN或LUN類別的狀態(LUN路徑、大小、線上/離 線狀態及共用狀態)。
	- "CLI/df":適用於"df -s"、"df -r"、"df -A -r"命令、用於顯示可用空間。
	- "CLI/ifconfig":用於執行「ifconfig-A」命令、用於取得檔案管理器IP位址。
	- CLI字節:用於「rdfile /etc/netgroup」命令、用於取得netgroup。
	- 「CLI/date」:適用於「date」命令、用於取得Snapshot複本的完整日期。
	- 「CLCLI抓取」:適用於「快照清單」命令、可用於取得Snapshot複本。

如果未提供CLI日期或CLI快照權限、則擷取作業可以完成、但不會報告Snapshot複本。

若要成功取得7-Mode資料來源、且不會在儲存系統上產生任何警告、您應該使用下列其中一個命令字串來定義 使用者角色。此處列出的第二個字串是第一個的精簡版本:

```
login-http-admin,api-*,security-api-vfile,cli-rdfile,cli-options,cli-
df,cli-lun,cli-ifconfig,cli-date,cli-snap,
or
login-http-admin,api-*,security-api-vfile,cli-*
```
# **NetApp E**系列資料來源

NetApp E系列資料來源會收集庫存與效能資訊。有兩種可能的組態(韌體6.x和韌體7.x+ )、兩者都有相同的值。

#### 術語

從NetApp E系列資料來源取得下列庫存資訊OnCommand Insight 。對於Insight取得的每種資產類型、都會顯示 此資產最常用的術語。檢視或疑難排解此資料來源時、請謹記下列術語:

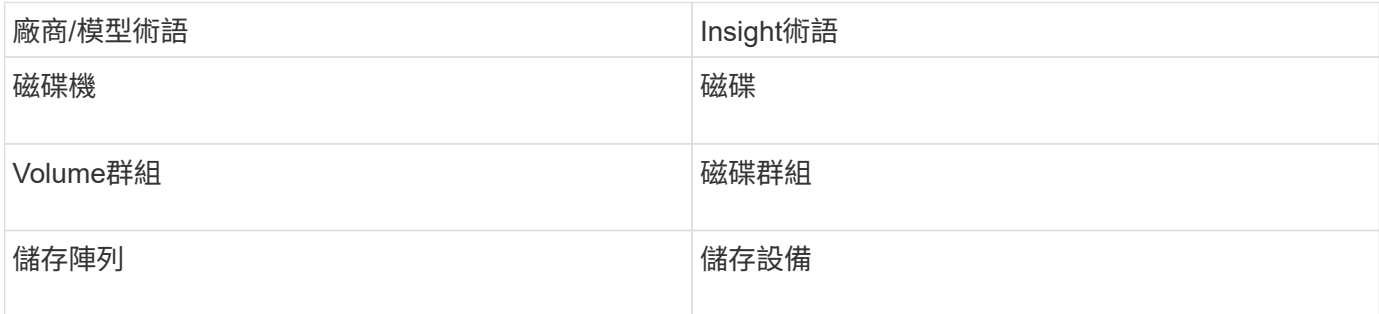

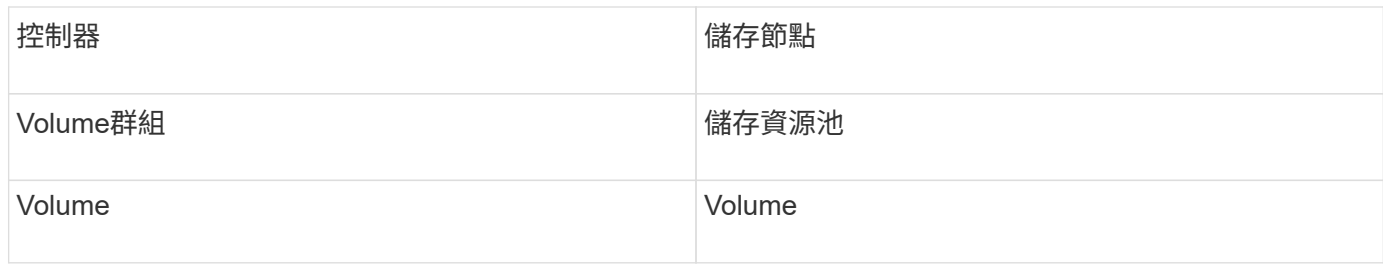

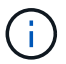

這些只是通用的術語對應、可能不代表此資料來源的每個案例。

## 需求

- 陣列上每個控制器的IP位址
- 連接埠需求2463

# 組態

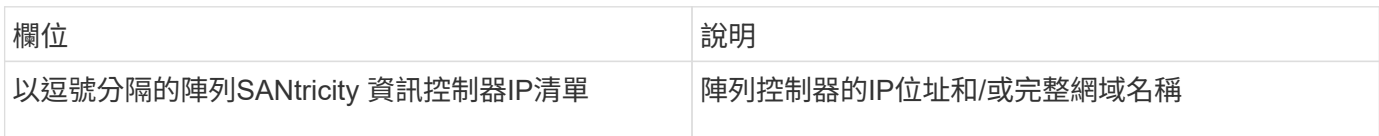

## 進階組態

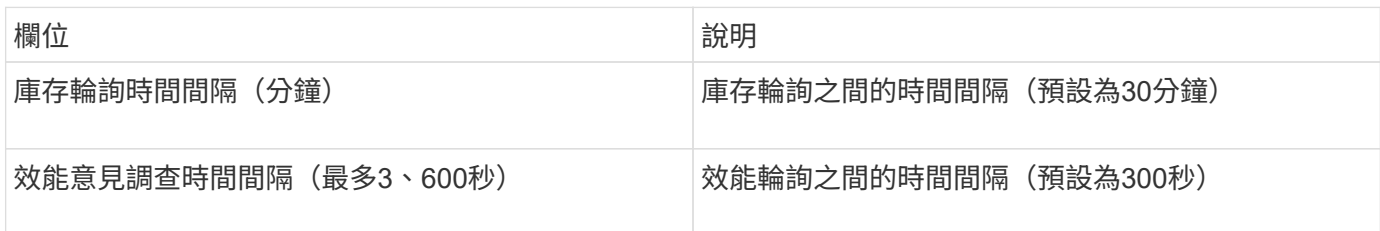

**E**系列儲存設備

# 適用於NetApp E系列儲存資產登陸頁面上可能找到的物件或參考的術語。

**E**系列儲存術語

下列術語適用於您在NetApp E系列儲存資產登陸頁面上可能找到的物件或參考資料。其中許多術語也適用於其 他資料收集器。

- 機型:裝置的機型名稱。
- 廠商:如果您要設定新的資料來源、您會看到相同的廠商名稱。
- 序號:陣列序號。在叢集架構儲存系統(例如NetApp叢集Data ONTAP 式功能)上、此序號可能不如個別 的「儲存節點」序號使用。
- IP -通常是在資料來源中設定的IP或主機名稱。
- 微碼版本-韌體。
- 原始容量:系統中所有實體磁碟的基礎2總和、無論其角色為何。
- 延遲:代表主機面對的工作負載在讀取和寫入過程中所經歷的情況。Insight會計算從儲存區中的磁碟區衍生 出的IOP加權平均值。
- 處理量:陣列面對主機的總處理量。Insight會加總磁碟區的處理量、以得出此值。
- 管理-這可能包含裝置管理介面的超連結。由Insight資料來源以程式設計方式建立、做為庫存報告的一部分。

**E**系列儲存資源池

適用於NetApp E系列儲存資源池資產登陸頁面上可能找到的物件或參考的術語。

#### **E**系列儲存資源池術語

下列術語適用於您在NetApp E系列儲存資源池資產登陸頁面上可能找到的物件或參考資料。其中許多術語也適 用於其他資料收集器。

- 儲存設備:此儲存設備所使用的儲存陣列。必填。
- 鍵入:列舉的可能性清單中的描述性值。最常見的是「精簡配置」或「RAID群組」。
- 節點-如果此儲存陣列的架構使資源池屬於特定儲存節點、則此處的名稱將會顯示為其專屬登陸頁面的超連 結。
- 使用Flash Pool Yes(是)/ No(否)值。
- 備援:RAID層級或保護方案。E系列報告DDP資源池的「RAID 7」。
- 容量:此處的值是已用邏輯容量、可用容量和邏輯總容量、以及這些容量使用的百分比。這些值都包括E系 列的「保存」容量、因此數字和百分比都會高於E系列本身的使用者介面。
- 過度使用容量:如果使用效率技術、您已將大於儲存資源池邏輯容量的總Volume容量分配給總容量、則此處 的百分比值將大於0%。
- Snapshot(快照)-使用的快照容量和總容量(如果您的儲存資源池架構將部分容量專用於專為快照而設計 的區段區域)。
- 使用率-百分比值、顯示此儲存資源池中任何磁碟貢獻容量的最高磁碟使用中百分比。磁碟使用率不一定與陣 列效能有密切的關聯、因為磁碟重建、重複資料刪除活動等原因、在缺乏主機驅動的工作負載的情況下、使 用率可能會很高。此外、許多陣列的複寫實作可能會提高磁碟使用率、而不會顯示為磁碟區工作負載。
- IOPS:所有磁碟的IOPs總和、可為此儲存資源池提供容量。
- 處理量:所有磁碟的總處理量、可為此儲存資源池提供容量。

#### **E**系列儲存節點

適用於NetApp E系列儲存節點資產登陸頁面上可能找到的物件或參考的術語。

#### **E**系列儲存節點術語

下列術語適用於您在NetApp E系列儲存資源池資產登陸頁面上可能找到的物件或參考資料。其中許多術語也適 用於其他資料收集器。

- Storage(儲存設備)-此節點屬於何種儲存陣列。必填。
- HA合作夥伴:在節點容錯移轉至一個節點、而只有一個節點的平台上、通常會顯示於此處。
- State(狀態)-節點的健全狀況。只有當陣列健全狀況足以由資料來源進行庫存時、才能使用。
- 模型-節點的模型名稱。
- 版本-裝置的版本名稱。
- 序號:節點序號。
- Memory(記憶體)- base 2記憶體(若有)。
- 使用率- NetApp E系列目前無法使用使用率。
- IOPS -將專屬於此節點的磁碟區的所有IOPs加總計算得出。
- 延遲-代表此控制器上一般主機延遲或回應時間的數字。Insights會從專屬於此節點的磁碟區計算IOP加權平 均值。
- 處理量:代表此控制器上主機驅動處理量的數字。計算方式是將專屬於此節點之磁碟區的所有處理量加總。
- 處理器- CPU數量。

# **NetApp**主機與**VM**檔案系統資料來源

您可以使用NetApp主機和VM檔案系統資料來源、擷取所有Microsoft Windows主機和VM (虛擬機器)檔案系統、以及所有支援的Linux VM(僅限虛擬對應的VM)的檔案系統詳 細資料和儲存資源對應。 已存在於Insight伺服器中、並以已設定的運算資源群組(CRG) 進行註釋。

- 一般要求
	- 此功能必須另行購買。

如需協助、請聯絡Insight代表。

• 您應該查看Insight支援對照表、確認您的主機或虛擬機器作業系統是否受到支援。

若要驗證是否已建立檔案系統與儲存資源之間的連結、請檢查相關的儲存設備或虛擬化廠商類型與版本是否 報告所需的磁碟區或虛擬磁碟識別資料。

### **Microsoft Windows**需求

• 此資料來源使用視窗管理規範(WMI)資料結構來擷取資料。

此服務必須可從遠端運作且可供使用。尤其是、連接埠135必須可存取、而且如果位於防火牆後、必須開啟 連接埠135。

- Windows網域使用者必須擁有適當的權限才能存取WMI結構。
- 需要系統管理員權限。
- 動態TCP連接埠指派1024-6555、適用於Windows 2003及更舊版本
- 適用於Windows 2008的連接埠49152-6555

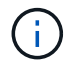

一般而言、當您嘗試在Insight、AU及此資料來源之間使用防火牆時、應諮詢Microsoft團隊、以識 別他們認為需要的連接埠。

• 此資料來源使用安全Shell(SSH)連線在Linux VM上執行命令。

SSH服務必須可從遠端運作且可供使用。尤其是連接埠22必須可存取、而且如果在防火牆後必須開啟。

• SSH使用者必須擁有Sudo權限、才能在Linux VM上執行唯讀命令。

您必須使用相同的密碼登入SSH、並回答任何的Sudo密碼挑戰。

## 使用建議

• 您應該使用相同的運算資源群組註釋、註釋一組具有通用作業系統認證的主機和虛擬機器。

每個群組都有此資料來源的執行個體、可從這些主機和虛擬機器探索檔案系統詳細資料。

• 如果您有這個資料來源的執行個體成功率低(例如OnCommand Insight 、在1000部主機和群組中的虛擬機 器中、僅有50部主機和虛擬機器會發現檔案系統詳細資料)、 您應該將成功探索的主機和虛擬機器移至個 別的運算資源群組。

組態

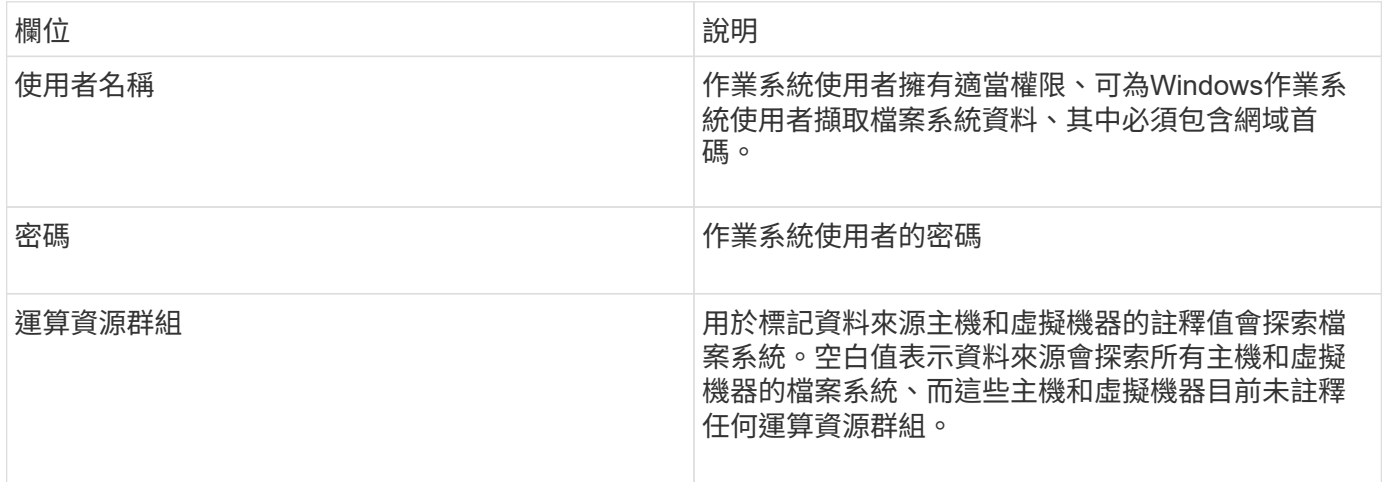

### 進階組態

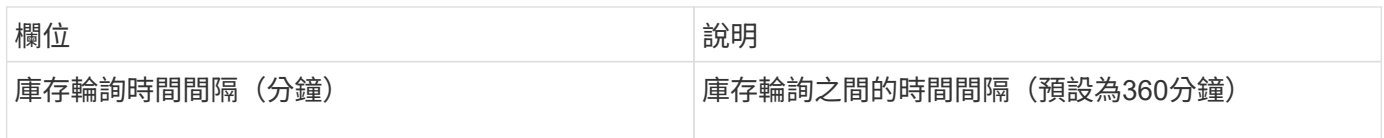

# **NetApp SolidFire** 產品資料來源

NetApp SolidFire 支援iSCSI與Fibre Channel SolidFire 之間的整合、可同時進行庫存與效 能收集。

該資料來源採用了The Rizest API SolidFire SolidFire 。資料來源所在的擷取單元、必須能夠啟動HTTPS連線 至SolidFire 叢集管理IP位址上的TCP連接埠443。資料來源需要能夠在SolidFire 叢集上進行REST API查詢的認 證資料。

# 術語

從NetApp供應資料來源取得下列庫存資訊SolidFire OnCommand Insight 。對於Insight取得的每種資產類型、都 會顯示此資產最常用的術語。檢視或疑難排解此資料來源時、請謹記下列術語:

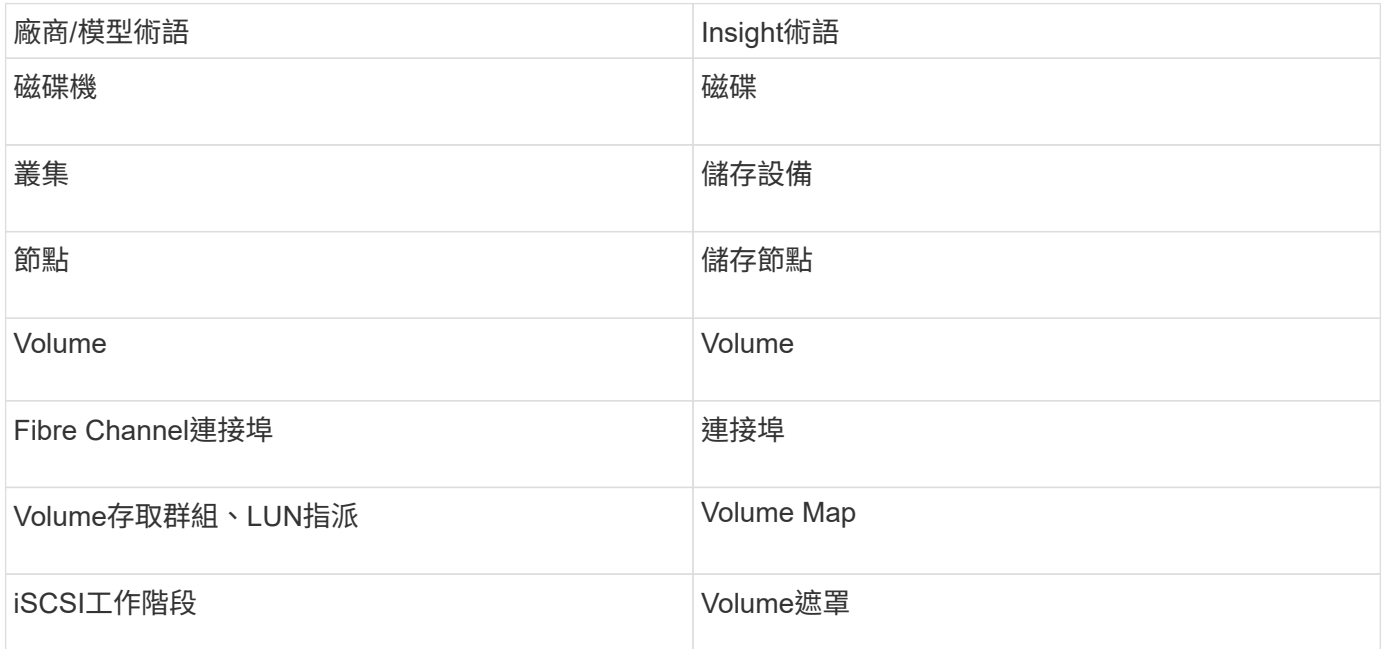

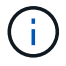

這些只是通用的術語對應、可能不代表此資料來源的每個案例。

需求

以下是設定此資料來源的需求:

- 管理虛擬IP位址
- 連接埠443

組態

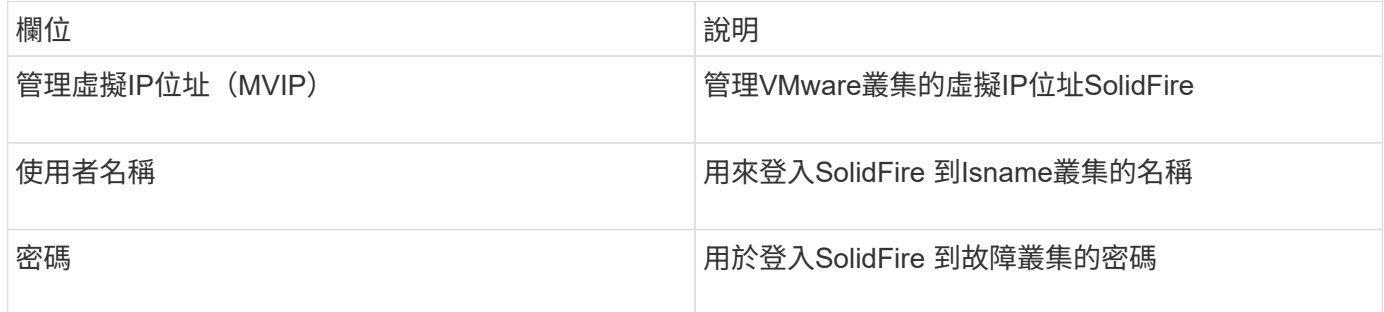

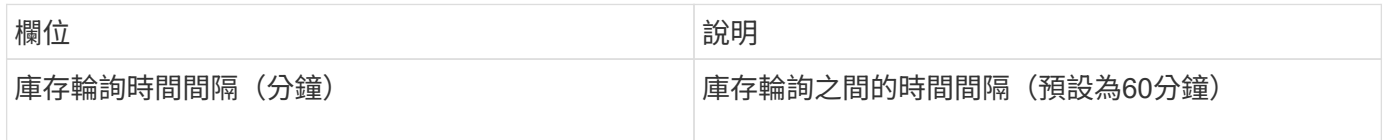

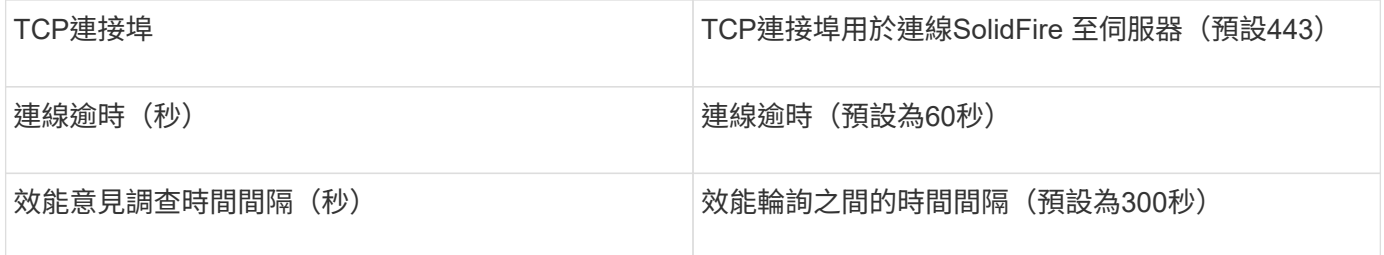

疑難排解

當支援報告錯誤時SolidFire 、會以OnCommand Insight 下列方式顯示在功能表中:

An error message was received from a SolidFire device while trying to retrieve data. The call was <method> (<parameterString> ). The error message from the device was (check the device manual): <message>

其中:

- 方法是HTTP方法、例如GET或PUT。
- 參數字串>是以逗號分隔的參數清單、包含在REST呼叫中。
- 此為傳回的錯誤訊息。

# **NetApp StorageGRID** 產品資料來源

此資料來源會收集庫存和效能資料StorageGRID 以供使用。

### 需求

以下是設定此資料來源的需求:

- 主機IP位址StorageGRID
- 已指派「度量查詢」和「租戶存取」角色的使用者使用者名稱和密碼
- 連接埠443

### 組態

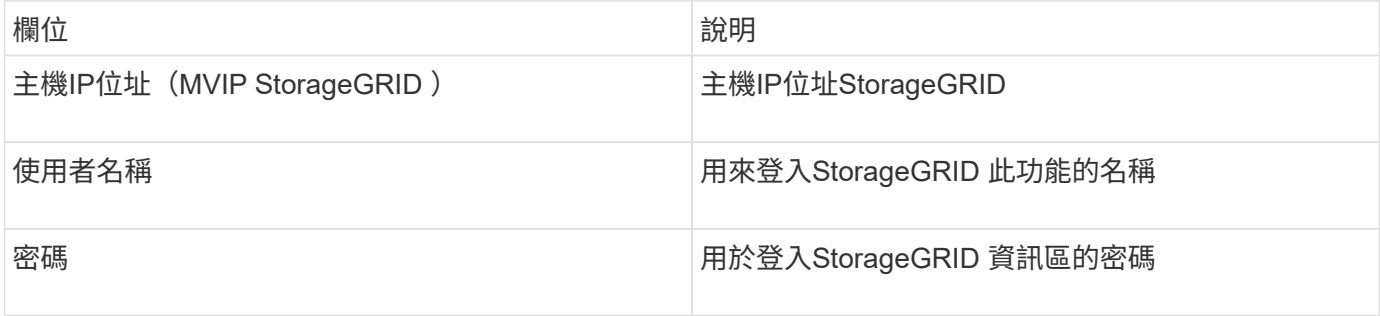

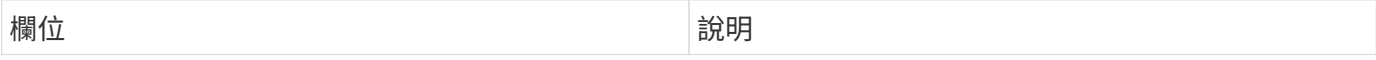

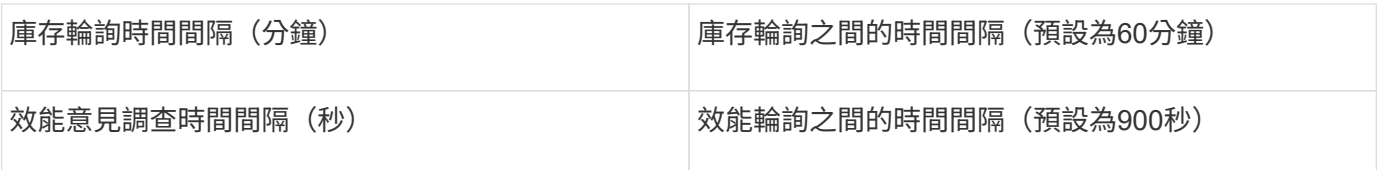

# **OpenStack**資料來源

OpenStack(REST API / KVM)資料來源會收集OpenStack硬體執行個體的相關資訊。此 資料來源會收集所有OpenStack執行個體的庫存資料、以及VM效能資料(可選)。

# 需求

以下是設定OpenStack資料來源的需求。

- OpenStack控制器的IP位址
- 建議使用OpenStack管理員角色認證和Sudo存取Linux KVM Hypervisor。

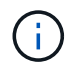

如果您沒有使用管理員帳戶或與管理員同等的權限、您仍可從資料來源取得資料。您需要修 改原則組態檔(例如etc/nova/policy.json)、以允許具有非管理員角色的使用者呼叫API:

- "OS compute API:os-Availability:區域:詳細資料": "
- "OS compute API:os-hypervisor (OS運算API: OS Hypervisor) ": "
- OS\_compute \_API:伺服器:詳細資料:Get\_all\_租 戶":""
- 為了收集效能、必須安裝並設定OpenStack Ceilometer模組。設定Ceilometer的方法是編輯 nova.conf 為 每個Hypervisor建立檔案、然後在每個Hypervisor上重新啟動Nova運算服務。不同OpenStack版本的選項名 稱會變更:
	- 冰屋
	- Juno
	- 公斤
	- 自由
	- Mitaka
	- Newton
	- 八田市
- 對於CPU統計資料、運算節點上的/etc/nova/nova.conf必須開 **啟「compute\_mones=ComputeDriverCPUMonitor」。**
- 連接埠需求:
	- http為5000、https為13000、Keystone服務為13000
	- 22適用於KVM SSH
	- 8774適用於Nova Compute Service
	- 8776適用於Cinder Block Service
	- 8777適用於Ceilometer Performance Service

G

連接埠會繫結至特定服務、服務可能會在控制器或其他大型環境中的主機上執行。

組態

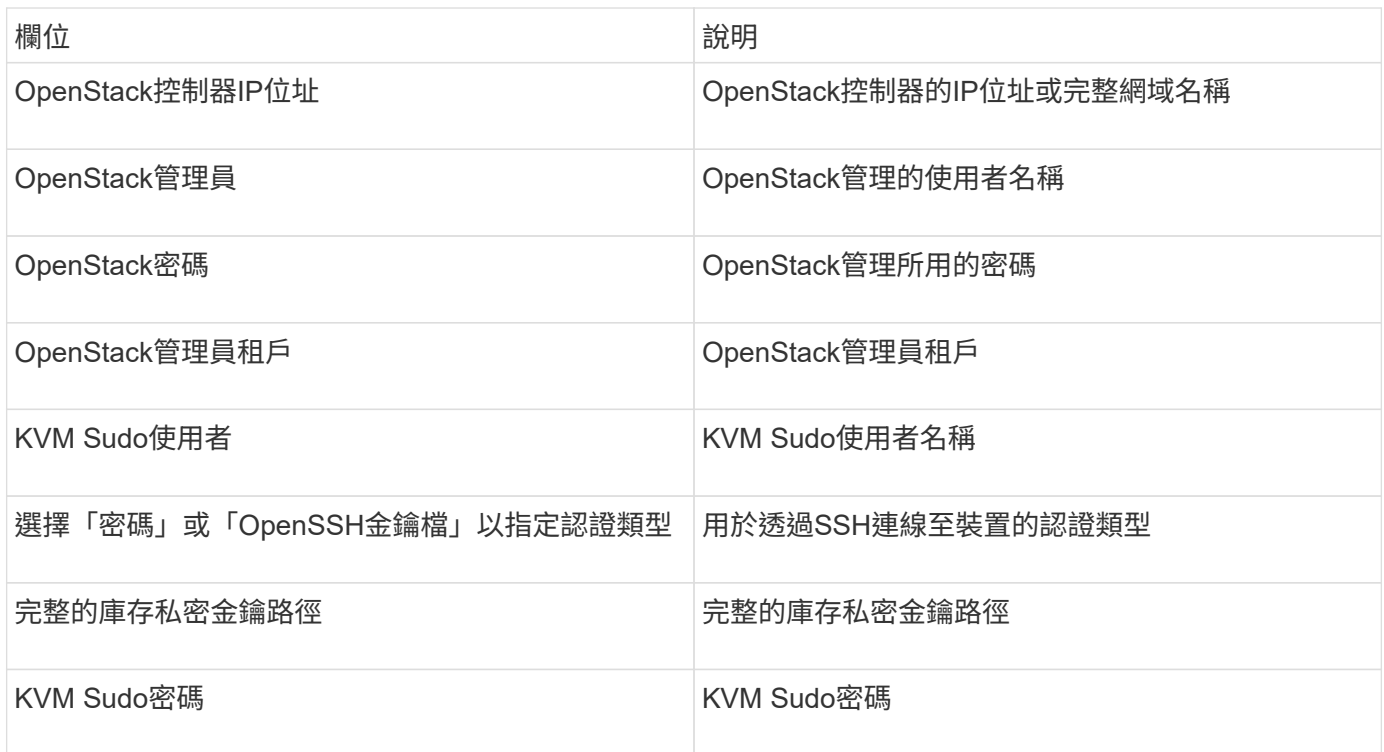

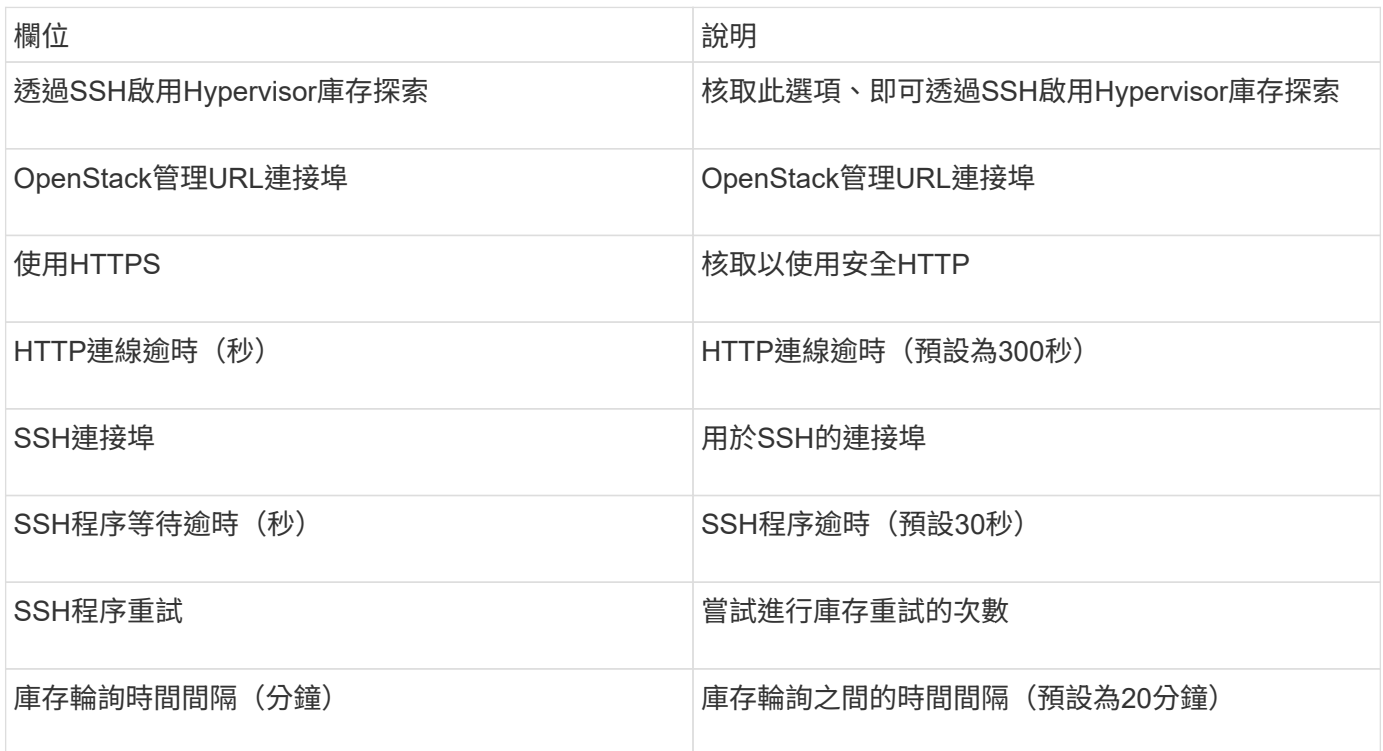

# **Oracle ZFS**資料來源

Oracle ZFS資料來源支援庫存與效能收集。

### 術語

從這個資料來源取得下列庫存資訊OnCommand Insight 。對於Insight取得的每種資產類型、都會顯示此資產最 常用的術語。檢視或疑難排解此資料來源時、請謹記下列術語:

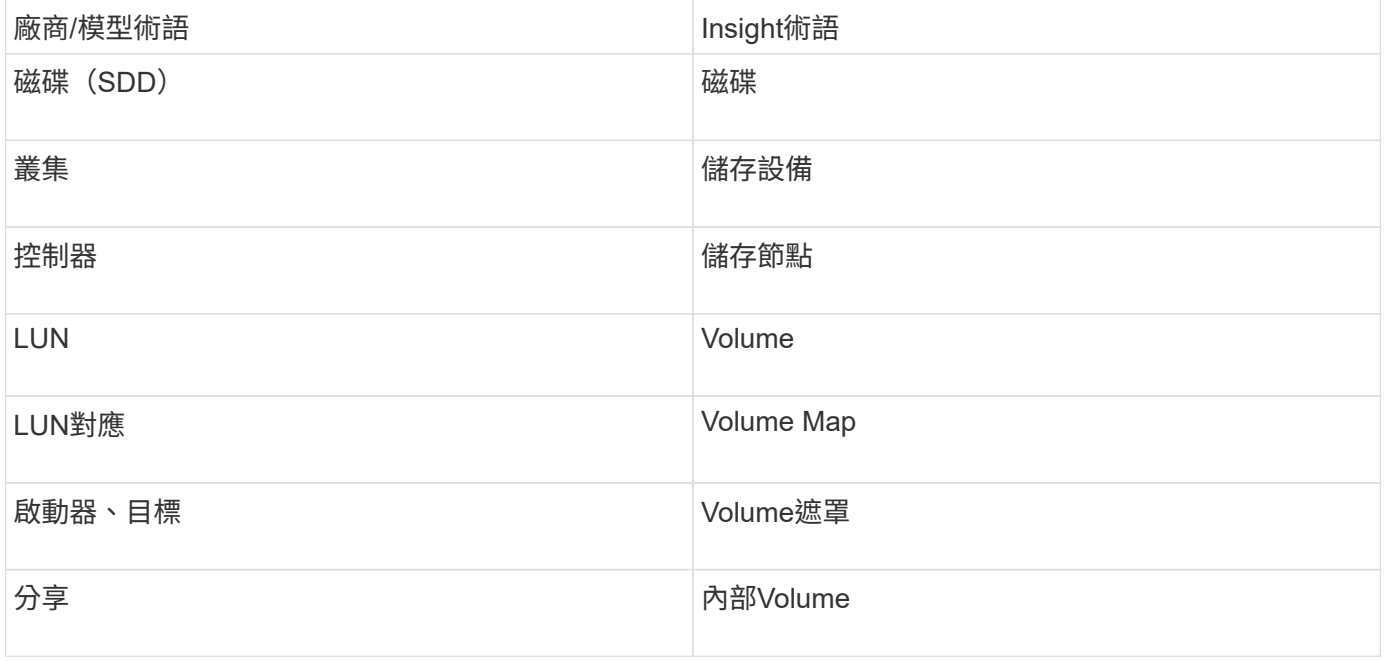

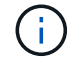

這些只是通用的術語對應、可能不代表此資料來源的每個案例。

# 需求

以下是設定此資料來源的需求:

- ZFS Controller(ZFS控制器)-1和ZFS Controller(ZFS控制器)-2的主機名稱
- 系統管理員使用者名稱和認證
- 連接埠需求:215 HTTP / HTTPS

## 組態

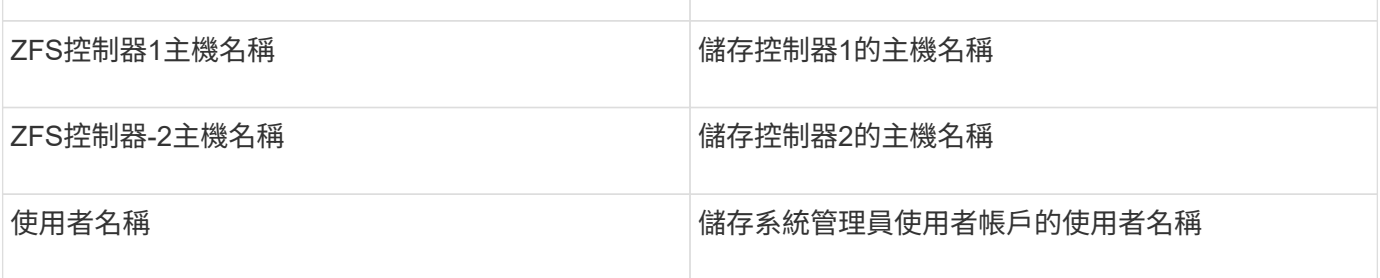

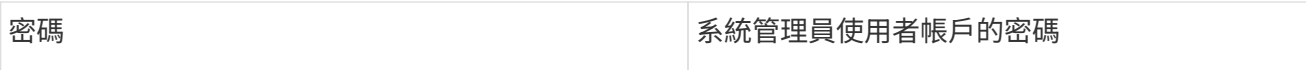

### 進階組態

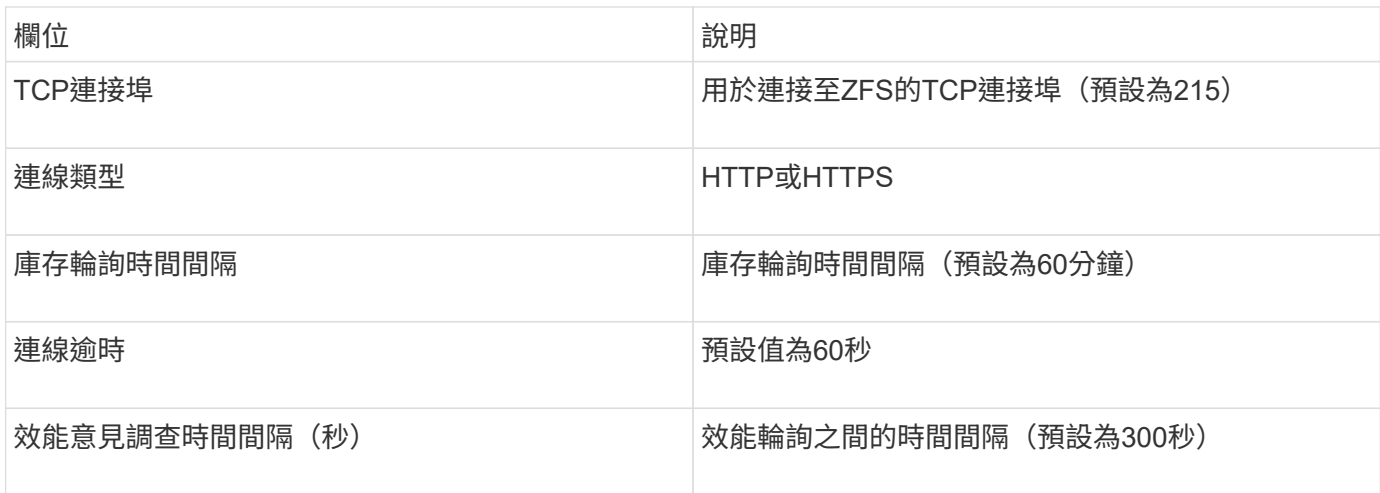

# 疑難排解

如果您在使用此資料收集器時遇到問題、請嘗試下列事項:

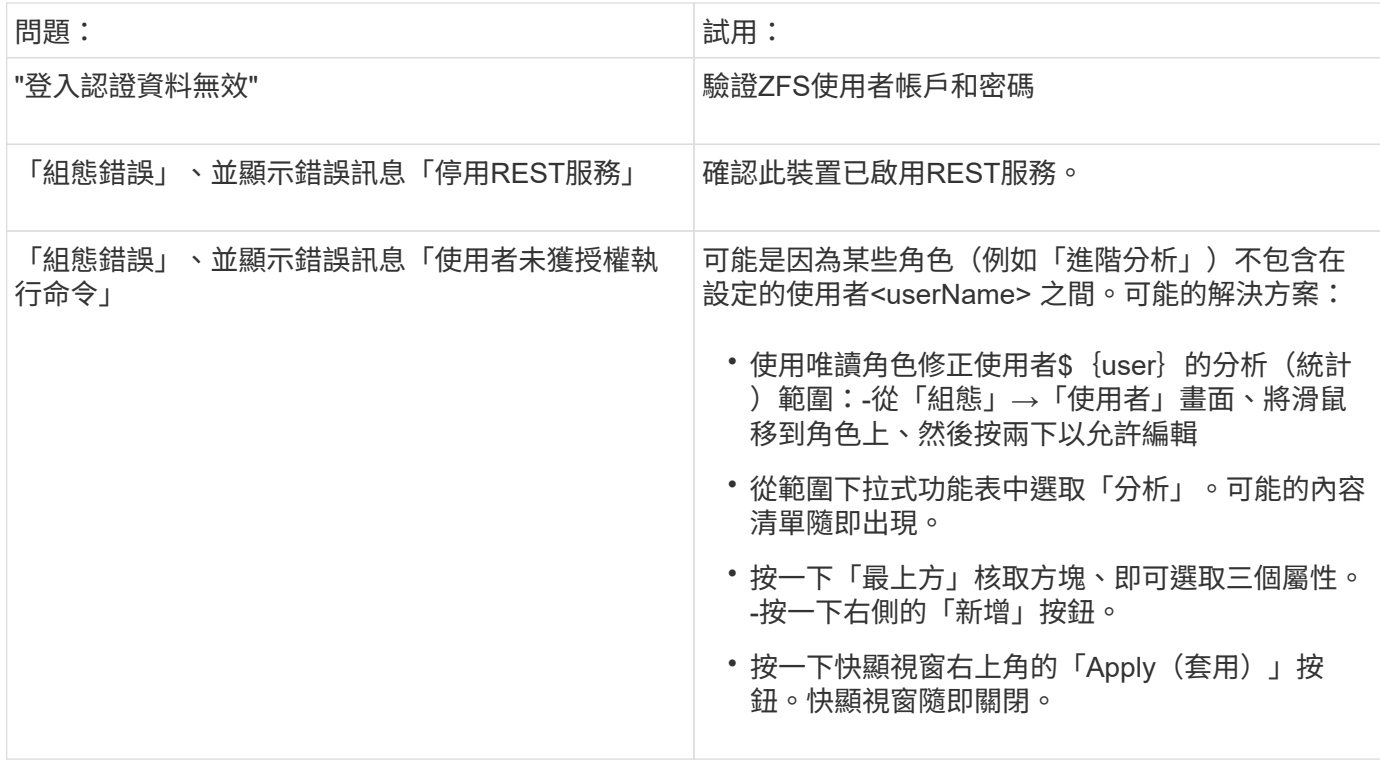

# **Pure Storage FlashArray**資料來源

Pure Storage FlashArray(HTTP)資料來源是用來收集Pure Storage Flash Array的資 訊。Insight同時支援庫存管理和效能收集。

# 術語

從Pure Storage FlashArray資料來源取得下列庫存資訊OnCommand Insight 。對於Insight取得的每種資產類 型、都會顯示此資產最常用的術語。檢視或疑難排解此資料來源時、請謹記下列術語:

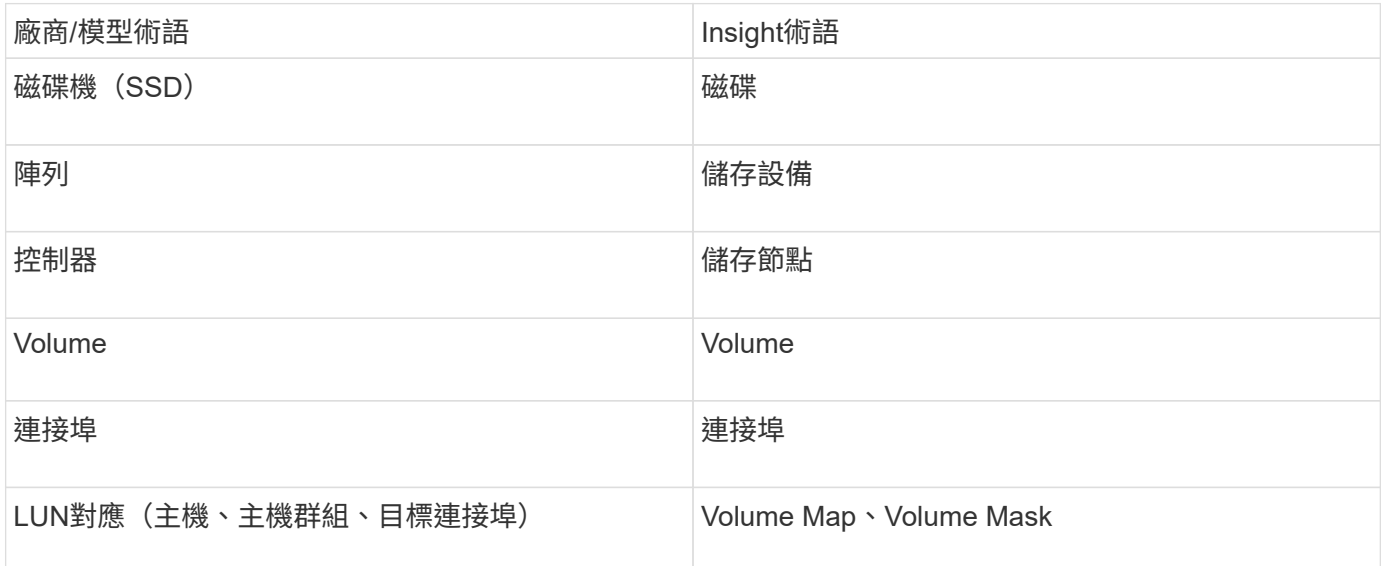

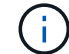

這些只是通用的術語對應、可能不代表此資料來源的每個案例。

### 需求

- 儲存系統IP位址
- Pure儲存系統管理員帳戶的使用者名稱和密碼。
- 連接埠需求:HTTP/HTTPS 80/443
- 組態

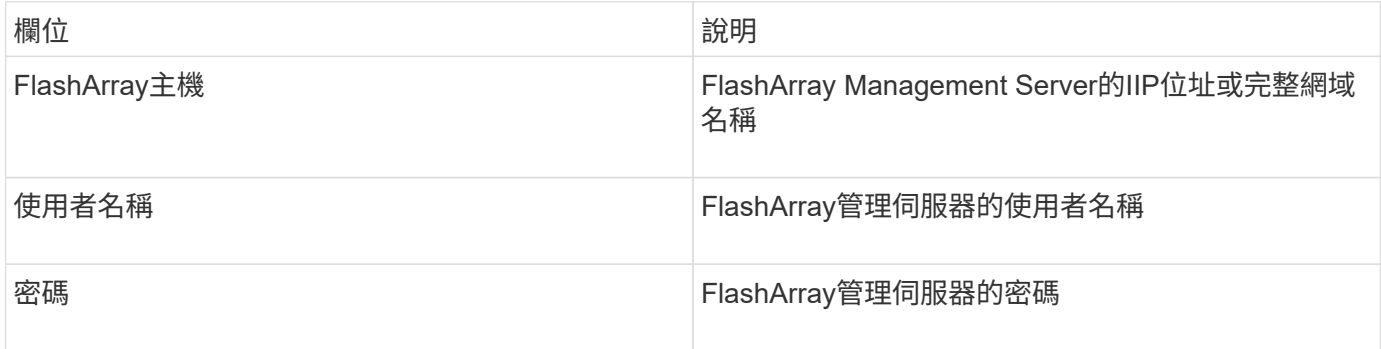

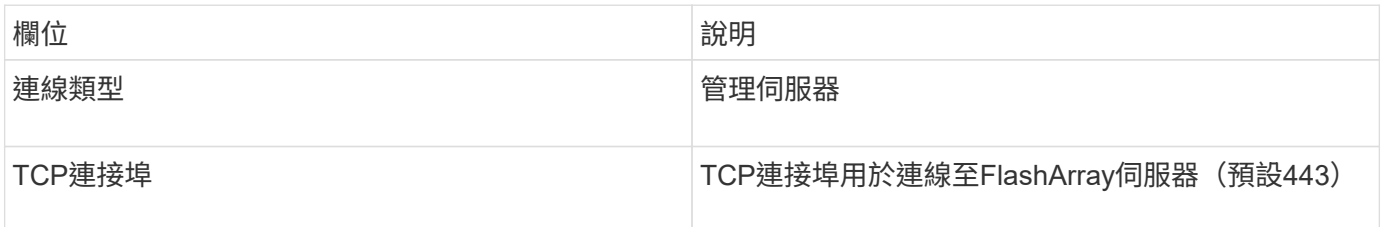

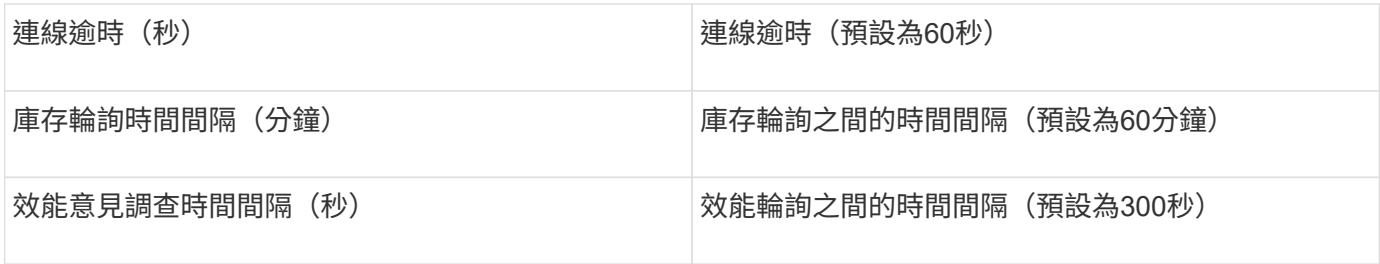

# **QLogic FC**交換器資料來源

對於組態設定、QLogic FC交換器(SNMP)資料來源需要FC交換器裝置的網路位址(指 定為IP位址)、以及用來存取裝置的SNMP \_read-only(SNMP唯讀)社群字串。

組態

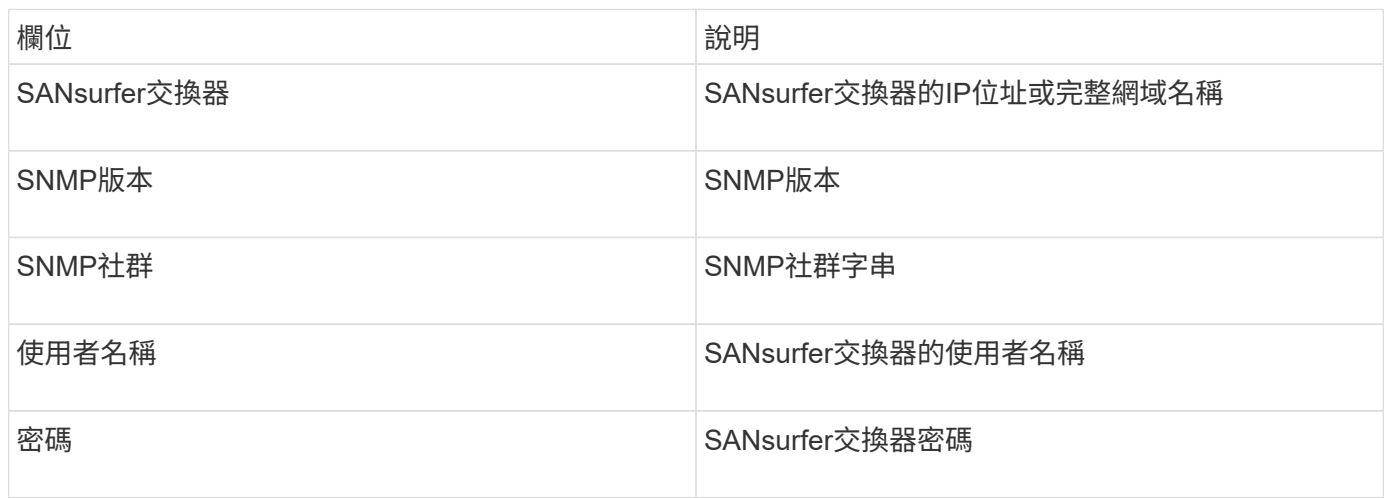

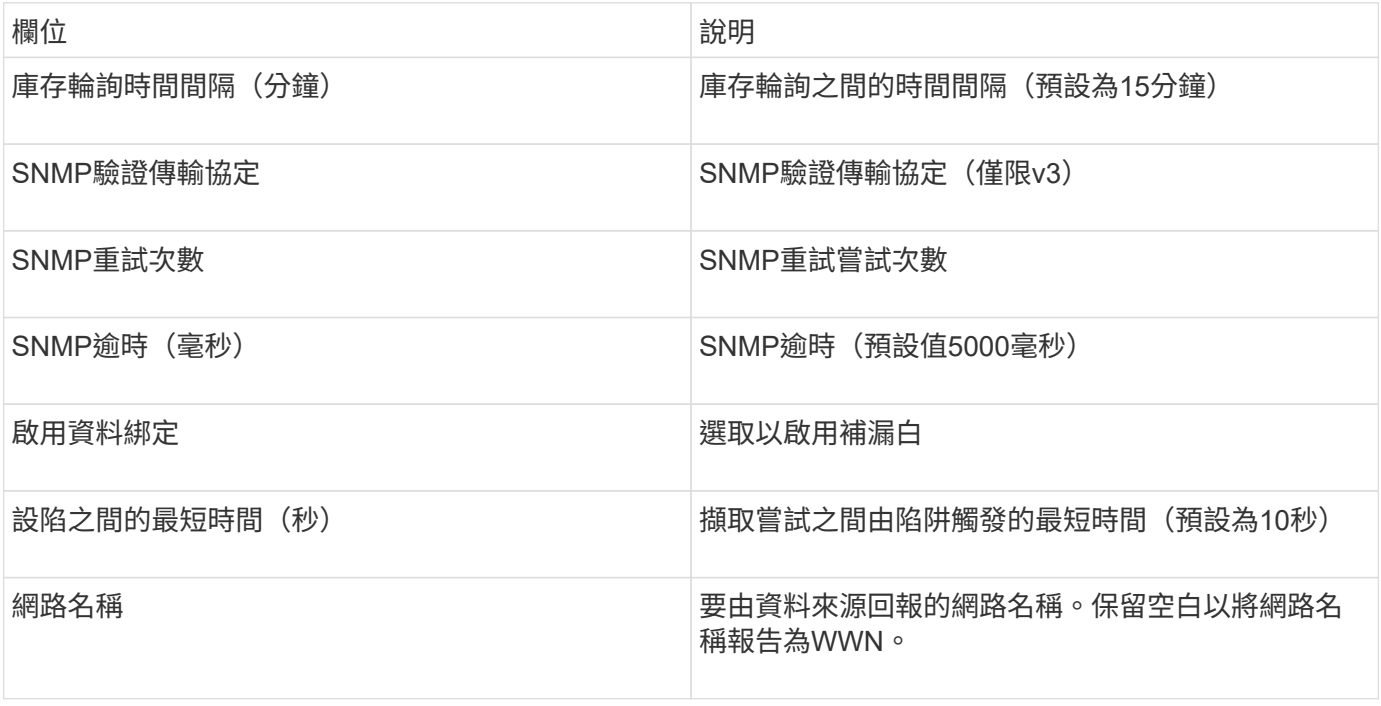

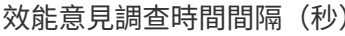

# **Red Hat**(**RHEV**)資料來源

Red Hat Enterprise Virtualization(REST)資料來源會透過HTTPS收集RHEV執行個體的 相關資訊。

需求

- 透過REST API透過連接埠443的RHEV伺服器IP位址
- 唯讀使用者名稱和密碼
- RHEV版本3.0+

## 組態

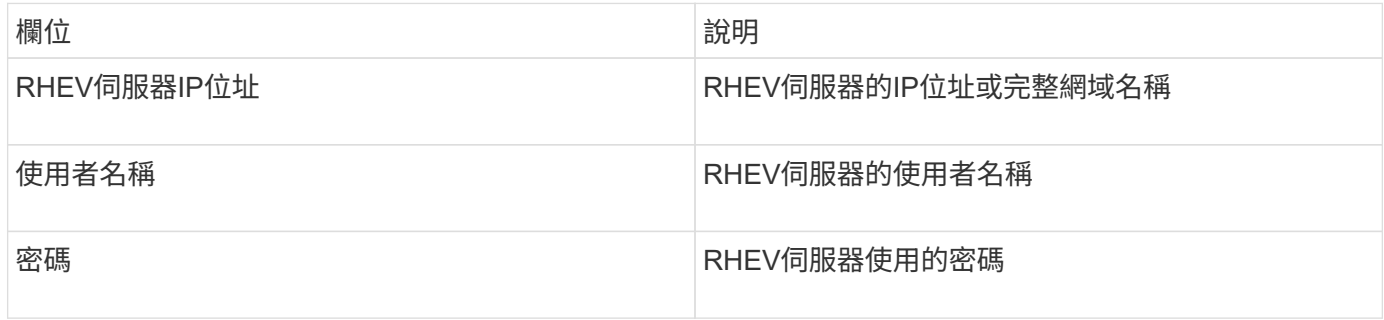

# 進階組態

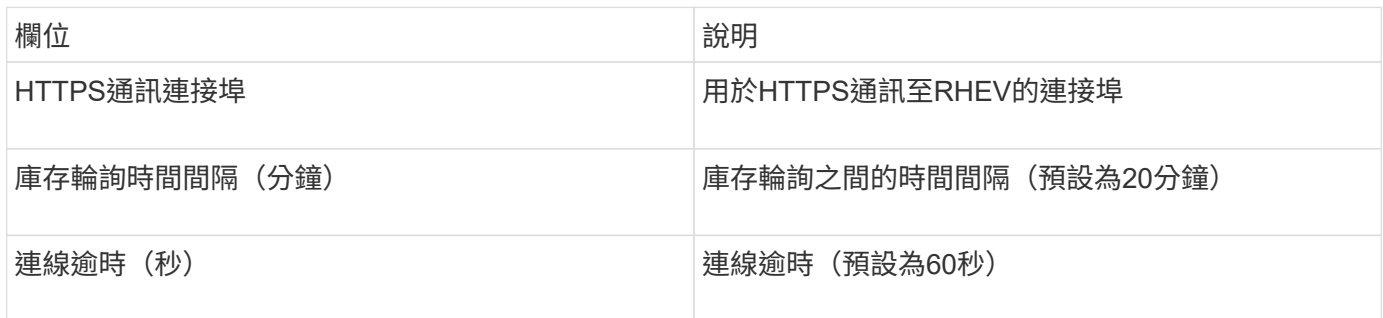

# 小提琴**Flash Memory Array**資料來源

Violin 6000系列Flash記憶體陣列(HTTP)資料來源會收集網路資訊、以供Violin 6000系 列Flash記憶體陣列進行分析和驗證。

術語

 $(i)$ 

此資料收集器已不再提供OnCommand Insight 、從版本號為e.7.3.11開始。

從Violin 6000系列Flash Memory Array資料來源取得下列庫存資訊OnCommand Insight 。對於Insight取得的每 種資產類型、都會顯示此資產最常用的術語。檢視或疑難排解此資料來源時、請謹記下列術語:

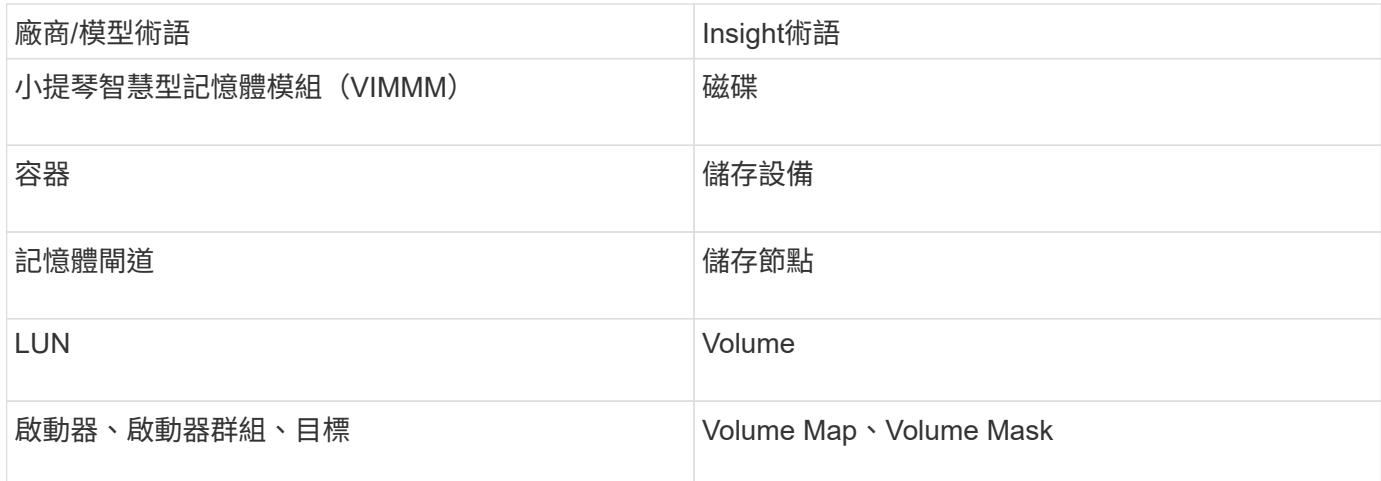

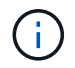

這些只是通用的術語對應、可能不代表此資料來源的每個案例。

# 需求

- 您需要儲存設備的唯讀使用者名稱和密碼。
- 使用儲存IP位址、以網頁瀏覽器驗證存取。

# 組態

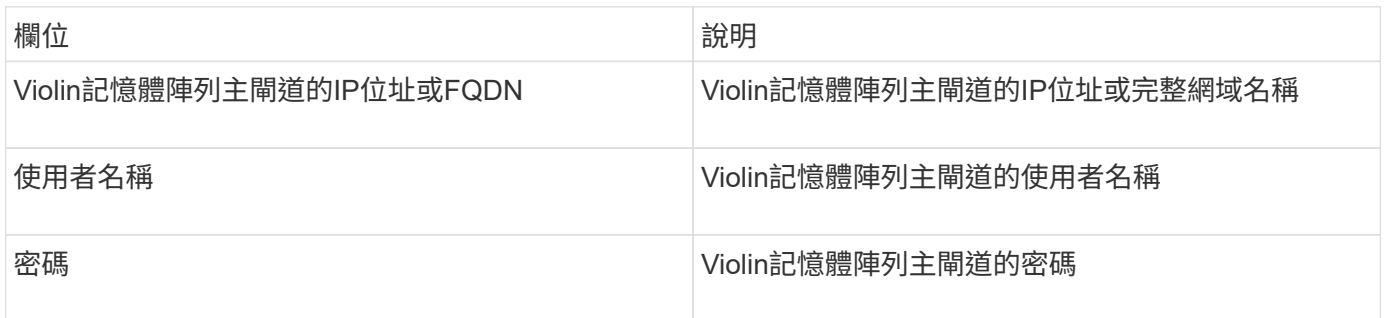

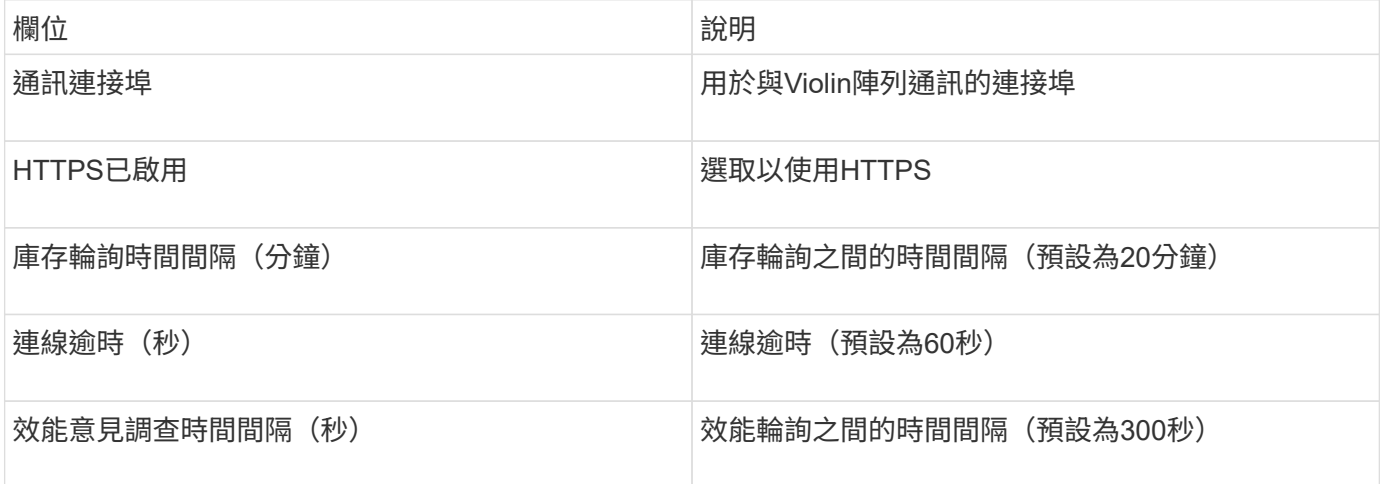

# **VMware vSphere**資料來源

VMware vSphere(Web服務)資料來源會收集ESX主機資訊、並要求虛擬中心內所有物 件的\_唯讀\_權限。

### 術語

從VMware vSphere資料來源取得下列庫存資訊OnCommand Insight 。對於Insight取得的每種資產類型、都會顯 示此資產最常用的術語。檢視或疑難排解此資料來源時、請謹記下列術語:

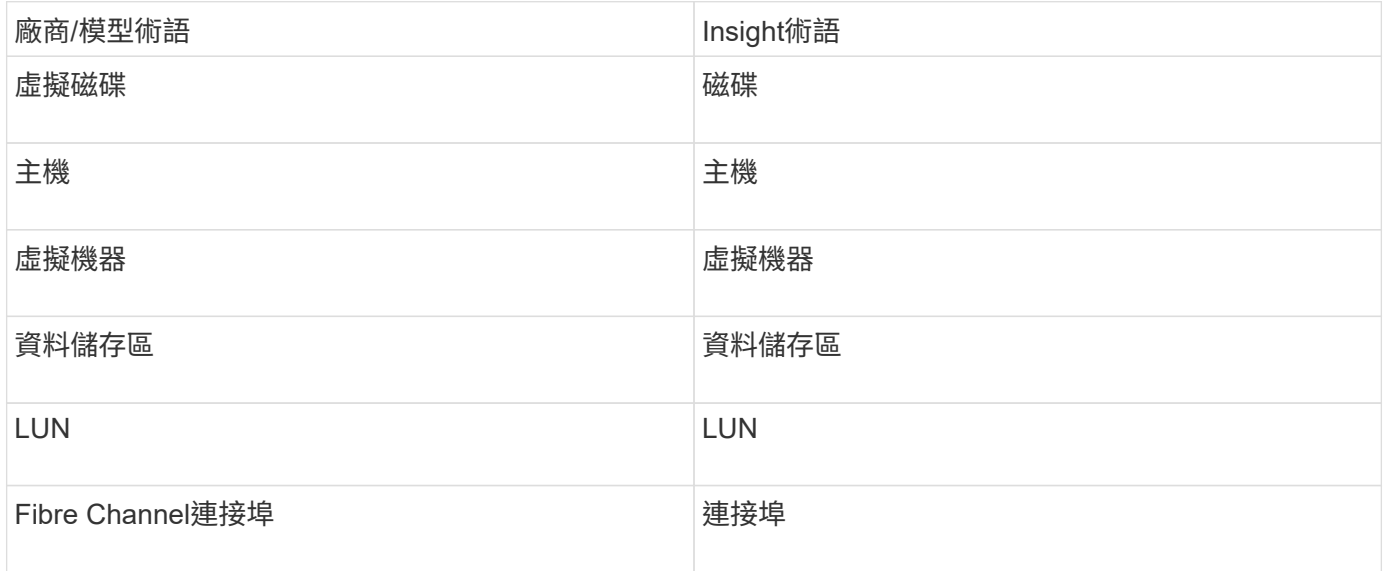

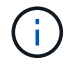

這些只是通用的術語對應、可能不代表此資料來源的每個案例。

### 需求

- Virtual Center伺服器的IP位址
- Virtual Center中的唯讀使用者名稱和密碼
- 虛擬中心內所有物件的唯讀權限。
- 存取Virtual Center伺服器上的SDK
- 連接埠需求:https-80 https-443
- 使用您的使用者名稱和密碼登入Virtual Center Client、並輸入以下命令驗證是否已啟用SDK、藉此驗證存取 telnet <vc\_ip\> 443。

組態

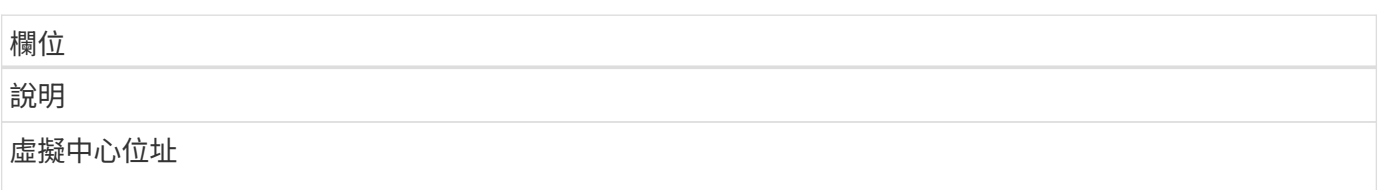

## 欄位

虛擬中心或vSphere伺服器的網路位址、指定為IP \_ (nnn.n.n.n.nn.nnn\_格式)位址或可透過DNS解析的主機 名稱。

# 使用者名稱

VMware伺服器的使用者名稱。

密碼

VMware伺服器的密碼。

### 進階組態

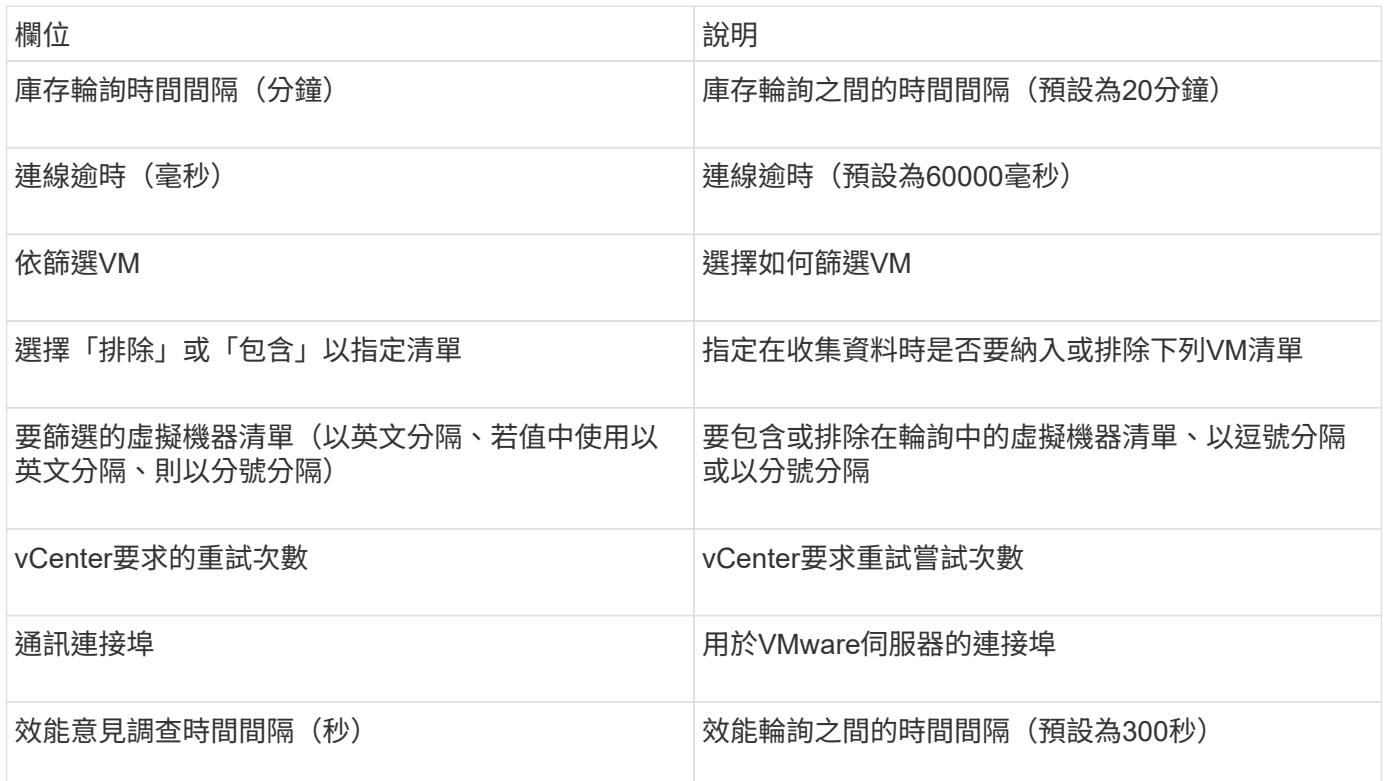

# 變更資料來源認證

如果同類型的多個資料來源共用使用者名稱和密碼、您可以同時變更群組中所有裝置的密 碼。

# 步驟

1. 在Insight工具列上、按一下\*管理\*。

「資料來源」清單隨即開啟。

- 2. 按一下「動作」按鈕、然後選取「變更認證」選項。
- 3. 在「認證管理」對話方塊中、從清單中選取其中一個資料來源群組。

「編輯」圖示(一張紙上的筆)會變成右側的作用中圖示。

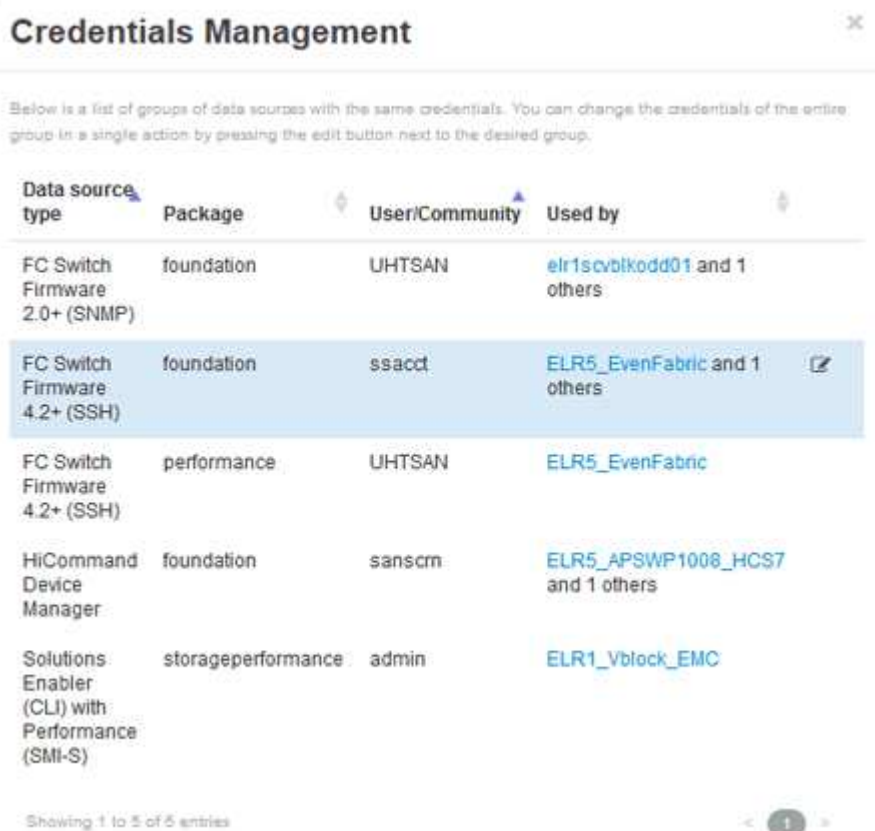

- 4. 按一下 \* 編輯 \* 。
- 5. 輸入新密碼並加以確認。

# 導致資料收集問題的變更

如果OnCommand Insight 您在使用無法收集資料的功能時遇到問題、可能是環境發生變 更。一般而言、您也應該在Insight中因應環境中的任何變更。

您可以使用此檢查清單來識別可能造成問題的網路變更:

- 您有變更任何密碼嗎?這些密碼在Insight中是否有所變更?
- 您是否從網路移除裝置?您也必須將此裝置從OnCommand Insight 更新中移除、以避免重新探索及重新導 入。
- 您是否升級了基礎架構軟體(例如HP CommandView Eva或EMC Solutions Enabler)?

確認採購單位已安裝適當版本的用戶端工具。如果資料來源故障持續發生、您需要聯絡技術支援部門以尋求 協助、甚至是資料來源修補程式。

• 您的OnCommand Insight 所有采購單位是否都使用相同OnCommand Insight 的版本?如果遠端擷取單元和

本機擷取單元執行不同OnCommand Insight 的版本、請在所有裝置上安裝相同版本、以修正資料收集 問題。

如果您需要在OnCommand Insight 所有的採購單位上安裝新版的更新版本、請前往支援網站下載正確版 本。

• 您是否變更任何網域名稱或新增網域?您必須更新裝置解析度(先前稱為自動解析)方法。

# 詳細檢查一個資料來源

如果您發現資料來源故障或速度變慢、您可能需要檢查該資料來源的詳細資訊摘要、以判 斷問題的原因。需要注意的資料來源會以紅色圓圈標記。

## 步驟

1. 在Insight工具列上、按一下\*管理\*。

「資料來源」清單隨即開啟。任何列出的潛在問題資料來源都會以紅色圓圈標示。最嚴重的問題列在清單頂 端。

- 2. 選取引起疑慮的資料來源。
- 3. 按一下資料來源名稱連結。
- 4. 在資料來源摘要頁面上、查看下列任何一節中的資訊:
	- 活動時間表

列出與資料來源清單中顯示的目前狀態相關聯的事件。此摘要中的事件會依裝置顯示。錯誤以紅色顯 示。您可以將滑鼠指標放在時間表項目上、以顯示其他資訊。

◦ 此資料來源報告的裝置

列出裝置類型、其IP位址、以及每個裝置的詳細資訊連結。

◦ 此資料來源報告的變更(過去**3**週)

列出已新增或移除的任何裝置、或是已變更組態的裝置。

- 5. 在檢查資料來源資訊之後、您可能會想要使用頁面頂端的按鈕來執行下列其中一項作業:
	- \*編輯\*資料來源的說明、以修正問題。
	- \*再次輪詢\*強制輪詢、以顯示問題是否持續或間歇性。
	- \*延後\*資料來源輪詢3、7或30天、讓您有時間研究問題並停止警告訊息。
	- \*在資料來源上安裝修補程式\*以修正問題。
	- 準備\*錯誤報告\*以取得技術支援。
	- 刪除 Insight監控環境中的資料來源。

# 研究失敗的資料來源

如果資料來源顯示「\* Inventory故障!」或「**\***效能故障!」訊息、以及高或中度影響、您 必須使用資料來源摘要頁面及其連結資訊來研究此問題。

### 步驟

- 1. 按一下資料來源的連結\*名稱\*以開啟「摘要」頁面。
- 2. 在「Summary(摘要)」頁面上、查看\* Comments(註解)\*區域、以閱讀另一位工程師留下的任何附註、 他們可能也正在調查此故障。
- 3. 記下任何效能訊息。
- 4. 如果此資料來源正在套用修補程式、請按一下連結以查看\*修補程式頁面\*、以查看是否導致此問題。
- 5. 將滑鼠指標移到\*事件時間表\*圖形的區段上、以顯示其他資訊。
- 6. 選取「裝置」的錯誤訊息、並顯示在「事件時間軸」下方、然後按一下訊息右側顯示的\*錯誤詳細資料\*圖 示。

錯誤詳細資料包括錯誤訊息的文字、最可能的原因、使用中的資訊、以及可嘗試修正問題的建議。

- 7. 在此資料來源所報告的裝置區域中、您可以篩選清單以僅顯示感興趣的裝置、然後按一下裝置的連結\*名稱\* 以顯示該裝置的 asset頁面 。
- 8. 若要返回先前顯示的頁面、請使用下列其中一種技巧:
	- 按一下瀏覽器的上一頁箭頭。
	- 以滑鼠右鍵按一下返回箭頭、顯示頁面清單、然後選取您要的頁面。
- 9. 若要顯示其他資源的詳細資訊、請按一下「其他連結名稱」。
- 10. 當您返回資料來源摘要頁面時、請查看頁面底部的\*變更\*區域、查看最近的變更是否造成問題。

# 控制資料來源輪詢

變更資料來源之後、您可能希望它立即輪詢以檢查您的變更、或者您可能想要在處理問題 時、將資料來源上的資料收集延遲一、三或五天。

### 步驟

- 1. 按一下「管理」、然後瀏覽至資料來源清單檢視
- 2. 選取您要控制輪詢的資料來源。
- 3. 按一下資料來源名稱連結。
- 4. 在資料來源摘要頁面上、檢查資訊、然後按一下以下兩個輪詢選項之一:
	- \*再次輪詢\*強制資料來源立即收集資料。
	- 延後、並從3、7或30天內選取輪詢延遲的長度。

# 完成後

如果您延後了資料來源上的資料收集、並想要重新啟動集合、請按一下摘要頁面上的\* Resum\*。

# 編輯資料來源資訊

您可以快速編輯資料來源設定資訊。

### 步驟

1. 按一下「管理」、然後瀏覽至資料來源清單檢視

2. 找出您要編輯的資料來源。

- 3. 使用下列其中一種方法開始變更:
	- 按一下所選資料來源右側的\*編輯資料來源\*。
	- 按一下所選資料來源的連結名稱、然後按一下\*編輯\*。這兩種方法都會開啟「編輯資料來源」對話方 塊。

4. 進行所需的變更、然後按一下\*「Save(儲存)」\*。

# 編輯多個資料來源的資訊

您可以一次編輯同一廠商與模型的多個資料來源的大部分資訊。例如、如果這些資料來源 共用使用者名稱和密碼、您可以在單一位置變更密碼、進而更新所有選取資料來源的密 碼。

### 關於這項工作

您無法編輯所選資料來源的選項會顯示為灰色、或不會顯示在「編輯資料來源」對話方塊中。此外、當選項顯 示\*混合\*的值時、表示選項的值會因選取的資料來源而異。例如、如果兩個選取資料來源的\*逾時(秒)選項為**\*** 混合、則其中一個資料來源的逾時值可以是60、而另一個資料來源的值可以是90; 因此、如果您將此值變更 為120、並將變更儲存至資料來源、則兩個資料來源的逾時設定都會變成120。

#### 步驟

- 1. 按一下「管理」、然後瀏覽至資料來源清單檢視
- 2. 選取您要修改的資料來源。選取的資料來源必須屬於同一個廠商、機型和採購單位。
- 3. 單擊\* Actions(操作)按鈕並選擇 Edit(編輯)\*選項。
- 4. 在編輯對話方塊中、視需要變更任何\*設定\*。
- 5. 按一下「組態」連結、即可變更資料來源的任何基本選項。
- 6. 按一下「進階組態」連結、即可變更資料來源的任何進階選項。
- 7. 按一下「 \* 儲存 \* 」。

# 將資料來源標記對應至註釋

當資料來源設定為輪詢標記資料時、Insight會自動設定現有Insight附註的附註值、其名稱 與標記相同。

如果Insight附註存在於資料來源中啟用標籤之前、資料來源標籤資料會自動新增至Insight附註。

當您在啟用標記之後建立註釋時、資料來源的初始輪詢不會自動更新註釋。更換或填入Insight附註所需的時間會 延遲。為了避免延遲、您可以延後再恢復資料來源、強制標記更新註釋。

# 刪除資料來源

如果您已從環境中移除資料來源、也必須將其從OnCommand Insight 停止監控環境中刪 除。

### 步驟

1. 在Insight工具列上、按一下\*管理\*。

資料來源清單隨即開啟。

- 2. 選取您要刪除的資料來源。
- 3. 按一下連結的資料來源名稱。
- 4. 請檢查摘要頁面上所選資料來源的資訊、確定該資料來源是您要刪除的資料來源。
- 5. 按一下\*刪除\*。
- 6. 單擊\*確定\*確認操作。

# 什麼是資料來源修補程式

資料來源修補程式可修正現有修補程式的問題、也可讓您輕鬆新增資料來源類型(廠商和 機型)。對於網路中的每種資料來源類型、您都可以上傳資料來源修補程式。您也可以安 裝、測試及管理修補程序。不過、一次只能針對資料來源類型啟用一個修補程式。

您可以針對每個修補程式執行下列工作:

- 在比較每個接收修補程式的資料來源之前和之後、請檢查。
- 撰寫意見、說明決策或總結研究成果。
- 變更無法妥善回應修補程式的資料來源。
- 核准要提交至Insight伺服器的修補程式。
- 復原未如預期運作的修補程式。
- 以不同的修補程式取代故障的修補程式。

套用資料來源修補程式

資料來源修補程式會定期提供、讓您修正現有資料來源的問題、新增廠商的資料來源、或 為廠商新增新模式。

開始之前

您必須已取得 .zip 包含最新資料來源的檔案 .patch 來自技術支援的檔案。

#### 步驟

- 1. 在Insight工具列上、按一下\*管理\*。
- 2. 按一下\*修補程式\*。
- 3. 從「動作」按鈕選取\*「套用修補程式」\*。
- 4. 在「套用資料來源修補程式」對話方塊中、按一下「瀏覽」以找出 .patch 檔案:
- 5. 檢查\*修補程式名稱\*、說明**\***和**\***受影響的資料來源類型。
- 6. 如果選取的修補程式正確、請按一下\*套用修補程式\*。

如果您套用的修補程式可修正資料來源的問題、則相同類型的所有資料來源都會隨修補程式一起更新、而且 您必須核准修補程式。不會影響任何已設定資料來源的修補程式會自動核准。

完成後

如果您套用的修補程式是新廠商或新機型的資料來源、則必須在套用修補程式之後新增資料來源。

在一種資料來源上安裝修補程式

上傳資料來源修補程式之後、您可以將其安裝在相同類型的所有資料來源上。

開始之前

您必須已上傳要安裝在某種資料來源上的修補檔案。

#### 步驟

- 1. 在Insight工具列上、按一下\*管理\*。
- 2. 按一下\*修補程式\*。
- 3. 從「動作」按鈕選取\*「套用修補程式」\*。
- 4. 在「套用資料來源修補程式」對話方塊中、按一下「瀏覽」以尋找上傳的修補程式檔案。
- 5. 請查看\*修補程式名稱\*、說明**\***和**\***受影響的資料來源類型。
- 6. 如果選取的修補程式正確、請按一下\*套用修補程式\*。

相同類型的所有資料來源都會更新此修補程式。

# 管理修補程式

您可以檢閱所有套用至網路的資料來源修補程式目前狀態。如果您想要對修補程式執行動 作、可以按一下目前審查中的修補程式表格中的連結名稱。

開始之前

您必須已上傳並安裝至少一個修補程式。

步驟

- 1. 在Insight工具列上、按一下\*管理\*。
- 2. 按一下\*修補程式\*。

如果沒有安裝修補程式、目前正在審查的修補程式表將是空白的。

- 3. 在\*目前正在審查的修補程式\*中、檢查目前正在套用的資料來源修補程式狀態。
- 4. 若要檢查與特定修補程式相關的詳細資料、請按一下該修補程式的連結名稱。
- 5. 對於選取的修補程式、您可以按一下下列任一選項、對修補程式執行下一個動作:
	- \*核准修補程式\*將修補程式提交至資料來源。
	- \*回溯\*移除修補程式。
	- \*置換修補程式\*可讓您為這些資料來源選取不同的修補程式。

## 提交資料來源修補程式

您可以使用修補程式摘要中的資訊來決定修補程式是否如預期執行、然後將修補程式提交 到您的網路。

### 開始之前

您已安裝修補程式、需要判斷修補程式是否成功且應獲得核准。

### 步驟

- 1. 在Insight工具列上、按一下\*管理\*。
- 2. 按一下\*修補程式\*。

如果沒有安裝修補程式、目前正在審查的修補程式是空的。

- 3. 在\*目前正在審查的修補程式\*中、檢查目前正在套用的資料來源修補程式狀態。
- 4. 若要檢查與特定修補程式相關的詳細資料、請按一下該修補程式的連結名稱。
- 5. 在本例所示的「修補程式」摘要資訊中、請查看\*建議\*和\*建議\*、以評估修補程式的進度。

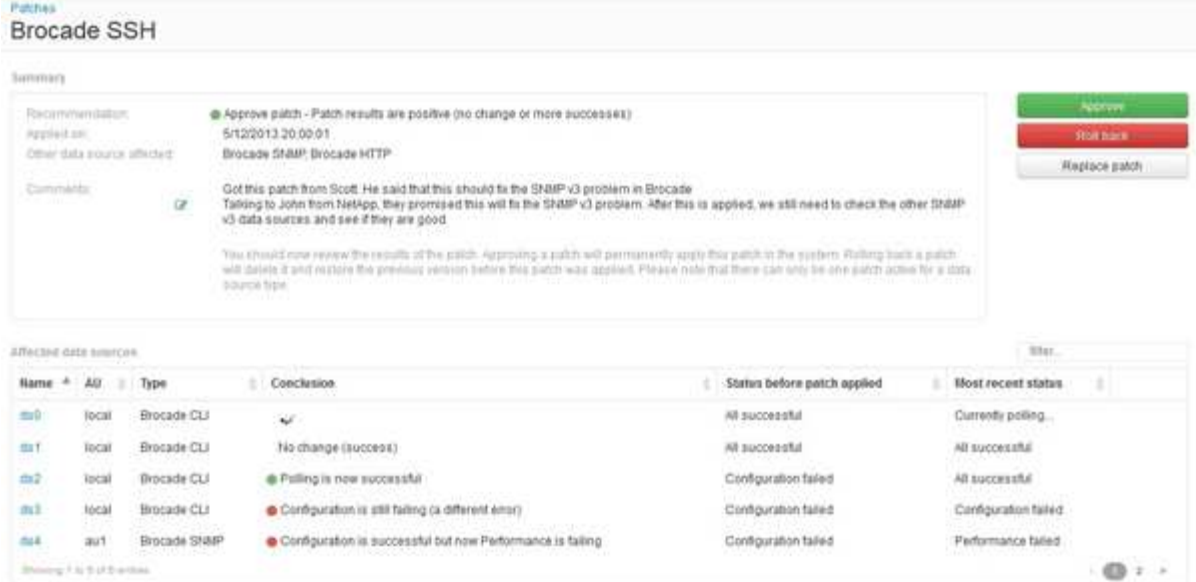

6. 查看\*受影響的資料來源\*表格、查看修補程式前後每個受影響資料來源的狀態。

如果您擔心其中一個要修補的資料來源發生問題、請按一下「受影響的資料來源」表格中的「連結名稱」。

7. 如果您認為該修補程式應套用至該類型的資料來源、請按一下\* Approve \*。

資料來源將會變更、並從目前正在審查的修補程式中移除修補程式。

# 復原資料來源修補程式

如果資料來源修補程式無法依照您預期的方式運作、您可以將其復原。復原修補程式會刪 除它、並還原先前套用此修補程式之前的版本。

#### 步驟

- 1. 在Insight工具列上、按一下\*管理\*。
- 2. 按一下\*修補程式\*。
- 3. 在\*目前正在審查的修補程式\*中、按一下看起來不成功的修補程式連結名稱。
- 4. 在資料來源的「修補程式」頁面上、檢查下列資訊:
	- \*摘要\*說明何時套用修補程式、受影響的資料來源、以及您或團隊其他成員對修補程式的意見。
	- \*受影響的資料來源\*會列出所有要修補的資料來源、並會比較修補狀態的「之前」和「之後」。
- 5. 若要顯示未成功處理修補程式之資料來源的詳細資料、請按一下連結的\*名稱\*。
	- a. 查看摘要資訊。
	- b. 請查看\*事件時間表\*、查看可能影響此資料來源的任何組態或效能資料。
- 6. 如果您認為修補程式將不會成功、請按一下瀏覽器的「上一步」箭頭、返回「修補程式」摘要頁面。
- 7. 按一下\*回復\*以移除該修補程式。

如果您知道更有可能成功的其他修補程式、請按一下「取代修補程式」、然後上傳新的修補程式。

### 版權資訊

Copyright © 2024 NetApp, Inc. 版權所有。台灣印製。非經版權所有人事先書面同意,不得將本受版權保護文件 的任何部分以任何形式或任何方法(圖形、電子或機械)重製,包括影印、錄影、錄音或儲存至電子檢索系統 中。

由 NetApp 版權資料衍伸之軟體必須遵守下列授權和免責聲明:

此軟體以 NETAPP「原樣」提供,不含任何明示或暗示的擔保,包括但不限於有關適售性或特定目的適用性之 擔保,特此聲明。於任何情況下,就任何已造成或基於任何理論上責任之直接性、間接性、附隨性、特殊性、懲 罰性或衍生性損害(包括但不限於替代商品或服務之採購;使用、資料或利潤上的損失;或企業營運中斷),無 論是在使用此軟體時以任何方式所產生的契約、嚴格責任或侵權行為(包括疏忽或其他)等方面,NetApp 概不 負責,即使已被告知有前述損害存在之可能性亦然。

NetApp 保留隨時變更本文所述之任何產品的權利,恕不另行通知。NetApp 不承擔因使用本文所述之產品而產 生的責任或義務,除非明確經過 NetApp 書面同意。使用或購買此產品並不會在依據任何專利權、商標權或任何 其他 NetApp 智慧財產權的情況下轉讓授權。

本手冊所述之產品受到一項(含)以上的美國專利、國外專利或申請中專利所保障。

有限權利說明:政府機關的使用、複製或公開揭露須受 DFARS 252.227-7013(2014 年 2 月)和 FAR 52.227-19(2007 年 12 月)中的「技術資料權利 - 非商業項目」條款 (b)(3) 小段所述之限制。

此處所含屬於商業產品和 / 或商業服務(如 FAR 2.101 所定義)的資料均為 NetApp, Inc. 所有。根據本協議提 供的所有 NetApp 技術資料和電腦軟體皆屬於商業性質,並且完全由私人出資開發。 美國政府對於該資料具有 非專屬、非轉讓、非轉授權、全球性、有限且不可撤銷的使用權限,僅限於美國政府為傳輸此資料所訂合約所允 許之範圍,並基於履行該合約之目的方可使用。除非本文另有規定,否則未經 NetApp Inc. 事前書面許可,不得 逕行使用、揭露、重製、修改、履行或展示該資料。美國政府授予國防部之許可權利,僅適用於 DFARS 條款 252.227-7015(b) (2014年2月) 所述權利。

商標資訊

NETAPP、NETAPP 標誌及 <http://www.netapp.com/TM> 所列之標章均為 NetApp, Inc. 的商標。文中所涉及的所 有其他公司或產品名稱,均為其各自所有者的商標,不得侵犯。